## **Handbuch**

**Geschäftsbereich** Überwachungs- und Ortungstechnik

# **MINIPORT RECEIVER R&S EB200**

4052.2000.02

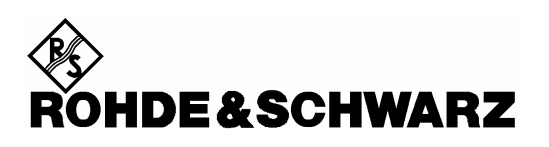

R&S® ist eingetragenes Warenzeichen der Fa. Rohde & Schwarz GmbH & Co. KG. Eigennamen sind Warenzeichen der jeweiligen Eigentümer.

R&S® is a registered trademark of Rohde & Schwarz GmbH & Co. KG. Proper names are trademarks of the respective owners.

> Printed in the Federal Republic of Germany

**Rohde & Schwarz GmbH & Co. KG**  Mühldorfstraße 15 D-81671 München www.rohde-schwarz.com

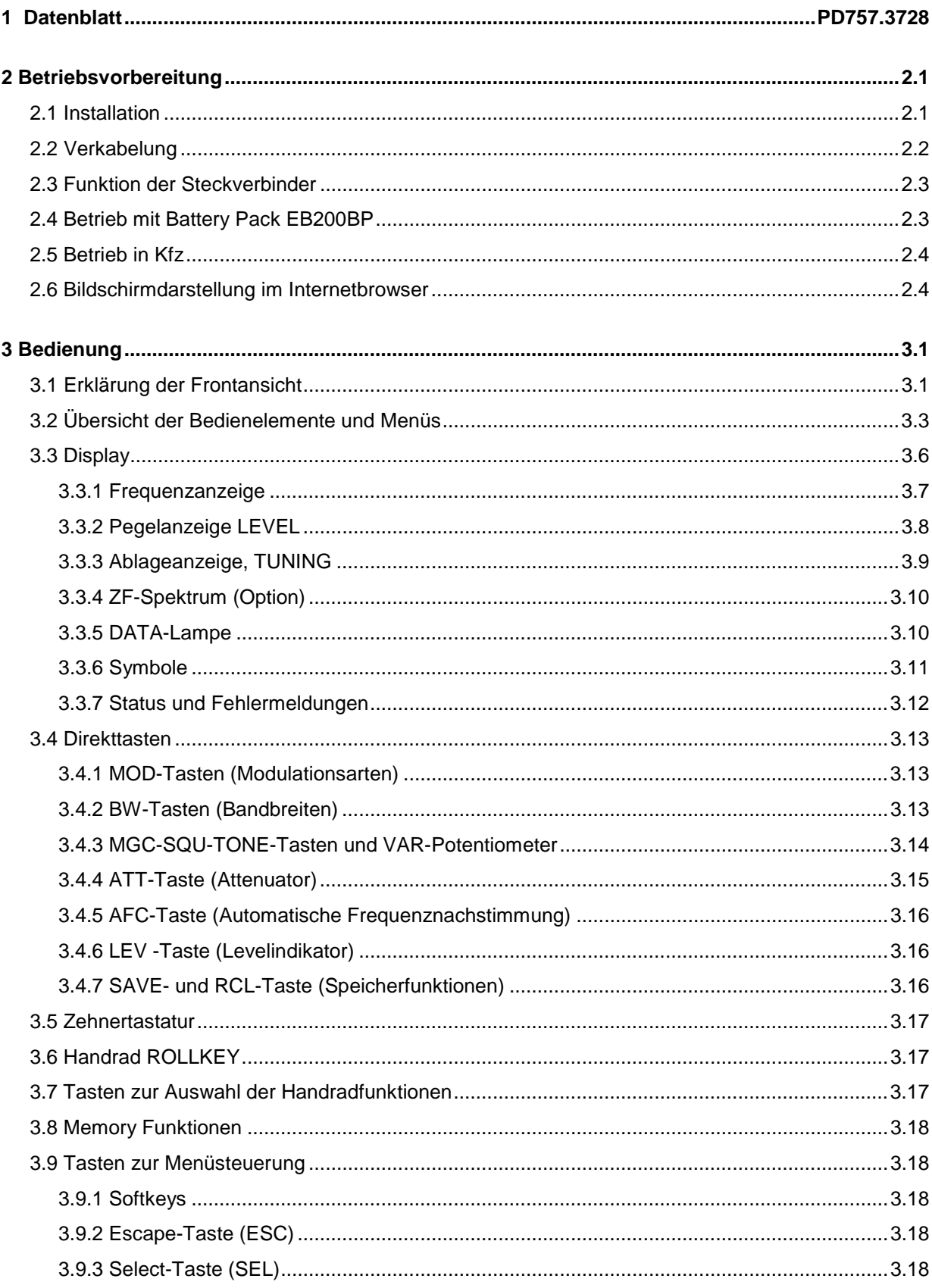

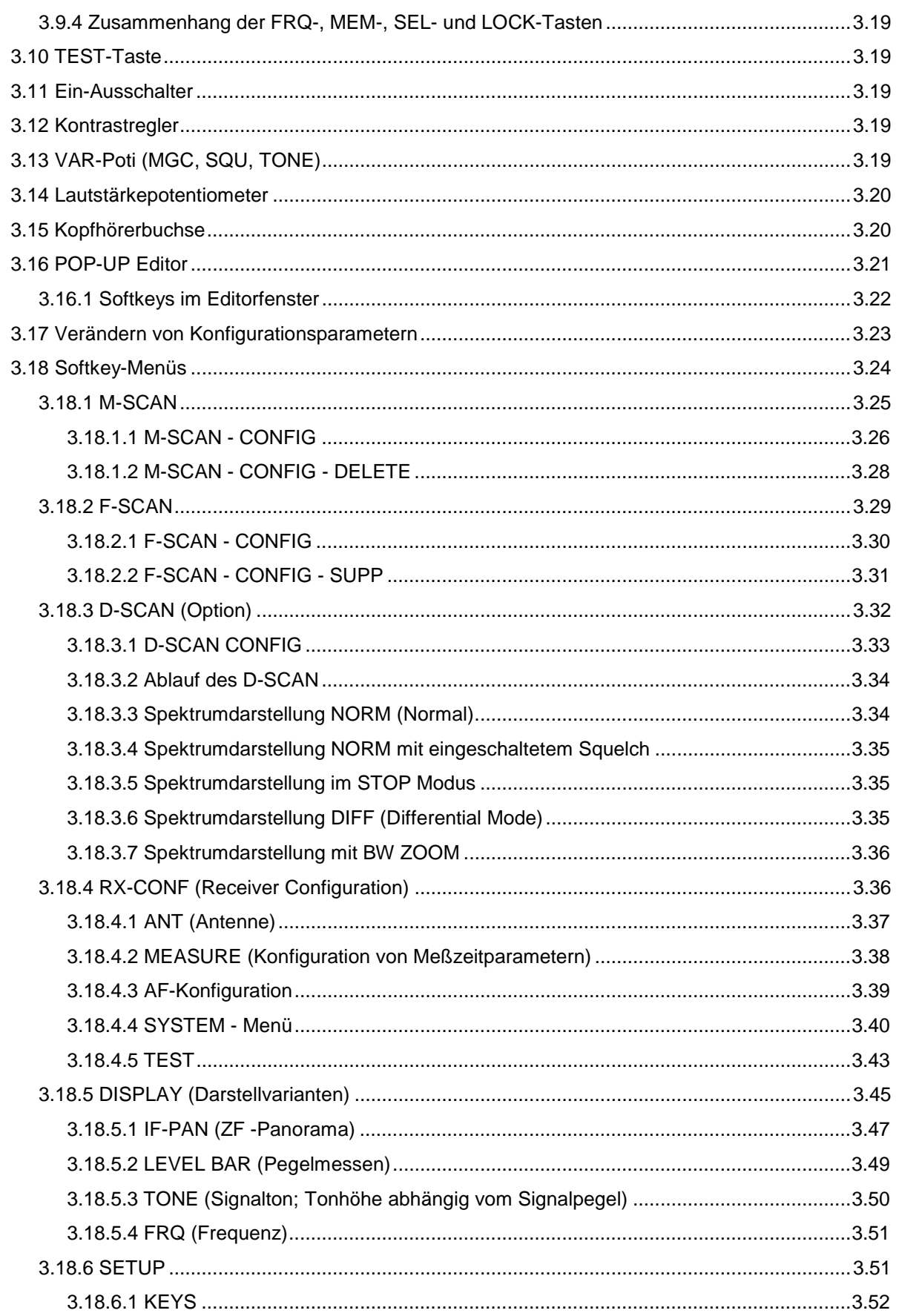

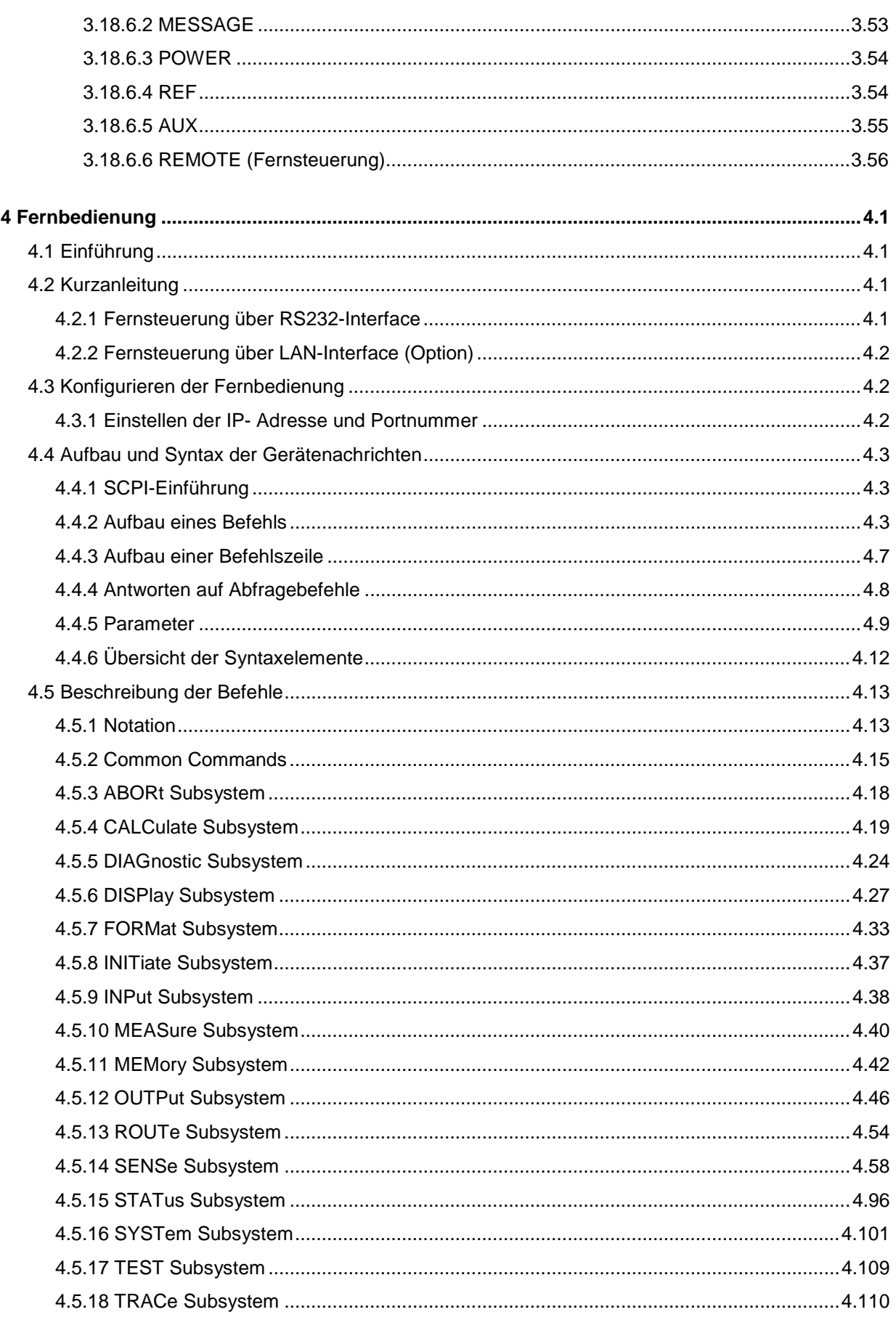

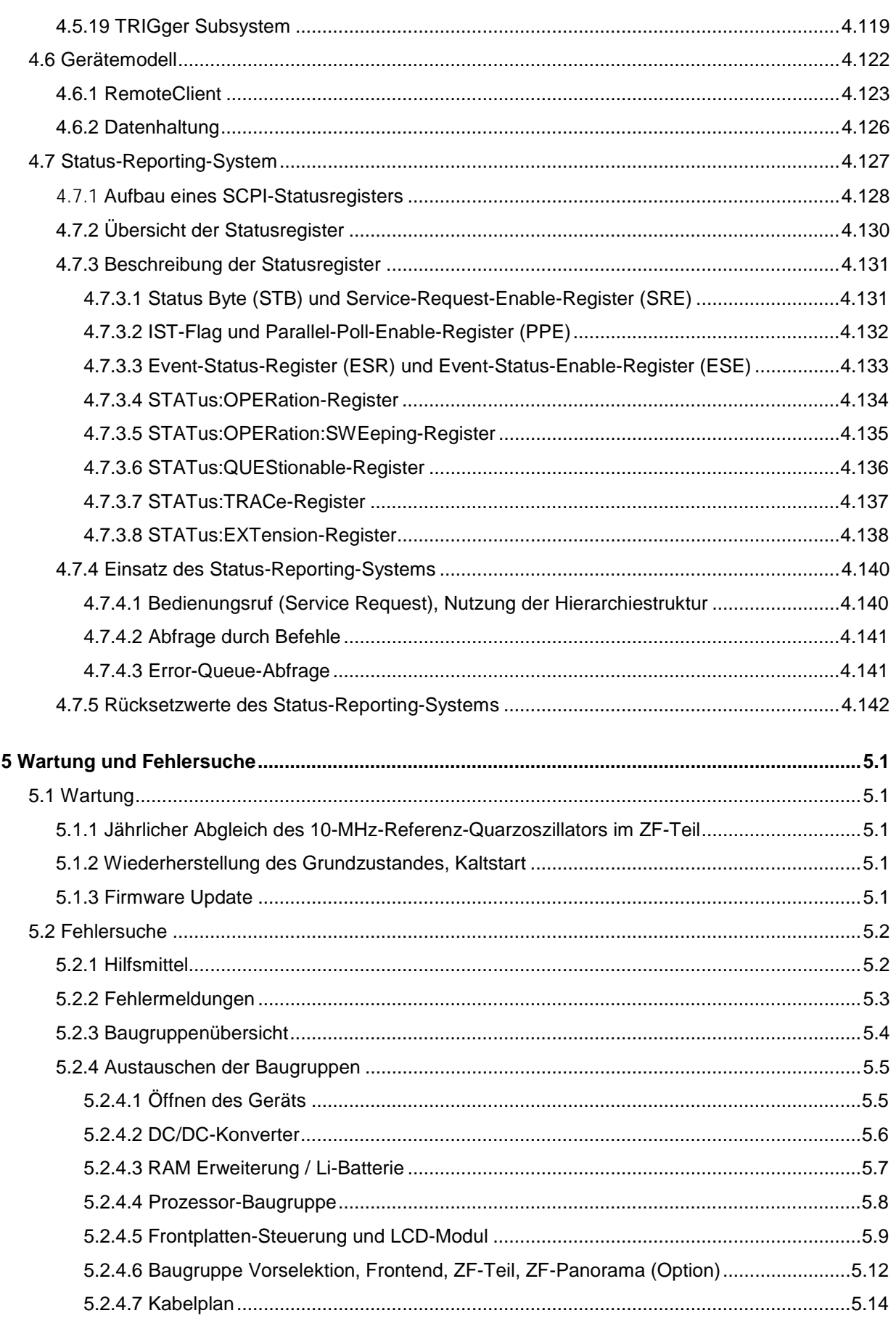

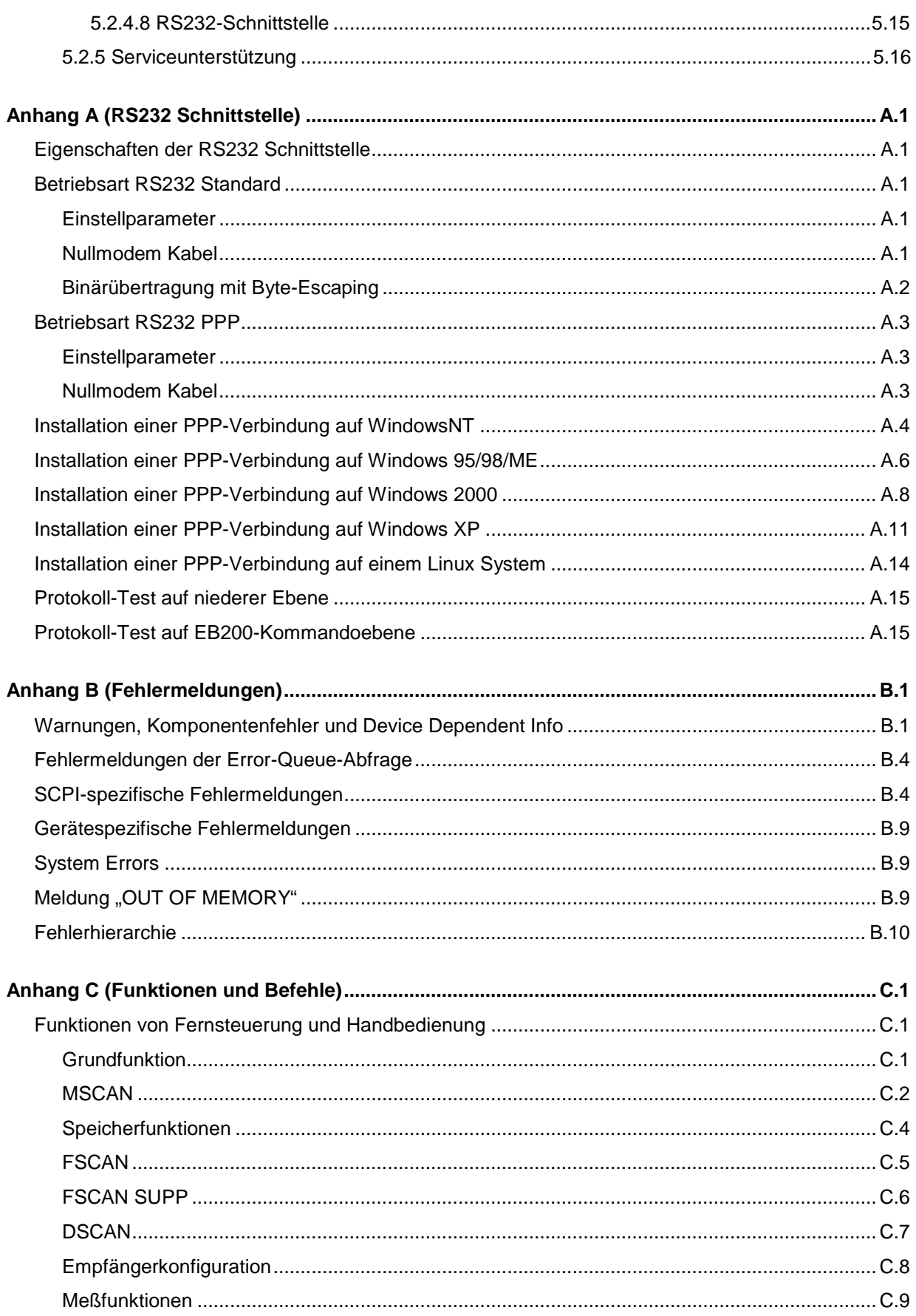

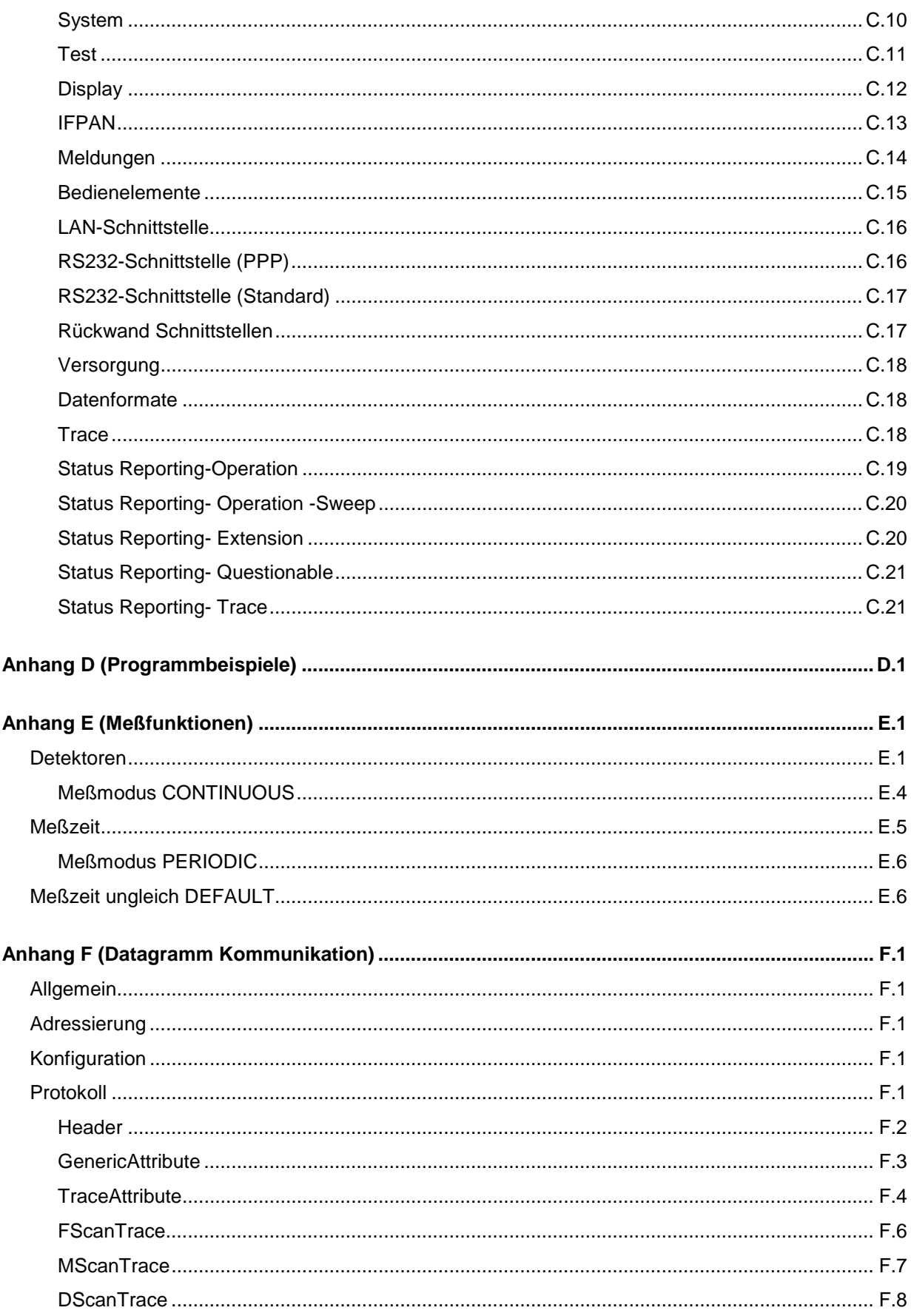

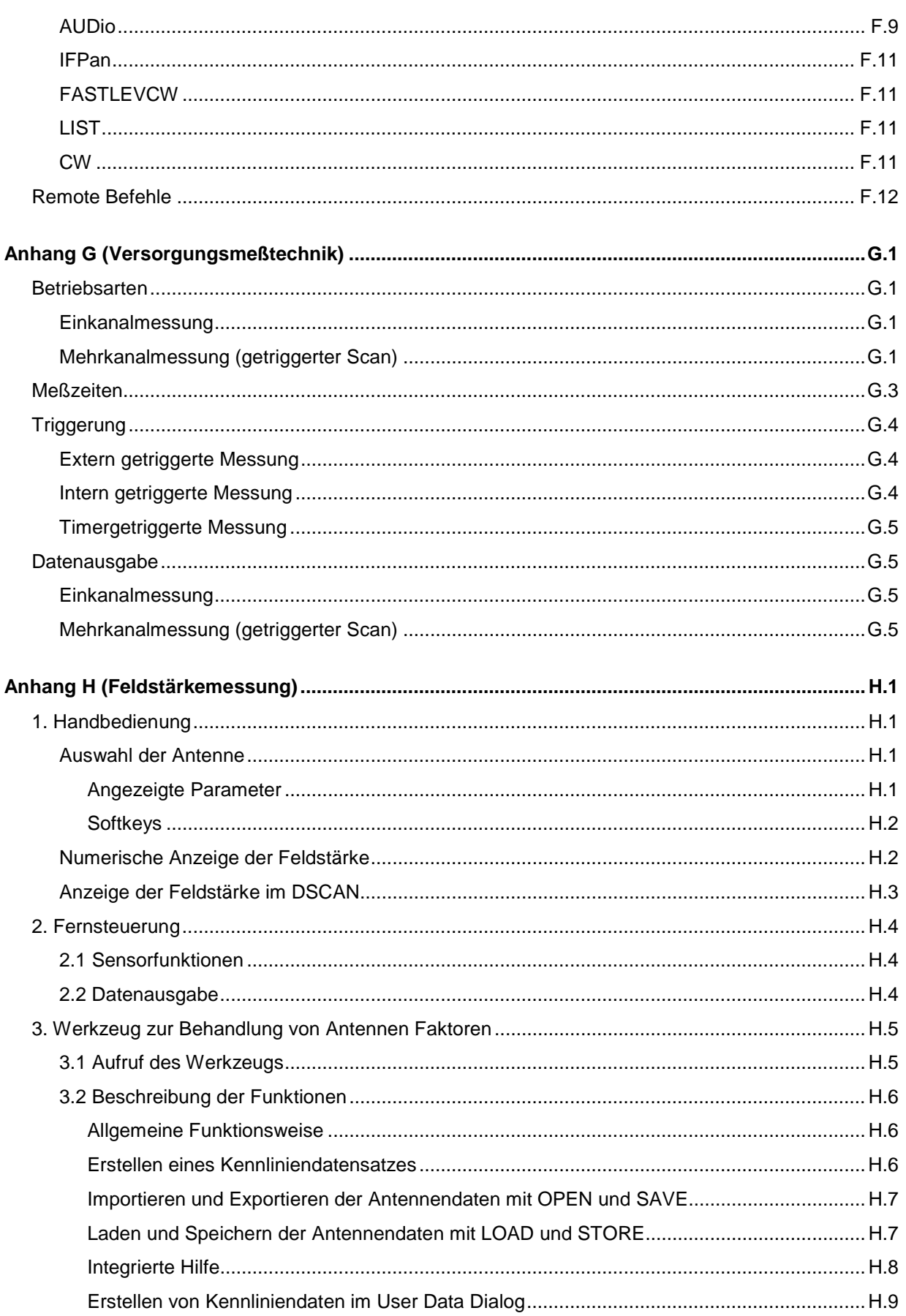

### **Inhalt**

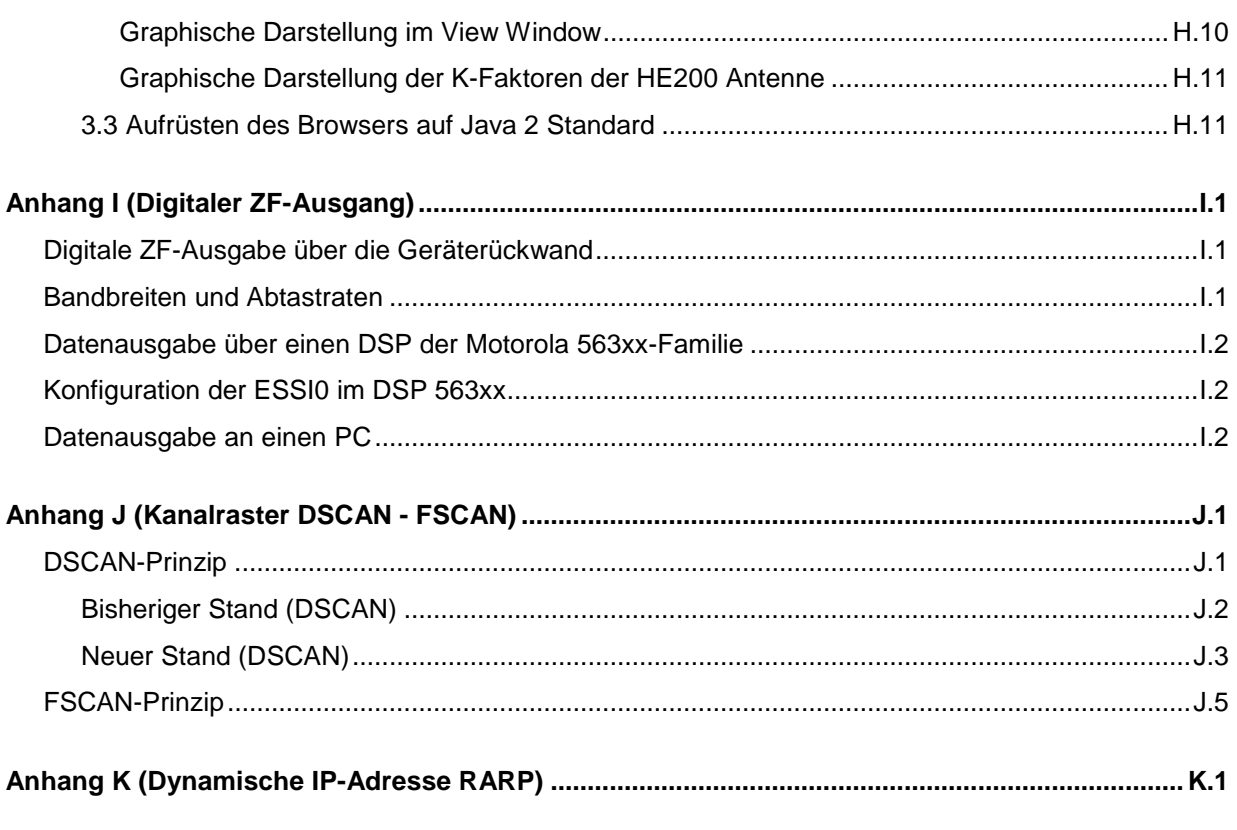

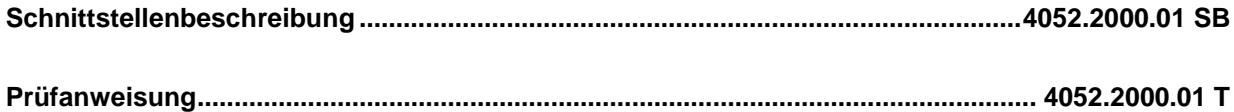

### **Bilder**

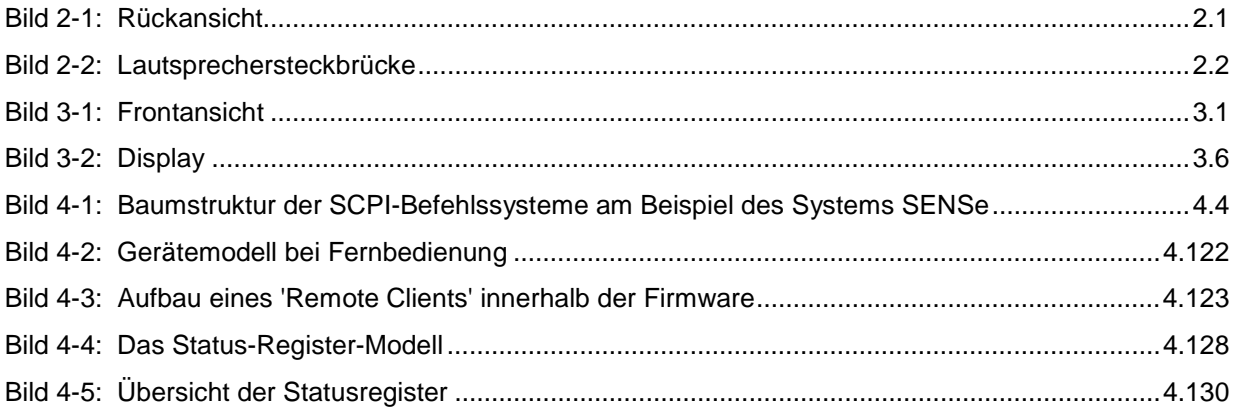

## **2 Betriebsvorbereitung**

## **2.1 Installation**

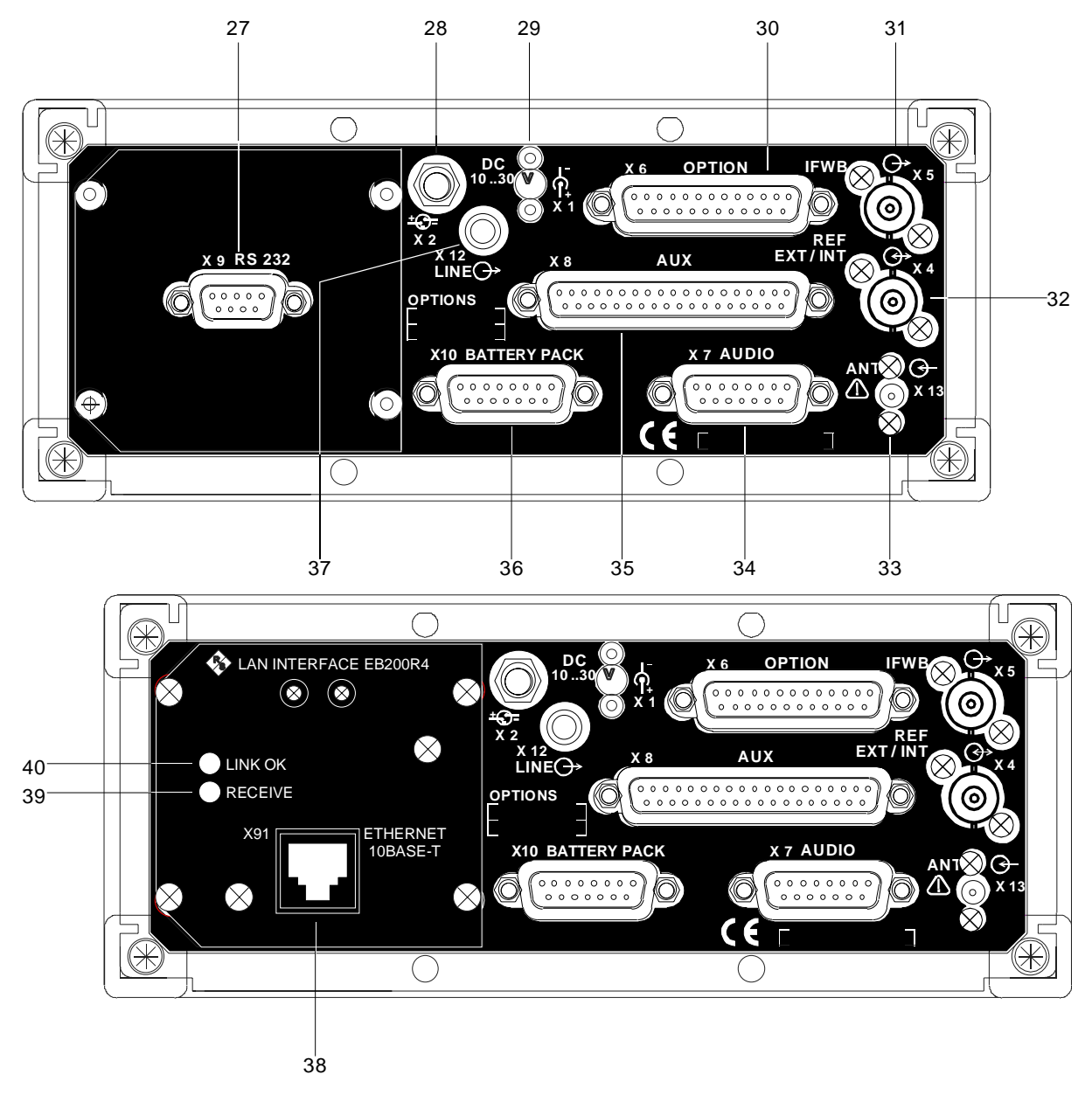

Bild 2-1: Rückansicht

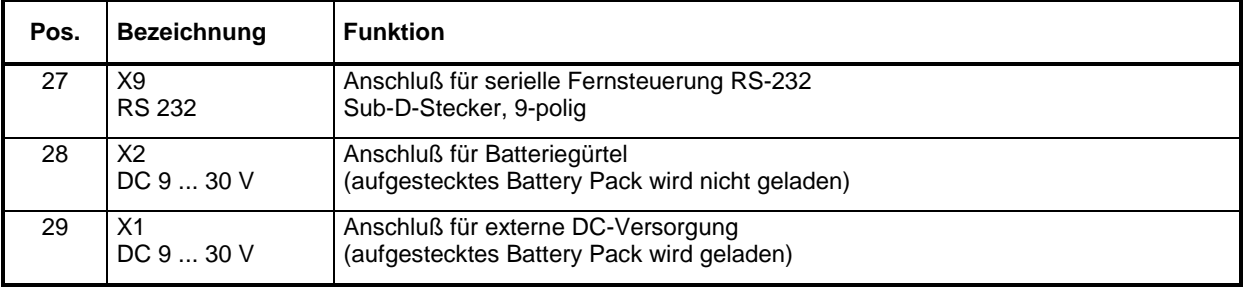

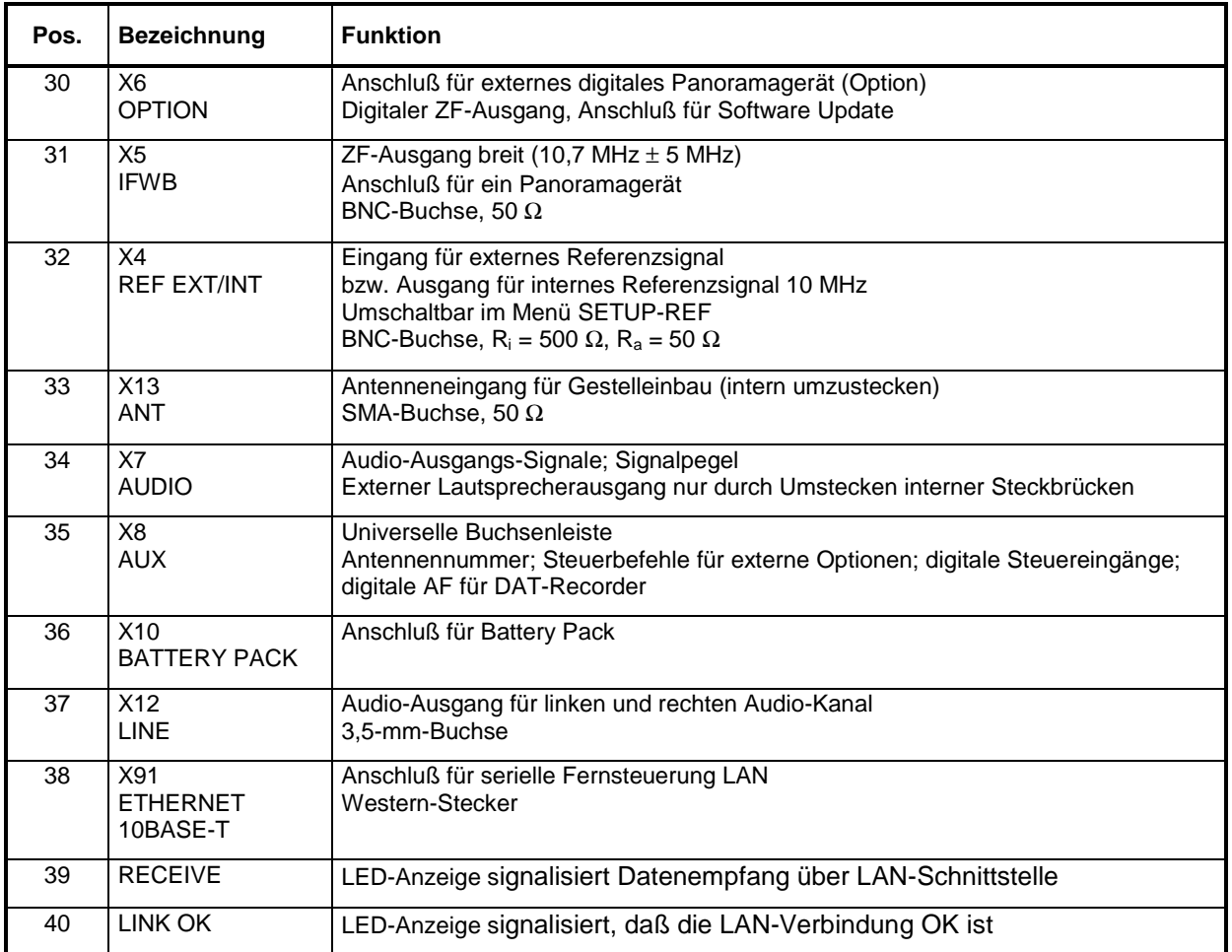

### **2.2 Verkabelung**

Für den Einbau des EB 200 in ein Gestell ist X13 für den Anschluß der Antenne vorgesehen (Antennenanschluß intern umsteckbar).

Der externe Lautsprecherausgang wird durch Umstecken interner Steckbrücken aktiviert, wodurch der interne Lautsprecher automatisch außer Betrieb gesetzt wird.

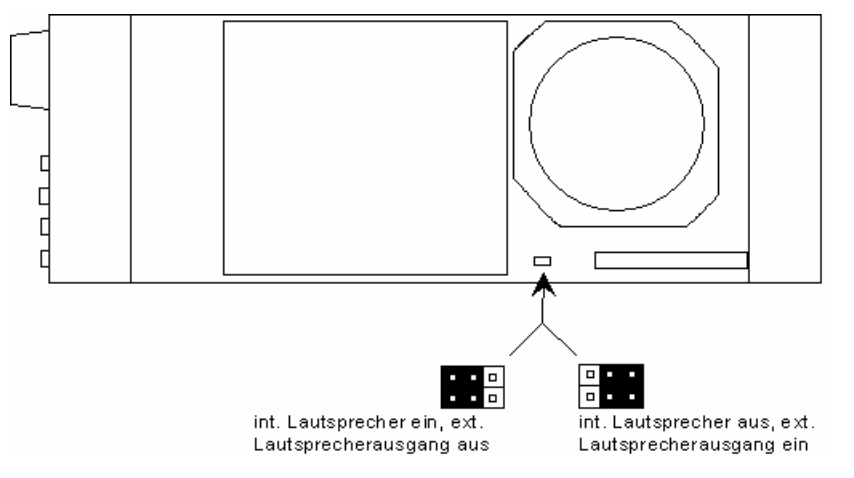

Bild 2-2: Lautsprechersteckbrücke

### **2.3 Funktion der Steckverbinder**

Für Steckerbelegung siehe Schnittstellenbeschreibung 4052.2000.01 SB im Anhang.

### **2.4 Betrieb mit Battery Pack EB200BP**

Das Battery Pack ist bestückt mit zwei 12V Nickel Metall Hydride Akkus NJ1020 von Energizer.

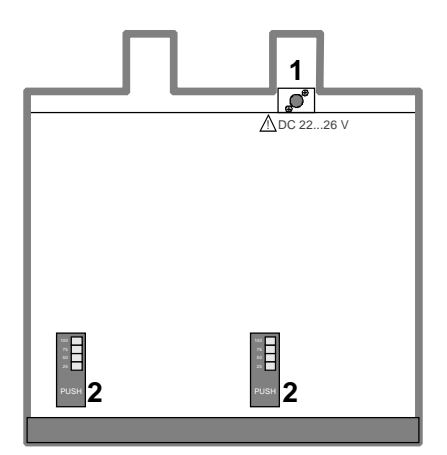

Es kann über einen eigenen Steckernetzteileingang geladen werden, bzw. am EB 200 über Anschluß DCX1 bei eingeschalteten oder ausgeschalteten Gerät. Die Akkus werden nacheinander geladen.

Vor Inbetriebnahme ist der Ladezustand der Akkus zu prüfen (durch Drücken von 2). Ggf. sind die Akkus aufzuladen.

Sind die Akkus geladen, so leuchten nach Drücken von 2 die LEDs 25, 50, 75 und 100 entsprechend der vorhandenen Kapazität.

Sind die Akkus entladen, so blinkt nach Drücken von 2 die LED bei 25.

Sind die Akkus tiefentladen, so bleiben nach Drücken von 2 alle LEDs dunkel. Im Menü SETUP POWER werden sie als NOT FIT angezeigt.

Bei tiefentladenen Akkus kann das Battery Pack nur bei ausgeschaltetem EB 200 oder direkt über den Anschluß am Battery Pack (1) geladen werden.

Erfolgt keine Ladung (nach 1stündiger Ladezeit keine Veränderung der Kapazitätsanzeige nach Drücken von 2) sind die Akkus auszubauen und platzverkehrt wieder einzusetzen.

#### **Hinweis:**

Ist trotz voller Kapazitätsanzeige kein Betrieb möglich, so kann es sich um ein Fehlverhalten des Akku-Controllers handeln. Mögliche Abhilfe: Akkus ausbauen und platzverkehrt wieder einsetzen.

Es ist auch der Betrieb mit nur einem Akku möglich.

Eine Ladung erfolgt nur im Temperaturbereich 0°C ... +45°C.

Spannungsbereich für die Ladung: +22 V ... +26 V

Temperaturbereich für die Entladung: −10°C ... +55°C

Lagertemperaturbereich: −20°C ... +55°C

Bei höheren Lagertemperaturen steigt die Selbstentladung stark an.

Im Menü SETUP POWER wird die Quelle der DC-Versorgung des EB 200 angezeigt, ebenso der Akkustatus, sowie bei Versorgung aus dem Battery Pack die Restlaufzeit mit der gesamten Kapazität aus Akku1+Akku2 bei dem momentanen Stromverbrauch.

Die Kapazitätsanzeige wird ungenau, wenn teilweise entladene Akkus mehrmals geladen werden. Korrekte Kapazitätsanzeige ist nur bei voller Entladung und Wiederaufladung möglich.

Die Display-Beleuchtung ist stromintensiv. Die Helligkeit ist in sechs Stufen einstellbar. Auch ist eine automatische Abschaltung der Beleuchtung nach einer bestimmten Zeit konfigurierbar (Menü DISPLAY CONFIG). Die Beleuchtung wird durch Betätigen eines der Bedienelemente des EB 200 wieder eingeschaltet.

### **2.5 Betrieb in Kfz**

Der Betrieb des EB 200 in einem Kfz ist nur mit dem Adapter 12 V auf 24 V zulässig.

### **2.6 Bildschirmdarstellung im Internetbrowser**

Der Bildschirm des EB200 kann über LAN im Internetbrowser abgebildet werden.

Zu diesem Zweck müssen EB200 und PC an demselben Netzwerk angeschlossen sein.

• LAN-Adresse des EB200 (siehe auch 3.18.6.6 REMOTE (Fernsteuerung) und zusätzlich :81 in das Browser-Adressenfeld eingeben. Im Browser erscheint das Abbild des EB200-Bildschirmes.

Beispiel:

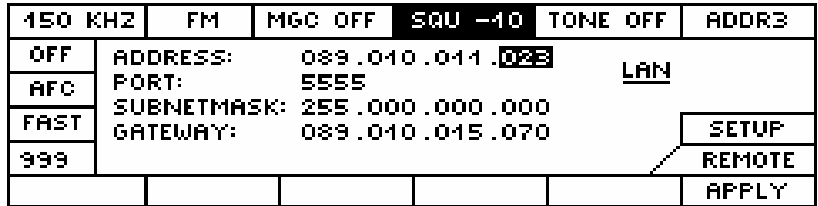

Eingabe in Browser-Adressenfeld: **http://89.10.11.23:81**

Die Bildschirmdarstellung des EB200 im Internetbrowser wird alle 2 Sekunden aktualisiert.

## **3 Bedienung**

### **3.1 Erklärung der Frontansicht**

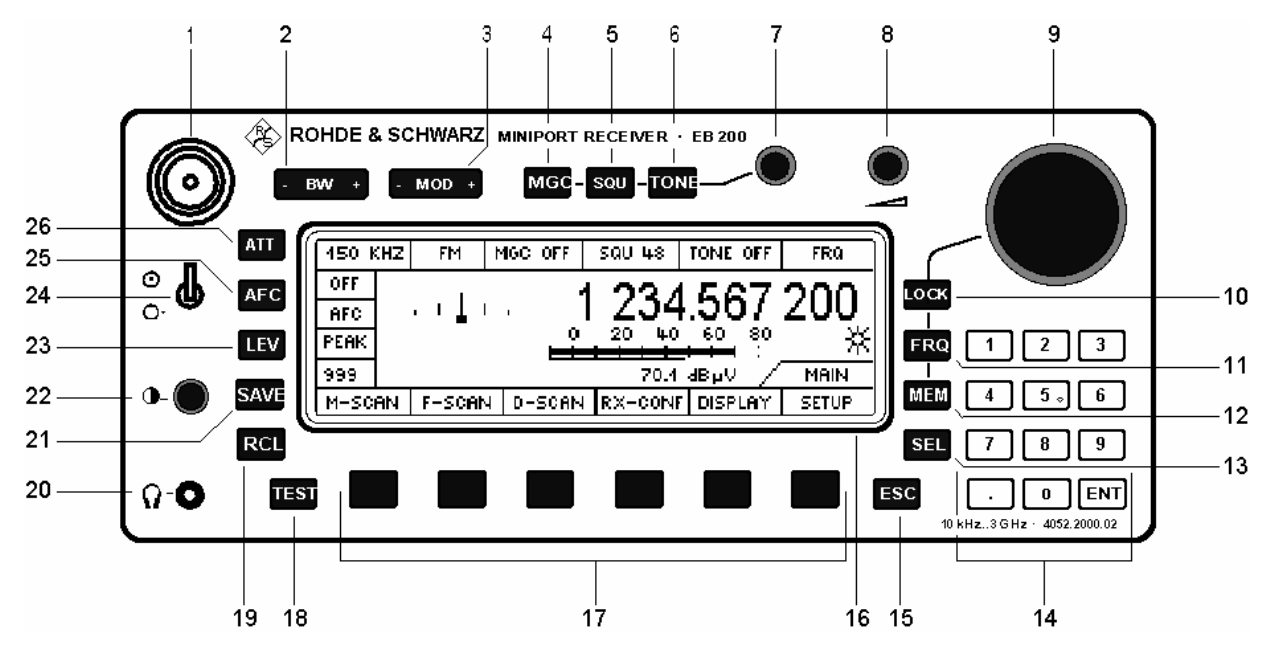

Bild 3-1: Frontansicht

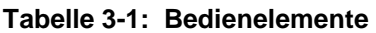

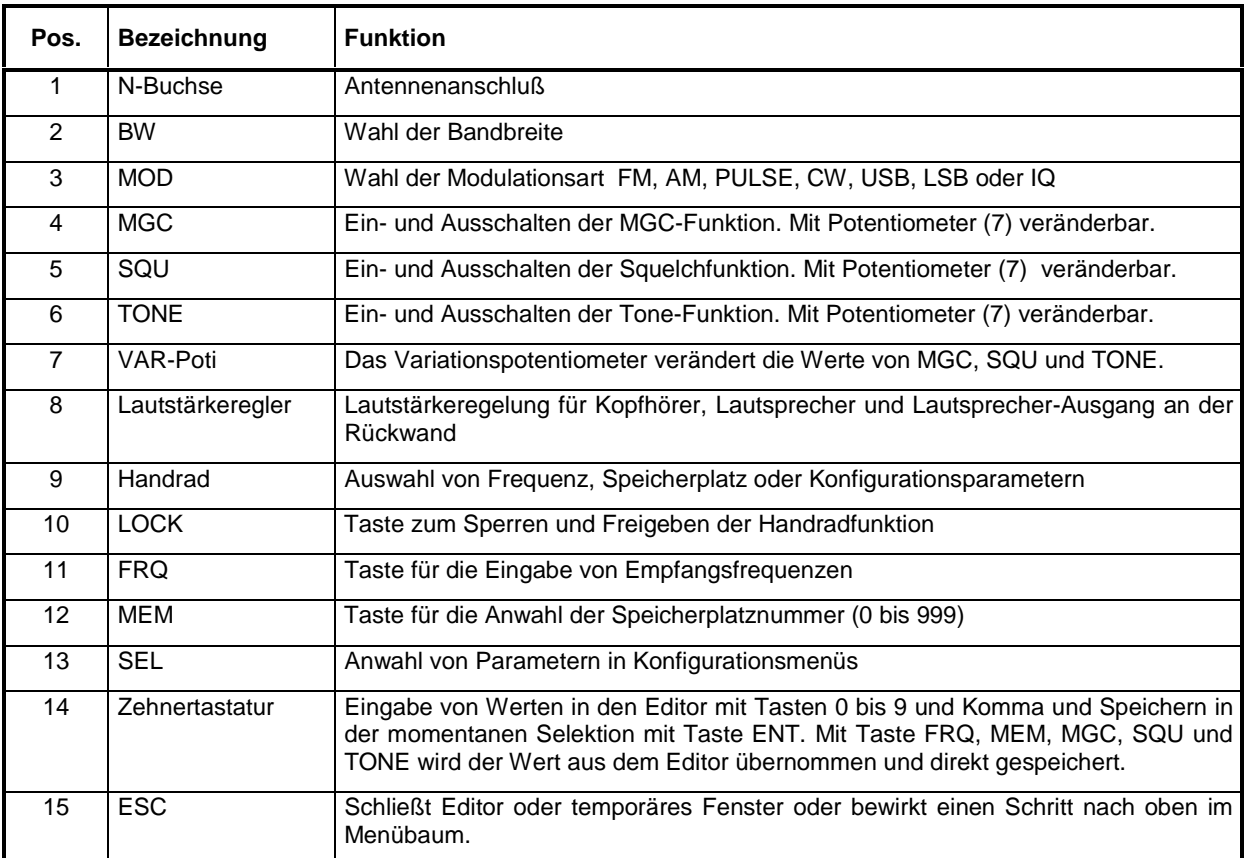

### **EB200 Handbuch Bedienung** Bedienung

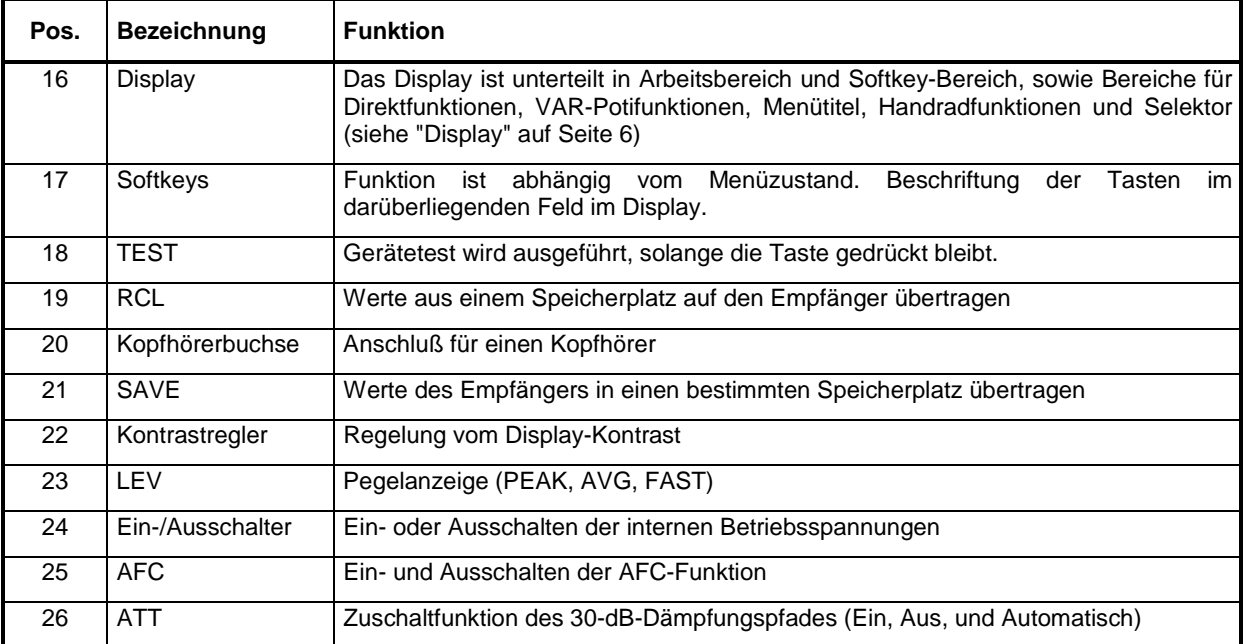

### **3.2 Übersicht der Bedienelemente und Menüs**

#### $-MOD +$

Modulationsart FM, AM, PULSE, CW, USB, LSB, IQ auswählen

#### **BW**  $\rightarrow$

ZF-Bandbreite auswählen

#### $MGC = SOU$ **ETONE**

Manual Gain Control, Squelch- und Tonefunktion ein- oder ausschalten und mit dem zugeordneten Var-Potentiometer die Werte ändern

### ATT

Toggle für 30-dB-Dämpfung ON, OFF oder AUTO

#### **AFC**

Automatische Frequenzabstimmung aus- oder einschalten

### LEV

Toggle für Pegelanzeige PEAK, AVG, FAST

#### **SAVE**

### **RCL**

In Speicherplätze schreiben mit SAVE und aus Speicherplätzen lesen mit RCL

#### **TEST**

Kurztest

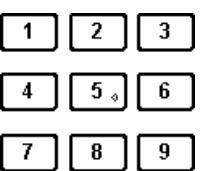

 $\pmb{0}$ 

ENT

Werte schreiben und mit ENT auf momentan selektierten Parameter speichern.

Tasten FRQ, MEM, MGC, SQU, TONE, SAVE und RCL übernehmen Wert aus Editor und speichern direkt.

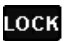

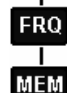

Handradfunktionen sperren mit LOCK Frequenzen wählen über Handradfunktion FRQ Speicherplatz wählen über Handradfunktion MEM

#### **SEL**

Parameter in Konfigurationsmenüs anwählen

### **ESC**

Im Menü einen Schritt nach oben gehen oder den Editor abbrechen

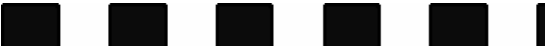

Softkeys F1 bis F6 sind abhängig vom Menü. Aktuelle Funktion wird im LCD angezeigt.

#### **MAIN-Menü**

**M-SCAN** (Suchlauf mit gespeicherten Werten) RUN (Suchlaufbeginn) STOP (Suchlaufende) SUPP (Speicherplatz unterdrücken) CONFIG (Wechsel ins Konfigurationsmenü) RUN (Suchlaufbeginn) ACTIVATE (Speicherplatz aktivieren) SUPP (Speicherplatz unterdrücken) DELETE (Momentanen oder alle Speicherplätze löschen) RX <-> MEM (Tauschen der Parameter Empfänger gegen Speicherplatz)

**F-SCAN** (Frequenzsuchlauf) RUN (Suchlaufbeginn) STOP (Suchlaufende) SUPP (Frequenzbereich unterdrücken) CONFIG (Wechsel ins Konfigurationsmenü) RUN (Scanstart ab momentaner Frequenz) SUPP (Unterdrückte Frequenzbereiche) SORT (Sortiert unterdrückte Frequenzbereiche) DELETE (Löscht aktuelle Zeile der Tabelle) DEL ALL (Löscht die gesamte Tabelle)

**D-SCAN** (RF-Spektrumsanzeige, Option)

 NORM DIFF (Normal- bzw. Differenzdarstellung des Spektrums) RUN STOP (Sweepmode - Horchmode) BW ZOOM (Umschaltung in den Bandbreiten-Zoom Modus) RNG 60 (Y-Skalierung 20, 40, 60, 80 dB der Spektrumsanzeige) CONFIG (Wechsel ins Konfigurationsmenü) NORM DIFF (Normal- bzw. Differenzdarstellung des Spektrums) MAX (Maximum hold in der Spektrumsanzeige) CLRWRITE (Clear Write in der Spektrumsanzeige) RNG 60 (Y-Skalierung für 20, 40, 60, 80 dB) |<- ->| ^ (Start-, Stop-, Markenfrequenz) oder <-> >|< ^ (Span- Center-, Markenfrequenz)

**RX-CONF** (Receiver Configuration)

 ANT (Antennennummer und -code) MEASURE (Meßzeit und Meßzyklus) CONTIN (kontinuierliche Messung) PERIODIC (periodische Messung) AF (NF-Parameter SPEAKER, TONE, BALANCE) SYSTEM (Anzeige der Systemdaten) PROTECT (Schutz durch Passwort) EDIT PW (Paßwort eingeben) DEL PW (Paßwort löschen) SW OPT (Anzeige und Installation der Softwareoptionen) INSTALL (Installieren von Softwareoptionen) RESET (Rücksetzen auf die Grundeinstellungen) TEST (Gerätetest) LONGTEST (Starten Gesamtgerätetestablaufes)

**DISPLAY** (Menüdarstellungsvarianten)

 DEFAULT (Wahl der Display-Einstellung) IF-PAN (Anzeige des ZF-Panoramas) LEVEL (Pegeldarstellung als Balken oder numerisch ) TONE (Signalton, dessen Tonhöhe abhängig ist vom Signalpegel) CONFIG (Einstellen des gewählten Displaymodus) MORE (Weitere Menüs)

 FREQ (große Frequenzanzeige) CONFIG (Einstellen des gewählten Displaymodus) MORE (Zurück zu vorherigen Menüdarstellungen)

#### **SETUP**

 KEYS (Eigenschaften von Handrad und Tasten) MESSAGE (Konfiguration der akustischen und optischen Meldungen) POWER (Anzeige des Ladezustands) REF (interne oder externe Referenzfrequenz) AUX (Konfiguration der AUX-Port-Parameter) REMOTE (Konfiguration der Remote-Control-Parameter) STANDARD (einfaches ASCII Protokoll über die RS232) RS232 PPP (Point to Point Protokoll über die RS232) APPLY (Übernahme der Parameter) YES (Bestätigung der Parameterübernahme) NO ( Verweigerung der Parameterübernahme)

### **3.3 Display**

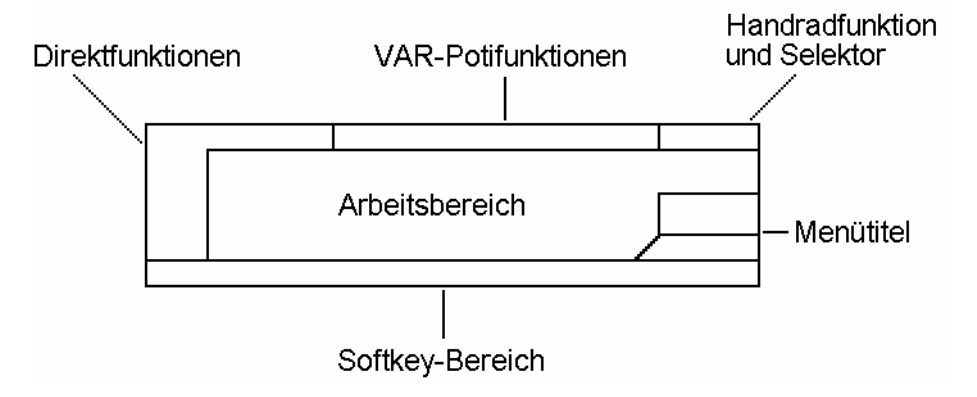

#### Bild 3-2: Display

#### **Arbeitsbereich**

Der Arbeitsbereich kann sich bei bestimmten, darstellintensiven Menüs oder bei Panoramadarstellungen ausweiten. Dadurch können die Felder der Direktfunktionen, der Funktionen des Variationspotentiometers und der Anzeigebereich der Handradfunktionen ganz oder teilweise überdeckt werden.

#### **Direktfunktionen**

Der aktuell gewählte Zustand einer Tastenfunktion (außer Softkeys) wird jeweils in einem Fenster des LCDs neben oder unter der zugehörigen Taste angezeigt.

#### **VAR-Potifunktionen**

Am oberen Rand des Displays befinden sich die 3 Felder für die Funktionen MGC, SQU und TONE deren Werte mit dem digitalen Variationspotentiometer verändert werden.

#### **Handradfunktion**

Im rechten, oberen Eck des Displays befinden sich das Feld, in dem die momentane Funktion des Handrades (FRQ, MEM, LOCK) angezeigt wird. Wird in einem Untermenü zur Konfiguration eines Parameters die Handradfunktion auf diesen Parameter gelenkt, dann erscheint in diesem Feld auch die Kurzbezeichnung oder das Symbol dieses Parameters (z. B. T\_DWELL, T\_NOSIG, CYCLES etc.).

#### **Softkey-Bereich**

Die 6 Felder für die Beschriftung der darunterliegenden Softkeys sind in jedem Menüzustand vorhanden.

Die Softkeyleiste kann temporär von Status- und Fehlermeldungen überdeckt werden.

#### **Menütitel**

Am rechten Bildschirmrand oberhalb der Softkeyleiste befindet sich das Fenster für die Bezeichnung bzw. Überschrift des momentan aktiven Menüs. Der Menütitel entspricht immer der Bezeichnung des Softkeys, durch den man dieses Menü aktiviert hat. Falls man sich in einem Untermenü der zweiten oder dritten Ebene befindet, werden oberhalb des Menütitelfensters die Titel der darüberliegenden Menüs angezeigt.

### **3.3.1 Frequenzanzeige**

Die Frequenzanzeige kann in unterschiedlicher Größe, jedoch an der gleichen Position im Arbeitsbereich des Displays erscheinen. Bei aktiver ZF-Panorama-Option wird die Frequenzanzeige auf die kleine Darstellung umgeschaltet.

Alle Frequenzen werden standardmäßig in MHz ohne Einheit und die Stepfrequenz wird in kHz mit Einheit angezeigt.

Die Empfangsfrequenz wird immer mit 6 Nachkommastellen angezeigt.

Start- und Stoppfrequenzen werden nur mit 3 Nachkommastellen angezeigt.

Zur besseren Lesbarkeit sind die Zahlen in 3er Gruppen voneinander abgesetzt.

### **3.3.2 Pegelanzeige LEVEL**

#### **Pegelbalkenanzeige**

Der obere Balken zeigt den Signalpegel mit 1 dB Auflösung.

Der untere Balken zeigt die Squelchschwelle mit 1 dB Auflösung.

Der unterste Wert der Pegelskala ist mit dem Parameter LOW BAR LIMIT in den Stufen –30, -10 und 10 dBµV konfigurierbar.

#### **Skalierung der Pegelbalkenanzeige bei ATT OFF**

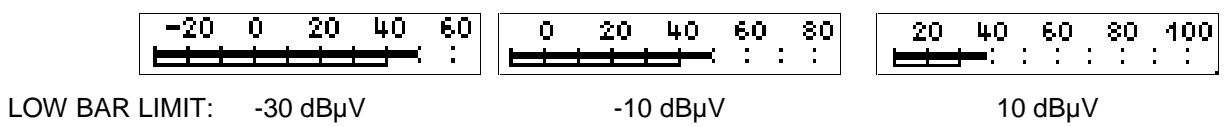

#### **Skalierung der Pegelbalkenanzeige bei ATT ON**

Bei zugeschaltetem Dämpfungsglied verschiebt sich die Skala um 30 dB nach oben. Diese Anzeige macht auch deutlich, daß die Dämpfung eingeschaltet ist, wenn ATT AUTO gesetzt ist.

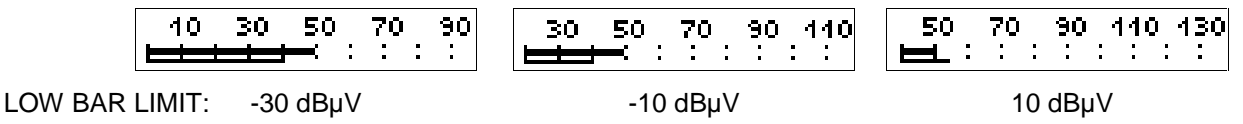

#### **Große Pegelbalkenanzeige**

Der obere Balken zeigt den Signalpegel mit 1 dB Auflösung.

Der untere Balken zeigt die Squelchschwelle mit 1 dB Auflösung.

Die große Pegelbalkenanzeige wird ebenso wie die kleine Pegelbalkenanzeige skaliert, entsprechend dem konfigurierten LOW BAR LIMIT und der Schaltstellung von ATT.

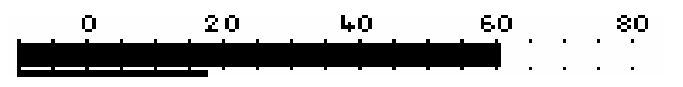

#### **Gespreizte Pegelbalkenanzeige**

Für die Betriebsart TONE wird die Pegelskala gespreizt um eine einstellbare Mitte dargestellt.

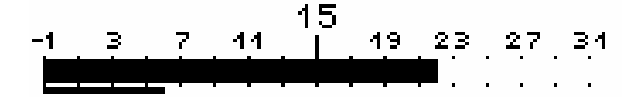

#### **Numerische Pegelanzeige**

Der Pegelwert wird in einigen Display-Varianten auch numerisch in unterschiedlicher Größe angezeigt. Der Wert wird in dBµV mit einer Nachkommastelle (Auflösung 0,1 dB) dargestellt.

 $510$  dBuV

5.8 4BuV

Bei Bandbreiten ≤ 0,6 kHz werden auch Pegelwerte ≤ -20 dBµV angezeigt.

#### **3.3.3 Ablageanzeige, TUNING**

Die Ablageanzeige ist konfigurierbar und kann sowohl als Zahlenwert oder in Form von einem Quasi-Ablageinstrument (TUNING) erfolgen.

#### **Ablageanzeige symbolisch**

1 1 1 1 1

Der 5 Pixel breite und 4 Pixel hohe Balken wandert je nach positiver oder negativer Frequenzablage aus der Mittelstellung nach rechts oder links (± 0,5 Bandbreite).

Die Anzeige bezieht sich auf die gewählte Bandbreite und läßt nur eine qualitative Aussage zu.

#### **Ablageanzeige numerisch**

**TUNING**  $-1.50$ <sub>KHZ</sub>

Die Anzeige erfolgt in kHz mit zwei Stellen nach dem Komma.

### **3.3.4 ZF-Spektrum (Option)**

Die Breite für die Anzeige des ZF-Panoramas ist mit dem Parameter SPAN einstellbar. Der Einstellbereich beträgt 150 Hz bis 1000 kHz in 17 Stufen. Zusätzlich kann die Darstellbreite auch auf COUPLED gestellt werden. Dann entspricht die Darstellbreite immer der eingestellten ZF-Bandbreite.

#### **Darstellung des ZF-Spektrums im IF- PAN - Display**

**RNG 80 SPAN 4000KHZ** REE 60.

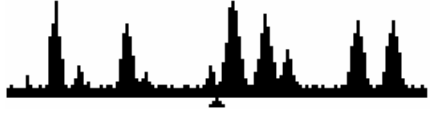

Oberhalb dieser Panoramadarstellung wird der Referenzpegel REF, der darstellbare Pegelbereich RNG, sowie die momentane Darstellbreite SPAN angezeigt. Der Referenzpegel entspricht der obersten Darstellgrenze. Die unterste Darstellgrenze ergibt sich aus REF minus RNG.

Bei eingeschaltetem Squelch wird entsprechend dem Squelchwert eine waagrechte Linie im Spektrum angezeigt. Diese Linie kann zum Vermessen der Pegelhöhe von einzelnen Signalen verwendet werden.

Der Pegelbereich RNG wird vertikal mit einer Auflösung von 30 Pixeln dargestellt. Der Frequenzbereich SPAN wird horizontal mit einer Auflösung von 127 Pixeln dargestellt.

#### **Darstellung des ZF-Spektrums im DEFAULT - Display**

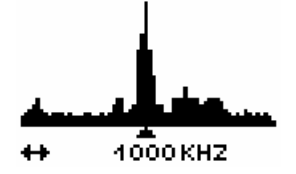

Unterhalb dieser Panoramadarstellung wird die momentane Breite (SPAN) angezeigt.

Der Pegelbereich RNG wird vertikal mit einer Auflösung von 30 Pixeln dargestellt. Der Frequenzbereich SPAN wird horizontal mit einer Auflösung von 63 Pixeln dargestellt.

#### **3.3.5 DATA-Lampe**

**DATA** Signalisierung einer Datenübertragung

**Hinweis:** Die DATA-Lampe (Fernsteuerdatenverkehr) erscheint nur im KEYLOCK-Menü.

#### **3.3.6 Symbole**

#### **'Signal > Schwelle' - Anzeige**

Das Lampensymbol  $\mathbb{W}$  über dem Menütitel im Arbeitsbereich ist nur dann vorhanden, wenn das Empfangssignal über der Squelchschwelle liegt.

#### **Übersteuerungsanzeige**

Dieses Signal blinkt, wenn das ZF-Teil übersteuert ist. Pegelmessung ist ohne Übersteuerung möglich bis ca. 85 dBµV (bei ATT ON 113 dBµV). Wenn der Dämpfungsschalter auf 'ATT AUTO' gesetzt ist, so schaltet das 30-dB-Dämpfungsglied erst an der Übersteuerungsgrenze von ca. 85 dBµV ein und mit einer Hysterese von ca. 7 dB wieder aus.

#### **Hinweis:**

Die Übersteuerungsanzeige ist nur möglich bei ZF-Teilen, die sich im Menü RX-CONF - TEST als IF SECTION.2 darstellen.

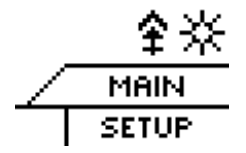

#### **Hinweis:**

Diese Anzeige wird in tieferliegenden Menüs durch die Menüobertitel überdeckt.

#### **Meßmodus-Anzeige**

An der Position der Übersteuerungsanzeige wird wechselweise auch angezeigt, in welchem Meßmodus sich das Gerät momentan befindet. Die entsprechenden Einstellungen sind über das Menü RX-CONF – MEASURE zugänglich.

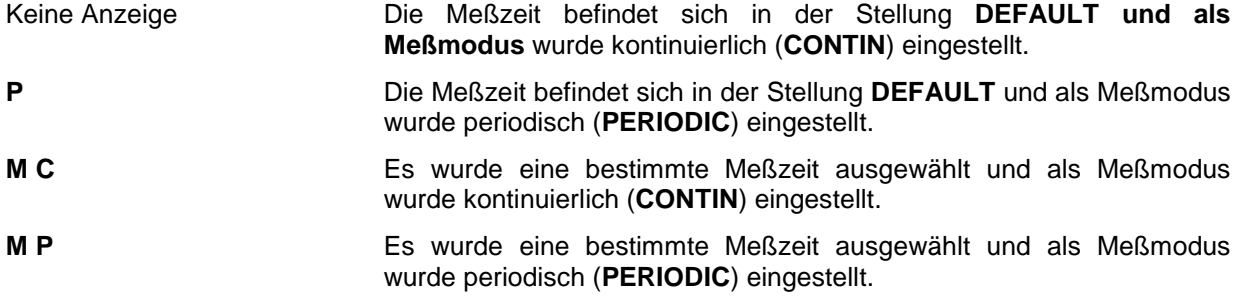

**Speicherplatzzustandsanzeige** (Information neben der Speicherplatznummer)

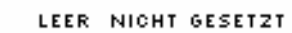

- **¤** VOLL NICHT GESETZT
- **GESETZT** · LEER
- $\blacksquare$  volt. **GESETZT**

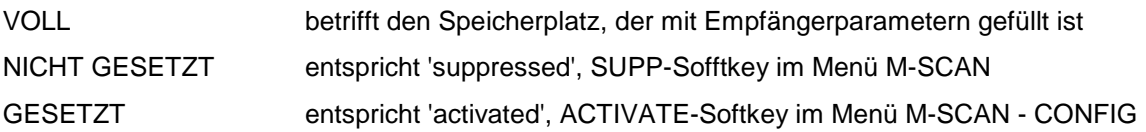

### **3.3.7 Status und Fehlermeldungen**

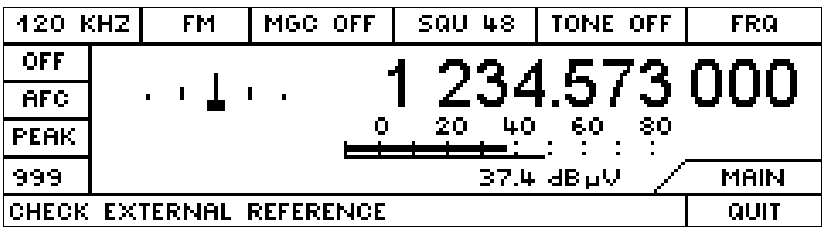

Für Fehlermeldungen wird über den Softkeys vorübergehend ein Fenster geöffnet, das je nach Konfiguration eine bestimmte Zeit oder unendlich offen bleibt, aber jederzeit vom Benutzer mit dem QUIT-Softkey geschlossen werden kann.

Die Tasten ESC und ENT schließen ebenfalls das Fenster.

### **3.4 Direkttasten**

#### **Hinweis:**

Schon beim ersten Druck auf die Tasten MOD, BW, MGC, SQU, TONE, ATT, AFC und LEV wird die nächste Auswahl aktiviert. Das eingeblendete Fenster zeigt die bereits geänderte Einstellung. Damit kann das Gerät auch 'blind' bedient werden.

### **3.4.1 MOD-Tasten (Modulationsarten)**

Modulationsartenauswahl mit + oder – aus der Reihe: FM, AM, PULSE, CW, USB, LSB, IQ.

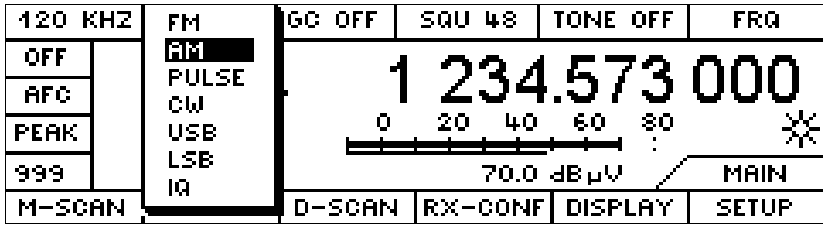

Bei Betätigung einer MOD-Taste wird das hier gezeigte Pulldown-Menü mit allen Auswahlmöglichkeiten eingeblendet. Schon beim ersten Druck auf die Taste wird die nächste Auswahl aktiviert. Die momentan gewählte Modulationsart wird in dem Pulldown-Menü invers dargestellt.

Durch weiteres Drücken der Taste wird jeweils die nächste Auswahl aktiviert. Die Togglefunktion erfolgt ohne Endanschlag, das heißt, an einem Ende angekommen führt der nächste Schritt zum gegenüberliegenden Ende.

Das Pulldown-Menü verschwindet etwa nach 2-4 Sekunden, oder wenn irgend eine andere Taste gedrückt wird.

### **3.4.2 BW-Tasten (Bandbreiten)**

ZF–Bandbreitenauswahl mit + Taste zu größeren Bandbreiten und mit - Taste zu kleineren Bandbreiten.

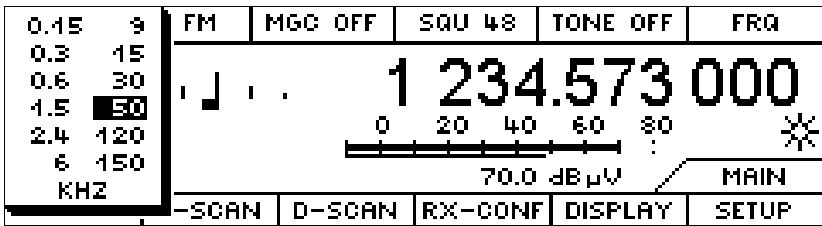

Das Durchschalten der Bandbreitenreihe erfolgt mit Endanschlag am obersten und untersten Wert.

Die Darstellung erfolgt wie bei den Modulationsarten durch ein Pulldown-Menü. Die momentan gewählte Bandbreite wird in dem Pulldown-Menü invers dargestellt.

### **3.4.3 MGC-SQU-TONE-Tasten und VAR-Potentiometer**

Alle drei Funktionen sind ein- und ausschaltbar und im eingeschalteten Zustand mit einem Einstellwert verbunden. Dieser Wert ist mit dem VAR-Potentiometer (links neben Lautstärkepotentiometer) veränderbar.

Die einzelnen Funktionen sind voneinander unabhängig, so daß das Einschalten einer Funktion nicht unbedingt eine andere Funktion umschaltet.

Für alle drei Funktionen gilt:

Durch die Betätigung der Taste (MGC, SQU oder TONE) wird die Funktion eingeschaltet und gleichzeitig das Digitalpoti zur Variation des jeweiligen Wertes selektiert.

Die Selektion für Variation mit dem Digitalpoti ist daran erkennbar, daß der Schriftzug (MGC, SQU oder TONE) und der Wert invers angezeigt wird.

Ist die Funktion bereits selektiert und wird nochmals auf die gleiche Taste gedrückt, dann wird die Funktion ausgeschaltet. Im Display erscheint dann im entsprechenden Feld:

**MGC OFF**  $(= AGC)$ 

**SQU OFF** 

#### **TONE OFF**

Bei Tastendruck wird eine der drei Funktionen vom OFF-Zustand in den ON-Zustand versetzt und gleichzeitig selektiert, wodurch eine Selektion der anderen beiden Funktionen entfällt.

Die Werte werden in dBµV angezeigt.

#### **MGC -Taste**

Ein- und Ausschalten der MGC-Funktion (Umschalten von MGC auf AGC).

MGC ist die Abkürzung für Manual Gain Control (Verstärkungseinstellung mit Poti).

AGC ist die Abkürzung für Automatic Gain Control (automatische Verstärkungsregelung)

Im Display wird unter der Taste MGC der MGC-oder AGC-Zustand (entspricht MGC OFF) angezeigt.

Wenn MGC gewählt ist, wird MGC mit einem Wert zwischen -30 und 110 angezeigt.

Der MGC-Wert hat die Einheit dBµV.

#### **SQU -Taste**

Ein- und Ausschalten der Squelchfunktion

Im Display wird unter der Taste SQU der SQU-Zustand angezeigt.

Wenn SQU ausgeschaltet ist, wird SQU OFF angezeigt.

Wenn SQU eingeschaltet ist, wird SQU mit einem Wert zwischen -30 und 110 (Theshold-Wert) angezeigt.

Der SQU-Wert hat die Einheit dBµV.

### **TONE -Taste**

Ein- und Ausschalten der Tonefunktion

Im Display wird unter der Taste TONE der TONE-Zustand angezeigt.

Wenn TONE ausgeschaltet ist, wird TONE OFF angezeigt.

Wenn TONE eingeschaltet ist, wird TONE mit einem Wert zwischen -14 und 94 (Tone-Bezugswert) angezeigt.

Der TONE-Wert hat die Einheit dBµV.

 $-14$  dB $\mu$ V = Minimalpegel -30 dB $\mu$ V + 16 dB

94 dBµV = Maximalpegel bei ATT ON 110 dBµV - 16 dB

Ausgehend von diesem Wert wird die Pegelskala im Bereich -15 bis +15 dB gespreizt und die Pegelhöhe akustisch als Pegelton wiedergegeben (0 dB entspricht ca. 400 Hz). Die TONE Funktion ist ein dem Eingangspegel proportionaler Frequenzton.

### **3.4.4 ATT-Taste (Attenuator)**

Mehrfachtoggle ON, OFF, AUTO für die Zuschaltfunktion des 30 dB Dämpfungspfades.

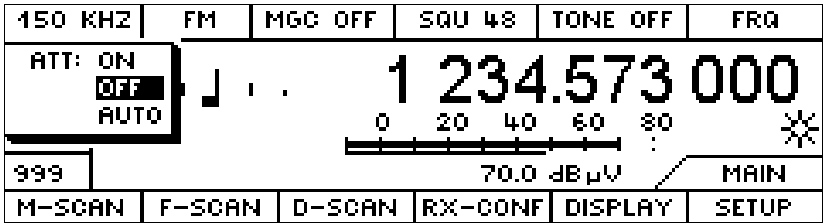

Die gewählte Funktion wird angezeigt.

In der Stellung AUTO wird der Dämpungspfad kurz vor der Aussteuergrenze des ZF-Teils eingeschaltet und mit einer Hysterese von 7 dB wieder ausgeschaltet.

Den momentanen Schaltzustand kann man indirekt an der Skalierung des Pegelbalkens erkennen. Siehe hierzu "Pegelanzeige LEVEL" auf Seite 8.

### **3.4.5 AFC-Taste (Automatische Frequenznachstimmung)**

Ein- und Ausschalten der AFC-Funktion

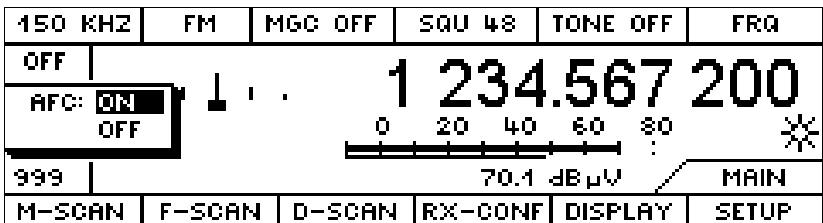

Wenn die AFC-Funktion eingeschaltet ist wird der Schriftzug AFC invers dargestellt.

Nach Drücken der AFC - Taste (Automatic Frequency Control) wird die Frequenz des Empfängers automatisch einer sich ändernden Signalfrequenz nachgeführt. Der Fangbereich der AFC entspricht etwa der gewählten ZF-Bandbreite. Bei eingeschwungener AFC steht die Ablageanzeige (TUNING) in der Mitte. Die Funktion AFC ist einschaltbar bei AM, FM und PULSE.

#### **HINWEIS:**

Die AFC ist nur oberhalb eines bestimmten bandbreitenabhängigen Signalpegels wirksam. Bei eingeschaltetem Squelch muss der Signalpegel darüber hinaus über der Squelchschwelle liegen.

### **3.4.6 LEV -Taste (Levelindikator)**

Mehrfachtoggle PEAK, AVG, FAST

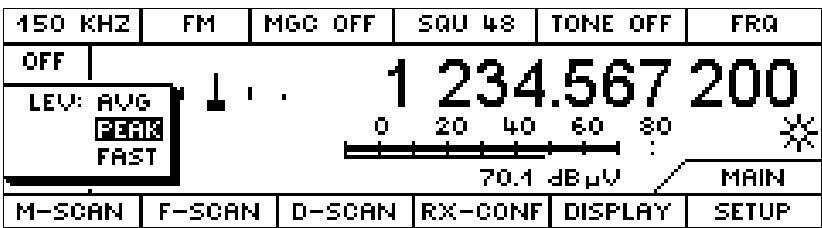

Die gewählte Funktion wird angezeigt.

### **3.4.7 SAVE- und RCL-Taste (Speicherfunktionen)**

In Speicherplatze hineinschreiben und aus ihnen herauslesen

Mit **SAVE** werden die Einstellungen des Empfängers auf einen Speicherplatz übertragen. Die Konfiguration der SAVE Taste (siehe auch "**ROLLKEY- Konfiguration**" auf Seite 52) bestimmt, auf welchen Speicherplatz die Einstellungen gespeichert werden.

Mit **RCL** wird der Inhalt des Speicherplatzes, der durch die Nummer im MEM- Fenster gekennzeichnet ist, auf den Empfänger übertragen.

Wenn vor Betätigung von SAVE oder RCL eine Zahl eingegeben wurde, wird diese als Speicherplatznummer interpretiert.

### **3.5 Zehnertastatur**

Tasten 0 bis 9, Dezimalpunkt und Entertaste (ENT)

**ENT** bewirkt, daß der im Editor befindliche Wert auf den momentan selektierten Parameter gespeichert wird.

Da es keine CLR-Taste und keine +/- Taste gibt, werden diese Funktionen als Softkeys im temporären Editor realisiert (siehe auch "POP-UP Editor" auf Seite 21).

### **3.6 Handrad ROLLKEY**

Das Handrad ist als Drehimpulsgeber mit 24 Impulsen pro Umdrehung und einer magnetischen Rastung ausgeführt.

In den Konfigurationsmenüs dient das Handrad zur Veränderung von selektierten Parametern.

In den Arbeitsmenüs wird mit dem Handrad in der Regel die Empfangsfrequenz eingestellt. Hierzu ist im Menü SETUP: KEYS ein Überhöhungsfaktor PROGRESSION in mehreren Stufen wählbar. Für die Abstimmung der Frequenz in einem Kanalraster lässt sich eine Schrittweite INCR VALUE pro Impuls definieren.

### **3.7 Tasten zur Auswahl der Handradfunktionen**

FRQ und MEM sind Selektionstasten mit fest zugeordneten Parametern. Sie dienen auch als Entertasten für die zugehörigen Parameter.

**FRQ** Taste für die Eingabe von Empfangsfrequenzen

**MEM** Taste für die Anwahl der Speicherplatznummer (0 bis 999)

**LOCK** Taste zum Sperren und Freigeben der Handradfunktion

#### **Beispiel:**

Durch die Zahleneingabe 78 mit der Zehnertastatur und anschließendem Druck auf die MEM-Taste ist es möglich, die Speicherplatznummer 78 anzuwählen. Davon unabhängig kann gleichzeitig die Frequenz mit dem Handrad eingestellt werden, wenn das Feld FRQ aktiv ist.

Ein Druck auf die Tasten MEM und FRQ bewirkt nur dann eine Umschaltung der Handradfunktion, wenn keine Zifferneingabe vorausgegangen ist.

Wird die FREQ-Taste gedrückt, wenn bereits die Empfangsfrequenz selektiert ist, dann wird die Empfangsfrequenz jeweils auf das nächstgelegene Kanalraster gerundet. Das Kanalraster kann im Menü SETUP: KEYS (siehe "ROLLKEY- Konfiguration" auf Seite 52) mit dem Parameter INCR VALUE eingestellt werden.

Oben rechts im LCD befindet sich ein Feld, das den momentanen Zustand der Handradfunktion anzeigt: LOCK, FRQ oder MEM

An dieser Stelle kann auch die Bezeichnung eines Konfigurationsparameters angezeigt werden (siehe "Select-Taste (SEL)" auf Seite 18).

Wird LOCK angezeigt, ist die Wirkung des Handrads aufgehoben. Wird dann am Handrad gedreht, blinkt die Anzeige.

### **3.8 Memory Funktionen**

Will man den Inhalt eines Speicherplatzes modifizieren, so muß der Speicherplatz mit RCL (siehe "SAVE- und RCL-Taste (Speicherfunktionen)" auf Seite 16) auf den Empfänger übertragen, mit den Hardkeys bzw. Softkeys in RX-CONF (siehe "RX-CONF (Receiver Configuration)" auf Seite 36) geändert und dann wieder mit SAVE abgespeichert werden.

Das Abspeichern und Zurückladen von Empfängerzuständen in und aus den 1000 Speicherplätzen erfolgt über die Tasten SAVE und RCL (Recall).

Das Setzen und Rücksetzen von Speicherplätzen wird durch Softkeys im Menü M-SCAN CONF bedient.

Das Anzeigefenster der Speicherplatznummer enthält zusätzlich ein Symbol mit Merkmalen, die kennzeichnen, ob der jeweilige Speicherplatz leer oder beschrieben, zur Abfrage gesetzt oder nicht gesetzt ist. (siehe "Symbole" auf Seite 11).

### **3.9 Tasten zur Menüsteuerung**

Zur Anwahl von Parametern in Konfigurationsmenüs dient die SEL-Taste.

Toggle- und Inkrement- bzw. Dekrementfunktionen sind durch das Handrad bedienbar.

#### **3.9.1 Softkeys**

Die Funktion ist abhängig vom jeweiligen Menüzustand. Beschriftet werden diese Tasten immer in einem darüberliegenden Feld im LCD.

### **3.9.2 Escape-Taste (ESC)**

Einmal die ESC-Taste gedrückt bewirkt einen Schritt nach oben (zurück) im Menübaum.

Diese Taste führt auch zum Abbruch des Editors.

Auch temporäre Fenster (z. B. Fehlermeldung) werden geschlossen.

### **3.9.3 Select-Taste (SEL)**

Zur Anwahl von Parametern in Konfigurationsmenüs dient die SEL-Taste.

Bei Eintritt in ein Konfigurationsmenü springt der Selektor immer auf den Parameter, der zuletzt in diesem Menü editiert wurde..

Im Handradselektorfenster wird jeweils die Kurzbezeichnung des gewählten Parameters angezeigt (z. B. F-START, F-STOP, F-STEP, T\_DWELL, T\_SIGNAL etc.), vorausgesetzt, die Funktionen des Handrads wurden nicht durch LOCK aufgehoben.

Ist LOCK aktiv und wird der Editor per Zifferneingabe gestartet, dann wird trotzdem, solange der Editor offen ist, der Selektor im Handradfenster angezeigt.

Wird in diesem Zustand am Handrad gedreht, dann führt dies zum Blinken des Schriftzuges LOCK.

### **3.9.4 Zusammenhang der FRQ-, MEM-, SEL- und LOCK-Tasten**

FRQ und MEM sind Selektionstasten mit fest zugeordneten Parametern und wirken unabhängig vom Menüzustand. Die Taste SEL steht in Konkurrenz zu FRQ und MEM.

#### **Beispiel:**

Wird in einem Konfigurationsmenü FRQ gedrückt, dann wird die Selektion vom momentanen Parameter weggenommen, und mit dem Handrad ist dann die Empfangsfrequenz abstimmbar. Durch die Betätigung der SEL-Taste wird die Selektion wieder auf den vorherigen Konfigurationsparameter umgeschaltet.

Die LOCK-Taste bewirkt in jedem Falle das Sperren des Handrades. Der LOCK-Zustand beeinflußt die SEL-Funktion nicht.

### **3.10 TEST-Taste**

Der "Kurztest"wird solange ausgeführt, wie die Taste gedrückt gehalten wird.

Beim "Kurztest" wird ein amplitudenmoduliertes Linienspektrum (64-MHz-Raster) nach dem Antenneneingang eingespeist und der Empfänger auf die, der aktuellen Empfangsfrequenz nächstliegende, Linienfrequenz eingestellt. Daraufhin wird der komplette Empfangszug vom Antenneneingang des Tuners bis zur NF-Aufbereitung vermessen und bewertet.

Wenn alle Daten in den erlaubten Bereichen liegen, wird die Meldung "TEST OK SIGNAL PATH" ausgegeben. Falls der gemessene Pegel nicht im erwarteten Bereich liegt, wird die Meldung "SENSITIVITY OUT OF RANGE" ausgegeben.

### **3.11 Ein-Ausschalter**

Der Kippschalter bewirkt eine Ein- bzw. Ausschaltung der Betriebsspannungen des EB 200, die im DC/DC-Wandler erzeugt werden.

Der Einschaltzustand des Gerätes ist durch das LCD mit dessen Hintergrundbeleuchtung erkennbar.

Die eingestellten Parameter werden gespeichert.

### **3.12 Kontrastregler**

Der Kontrastregler dient der Einstellung des vertikalen Ablesewinkels der LCD-Anzeige zur Anpassung an den Arbeitsplatz und zur Ausregelung der Temperaturabhängigkeit des LCD's. Diese Funktion ist nicht über die Menüs beeinflußbar.

### **3.13 VAR-Poti (MGC, SQU, TONE)**

Das digitale Potentiometer mit 24 Schaltstufen pro Umdrehung dient zur Variation der MGC Werte, Squelchschwelle und Tone Werte. Welcher Wert momentan mit dem Poti verändert wird, ist an der Inversdarstellung des Wertes erkennbar.

### **3.14 Lautstärkepotentiometer**

Das digitale Potentiometer mit 24 Schaltstufen pro Umdrehung dient zur Einstellung des NF-Pegels. Damit wird der Pegel an der Kopfhörerbuchse, am eingebauten Lautsprecher und am Lautsprecher-Ausgang an der Rückwand eingestellt.

Die Lautstärke des BEEP und das Geräusch des Tastenklicks wird getrennt im SETUP-MESSAGEbzw. SETUP-KEYS-Menü konfiguriert (siehe "SETUP" auf Seite 51).

### **3.15 Kopfhörerbuchse**

Für den Anschluß eines Kopfhörers ist eine 3,5-mm-Stereo-Klinkensteckerbuchse auf der Frontplatte vorhanden. Beim Einstecken des Kopfhörers wird der Lautsprecher nicht automatisch abgeschaltet. Der Lautsprecher kann jedoch im Menü AF-Konfiguration (siehe "AF-Konfiguration" auf Seite 39) abgeschaltet werden.

### **3.16 POP-UP Editor**

Beim erstmaligen Drücken einer der Zifferntasten (0 bis 9 und dem Dezimalkomma) wird ein temporäres EDIT-Fenster über der Softkeyleiste eingeblendet, in das alle Zifferneingaben hineinlaufen.

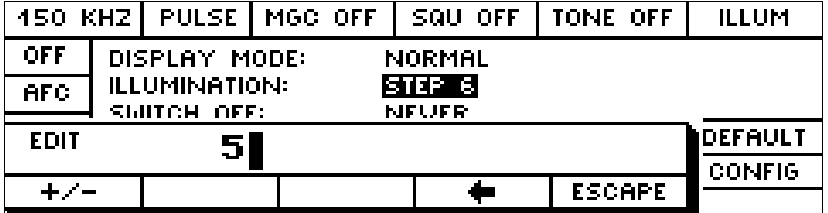

Das Edit-Fenster ist wertneutral. Eine Ausnahme bilden die MHZ und die KHZ-Taste. Diese beiden Tasten erscheinen nur, wenn die Handradfunktion mit einer Frequenz verbunden ist.

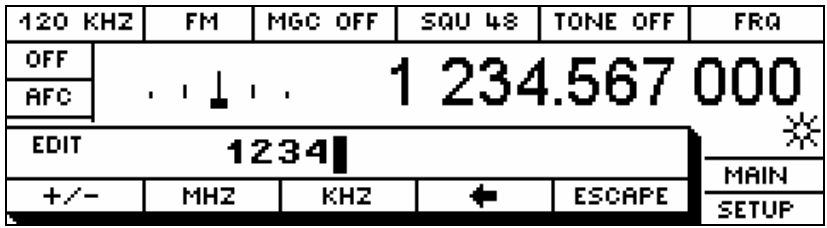

Wenn die Selektion auf einem Zeitparameter steht, werden die Zeiteinheiten SEC und MSEC als Enter-Tasten angeboten.

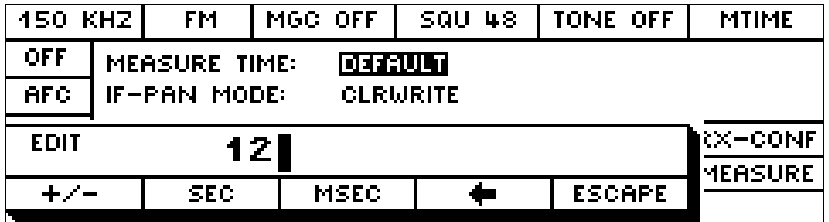

Während das Editorfenster offen ist, wirkt das Handrad weiterhin auf den selektierten Parameter (z. B. FRQ bzw. F-START).

#### **Wertübernahme durch ENT-Taste**

Der Wert wird bei Betätigung der Enter-Taste in den Parameter übernommen, der im Handradselektorfenster gekennzeichnet ist. Im Handradselektorfenster steht entweder FRQ oder MEM oder die Bezeichnung eines selektierten Parameters aus einem Konfigurationsmenü.

#### **Wertübernahme durch die Tasten FRQ, MEM, SQ, MGC, TONE, SAVE und RCL**

Der Wert kann auch mit einer der dieser fünf funktionsgebundenen Entertasten gezielt in den jeweiligen Parameter übernommen werden.

#### **3.16.1 Softkeys im Editorfenster**

#### **MHZ - Softkey**

Die Grundeinheit aller Frequenzen ist immer MHz. Daher hat dieser Softkey die gleiche Bedeutung wie die ENT-Taste.

#### **KHZ - Softkey**

Die Grundeinheit aller Frequenzen ist immer MHz. Um die Eingabe im kHz-Bereich zu erleichtern, gibt es zusätzlich den KHZ-Softkey. Dieser bewirkt, daß der eingegebene Wert mit dem Faktor 10<sup>-3</sup> multipliziert und übernommen wird (Enter-Funktion). Ist der selektierte Parameter keine Frequenz, dann erscheint kein KHZ-Softkey.

#### **SEC - Softkey**

Die Grundeinheit aller Zeiten ist immer Sekunden. Daher hat dieser Softkey die gleiche Bedeutung wie die ENT-Taste.

#### **MSEC - Softkey**

Die Grundeinheit aller Zeiten ist immer Sekunden. Um die Eingabe im Millisekundenbereich zu erleichtern, gibt es zusätzlich den MSEC-Softkey. Dieser bewirkt, daß der eingegebene Wert mit dem Faktor 10<sup>-3</sup> multipliziert und übernommen wird (Enter-Funktion). Ist der selektierte Parameter keine Zeit, dann erscheint kein MSEC-Softkey.

#### **<- - Softkey**

Die Pfeiltaste dient zum Löschen von falsch eingegebenen Ziffern.

#### **ESC - Softkey**

Der ESC–Softkey bewirkt ebenso wie die ESC-Taste das Schließen des Editorfenster ohne Wertübernahme.

#### **Vorzeichenwechsel**

Die **+/-** -Taste (Softkey) eröffnet die Möglichkeit das Vorzeichen zu wechseln.
# **3.17 Verändern von Konfigurationsparametern**

In den Konfigurationsmenüs von M-SCAN, F-SCAN, D-SCAN und in den SETUP-Untermenüs kann ein angewählter Parameter verändert werden. Die Anwahl wird mit dem SEL-Softkey selektiert.

Numerische und nichtnumerische Parameter sind mit dem Handrad und über Zifferneingabe variierbar.

Bei nichtnumerischen Parametern werden Zifferneingaben wie folgt interpretiert:

- '0' entspricht OFF
- '1' entspricht ON
- '.' entspricht "unendlich" (z.B. beim Parameter CYCLES)

Da der EB 200 keine CURSOR-Tasten hat, sind Toggle- und Inkrement- bzw. Dekrementfunktionen durch das Handrad bedienbar.

Um auch nichtnumerische Parameter eingeben zu können, wenn das Handrad gesperrt ist, sind ihnen die Nummern 0, 1, 2, usw. entsprechend ihrer Reihenfolge zugeordnet worden. So wird durch Eingabe der Nummer und ENT ein Parameter ausgewählt.

# **3.18 Softkey-Menüs**

Das momentane Menü kann indirekt an der Displaydarstellung erkannt werden. Der Menütitel befindet sich in einem Fenster oberhalb des SETUP-Softkeys.

## **POWER-ON Menü**

Nach jedem Einschalten des EB 200 wird diese Menüdarstellung 30 s lang angezeigt.

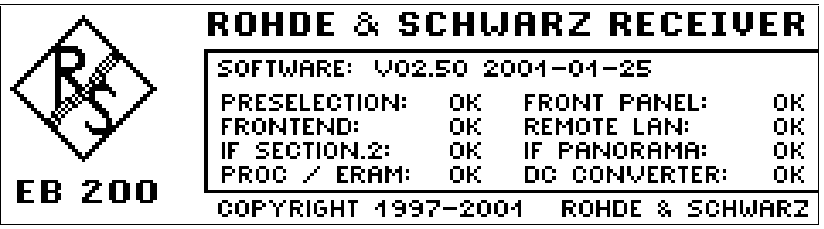

#### **Hinweis:**

Wenn der Prozessor mit Expansion-RAM bestückt ist, erscheint FROC/ERAM statt FROCESSOR.

Bei Benutzung der Bedienelemente wechselt die Darstellung zum MAIN-Menü.

#### **MAIN Menü**

Das MAIN-Menü ist am Menütitel MAIN in dem Feld rechts unten, oberhalb der Softkeyleiste erkennbar. Je nach Konfiguration kann dieses Menü ein unterschiedliches Aussehen haben. Beispielhaft sind hier zwei Varianten dargestellt. Weitere Variationen sind im Untermenü DISPLAY umschaltbar und konfigurierbar.

#### **MAIN Menü in Defaultstellung**

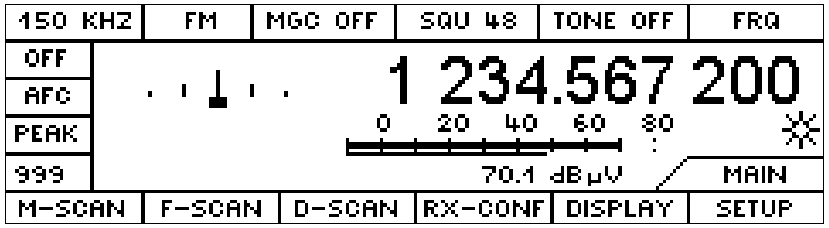

#### **MAIN Menü mit DISPLAY-IF-PAN-Darstellung (Option)**

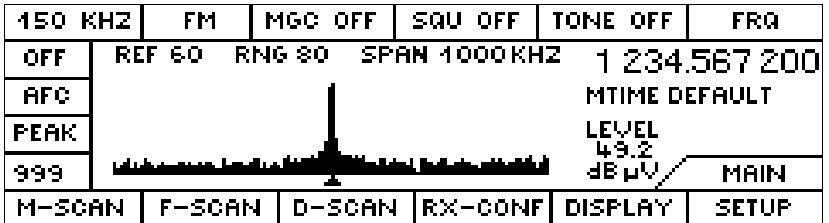

Das MAIN Menü ist aus jedem beliebigen Untermenü durch mehrmaliges Drücken der ESC-Taste erreichbar.

#### **3.18.1 M-SCAN**

Der EB200 enthält 1000 definierbare Speicherplätze. Jeder Speicherplatz enthält die wesentlichen Empfängerparameter wie Frequenz, Modulationsart, Bandbreite, Squelch, Antennennummer, Dämpfung und AFC. In der Betriebsart Speichersuchlauf (Memory Scan) werden die gespeicherten und aktivierten Kanäle zyklisch auf Belegung abgesucht. Auf den belegten Kanälen, d.h. das heißt das Signal ist größer als die eingestellte Squelchschwelle, verweilt der Suchlauf für eine definierbare Zeit. Die wirksame Squelchschwelle kann entweder über das Squelchpoti generell eingestellt werden oder während des Suchlaufes aus jedem Speicherplatz geladen werden.

Diese Menüdarstellung wird erreicht durch den Softkey M-SCAN im MAIN-Menü.

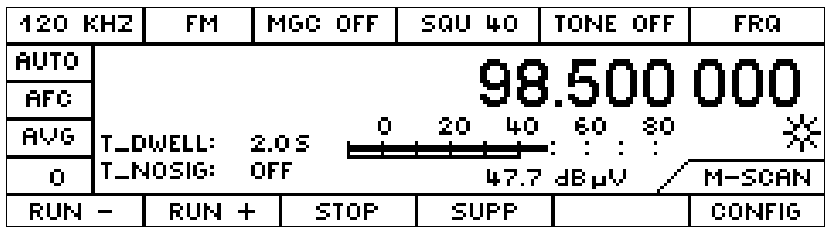

#### **Softkeys**

**RUN -** Scanstart ab momentaner Speicherplatznummer mit fallender Richtung

**RUN +** Scanstart ab momentaner Speicherplatznummer mit steigender Richtung

#### **Hinweis:**

Ein laufender M-SCAN ist daran zu erkennen, daß die aktuelle RUN-Taste invers gekennzeichnet ist. Wird beim Drücken der RUN-Taste diese nur kurz invers dargestellt, so ist kein Speicherplatz für die Abfrage gesetzt.

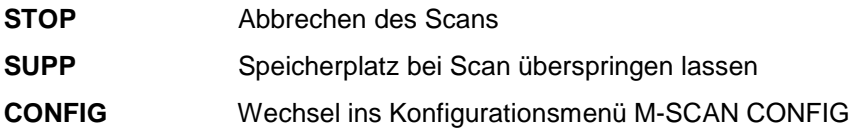

## **3.18.1.1 M-SCAN - CONFIG**

Diese Menüdarstellung wird erreicht durch den Softkey CONF im M-SCAN-Menü.

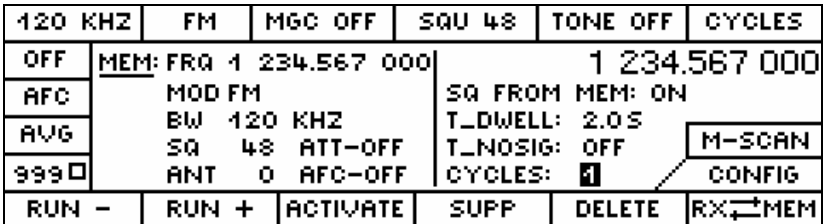

#### **Softkeys**

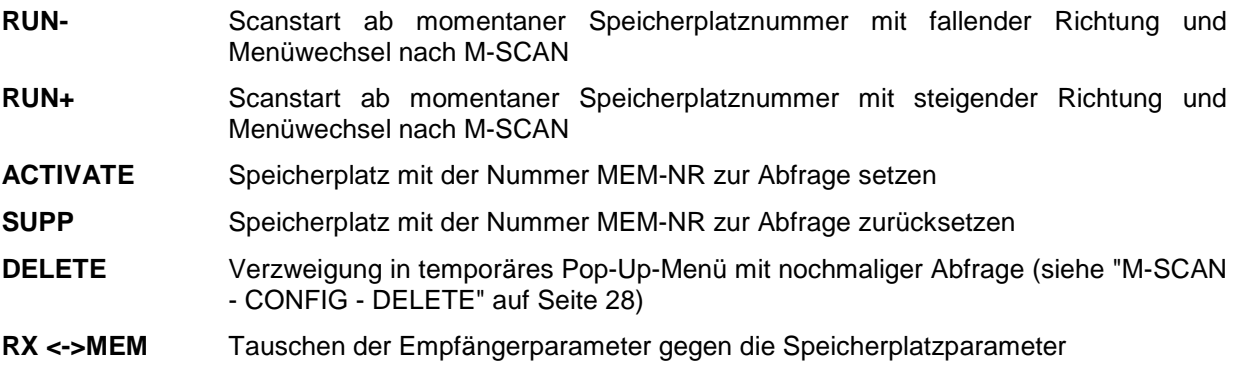

#### Hinweis:

Speicherplatzinhalte können am besten mit den Bedienelementen des Empfängers editiert werden. Zum Übertragen der Daten zwischen Speicherplatz und Empfänger stehen neben dem Softkey RX<->MEM auch die Hardkeys SAVE und RCL zur Verfügung. Siehe auch "Memory Funktionen" auf Seite 18.

#### **Speicherplatzinhalte MEM:**

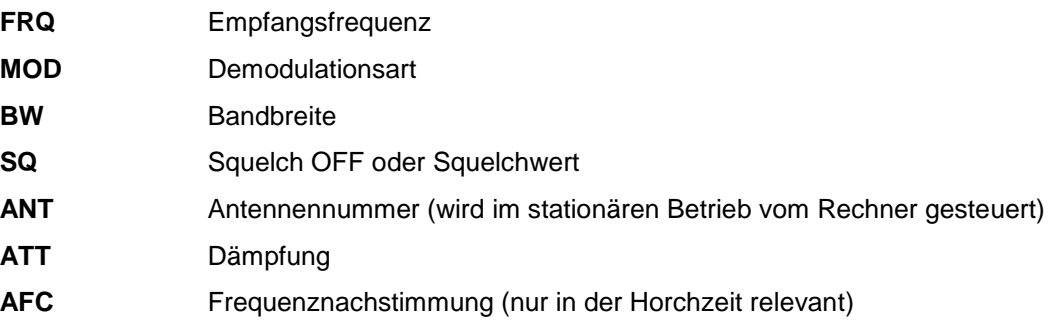

Folgende Parameter gelten generell und werden **nicht** in den Speicherplätzen gehalten:

- **LEV** Levelindikator (nicht relevant während M-SCAN läuft)
- **MGC/AGC** Gain Control (abhängig von den momentanen Empfangsverhältnissen)

#### **Konfiguration der M-Scan-Run-Parameter**

Die Parameter T\_DWELL, T\_NOSIG und CYCLES können über SEL selektiert und dann mit dem Handrad variiert oder per Editor eingegeben werden.

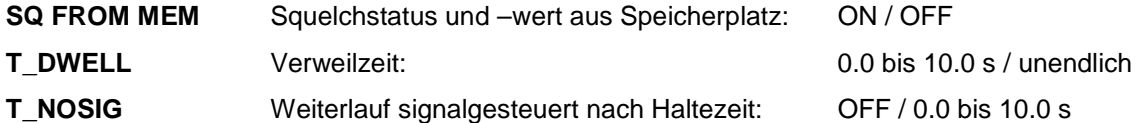

Die Haltezeit **T\_NOSIG** eignet sich gut dazu Sprechpausen in der Funkkommunikation zu überbrücken. Damit die Verweilzeit auf einem belegten Kanal signalabhängig gesteuert werden kann, wird der zusätzliche Parameter **T\_NOSIG** benötigt. Ist für Parameter **T\_NOSIG** eine Haltezeit definiert, wird während der normalen Verweilzeit **T\_DWELL** das SIGNAL-Bit zyklisch abgefragt. Das SIGNAL-Bit entspricht dem SIGNAL auf Pin 6 der Audiobuchse X8 an der Rückwand des EB200 und zeigt an, ob der momentane Pegel des Signals über dem Squelchwert liegt. Verschwindet das SIGNAL-Bit, so wird die Haltezeit gestartet. Nach Ablauf der Haltezeit wird dann der Suchlauf mit der nächsten Frequenz fortgesetzt. Taucht jedoch das SIGNAL-Bit während der Haltezeit wieder auf, so wird die Haltzeit abgebrochen und auf das erneute Verschwinden des Signals gewartet. Die Haltzeit verhält sich somit wie ein retriggerbares Monoflop, das die normale Verweilzeit **T\_DWELL** vorzeitig abbrechen kann. Wenn T\_NOSIG auf OFF steht wird nach Ablauf von **T\_DWELL** unabhängig vom Zustand des SIGNAL-Bits zur nächsten Frequenz gewechselt.

**CYCLES** Anzahl der Scandurchläufe: 1 bis 1000 / unendlich

#### **Hinweis:**

Der Scan kann auch von sich aus vom RUN-Zustand in den STOP-Zustand gelangen, wenn der CYCLE-COUNT erreicht ist.

**STATUS** Softkey ACTIVATE bzw. SUPP (siehe "Symbole" auf Seite 11)

**MEM** Speicherplatznummer (Handradselektion oder Eingabe mit MEM-Taste)

#### **Hinweis:**

Die Parameter FRQ, MOD, BW, SQ, ATT, ANT und AFC sind reine Anzeigeparameter und können nicht direkt im Speicherplatz editiert werden. Sie können nur geändert werden, indem der Inhalt des aktuellen Speicherplatzes mit den Daten des Empfängers durch die **RX <->MEM** –Taste getauscht, editiert und wieder zurückgetauscht wird.

## **3.18.1.2 M-SCAN - CONFIG - DELETE**

Diese Menüdarstellung wird erreicht durch den Softkey DELETE im M-SCAN - CONFIG - Menü. Es öffnet sich ein Fenster mit Befehlen zum Löschen von Speicherplätzen.

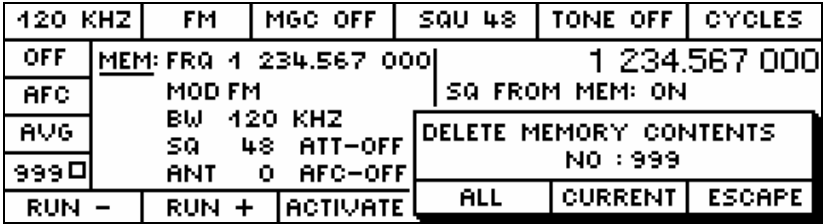

#### **Softkeys**

**ALL** Alles Löschen

**CURRENT** momentanen Speicherplatz löschen (durch Selektion mit der MEM-Taste kann mit dem Handrad der Speicherplatz gewählt werden)

**ESCAPE** Nichts Löschen, Fenster schließen

#### **3.18.2 F-SCAN**

In der Betriebsart F-SCAN wird im Frequenzsuchlauf ein Frequenzbereich überwacht, der mit Startfrequenz und Stoppfrequenz definiert ist. Zur Momentanfrequenz wird jeweils die Stepfrequenz addiert bzw. subtrahiert und eingestellt. Bei jeder eingestellten Frequenz wird der Pegel gemessen. Auf den belegten Kanälen, das heißt, das Signal ist größer als die eingestellte Squelchschwelle, verweilt der Suchlauf für eine definierbare Zeit. Die wirksame Squelchschwelle kann mit dem Squelchpoti eingestellt werden. Die ZF-Banbreite sollte mindestens so groß wie die gewählte Schrittweite sein.

Diese Menüdarstellung wird erreicht durch den Softkey F-SCAN im MAIN-Menü. Hier befinden sich Menüs zum Frequenzsuchlauf.

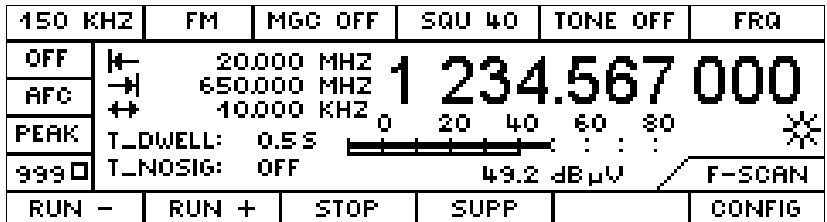

#### **Angezeigte Parameter**

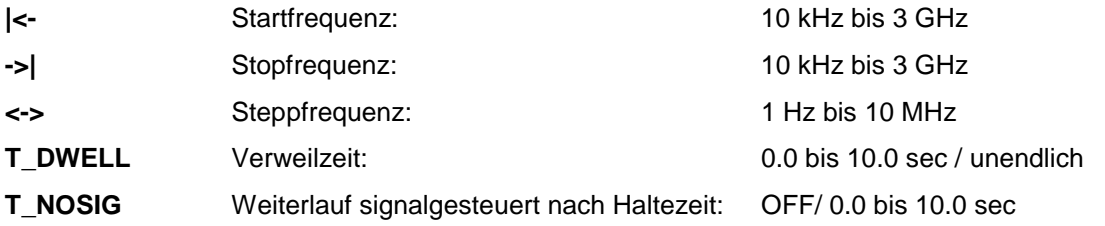

#### **Softkeys**

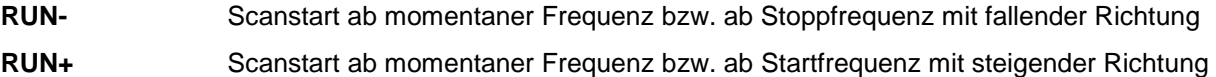

#### **Hinweis:**

Ein laufender F-SCAN ist daran zu erkennen, daß die aktuelle RUN-Taste invers gekennzeichnet ist. Wird beim Drücken der RUN-Taste diese nur kurz invers dargestellt, so ist der gesamte Scan-Bereich unterdrückt.

- **STOP** Abbrechen des Scans
- **SUPP** Die Funktion SUPP erzeugt einen unterdrückten Frequenzbereich. Dieser Frequenzbereich wird gebildet aus der Momentanfrequenz +/- ½ Bandbreite. Es können bis zu 100 Frequenzbereiche abgespeichert und im Menü F-SCAN CONFIG SUPP editiert werden.
- **CONFIG** Wechsel ins Konfigurationsmenü F-SCAN CONFIG

#### **Hinweis:**

Der Scan kann auch von sich aus vom RUN-Zustand in den STOP-Zustand gelangen, wenn der CYCLE-COUNT erreicht ist.

## **3.18.2.1 F-SCAN - CONFIG**

Diese Menüdarstellung wird erreicht durch den Softkey CONFIG im F-SCAN-Menü.

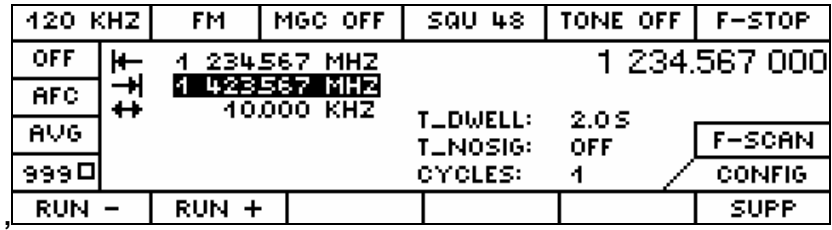

#### **Softkeys**

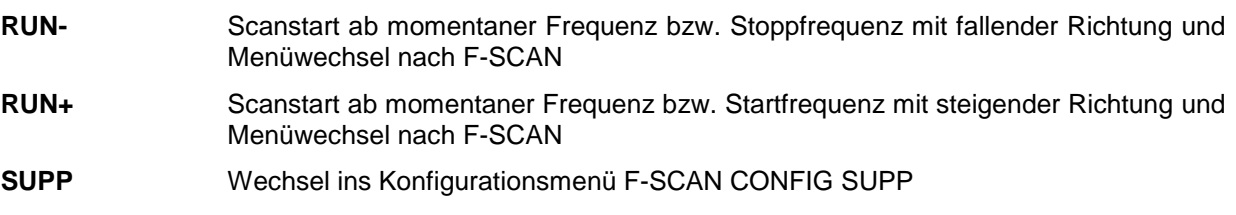

# **Konfiguration der Scanbereichsparameter**

F-Scan-Bereich wählen

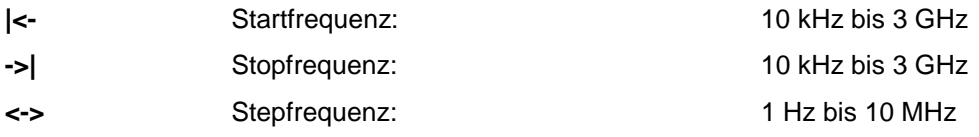

## **Konfiguration der Scan-Run-Parameter**

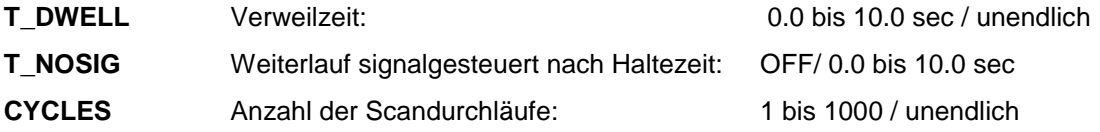

#### **Hinweis:**

Der Scan kann auch von sich aus vom RUN-Zustand in den STOP-Zustand gelangen, wenn der CYCLE-COUNT erreicht ist.

## **3.18.2.2 F-SCAN - CONFIG - SUPP**

Diese Menüdarstellung wird erreicht durch den Softkey SUPP im F-SCAN-CONFIG-Menü. Es wird immer nur eine Zeile der Tabelle mit den unterdrückten Frequenzbereichen editiert.

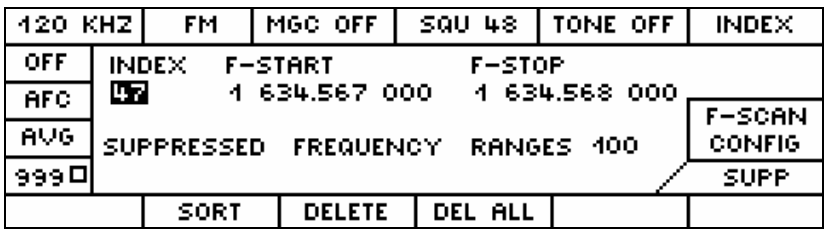

#### **Konfigurationsparameter**

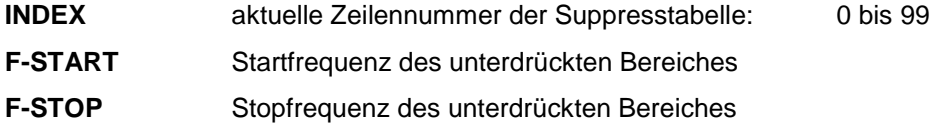

# **Anzeigeparameter**

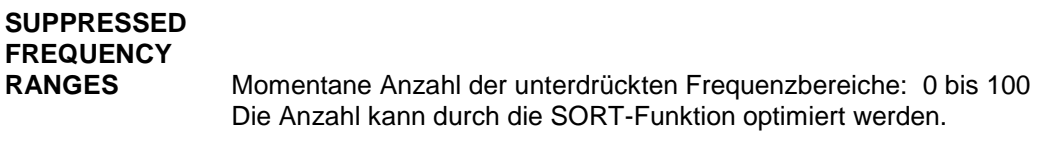

## **Softkeys**

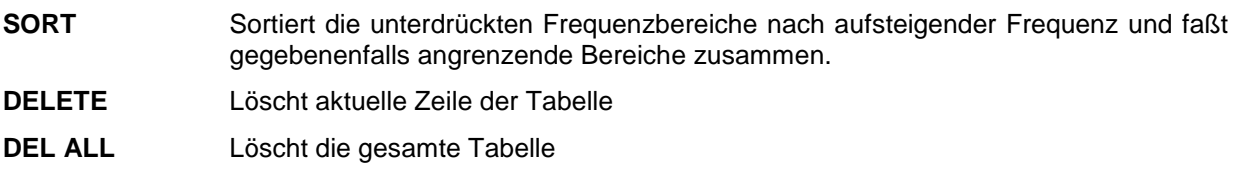

Diese Menüdarstellung wird erreicht durch den Softkey DEL ALL.

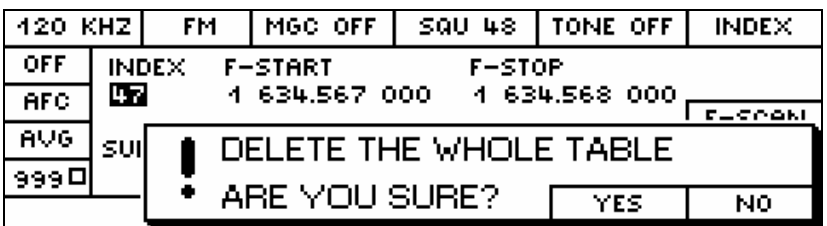

## **Softkeys**

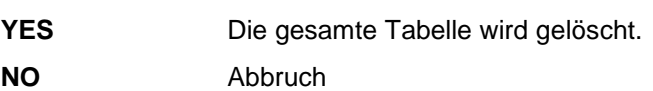

# **3.18.3 D-SCAN (Option)**

Diese Menüdarstellung wird erreicht durch den Softkey D-SCAN im MAIN-Menü.

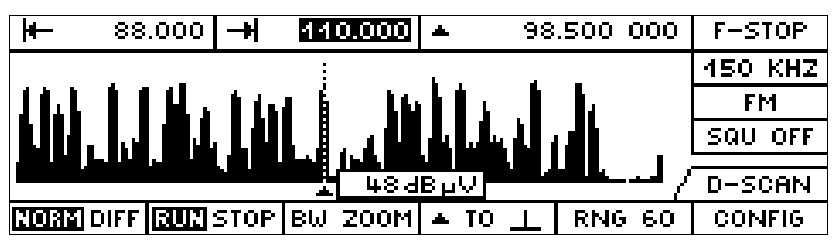

Die Markenposition wird durch eine gestrichelte Linie hervorgehoben. Rechts neben der Marke wird der an der Markenposition gemessene Pegelwert in einem mitlaufendem Fenster dargestellt. Damit lassen sich einzelne Signale nach Pegelhöhe und Frequenz vermessen.

#### **Softkeys**

Die Softkeys zeigen jeweils den aktiven Zustand an.

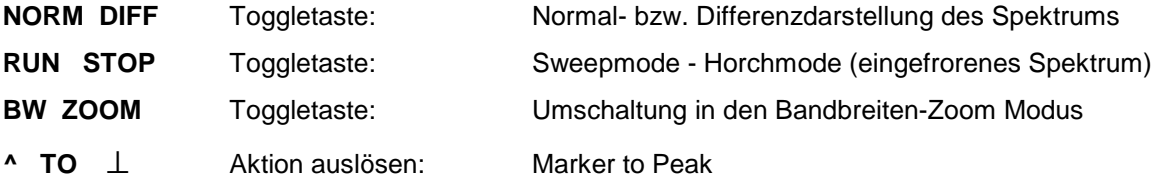

Die Frequenzmarke springt auf das nächste rechts von der Marke liegende relative Pegelmaximum im DSCan-Spektum bei SQU OFF. Wenn die Squelchfunktion eingeschaltet ist, wird die Frequenzmarke auf das nächste rechte Pegelmaximum gestellt, das über der Squelchlinie liegt gesetzt. Wenn rechts von dem momentanen Pegelmaximum kein weiteres Pegelmaximum vohanden ist, springt die Frequenzmarke auf das erste Pegelmaximum links im DSCan-Spektums.

**RNG 60** 4-fach Toggletaste: Y-Skalierung (20, 40, 60, 80 dB Darstellbereich)

**CONFIG** Wechsel ins Konfigurationsmenü D-SCAN CONFIG

## **Symbole**

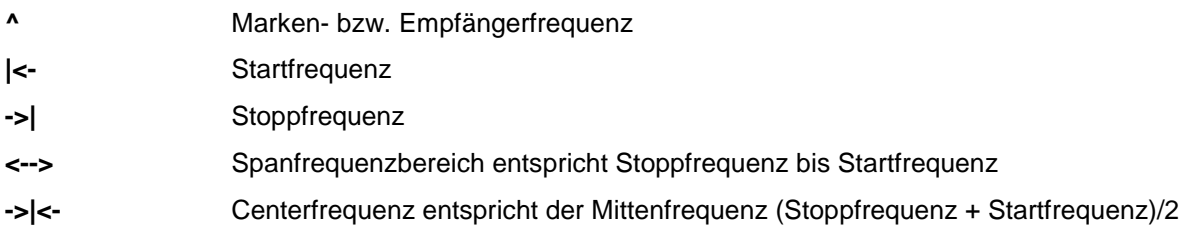

#### **Hinweis:**

Systembedingt ist der Darstellbereich 10 kHz...200 kHz mit ZF-Filterbandbreiten 15 kHz...150 kHz nicht nutzbar. Mit ZF-Filterbandbreiten <15 kHz ist der Darstellbereich 10 kHz...60 kHz nicht nutzbar.

## **3.18.3.1 D-SCAN CONFIG**

Diese Menüdarstellung wird erreicht durch den Softkey CONFIG im D-SCAN-Menü.

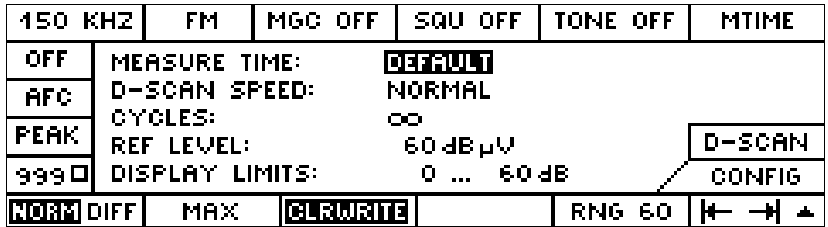

#### **Softkeys**

Die Softkeys zeigen jeweils den aktiven Zustand an.

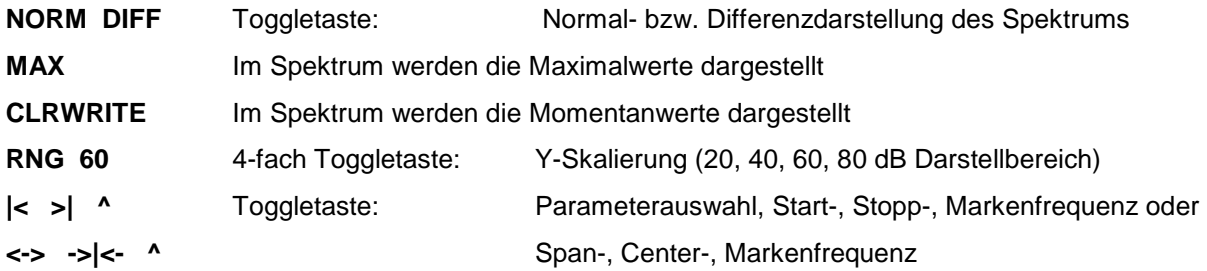

#### **Konfiguration der D-SCAN-Parameter**

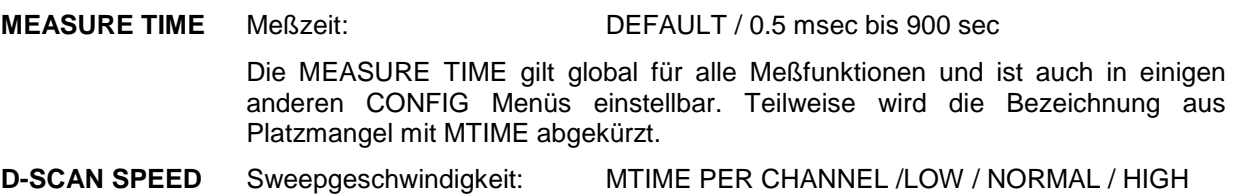

In der Stellung **MTIME PER CHANNEL** wird nicht der hardwareunterstützte Sweepmechanismus des DSCAN verwendet, sondern ein schrittweises Weiterschalten der Frequenz wie im F-SCAN. Dadurch ist es möglich die Pegelmessung bei jedem Kanal mit einer definierten Meßzeit durchzuführen. Diese Betriebsart eignet sich gut zur Messung von Impulsstörungen mit gleichzeitiger Darstellung des Spektrums auf der Anzeige des Gerätes..

Der digitale Scan kann in seinem Ablauf nicht gebremst werden. Deshalb können die erzeugten Daten verloren gehen, wenn sie nicht schnell genug an der Fernsteuerschnittstelle abgenommen werden. Durch die Einstellung der DSCan-Ablaufgeschwindigkeit kann indirekt das maximale Datenaufkommen an der Fernsteuerschnittstelle bestimmt werden.

Die Stellung **NORMAL** entspricht einer mittleren Geschwindigkeit, bei der unter guten Voraussetzungen alle Ergebnisdaten über die Ethernetschnittstelle mittels TCP an eine Applikation weitergereicht werden können. Es ist die Standardstellung nach dem Einschalten des Gerätes und entspricht der DSCan Geschwindigkeit in den Firmwareversionen bis V02.22.

Die Stellung **LOW** entspricht einer Geschwindigkeit, die etwa um den Faktor 10 kleiner ist als in der Stellung NORMAL. Die maximale Datenmenge ist auf etwa 6 KByte/sec beschränkt. Mit dieser Einstellung ist es möglich, alle Daten über die RS232 PPP Schnittstelle mittels UDP zu übertragen.

#### **EB200 Handbuch Bedienung EB200 Handbuch**

Die Stellung **HIGH** entspricht der größtmöglichen Geschwindigkeit. Die Datenmenge kann bis zu 320 Kbyte/sec betragen. Die Ergebnisdaten können dann nur über die Ethernetschnittstelle und mittels UDP an eine Applikation weitergereicht werden.

**CYCLES** Anzahl der Sweepdurchläufe: 1 bis 1000 / unendlich

**REF LEVEL** Der Referenzlevel legt den größten darzustellenden Pegelwert fest. Er ist im Bereich 0...110 dBµV in Schritten von 10 dB einstellbar. Über die Fernsteuerung oder über direkte Zahleneingabe sind auch Zwischenwerte einstellbar.

**DISPLAY LIMITS** Darstellbereich des Spektrum: z.B. –20 dBµV ... 60 dBµV

Zunächst ist der obere Wert der DISPLAY LIMITS fest gekoppelt an den Referenzlevel.

Wenn jedoch die SW-Option EB200FS (Field Strength Measurement) bestückt ist, dann kann der obere Wert der DISPLAY LIMITS unabhängig vom Referenzpegel konfiguriert werden. Er ist dann im Bereich 0...250 dB in Schritten von 10 dB einstellbar. Die Verschiebung des Darstellbereichs bis zu Werten von 250 dB ist nur erforderich, wenn sehr hohe Antennen K-Faktoren verrechnet werden.

Der untere Wert ergibt sich aus dem oberen Wert der DISPLAY LIMITS minus dem momentanen RNG.

#### **Hinweis:**

Die Meßzeit ist im D-SCAN nur im Zusammenhang mit der Einstellung der D-SCAN SPEED auf MTIME PER CHANNEL relevant. In diesem Fall wird tatsächlich ein Frequenzscan durchgeführt und die Ergebnisse als Spektrum dargestellt. Eine Meßzeit ungleich DEFAULT kann nur bei ZF-Teilen eingestellt werden, die mit dem DDC2 bestückt sind (siehe auch "SYSTEM - Menü" auf Seite 40).

## **3.18.3.2 Ablauf des D-SCAN**

Wenn der D-SCAN (Digitaler Scan) läuft (RUN ist invers dargestellt) wird der Synthesizer digital und damit frequenzgenau auf die einzelnen Kanäle abgestimmt. Der Kanalabstand entspricht immer der halben ZF-Bandbreite. Auf jedem Kanal wird der Pegel gemessen. Aus der Summe der gemessenen Pegel wird das angezeigte Spektrum gebildet.

Die Anzahl der Kanäle ergibt sich aus dem Spanfrequenzbereich geteilt durch die halbe ZF-Bandbreite. Mit der Anzahl der Kanäle sinkt die Ablaufgeschwindigkeit des D-SCAN.

#### **3.18.3.3 Spektrumdarstellung NORM (Normal)**

Auf dem Display wird unabhängig von der Anzahl der Kanäle immer ein Spektrum mit 190 Pegellinien entsprechend der Pixelauflösung dargestellt. Wenn die Anzahl der Kanäle größer ist als 190, dann werden die Meßergebnisse von mehreren Kanälen in der Weise zusammengefaßt, daß jeweils der größte gemessene Pegel dargestellt wird. Die Frequenz des Kanals mit dem größten Pegel wird im Hintergrund gespeichert, damit bei der Aktion 'Marker to Peak' die richtige Frequenz eingestellt werden kann.

Über die Fernsteuerschnittstelle werden jedoch immer alle gemessenen Kanäle ausgegeben. Die, auf 190 Linien reduzierte Darstellung ist dort nicht verfügbar.

Wenn die Anzahl der Kanäle kleiner ist als 190, dann erhalten mehrere Pegelbalken den gleichen Wert und es ergibt sich ein Spektrum mit einer groben Treppenform.

Die Y-Achse stellt mit 35 Pixeln die Pegelstärke dar. Die Auflösung kann in 4 Stufen mit dem **RNG**  gewählt werden. Um eine Übersteuerung des Empfängers zu vermeiden, wird der Referenzpegel auf den maximal zu erwartenden positiven Signalpegel eingestellt. Mit dem Fernsteuerbefehl VOLTage:AC:RANGe lassen sich beliebige Referenzpegel im Bereich 0...110 dBµV einstellen.

# **3.18.3.4 Spektrumdarstellung NORM mit eingeschaltetem Squelch**

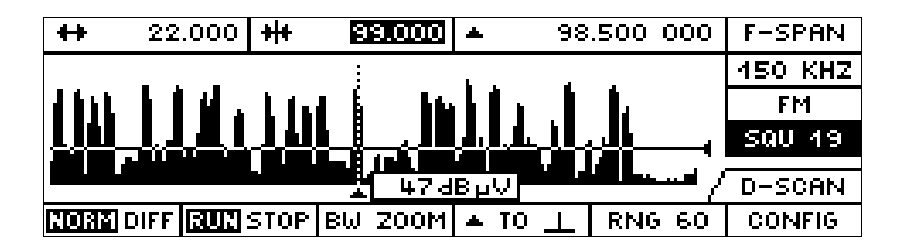

Bei eingeschaltetem Squelch wird eine Squelchlinie an der Y- Position eingeblendet, die dem Squelchwert entspricht. Weiterhin erweitert sich die Funktion des 'Marker to Peak' Softkeys in der Weise, daß bei jedem Druck auf den Softkey die Marke nacheinander zum nächsten Signalmaximum springt, das über der Squelchlinie liegt.

# **3.18.3.5 Spektrumdarstellung im STOP Modus**

Wenn im RUN Modus bereits ein Spektrum erzeugt und dargestellt wurde und es wird auf STOP geschaltet, dann wird das momentane Spektrum eingefroren. Der Empfänger stellt die Markenfrequenz ein. Mit dem Softkey 'Marker to Peak' kann das nächste Signalmaximum angesprungen und abgehört werden.

# **3.18.3.6 Spektrumdarstellung DIFF (Differential Mode)**

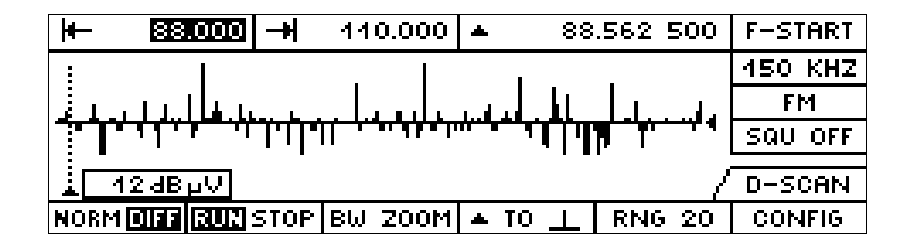

Jedesmal, wenn im **RUN** Modus von **NORM** auf **DIFF** umgeschaltet wird, dann wird das letzte Spektrum intern als Referenzspektrum abgespeichert und es wird auf die Differenzdarstellung umgeschaltet. In dieser Darstellung wird von dem aktuellen Spektrum das zuletzt abgespeicherte Referenzspektrum abgezogen und die resultierenden Pegellinien vorzeichenrichtig angezeigt. Damit bewirken neu hinzugekommene Signale positive Pegellinien und verschwundene Signale negative Pegellinien. Die Y-Skalierung ist unabhängig von der Einstellung des **RNG** Softkeys auf -/+ ½ des RNG-Wert eingestellt. Der Softkey Marker to Peak läßt bei ausgeschaltetem Squelch die Markenfrequenz zum absoluten Pegelmaximum springen. Bei eingeschaltetem Squelch springt die Markenfrequenz jeweils zum nächsten Pegelmaximum, dessen positive Auslenkung größer als 5 dB ist.

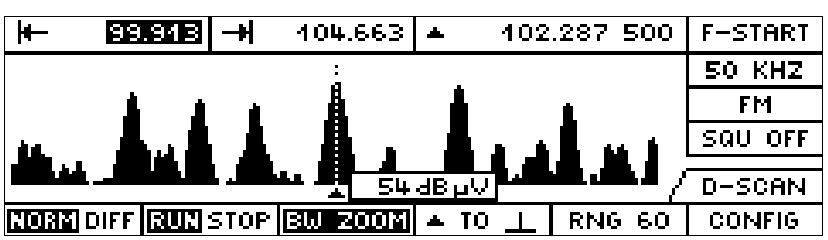

# **3.18.3.7 Spektrumdarstellung mit BW ZOOM**

Zur genaueren Analyse von einzelnen Signalen kann der **BW ZOOM** Mode eingeschaltet werden. In diesem Mode gilt immer die feste Regel, daß ein Pixel auf der Y-Achse einem Kanal und damit dem Frequenzbereich der halben ZF-Bandbreite entspricht. Beim Einschalten des **BW ZOOM** wird die Frequenzmarke in die Displaymitte gestellt und ausgehend davon ein neuer Frequenzspan nach oben genannter Regel gebildet. Wenn nun die ZF-Bandbreite geändert wird, dann wird entsprechend der Frequenzspan auch mitgeführt. Die alte Span- und Centerfrequenz und die ZF-Bandbreite werden beim Einschalten des **BW ZOOM** gespeichert und beim Ausschalten wieder restauriert.

# **3.18.4 RX-CONF (Receiver Configuration)**

Diese Menüdarstellung wird erreicht durch den Softkey RX-CONF im MAIN-Menü.

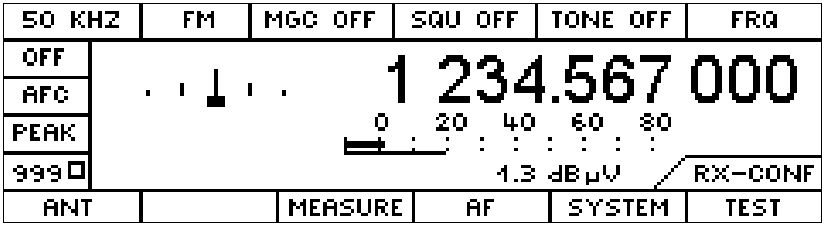

## **Softkeys**

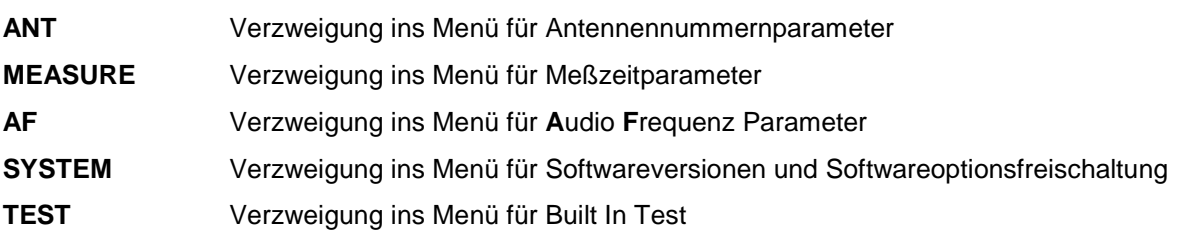

## **3.18.4.1 ANT (Antenne)**

Diese Menüdarstellung wird erreicht durch den Softkey ANT im RX-CONF-Menü.

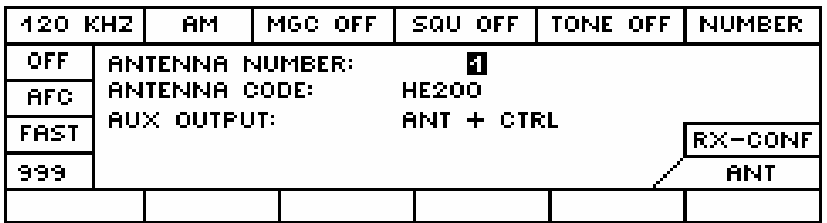

Antennensteuerung per AUX-Port X8 über 2-stelliges BCD. Das AUX-Port X8 ist der Stecker mit der Bezeichnung X8 an der Rückwand des EB200. Die Pinbelegung ist in der im Handbuch enthaltenen Schnittstellenbeschreibung bezeichnet.

#### **Angezeigte Parameter**

**ANTENNA NUMBER:** Antennennummern 0 bis 99

**ANTENNA CODE:** 13 stelliger Antennenname

Wenn der Parameter **ANTENNA CODE** selektiert ist kann jeweils ein Buchstabe des Antennennamens mit den Softkeys <- oder -> angewählt und mit dem Handrad das Alphabet variiert werden.

**AUX OUTPUT:** FREQ oder ANT + CTRL (Umschaltung mit Handrad).

An der Rückwand des Gerätes kann auf den beiden 8-Bit Ports entweder die Frequenzinformation in BCD 4-stellig (1 MHz, 10 MHz, 100 MHz und 1 GHz) oder die Antennennummer 2-stellig auf dem einen Port und das CTRL Byte binär auf dem anderen Port ausgegeben werden (siehe auch "AUX" auf Seite 55).

#### **Softkeys**

Die folgenden zwei Softkeys erscheinen nur bei bestückter SW-Option EB200FS (Field Strength).

**ANT PAS** K-Faktorentabelle für passive Antennen (z.B. HE200 ohne Verstärker)

**ANT AKT** K-Faktorentabelle für aktive Antennen (z.B. HE200 mit Verstärker)

## **3.18.4.2 MEASURE (Konfiguration von Meßzeitparametern)**

(Siehe auch Anhang E (Meßfunktionen))

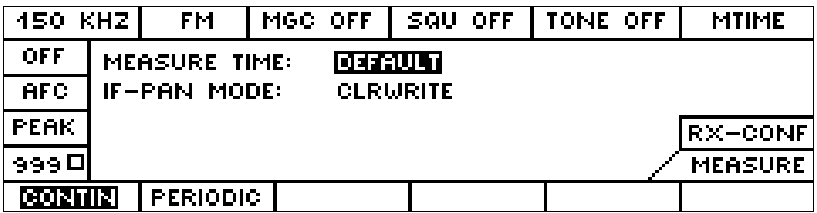

#### **Softkeys**

Die Softkeys zeigen jeweils den aktiven Zustand invers an.

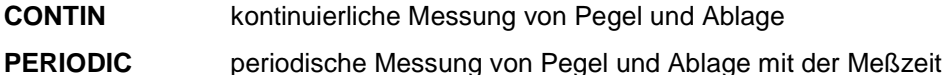

## **Konfiguration der MEASURE Parameter**

**MEASURE TIME:** Meßzeit: **DEFAULT** / 0.5 msec bis 900 sec

Die MEASURE TIME gilt global für alle Meßfunktionen und ist auch in eineigen anderen CONFIG Menüs einstellbar. Teilweise wird die Bezeichnung aus Platzmangel mit MTIME abgekürzt.

#### **Hinweis:**

 Eine Meßzeit ungleich DEFAULT kann nur bei ZF-Teilen eingestellt werden, die mit dem DDC2 bestückt sind (siehe auch "SYSTEM - Menü" auf Seite 40).

**IF-PAN MODE:** Pegelbewertung im Spektrum des ZF-Panoramas: MIN, MAX, AVG, CLRWRITE

## **3.18.4.3 AF-Konfiguration**

Diese Menüdarstellung wird erreicht durch den Softkey AF im RX-CONF-Menü.

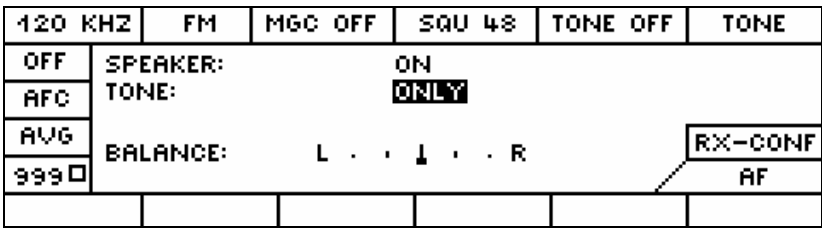

## **Konfiguration der AF (Audio Frequency) Parameter**

**SPEAKER:** Lautsprecher Status OFF, ON

Dieser Schalter gilt nur für den eingebauten Lautsprecher. Die AF ist immer an der Kopfhörerbuchse verfügbar.

**TONE:** ONLY oder WITH AF In der Stellung TONE: WITH AF ist neben dem Pegelton (siehe auch DISPLAY-TONE) auch die AF hörbar. **BALANCE:** zwischen linkem und rechten Audiokanal an der Kopfhörerbuchse. Der Balken kann mit dem Handrad nach links oder rechts verschoben werden. Der EB200 ist nicht für Stereoempfang ausgerüstet.

## **3.18.4.4 SYSTEM - Menü**

Diese Menüdarstellung wird erreicht durch den Softkey SYSTEM im RX-CONF-Menü.

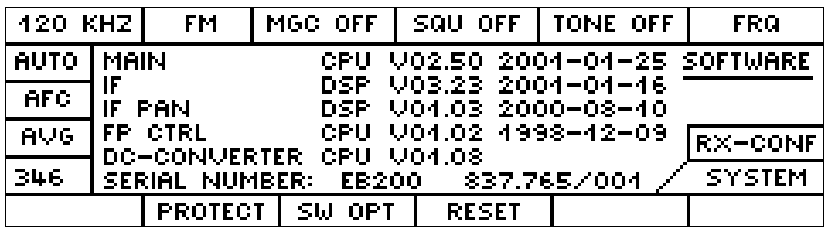

#### **Anzeige von Softwareversionen und Seriennummer**

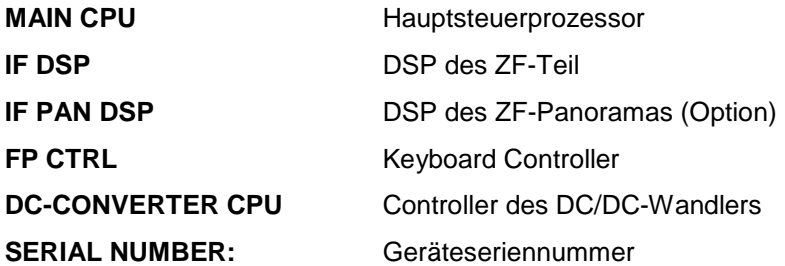

#### **Hinweis:**

Ab MAIN CPU Version 2.31 kann an der Version der DSP-Software (IF DSP) die Bestückung der IF-Section erkannt werden. Wenn Version kleiner V03.00 angezeigt wird, dann ist im ZF-Teil der DDC1 bestückt. Wenn Version größer V03.00 angezeigt wird, dann ist im ZF-Teil der DDC2 bestückt. Die Bestückung mit DDC2 ist die Voraussetzung für zukünftige Softwareoptionen wie EB200CM und die Konfiguration einer Meßzeit. Bei ZF-Teilen mit DDC2 ist keine Ablagemessung möglich bei CW, USB, LSB und IQ.

#### **Softkeys**

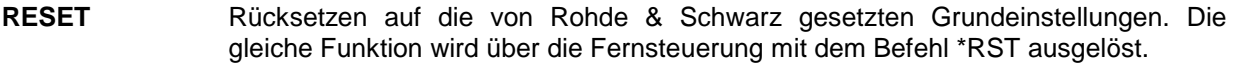

- **PROTECT** Verzweigung ins Menü für Paßworteingabe
- **SW OPT** Verzweigung ins Menü zur Freischaltung von SW-Optionen

#### **PROTECT Paßworteingabe**

Diese Menüdarstellung wird erreicht durch den Softkey PROTECT im SYSTEM-Menü.

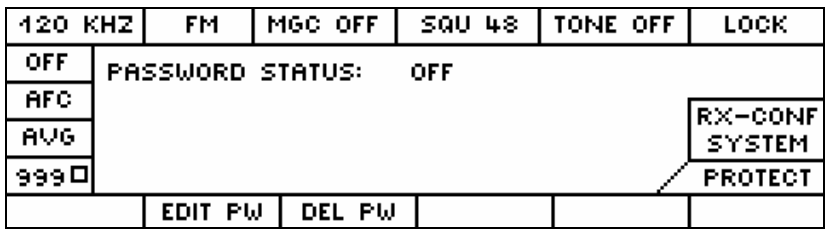

Wenn der Passwort-Status auf ON ist, wird der Benutzer bei jedem Einschalten des Geräts nach dem Passwort gefragt.

#### **Anzeigeparameter**

**PASSWORD STATUS** ON, OFF

## **Softkeys**

**EDIT PW** Verzweigung in das Menü zur Paßworteingabe

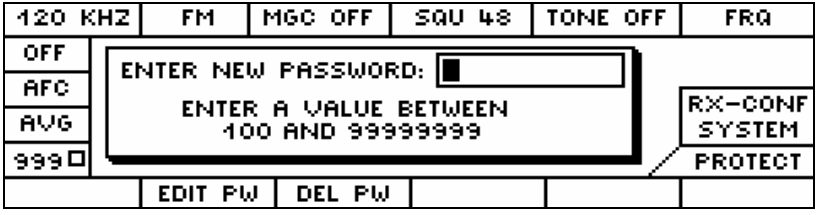

**DEL PW** Verzweigung in das Menü zum Löschen des Paßwortes. Die Darstellung dieses Menüs ist ähnlich dem der Paßworteingabe.

#### **SW OPT Software Optionen**

Diese Menüdarstellung wird erreicht durch den Softkey SW OPT im SYSTEM-Menü.

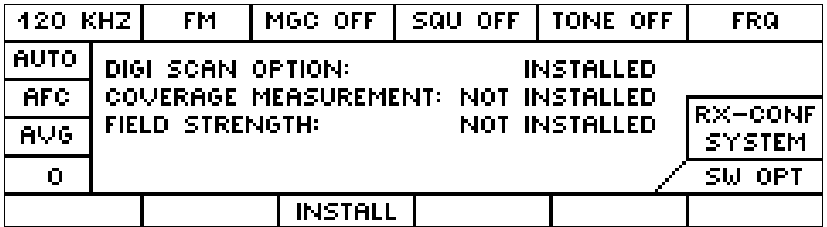

## **Anzeigeparameter**

Statusanzeige, welche SW-Optionen freigeschaltet sind

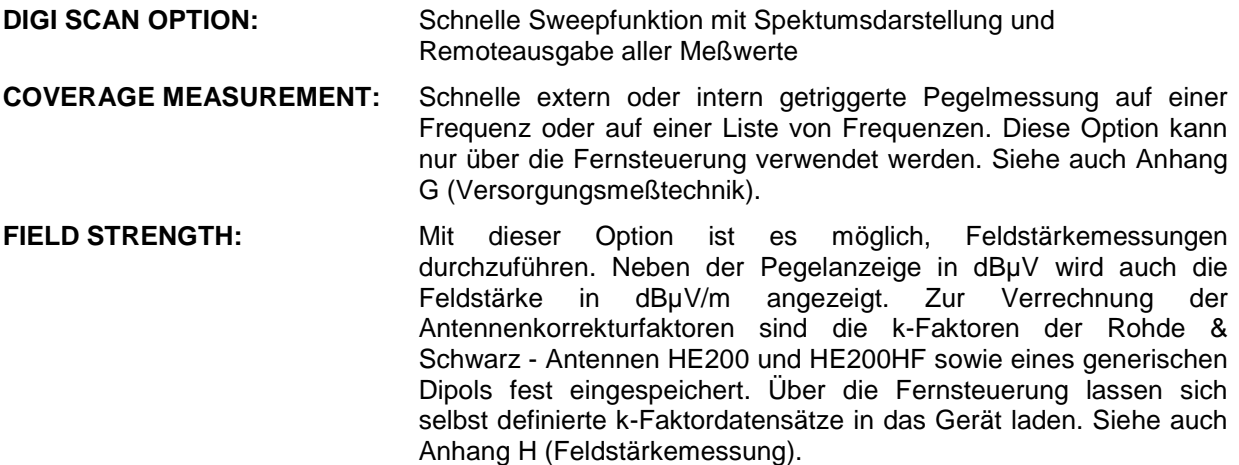

## **Softkey**

**INSTALL** Verzweigung in das Menü SW\_OPT

Freischalten einer SW-Option durch Eingabe einer 8-stelligen Codenummer

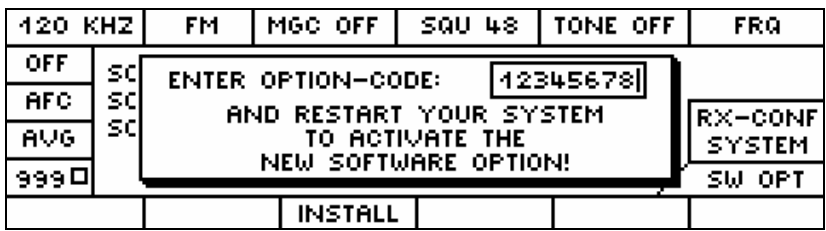

#### **Hinweis:**

Bei nachträglicher Bestellung einer SW-Option ist die Seriennummer des Gerätes anzugeben.

#### **3.18.4.5 TEST**

Diese Menüdarstellung wird erreicht durch den Softkey TEST im RX-CONF-Menü

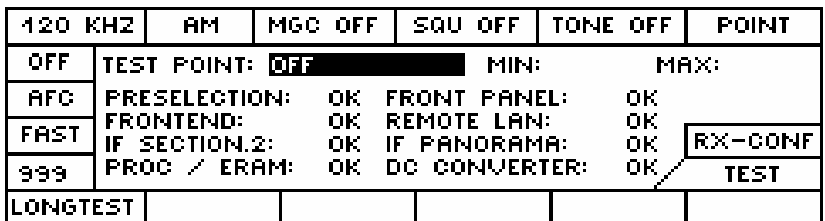

**Hinweis:** 

Wenn der Prozessor mit Expansion-RAM bestückt ist, erscheint FROC/ERAM statt FROCESSOR.

Wenn das Gerät mit einem neuerem ZF-Teil (Fertigung ab 4/2000) bestückt ist, dann erscheint im Display IF SECTION.2. Dieses ZF-Teil hat einen erweiterten Dynamikbereich. Pegelmessung sind ohne Übersteuerung bis ca. 85 dBµV (bei ATT ON 113 dBµV) möglich. Im Falle der Übersteuerung wird dies

durch das Übersteuerungssymbol  $\hat{\mathbf{f}}$  angezeigt. Mit dem neuen ZF-Teil schaltet im Mode ATT AUTO das 30 dB Dämpfungsglied erst an der Übersteuerungsgrenze von ca. 85 dBµV ein und mit einer Hysterese von 7 dB wieder aus.

## **Softkey**

#### **LONGTEST** Starten eines Gesamtgerätetestablaufes

Beim LONGTEST werden alle Testspektrumslinien abgesucht. Dabei werden zunächst zwei Durchläufe mit Dämpfungsglied und der Bandbreite 150 kHz bzw. 15 kHz durchgeführt. Damit wird zuerst die Vorselektion umgangen und direkt ins Frontend eingespeist. Liefern beide Durchläufe ein fehlerfreies Ergebnis, wird ein dritter Durchlauf mit ausgeschaltetem Dämpfungsglied durchgeführt. Liefert auch dieser Durchlauf keine Fehler, wird ein Kurztest bei der aktuellen Empfangsfrequenz durchgeführt.

Als Ergebnis wird die OK Meldung "TEST OK, RF RANGE AND SIGNAL PATHES" oder eine Fehlermeldung ausgegeben. Die Fehlermeldungen werden folgendermaßen bestimmt:

1. oder. 2. Durchlauf melden Fehler:

Wenn alle Meßfrequenzen Fehler melden wird die Meldung "SENSITIVITY OUT OF RANGE" erzeugt. Andernfalls wird überprüft, ob alle Meßpunkte bei einer bestimmten Bandbreite fehlerhaft sind. In diesem Fall wird die Meldung "IF PREFILTER WIDE DEFECTIVE" oder "IF PREFILTER NARROW DEFECTIVE" generiert.

Kann der Fehler weder in die eine Kategorie noch in die andere Kategorie gruppiert werden, wird eine Liste mit maximal 4 fehlerhaften Frequenzen mit einer Fehlermeldung wie z. B. "LEVEL TOO HIGH AT 128 MHZ" ausgegeben.

1. und 2. Durchlauf melden keinen Fehler, 3. Durchlauf meldet Fehler:

Wenn alle Meßfrequenzen Fehler melden, wird die Meldung "SENSITIVITY OUT OF RANGE" erzeugt. Andernfalls werden Fehlermeldungen für die Vorselektionsbereiche erzeugt, in deren Frequenzbereich fehlerhafte Meßpunkte liegen.

#### **Konfigurationsparameter**

**TEST POINT:** OFF oder Auswahl eines Testpunktes der Baugruppen.

Wenn ein Testpunkt ausgewählt wurde, öffnet sich ein permanentes Anzeigefenster. Das Fenster enthält die Bezeichnung der Baugruppe, des angewählten Testpunktes, den momentanen Spannungswert in mV und gegebenenfalls einen Pfeil der anzeigt, ob der Wert die Grenze über- oder unterschritten hat.

#### **Anzeigeparameter**

**MIN:** Minimal zulässiger Wert einer Testpunktspannung (Spannung in mV)

**MAX:** Maximal zulässiger Wert einer Testpunktspannung (Spannung in mV)

Wenn kein Minimalwert und Maximalwert angezeigt wird, hat der Testpunkt im momentanen Gerätezustand keine Bedeutung.

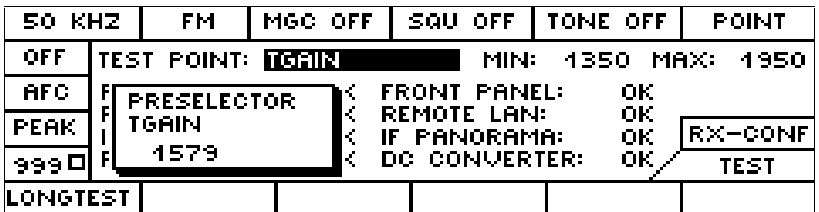

Das Testpunktfenster ohne Min- und Maxwerte kann in jedem Menü des Geräts anzeigt werden. Damit ist es möglich, einen bestimmten Punkt in allen Betriebszuständen des Gerätes zu beobachten.

In Menüs, in denen die SEL Taste noch keine feste Bedeutung hat, kann man bei geöffnetem Testpunktfenster nach Betätigung der SEL Taste mit dem Handrad andere Testpunkte auswählen.

## **3.18.5 DISPLAY (Darstellvarianten)**

Diese Menüdarstellung wird erreicht durch den Softkey DISPLAY im MAIN-Menü.

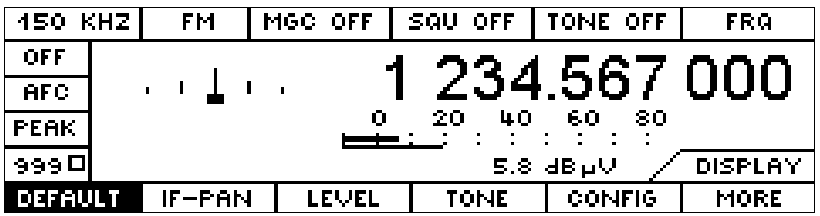

Dieses Menü ermöglicht ein schnelles Umschalten auf mehrere unterschiedliche Darstellvarianten. Damit ist es möglich, die für die jeweilige Aufgabe wichtigen Parameter in den Vordergrund zu heben.

Mit dem Softkey MORE kann auf weitere, parallel liegende Auswahlmöglichkeiten umgeschaltet werden.

Jede Darstellvariante hat sein spezifisches CONFIG-Menü.

Die gewählte Variante wird beibehalten, auch wenn in das MAIN-Menü oder in andere Menüs gewechselt wird. Wenn DEFAULT gewählt wurde, dann wird in den Untermenüs M-SCAN und F-SCAN die hierfür spezifische Darstellvariante angezeigt. Im D-SCAN gibt es keine variablen Darstellvarianten.

#### **DEFAULT - CONFIG**

Diese Menüdarstellung wird erreicht durch den Softkey CONFIG im DISPLAY-Menü

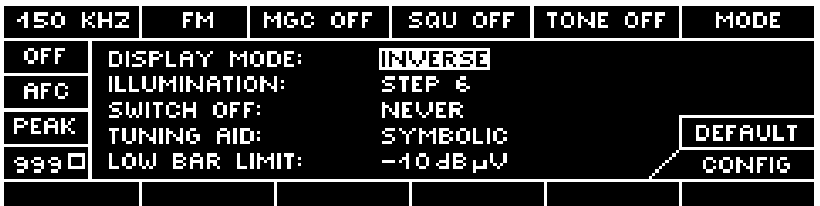

#### **Konfigurationsparameter**

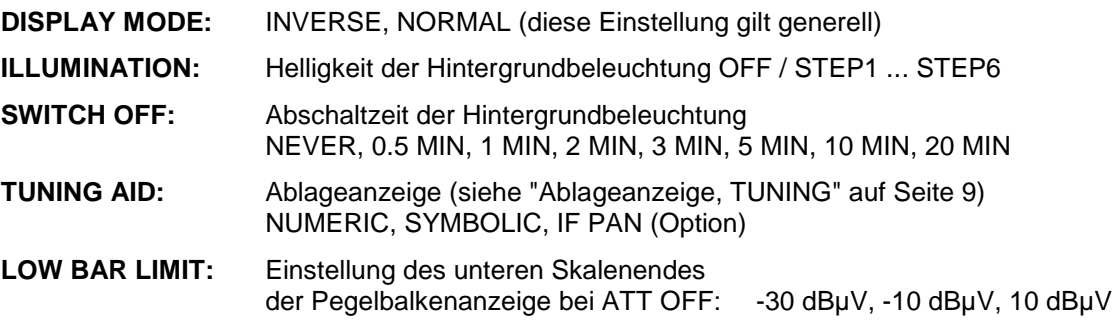

# **DISPLAY DEFAULT mit TUNING AID: IF PAN**

Diese Menüdarstellung wird erreicht, wenn im Menü Default Config die **LOW BAR LIMIT** auf IF PAN konfiguriert wird.

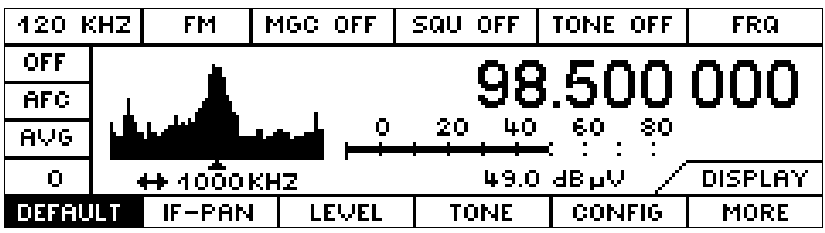

## **3.18.5.1 IF-PAN (ZF -Panorama)**

Diese Menüdarstellung wird erreicht durch den Softkey IF PAN im DISPLAY-Menü, wenn die Hardware Option EB200SU (ZF-Panorama) installiert ist.

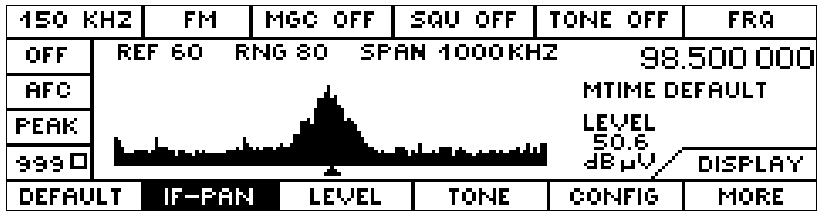

#### **IF-PAN (ZF-Panorama) - CONFIG**

Diese Menüdarstellung wird erreicht durch den Softkey CONFIG im IF-PAN-Menü

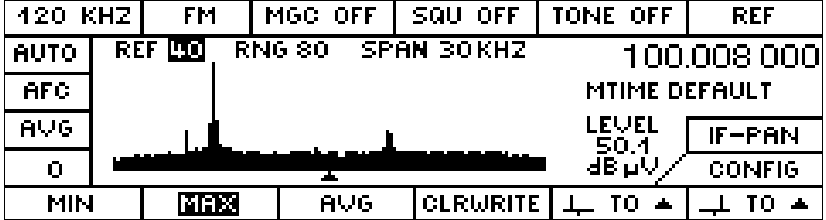

#### **Anzeigeparameter**

**LEVEL** Pegel gemessen auf der Empfangsfrequenz

#### **Konfigurationsparameter**

- **REF** Der Referenzlevel legt den größten darzustellenden Pegelwert fest. Er ist im Bereich -20...120 dBµV in Schritten von 10 dB einstellbar.
- **RNG** Der Rangewert legt den Darstellbereich auf der Y-Achse fest. Er ist im Bereich 10 ... 160 dBuV in 10 dB Schritten einstellbar.
- **SPAN** Der Span legt die Darstellbreite des ZF-Panoramas in 17 Stufen im Bereich 150 Hz ... 1000 kHz fest. In der Einstellung COUPLED ist die Darstellbreite die des eingeschalteten ZF-Filters.
- **MTIME** Meßzeit: DEFAULT / 0.5 msec bis 900 sec

#### **Hinweis:**

Eine Meßzeit ungleich DEFAULT kann nur bei ZF-Teilen eingestellt werden, die mit dem DDC2 bestückt sind (siehe auch "SYSTEM - Menü" auf Seite 40).

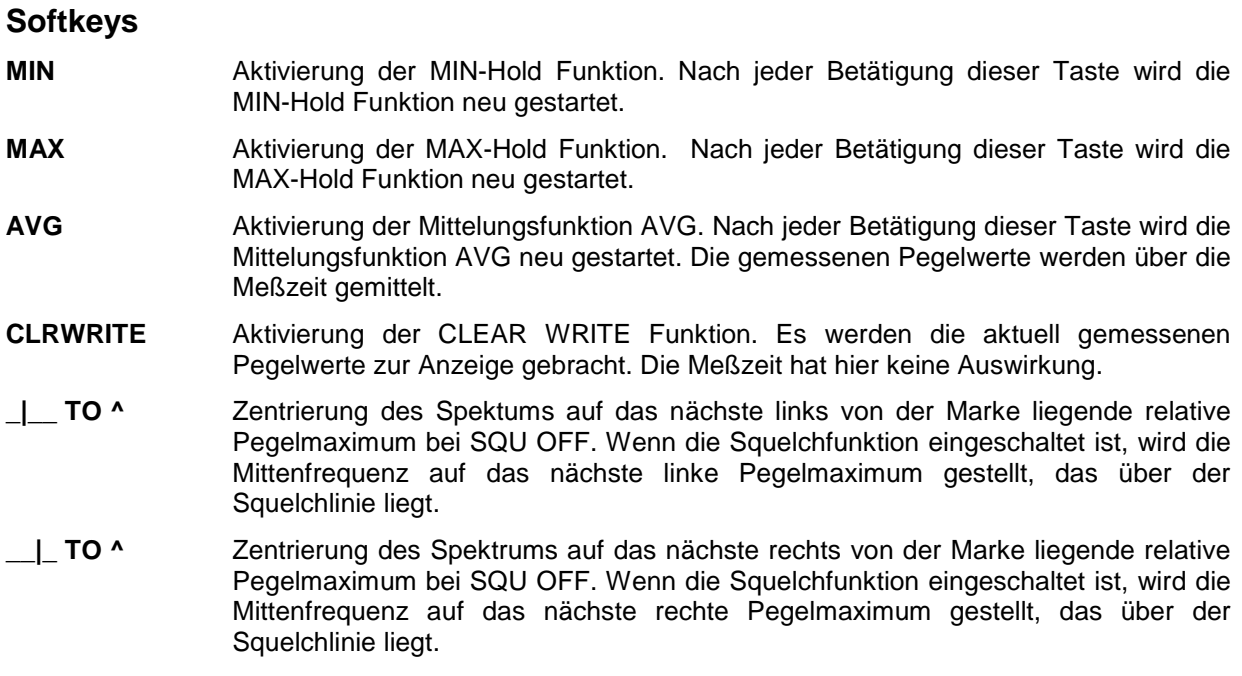

Bei eingeschaltetem Squelch wird der Squelchwert als horizontale Linie im Spektrum angezeigt. Damit läßt sich der Pegel auf einzelnen Frequenzen ausmessen.

#### **Hinweis:**

Die Pegelanzeige des Empfängers ist nur in Ausnahmefällen mit der Höhe der mittleren Spektumslinie identisch (z. B. bei einem CW-Träger). Bei breitbandigen Signalen oder Rauschen ergeben sich dabei Unterschiede bis zu 20 dB und mehr. Ursache dafür ist die unterschiedliche Bandbreite, mit der die Pegeldetection erfolgt. Beim Panorama entspricht die Auflösebandbreite in etwa dem 1/1000 des eingestellten Spans.

## **3.18.5.2 LEVEL BAR (Pegelmessen)**

Diese Menüdarstellung wird erreicht durch den Softkey LEVEL im DISPLAY-Menü.

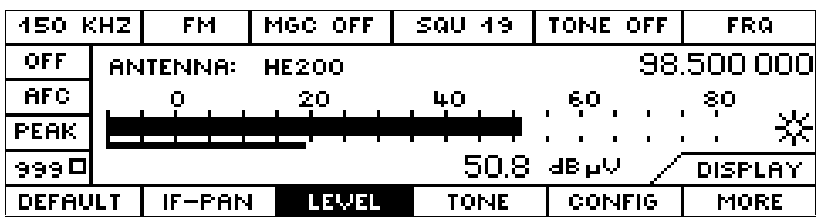

Neben der großen Pegelbalkenanzeige enthält diese Darstellung auch die Anzeige der momentan aktiven Antenne und die numerische Pegelanzeige.

## **LEVEL (Pegelmessung) - CONFIG**

Diese Menüdarstellung wird erreicht durch den Softkey CONFIG im LEVEL-Menü

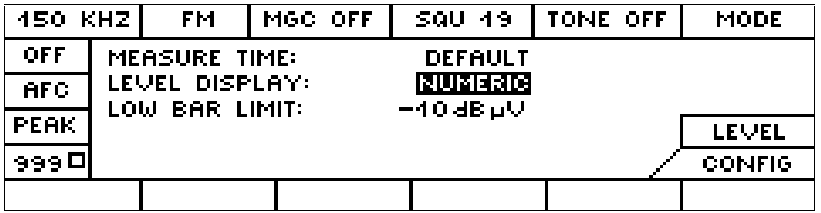

#### **Konfigurationsparameter**

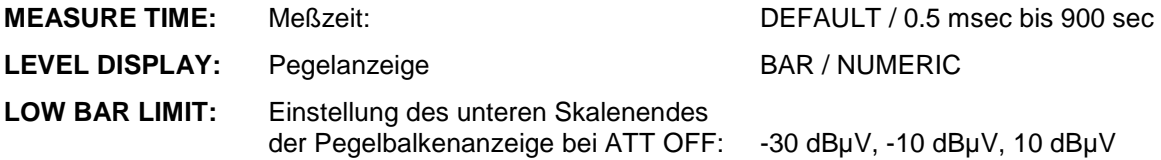

#### **Hinweis:**

Eine Meßzeit ungleich DEFAULT kann nur bei ZF-Teilen eingestellt werden, die mit dem DDC2 bestückt sind (siehe auch "SYSTEM - Menü" auf Seite 40).

## **LEVEL NUMERIC**

Diese Menüdarstellung wird erreicht durch den Softkey LEVEL im DISPLAY-Menü, wenn im Menü LEVEL-CONFIG der Parameter LEVEL DISPLAY auf NUMERIC gestellt wurde.

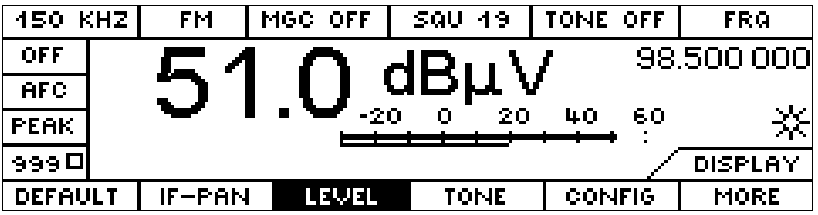

## **3.18.5.3 TONE (Signalton; Tonhöhe abhängig vom Signalpegel)**

Diese Menüdarstellung wird erreicht durch den Softkey TONE im DISPLAY-Menü.

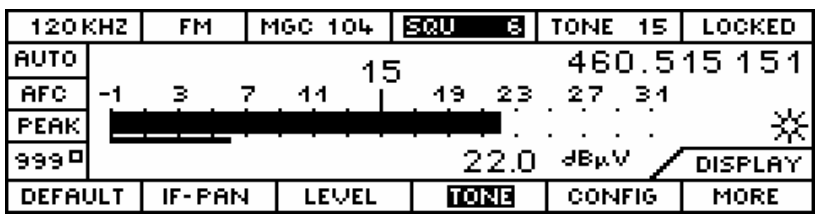

In diesem Menü wird die gespreizte Pegelbalkendarstellung (siehe "Pegelanzeige" auf Seite 8) angezeigt.

Ausgehend von dem Pegeltonwert wird die Pegelskala im Bereich -15 bis +15 dB gespreizt und die Pegelhöhe akustisch als Pegelton wiedergegeben (0 dB entspricht ca. 400 Hz).

Nach Betätigung des Softkeys MORE stehen die folgenden Auswahlmöglichkeiten zur Verfügung.

#### **TONE - CONFIG**

Diese Menüdarstellung wird erreicht durch den Softkey CONFIG im TONE-Menü

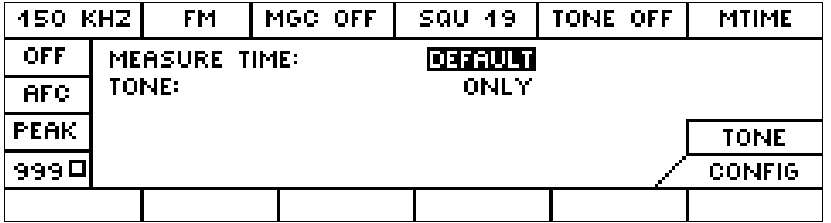

TONE: Tone ohne/mit Audiofrequenz ONLY / WITH AF

**MEASURE TIME:** Meßzeit: DEFAULT / 0.5 msec bis 900 sec

#### **Hinweis:**

Eine Meßzeit ungleich DEFAULT kann nur bei ZF-Teilen eingestellt werden, die mit dem DDC2 bestückt sind (siehe auch "SYSTEM - Menü" auf Seite 40).

## **3.18.5.4 FRQ (Frequenz)**

Diese Menüdarstellung wird erreicht durch den Softkey FRQ im DISPLAY-MORE-Menü.

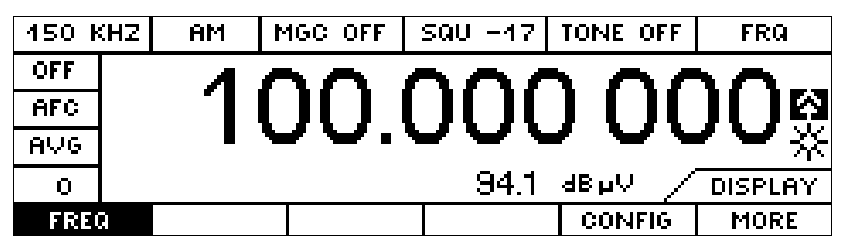

Neben der großen Frequenzanzeige enthält diese Darstellung auch die numerische Pegelanzeige.

Die Übersteuerungsanzeige  $\bigoplus$  hat aus Platzgründen eine andere Position als in den anderen Menüs. Dieses Signal blinkt, wenn das ZF-Teil übersteuert ist. Diese Anzeige ist nur möglich bei ZF-Teilen, die sich im Menü RX-CONF - TEST als IF SECTION.2 darstellen.

## **3.18.6 SETUP**

Diese Menüdarstellung wird erreicht durch den Softkey SETUP im MAIN-Menü.

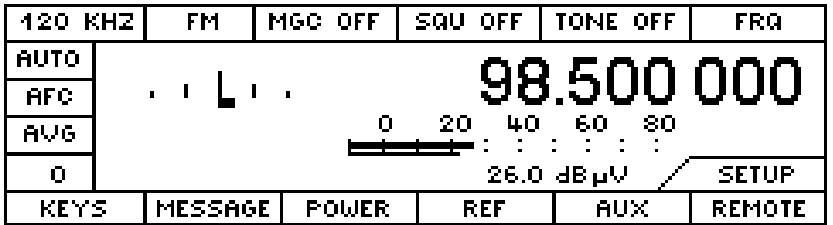

#### **3.18.6.1 KEYS**

Diese Menüdarstellung wird erreicht durch den Softkey KEYS im SETUP-Menü.

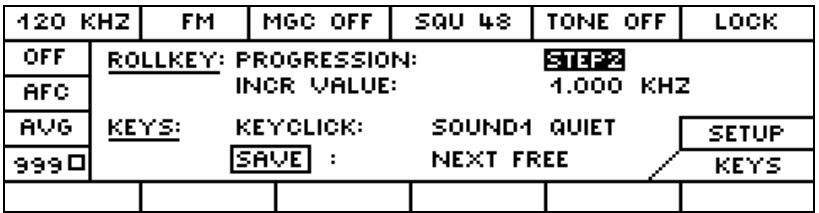

Konfiguration der Handradfunktionen und der Tasteneigenschaften. Die Auswahl geschieht über SEL, das Handrad und den Editor (Nummernblock).

#### **ROLLKEY- Konfiguration**

**PROGRESSION:** Überhöhungsfaktor für Frequenzeinstellungen mit dem Handrad. OFF, STEP1 bis STEP9 **INCR VALUE:** Beliebiger Increment-Wert, der bei der Empfangsfrequenz addiert oder subtrahiert wird, wenn ein Rollkey-Impuls stattfindet. 0.001 bis 1000 kHz Bei den SSB-Modulationsarten (CW, LSB und USB) wird immer automatisch auf den Inkrementwert von 1 Hz umgeschaltet.

#### **KEYS Konfiguration**

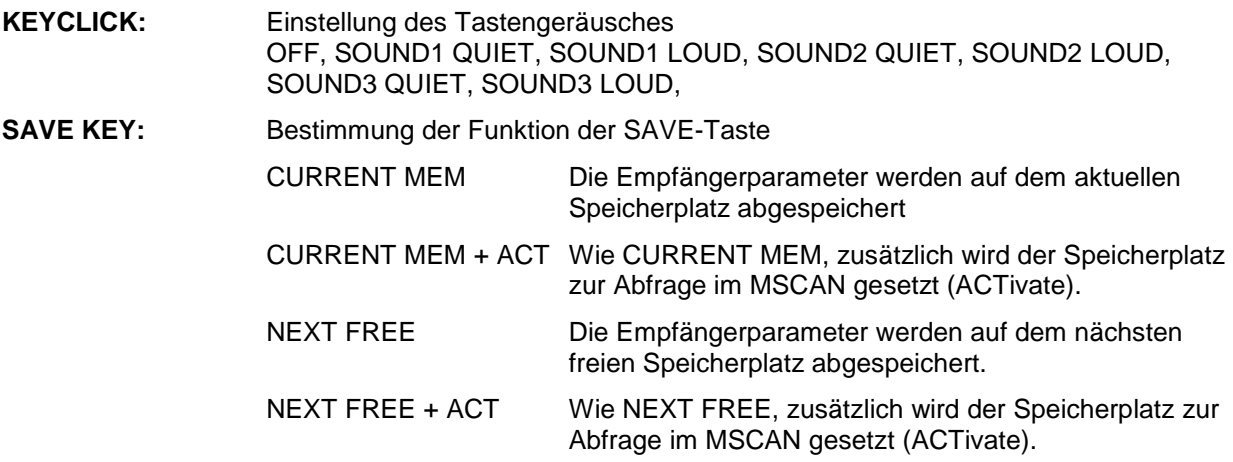

Die Konfiguration der SAVE-Taste auf NEXT FREE + ACT eignet sich sehr gut, um interessante Frequenzen, die mit dem F-SCAN oder D-SCAN gefunden wurden, mit einem Tastendruck im Speicher abzulegen. Diese Frequenzen können dann mit dem M-SCAN weiter beobachtet werden.

## **3.18.6.2 MESSAGE**

Konfiguration der akustischen und optischen Meldungen an den Bediener.

Diese Menüdarstellung wird erreicht durch den Softkey MESSAGE im SETUP-Menü.

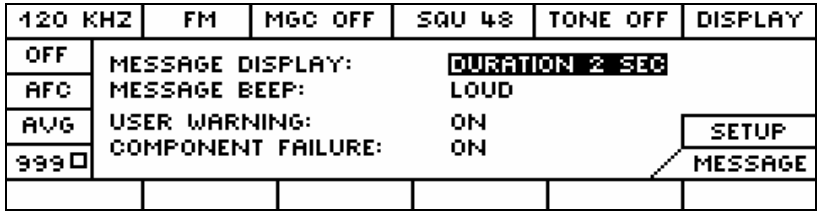

# **Fehlermeldungen**

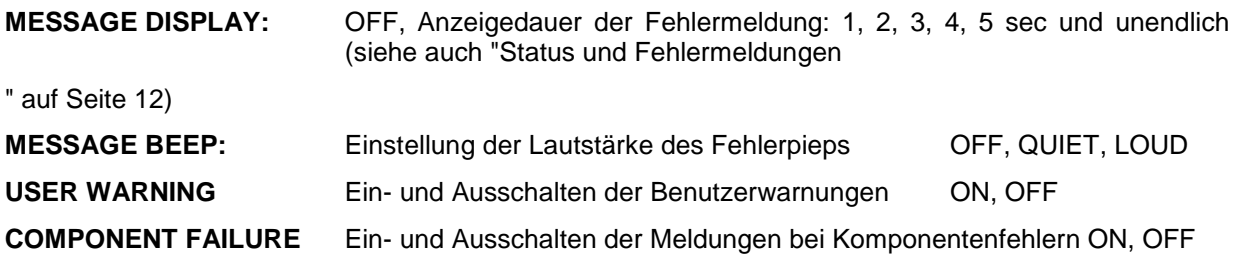

geladen

## **3.18.6.3 POWER**

In diesem Menü werden alle Parameter der DC-Stromversorgung (sofern angeschlossen) angezeigt.

Diese Menüdarstellung wird erreicht durch den Softkey POWER im SETUP-Menü.

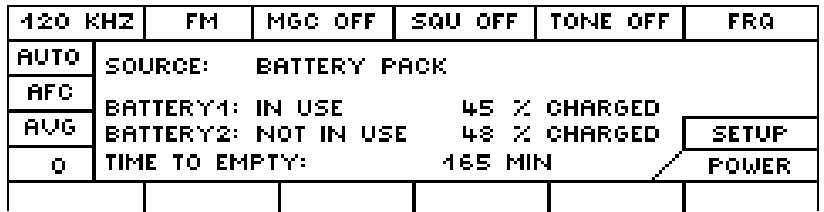

#### **Konfigurationsparameter**

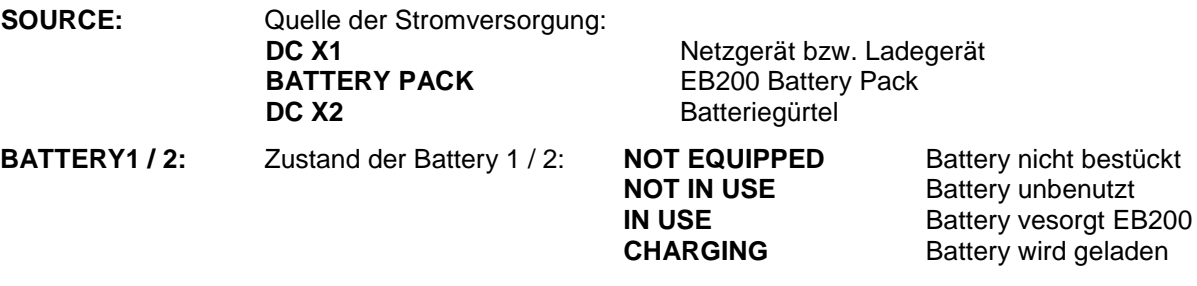

**TIME TO EMPTY:** Anzeige der Restlaufzeit in Minuten (Gesamtlaufzeit Battery 1 und Battery 2) Die Anzeige ist nur aktiv bei Versorgung aus dem Battery Pack.

Wenn die Restlaufzeit von 10 min erreicht wurde, dann wird die Warnung "BATTERY EMPTY IN LESS THAN 10 MINUTES" zyklisch ausgegeben.

## **3.18.6.4 REF**

Wahl des Referenzsignals.

Diese Menüdarstellung wird erreicht durch den Softkey REF im SETUP-Menü.

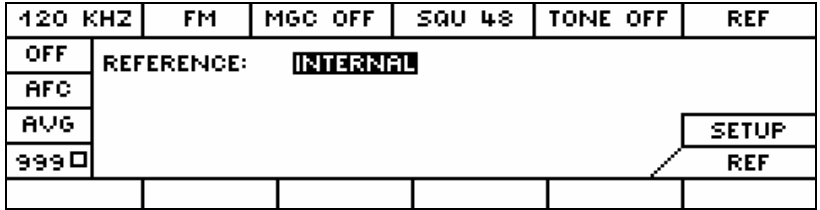

## **Konfigurationsparameter**

**REFERENCE:** Wahl der Quelle für die Referenzfrequenz: INTERNAL, EXTERNAL

#### **3.18.6.5 AUX**

Konfiguration der AUX-Port-Parameter

Diese Menüdarstellung wird erreicht durch den Softkey AUX im SETUP-Menü.

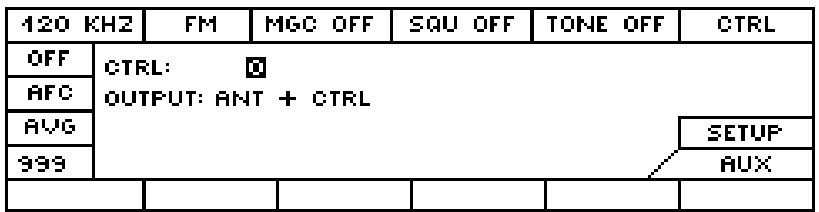

#### **Konfigurationsparameter**

**CTRL:** Setzen der AUX-Bits der Buchse X8 (Rückwand) 0 bis 255

#### **OUTPUT**: **FREQ** oder **ANT+CTRL**

 An der Rückwand des Gerätes kann auf den beiden 8-Bit Ports entweder die Frequenzinformation in BCD 4-stellig (1 MHz, 10 MHz, 100 MHz und 1 GHz) oder die Antennennummer 2-stellig auf dem einen Port und das CTRL Byte binär auf dem anderen Port ausgegeben werden.

Der Stecker mit der Bezeichnung X8 befindet sich an der Rückwand des EB200. Die Pinbelegung ist in der im Handbuch enthaltenen Schnittstellenbeschreibung bezeichnet.

## **3.18.6.6 REMOTE (Fernsteuerung)**

Konfiguration der Fernsteuerung (Remote-Control-Parameter)

Diese Menüdarstellung wird erreicht durch den Softkey REMOTE im SETUP-Menü.

Eine der folgenden zwei Optionen kann bestückt werden:

- RS232C Steuerschnittstelle
- LAN-Steuerschnittstelle

Je nach Bestückung wird das zugehörige Menü geöffnet.

Nach Kaltstart gelten immer die von Rohde & Schwarz gesetzten Grundwerte.

## **LAN-Steuerschnittstelle (Option)**

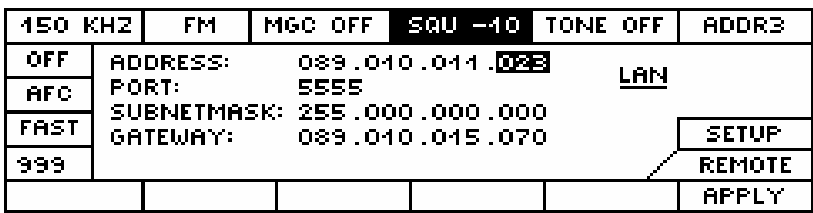

#### **Konfigurationsparameter**

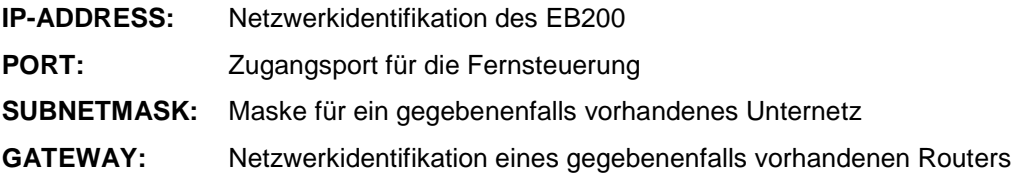

#### **Softkey**

**APPLY** Verzweigung in folgendes Untermenü

## **APPLY CHANGES**

Einige Parameter können aus technischen Gründen erst wirksam werden, wenn das Gerät aus- und wieder eingeschaltet wird. Bei diesen Parametern wird nach Annahme der Änderungen durch den YES Softkey folgende Warnung ausgegeben: POWER DOWN REQUIRED FOR NEW SETTINGS.

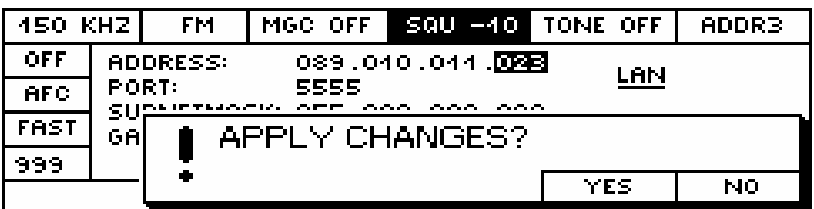

**YES:** Die Änderungen werden übernommen. In einigen Fällen muß danach das Gerät aus- und wieder eingeschaltet werden.

**NO:** Die Änderungen werden verworfen.

## **RS 232 Steuerschnittstelle**

Wenn das Gerät mit der RS232 Steuerschnittstelle bestückt ist, kann zwischen den beiden Betriebsarten RS232 PPP oder RS232 Standard gewählt werden. Siehe hierzu auch Anhang A.

#### **RS 232 PPP**

In dieser Betriebsart wird für die Fernsteuerung TCP/IP mit dem **P**oint to **P**oint **P**rotokoll aktiviert.

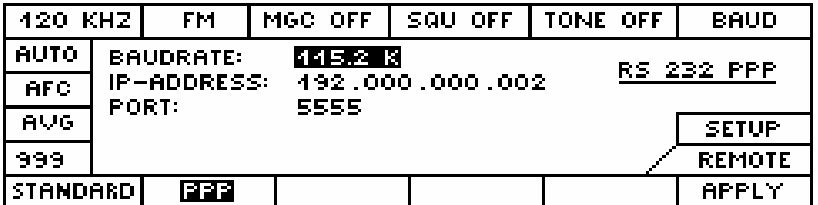

#### **Konfigurationsparameter**

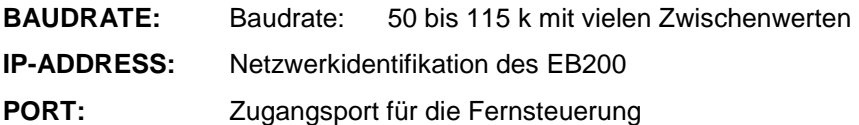

# **Softkeys**

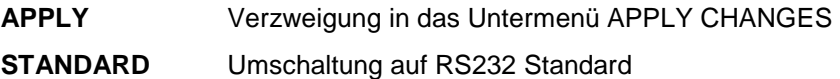

#### **RS 232 Standard**

In dieser Betriebsart ist eine Fernsteuerung mit einfachen ASCII Befehlsstrings, die mit dem Schlußzeichen <LF> abgeschlossen sind, möglich.

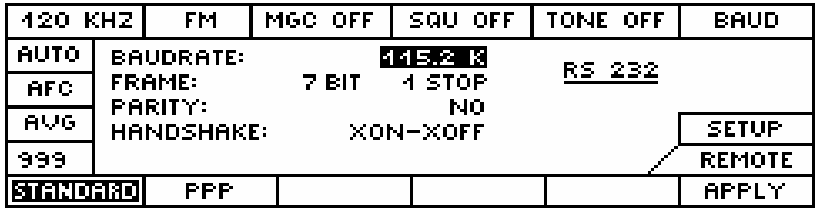

#### **Konfigurationsparameter**

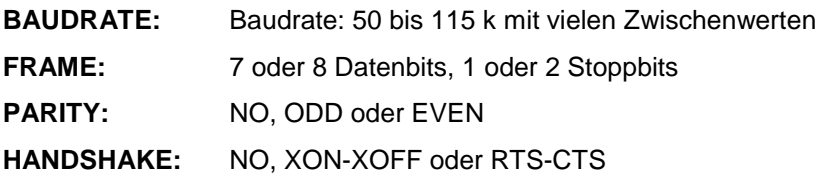

#### **Softkeys**

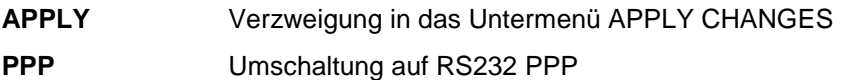

## **APPLY CHANGES**

Einige Parameter können aus technischen Gründen erst wirksam werden, wenn das Gerät aus- und wieder eingeschaltet wird. Bei diesen Parametern wird nach Annahme der Änderungen durch den YES Softkey folgende Warnung ausgegeben: POWER DOWN REQUIRED FOR NEW SETTINGS.

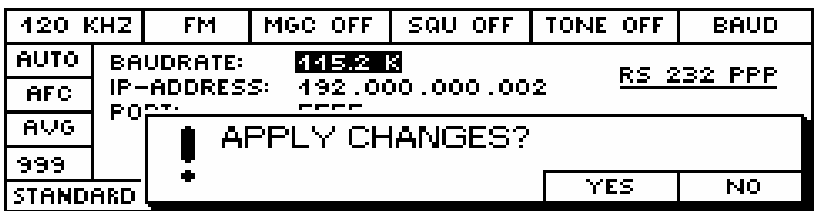

**YES:** Die Änderungen werden übernommen. In einigen Fällen muß danach das Gerät aus- und wieder eingeschaltet werden.

**NO:** Die Änderungen werden verworfen
## **Sperren der Bedienelemente bei Fernsteuerung**

Die Meldung im Softkeybereich des Display wird durch den Fernsteuerbefehl SYSTem: KLOCk ON OFF ein- und ausgeschaltet. Gleichzeitig wird die Tastatur und das Handrad abgeschaltet. Es ist nur noch ein reiner Fernsteuerbetrieb möglich.

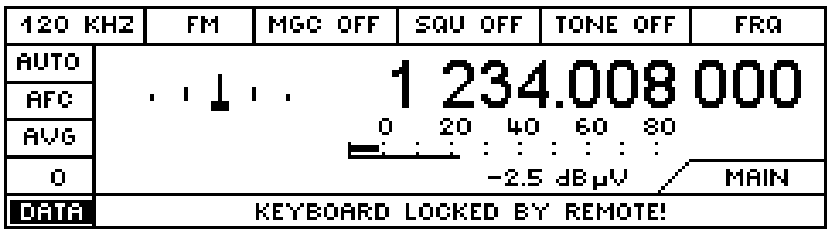

In diesem Modus wird eine DATA-Lampe im Textfenster eingeblendet.

Der Text im Message Fenster kann von REMOTE durch einen speziellen Befehl vorgegeben werden. Der von Rohde & Schwarz vorgegebene Text ist : "KEYBOARD CONTROLLED BY REMOTE"

## **Sperren der Anzeige und der Bedienelemente bei Fernsteuerung**

Dieses Display wird durch den Fernsteuerbefehl: DISPlay:ENABle ON|OFF ein- und ausgeschaltet. In diesem Zustand kann die gesamte Frontplattenbearbeitung stillgelegt werden. Dadurch wird zusätzliche Rechenleistung frei für Fernsteuerung und Hardwaresteuerung.

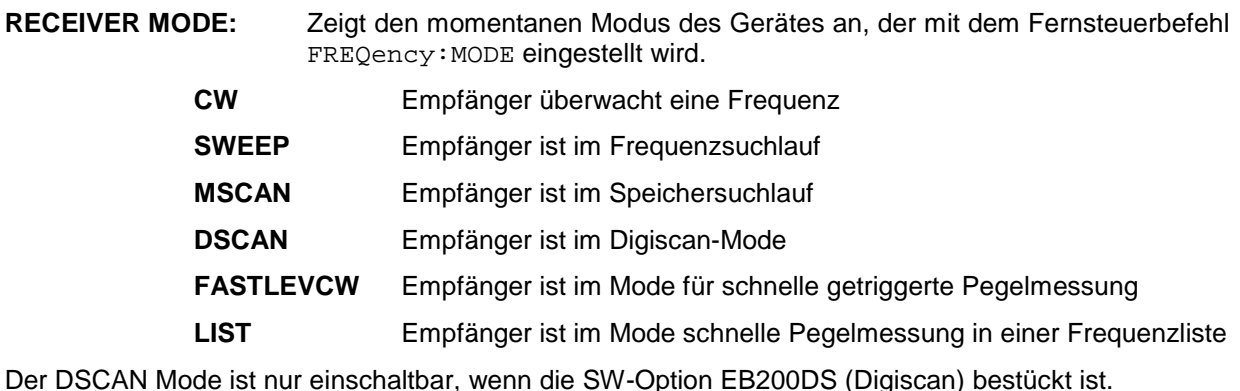

Die Modi FASTLEVCW und LIST sind nur einschaltbar, wenn die SW-Option EB200CM (Coverage Measurement) bestückt ist.

Der Text in der 2. Zeile des Message Fenster kann mit dem Fernsteuerbefehl DISPlay:ENABle:LABel "String with max 24 chars" vorgegeben werden. Der von Rohde & Schwarz vorgegebene Text ist : "CONTROLLED BY REMOTE".

Die 3. Zeile zeigt die wesentlichen Parameter der Fernsteuerschnittstelle an:

#### **Fernsteueroption: LAN**

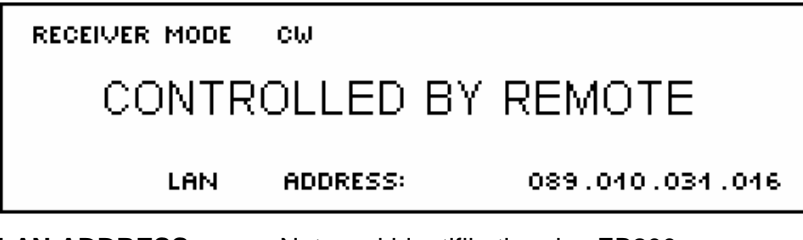

**LAN ADDRESS:** Netzwerkidentifikation des EB200

## **Fernsteueroption: RS232 im Mode PPP**

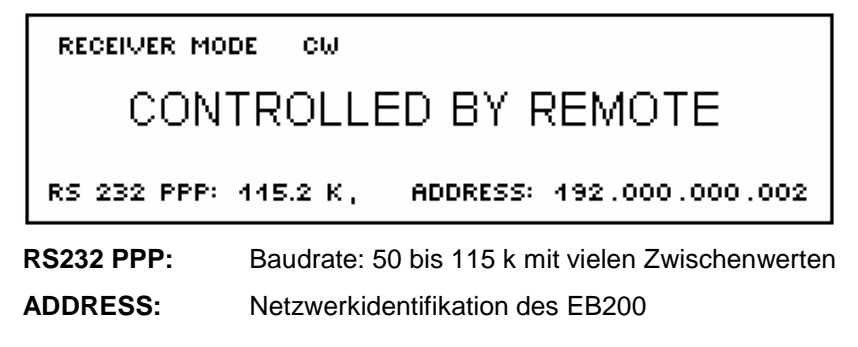

## **Fernsteueroption: RS232 im Mode STANDARD**

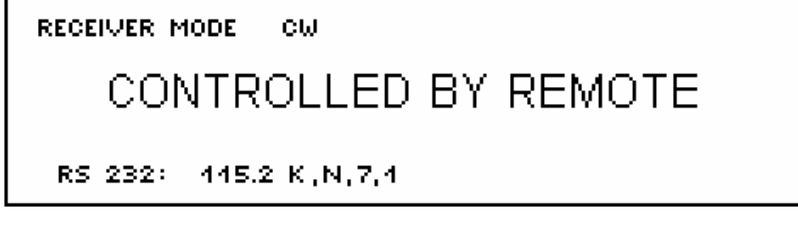

**RS232 :** Baudrate, Parity, Datenbits, Stoppbits

# **4 Fernbedienung**

# **4.1 Einführung**

Das Gerät ist standardmäßig mit einer RS232-Schnittstelle ausgerüstet. Die 9-polige Anschlußbuchse X9 befindet sich auf der Geräterückseite. Auf dieser Schnittstelle wird das TCP/IP Protokoll mit PPP verwendet. Ab der Firmwareversion 2.31 kann diese Schnittstelle auch für die Betriebsart RS232 Standard konfiguriert werden (siehe Menü SETUP:REMOTE und Anhang A).

Optional kann das Gerät mit einem LAN-Interface EB200 R4 bestückt werden. Die 8-polige RJ45 Anschlußbuchse X91 befindet sich auf der Geräterückseite. Auf dieser 10MBit Ethernet-Schnittstelle wird das TCP/IP Protokoll gefahren.

In jedem Fall unterstützt das Gerät innerhalb der Protokolle die Befehlssyntax von SCPI-Version 1993.0 (Standard Commands for Programmable Instruments). Der SCPI-Standard baut auf der Norm IEEE 488.2 auf und hat eine Vereinheitlichung der gerätespezifischen Befehle, der Fehlerbehandlung und der Status-Register zum Ziel (siehe "Notation" auf Seite 13).

Dieses Kapitel setzt Grundkenntnisse in der Programmierung und der Bedienung des Steuerrechners voraus.

Die Anforderungen des SCPI-Standards zur Befehlssyntax, Fehlerbehandlung und Gestaltung der Status-Register werden ausführlich in den jeweiligen Abschnitten erläutert. Tabellen und Bilder ermöglichen einen schnellen Überblick über die im Gerät realisierten Befehle und die Belegung der Bits in den Status-Registern. Die Tabellen werden durch eine umfassende Beschreibung jedes Befehls und der Status-Register ergänzt. Ausführliche Programmbeispiele für alle wesentlichen Funktionen finden sich im Anhang D. Im Anhang C befindet sich eine Referenzliste für alle Funktionen des Gerätes in Hand- und Fernbedienung mit entsprechenden Verweisen im Handbuch.

# **4.2 Kurzanleitung**

## **4.2.1 Fernsteuerung über RS232-Interface**

Die Defaultwerte der Schnittstellenparameter des EB200 sind mit Host Name bzw. IP-Adresse: 192.0.0.2 und Anschluß(Port): 5555 konfiguriert.

Näheres siehe hierzu Anhang A: Schnittstellen

- 1. Gerät und Rechner sind mit dem für WindowsNT vorgeschriebenen RS232 Nullmodemkabel zu verbinden.
- 2. Auf dem Rechner muß der RAS-Dienst installiert sein.
- 3. Durch den Start der DFÜ-Telefonbuch Datei EB200.PBK wird die PPP-Verbindung zum Rechner aufgebaut.
- 4. Mit dem Ping Befehl kann auf einfache Weise überprüft werden, ob der Rechner eine Verbindung zum EB200 aufbauen kann. Dazu ist lediglich in der DOS-Box der Befehl: "ping <IP-Adresse>" (z.B.: "ping 192.0.0.2") einzugeben.
- 5. Mit einer Telnet Applikation , die mit den Schnittstellenparametern des EB200 konfiguriert ist, können Befehle an den EB200 geschickt werden und Antworten vom EB200 empfangen werden.
- 6. Zum Test der Verbindung kann z.B. durch die Eingabe: \*idn? der Identifikations des EB200 abgefragt werden.

## **4.2.2 Fernsteuerung über LAN-Interface (Option)**

Die Defaultwerte der Schnittstellenparameter des EB200 sind mit Host Name bzw. IP-Adresse: 89.10.11.23 und Anschluß(Port): 5555 konfiguriert.

Näheres siehe hierzu Anhang A: Schnittstellen

- 1. Gerät und Rechner sind mit einem Ethernetkabel mit RJ45 Steckern zu verbinden. Bei direkter Verbindung zu einer Rechnernetzwerkkarte ist ein gekreuztes Kabel zu verwenden. Wenn der EB200 über einen Hub oder direkt mit einem Netzwerk verbunden wird ist ein 1 zu 1 Kabel nötig.
- 2. Auf dem Rechner muß TCP/IP installiert sein. Die Netzwerkarte muß auf Halbduplex eingestellt sein.
- 3. Wenn der EB200 in einem Netzwerk betrieben wird, muß er auf eine netzwerkverträgliche IP-Adresse eingestellt werden. Der Netzwerkadministrator kann hierzu Auskunft geben. Siehe auch Anhang D.
- 4. Mit dem Ping Befehl kann auf einfache Weise überprüft werden, ob der Rechner eine Verbindung zum EB200 aufbauen kann. Dazu ist lediglich in der DOS-Box der Befehl: "ping <IP-Adresse>" (z.B.: "ping 89.10.11.23") einzugeben.
- 5. Mit einer Telnet Applikation, die mit den Schnittstellenparametern des EB200 konfiguriert ist, können Befehle an den EB200 geschickt werden und Antworten vom EB200 empfangen werden.
- 6. Zum Test der Verbindung kann z.B. durch die Eingabe: \*idn? der Identifikations des EB200 abgefragt werden.

#### **Beachte:**

Wenn zu einem anderen Gerät mit der gleichen IP-Adresse bereits eine Verbindung bestand, muß unter Umständen vor einem neuen Verbindungsaufbau in der DOS-Box mit dem Befehl: "ARP -d <IP-Adresse>" der entsprechende Eintrag in der ARP-Tabelle gelöscht werden.

## **4.3 Konfigurieren der Fernbedienung**

Das Gerät erlaubt die gleichzeitige Bedienung über die Frontplatte und über die Fernsteuerschnittstelle. Dieses Verhalten wird als "konkurrierende Bedienung" bezeichnet. Es zeichnet sich dadurch aus, daß sowohl ein lokaler Operator, als auch ein abgesetzter Operator den vollen Zugriff auf alle Gerätefunktionen besitzen. Zudem kann über die Remoteschnittstelle jede Operatoreinstellung verfolgt werden.

Über das Fernsteuerkommando SYSTem:KLOCk ON (siehe Anhang A) kann die "konkurrierende Bedienung" zu Gunsten der Fernbedienung umgeschaltet werden. Dabei ist die Handbedienung vollkommen gesperrt und muß durch das Fernsteuerkommando SYSTem:KLOCk OFF explizit wieder freigegeben werden.

#### **4.3.1 Einstellen der IP- Adresse und Portnummer**

Wenn der EB200 mit der Remoteschnittstelle EB200R2 (RS232-Schnittstelle) ausgerüstet ist, lassen sich im Untermenü SETUP-REMOTE die Parameter Baudrate, IP-Adresse und Portnummer einstellen.

Die Einstellung der IP-Adresse und der Portnummer werden sofort wirksam. Nach einer Veränderung der Baudrate muß das Gerät aus- und eingeschaltet werden.

# **4.4 Aufbau und Syntax der Gerätenachrichten**

## **4.4.1 SCPI-Einführung**

SCPI (Standard Commands for Programmable Instruments) beschreibt einen einheitlichen Befehlssatz zur Programmierung von Geräten, unabhängig vom Gerätetyp oder Hersteller. Zielsetzung des SCPI-Konsortiums ist es, die gerätespezifischen Befehle weitgehend zu vereinheitlichen. Dazu wurde ein Gerätemodell entwickelt, das gleiche Funktionen innerhalb eines Gerätes oder bei verschiedenen Geräten definiert. Befehlssysteme wurden geschaffen, die diesen Funktionen zugeordnet sind. Damit ist es möglich, gleiche Funktionen mit identischen Befehlen anzusprechen. Die Befehlssysteme sind hierarchisch aufgebaut. Bild 4-1 zeigt diese Baumstruktur anhand eines Ausschnitts aus dem Befehlssystems SENSe, das die Sensorfunktionen der Geräte bedient. Die weiteren Beispiele zu Syntax und Aufbau der Befehle sind diesem Befehlssystem entnommen.

SCPI baut auf der Norm IEEE 488.2 auf, d.h., verwendet die gleichen syntaktischen Grundelemente sowie die dort definierten "Common Commands". Die Syntax der Geräteantworten ist zum Teil enger festgelegt als in der Norm IEEE 488.2 (siehe "Antworten auf Abfragebefehle" auf Seite 8).

## **4.4.2 Aufbau eines Befehls**

Die Befehle bestehen aus einem sogenannten Header und meist einem oder mehreren Parametern. Header und Parameter sind durch einen "White Space" (ASCII-Code 0..9, 11...32 dezimal, z.B. Leerzeichen) getrennt. Die Header können aus mehreren Schlüsselwörtern zusammengesetzt sein. Abfragebefehle werden gebildet, indem an den Header direkt ein Fragezeichen angehängt wird.

#### **Hinweis:**

Die in den folgenden Beispielen verwendeten Befehle sind nicht in jedem Fall im Gerät implementiert.

- **Common Commands** Geräteunabhängige Befehle bestehen aus einem Header, dem ein Stern "\*" vorausgestellt ist, und eventuell einem oder mehreren Parametern.
	- Beispiele: \*RST RESET, setzt das Gerät zurück \*ESE 253 EVENT STATUS ENABLE, setzt die Bits des Event Status Enable Registers \*ESR? EVENT STATUS QUERY, fragt den Inhalt des Event-Status-Registers ab.

#### **Gerätespezifische Befehle**

- Hierarchie**:** Gerätespezifische Befehle sind hierarchisch (siehe Bild 4-1) aufgebaut. Die verschiedenen Ebenen werden durch zusammengesetzte Header dargestellt. Header der höchsten Ebene (root level) besitzen ein einziges Schlüsselwort. Dieses Schlüsselwort bezeichnet ein ganzes Befehlssystem.
	- Beispiel: SENSe Dieses Schlüsselwort bezeichnet das Befehlssystem SENSe.

Bei Befehlen tieferer Ebenen muß der gesamte Pfad angegeben werden. Dabei wird links mit der höchsten Ebene begonnen, die einzelnen Schlüsselwörter sind durch einen Doppelpunkt ":" getrennt.

Beispiel: SENSe:FREQuency:STARt 118 MHZ

Dieser Befehl liegt in der dritten Ebene des Systems SENSe. Er stellt die Startfrequenz eines Suchlaufs auf 118 MHz ein.

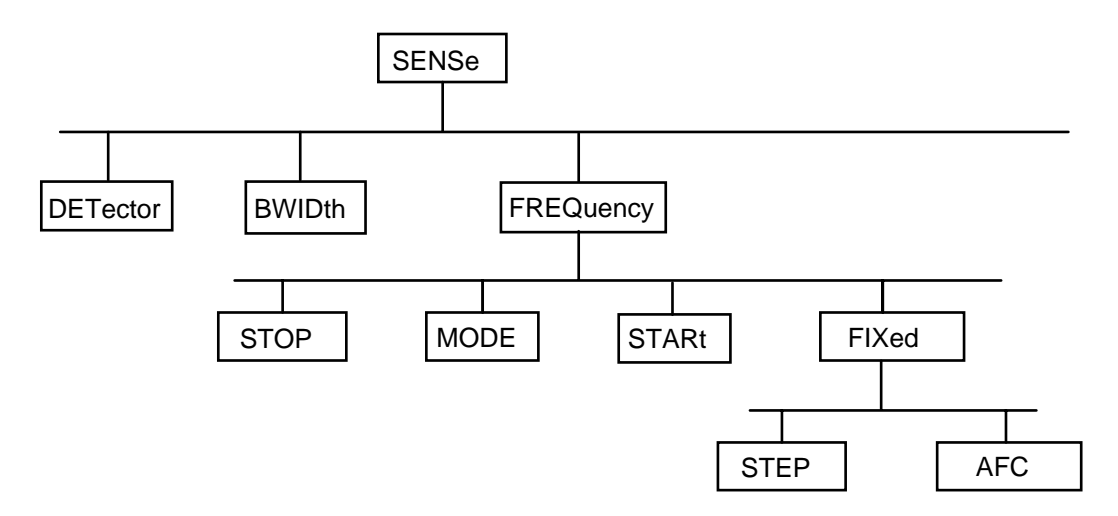

Bild 4-1: Baumstruktur der SCPI-Befehlssysteme am Beispiel des Systems SENSe

Einige Schlüsselwörter kommen innerhalb eines Befehlssystem auf mehreren Ebenen vor. Ihre Wirkung hängt dann vom Aufbau des Befehles ab, also davon, an welcher Stelle sie im Header des Befehles eingefügt sind.

Beispiel: OUTPut: OUTPut:SQUelch:STATe ON

Dieser Befehl enthält das Schlüsselwort STATe in der dritten Befehlsebene. Er legt den Zustand der SQUelch-Funktion fest.

OUTPut:FILTer:LPAS:STATe OFF

Dieser Befehl enthält das Schlüsselwort STATe in der vierten Befehlsebene. Er legt den Zustand des NF-Filters fest.

Wahlweise einfügbare Schlüsselwörter:

 In manchen Befehlssystemen ist es möglich, bestimmte Schlüsselwörterwahlweise in den Header einzufügen oder auszulassen. Diese Schlüsselwörter sind in der Beschreibung durch eckige Klammern gekennzeichnet. Die volle Befehlslänge muß vom Gerät aus Gründen der Kompatibilität zum SCPI-Standard erkannt werden. Durch diese wahlweise einfügbaren Schlüsselwörter verkürzen sich einige Befehle erheblich.

Beispiel:[SENSe]:FREQuency[:CW]:STEP[:INCRement] 25 khz

Dieser Befehl stellt die Schrittweite für Frequenz-UP-DOWN-Befehle auf 25 kHz ein.

Der folgende Befehl hat die identische Wirkung:

FREQuency:STEP 25 khz

- **Hinweis:** Ein wahlweise einfügbares Schlüsselwort darf nicht ausgelassen werden, wenn mit einem numerischen Suffix seine Wirkung näher spezifiziert wird.
- Lang- und Kurzform: Die Schlüsselwörter besitzen eine Langform und eine Kurzform. Es kann entweder die Kurz- oder die Langform eingegeben werden, andere Abkürzungen sind nicht erlaubt.

 Beispiel: Langform: STATus:QUEStionable:ENABle 1 Kurzform: STAT:QUES:ENAB 1

- **Hinweis:** Die Kurzform ist durch Großbuchstaben gekennzeichnet, die Langform entspricht dem vollständigen Wort. Groß- und Kleinschreibung dienen nur der Kennzeichnung in der Gerätebeschreibung, das Gerät selbst unterscheidet nicht zwischen Groß- und Kleinbuchstaben.
- Parameter: Der Parameter muß vom Header durch ein "White Space" getrennt werden. Sind in einem Befehl mehrere Parameter angegeben, so werden diese durch ein Komma "," getrennt. Einige Abfragebefehle erlauben die Angabe der Parameter MINimum, MAXimum und DEFault. Für eine Beschreibung der Parametertypen siehe "Parameter" auf Seite 9.
	- Beispiel: SENSe: FREQuency? MAXimum Antwort: 3000000000 Dieser Abfragebefehl fordert den Maximalwert für die Empfangsfrequenz an.
- Numerischer Suffix: Besitzt ein Gerät mehrere gleichartige Funktionen oder Eigenschaften, kann die gewünschte Funktion durch ein Suffix am Befehl ausgewählt werden. Angaben ohne Suffix werden wie Angaben mit Suffix 1 interpretiert.

## **4.4.3 Aufbau einer Befehlszeile**

Mehrere Befehle in einer Befehlszeile sind durch einen Strichpunkt ";" getrennt. Liegt der nächste Befehl in einem anderen Befehlssystem, folgt nach dem Strichpunkt ein Doppelpunkt.

#### Beispiel:

SENSe:FREQuency:STARt MINimum;:OUTPut:FILTer:LPAS:STATe ON

Diese Befehlszeile beinhaltet zwei Befehle. Der erste Befehl gehört zum System SENSe, mit ihm wird die Startfrequenz eines Suchlaufs festgelegt. Der zweite Befehl gehört zum System OUTPut und schaltet das NF-Filter ein.

Gehören die aufeinanderfolgenden Befehle zum gleichen System und besitzen damit eine oder mehrere gemeinsame Ebenen, kann die Befehlszeile verkürzt werden. Dazu beginnt der zweite Befehl nach dem Strichpunkt mit der Ebene, die unter den gemeinsamen Ebenen liegt (siehe auch Bild 4-1). Der Doppelpunkt nach dem Strichpunkt muß dann weggelassen werden.

#### Beispiel:

SENSe:FREQuency:MODE CW;:SENSe:FREQuency:FIXed:AFC ON

Diese Befehlszeile ist in voller Länge dargestellt und beinhaltet zwei Befehle, die durch den Strichpunkt voneinander getrennt sind. Beide Befehle befinden sich im Befehlssystem SENSe, Untersystem FREQuency, d.h., sie besitzen zwei gemeinsame Ebenen.

Bei der Verkürzung der Befehlszeile beginnt der zweite Befehl mit der Ebene unterhalb SENSe:FREQuency. Der Doppelpunkt nach dem Strichpunkt fällt weg.

In ihrer verkürzten Form lautet die Befehlszeile:

SENSe:FREQuency:MODE CW;FIXed:AFC ON

Eine neue Befehlszeile beginnt jedoch immer mit dem gesamten Pfad.

Beispiel: SENSe:FREQuency:MODE CW SENSe:FREQuency:FIXed:AFC ON

#### **4.4.4 Antworten auf Abfragebefehle**

Zu jedem Einstellbefehl ist, falls nicht ausdrücklich anders festgelegt, ein Abfragebefehl definiert. Er wird gebildet, indem an den zugehörigen Einstellbefehl ein Fragezeichen angehängt wird. Für die Anworten auf einen Datenanforderungsbefehl gelten nach SCPI zum Teil enger gefaßte Regeln als in der Norm IEEE 488.2:

1 Der geforderte Parameter wird ohne Header gesendet.

Beispiel: SENSe:FREQuency:MODE? Antwort: SWE

2. Maximal-, Minimalwerte und alle weiteren Größen, die über einen speziellen Textparameter angefordert werden, werden als Zahlenwerte zurückgegeben.

Beispiel: FREQuency? MAX CHANNELL FREQUENCY MAX Antwort: 3000000000

3. Zahlenwerte werden ohne Einheit ausgegeben. Physikalische Größen beziehen sich auf die Grundeinheiten.

Beispiel: FREQuency? Antwort: 100000000 für 100 MHz

- 4. Wahrheitswerte (Boolesche Werte) werden als 0 (für OFF) und 1 (für ON) zurückgegeben. Beispiel: OUTPut:FILTer:STATe? Antwort: 1
- 5. Text (Character data) wird in Kurzform zurückgegeben (siehe auch "Parameter" auf Seite 9). Beispiel: SENSe:FREQuency:MODE? Antwort: SWE

#### **4.4.5 Parameter**

Die meisten Befehle verlangen die Angabe eines Parameters. Die Parameter müssen durch einen "White Space" vom Header getrennt werden. Als Parametertypen sind Zahlenwerte, boolesche Parameter, Text, Zeichenketten, Blockdaten und Ausdrücke erlaubt. Der für den jeweiligen Befehl verlangte Parametertyp sowie der erlaubte Wertebereich sind in "Beschreibung der Befehle" auf Seite 13 angegeben.

**Zahlenwerte** Zahlenwerte können in jeder gebräuchlichen Form eingegeben werden, also mit Vorzeichen, Dezimalpunkt und Exponent. Überschreiten die Werte die Auflösung des Gerätes, wird auf- oder abgerundet. Die Mantisse darf bis zu 41 Zeichen lang sein,der Exponent muß im Wertebereich -999 bis 999 liegen. Der Exponent wird durch ein "E" oder "e" eingeleitet. Die Angabe des Exponenten allein ist nicht erlaubt. Bei physikalischen Größen kann die Einheit angegeben werden. Zulässige Einheiten sind

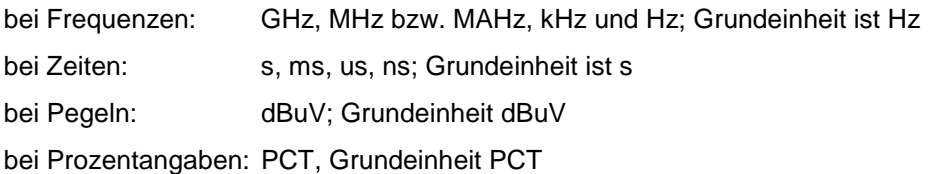

Fehlt die Einheit, wird die Grundeinheit genommen.

 Beispiel: SENSe:FREQuency 123 MHz = SENSe:FREQuency 123E6

**spez. Zahlenwerte** Die Texte MINimum, MAXimum, UP, DOWN und INFinity werden als spezielle Zahlenwerte interpretiert.

Bei einem Abfragebefehl wird der Zahlenwert bereitgestellt.

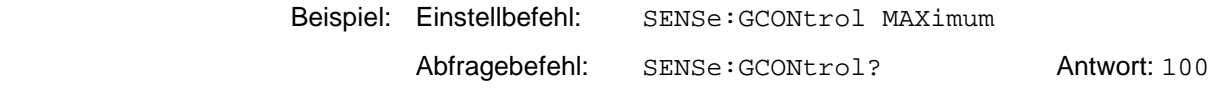

MIN/MAX MINimum und MAXimum bezeichnen den Minimal- bzw Maximalwert.

 UP/DOWN UP, DOWN erhöht bzw. erniedrigt den Zahlenwert um eine Stufe. Die Schrittweite kann für einige Parameter, die über UP, DOWN eingestellt werden können, über einen zugeordneten STEP-Befehl (siehe Anhang C) festgelegt werden. Bestimmte Parameter lassen sich nur in festen Stufen ändern (z.B.: SENSe:BWIDth UP).

- INF INFinity repräsentiert + ∞ Bei Abfragen wird der Zahlenwert 9,9E37 ausgegeben. In die Ergebnispuffer MTRACE und ITRACE wird bei MSCAN, FSCAN oder DSCAN zur Kennzeichnung des Bereichsende INF Wert 9,9E37 eingetragen.
- NINF Negative INFinity (NINF) repräsentiert ∞. Bei Abfragen wird der Zahlenwert -9,9E37 ausgegeben. Dieser Wert wird bei einer Meßwertabfrage ausgegeben, wenn aufgrund der Geräteeinstellung die Messung nicht möglich ist.
- NAN Not A Number (NAN) repräsentiert den Wert 9,91E37. NAN wird nur als Geräteantwort gesendet. Dieser Wert ist nicht definiert. Mögliche Ursachen sind das Teilen von Null durch Null, die Subtraktion von Unendlich von Unendlich und die Darstellung von fehlenden Werten (z.B. bei TRACe[:DATA]?).

#### **Boolesche Parameter**

Boolesche Parameter repräsentieren zwei Zustände. Der EIN-Zustand (logisch wahr) wird durch ON oder einen Zahlenwert ungleich 0 dargestellt. Der AUS-Zustand (logisch unwahr) wird durch OFF oder den Zahlenwert 0 dargestellt. Bei einem Abfragebefehl wird 0 oder 1 bereitgestellt.

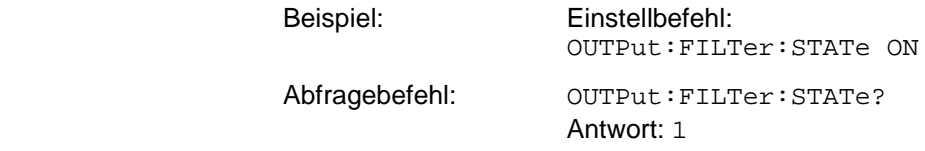

**Text** Textparameter (Character Data) folgen den syntaktischen Regeln für Schlüsselwörter, d.h. sie besitzen ebenfalls eine Kurz- und eine Langform. Sie müssen, wie jeder Parameter, durch einen 'White Space' vom Header getrennt werden. Bei einem Abfragebefehl wird die Kurzform des Textes bereitgestellt.

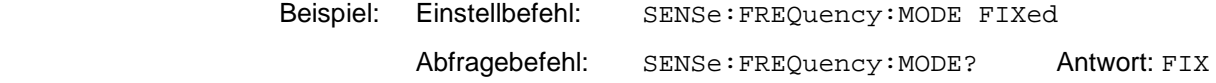

**Zeichenketten** Zeichenketten (Strings) müssen immer zwischen Anführungszeichen, einfachen oder doppelten, angegeben werden.

> Beispiel: SYSTem:SECurity: OPTion "123ABC" oder SYSTem:LANGuage 'deutsch'

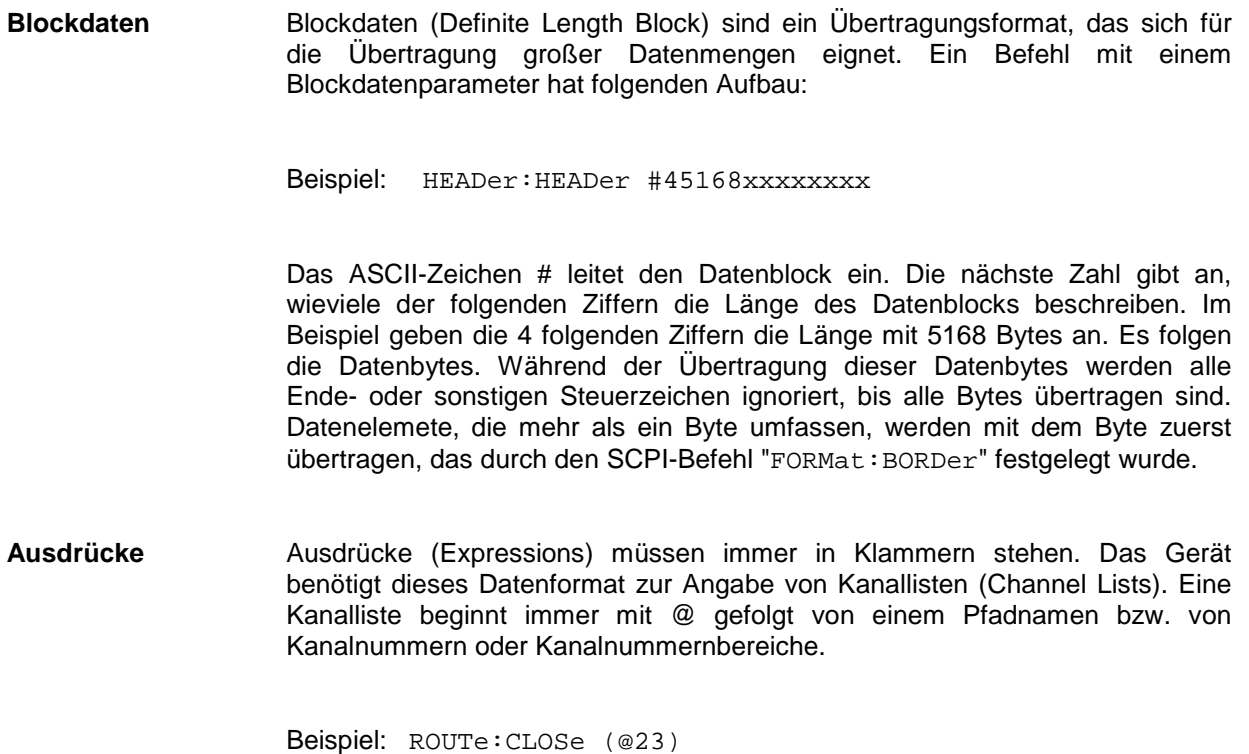

# **4.4.6 Übersicht der Syntaxelemente**

Eine Übersicht der Syntaxelemente bietet folgende Zusammenstellung.

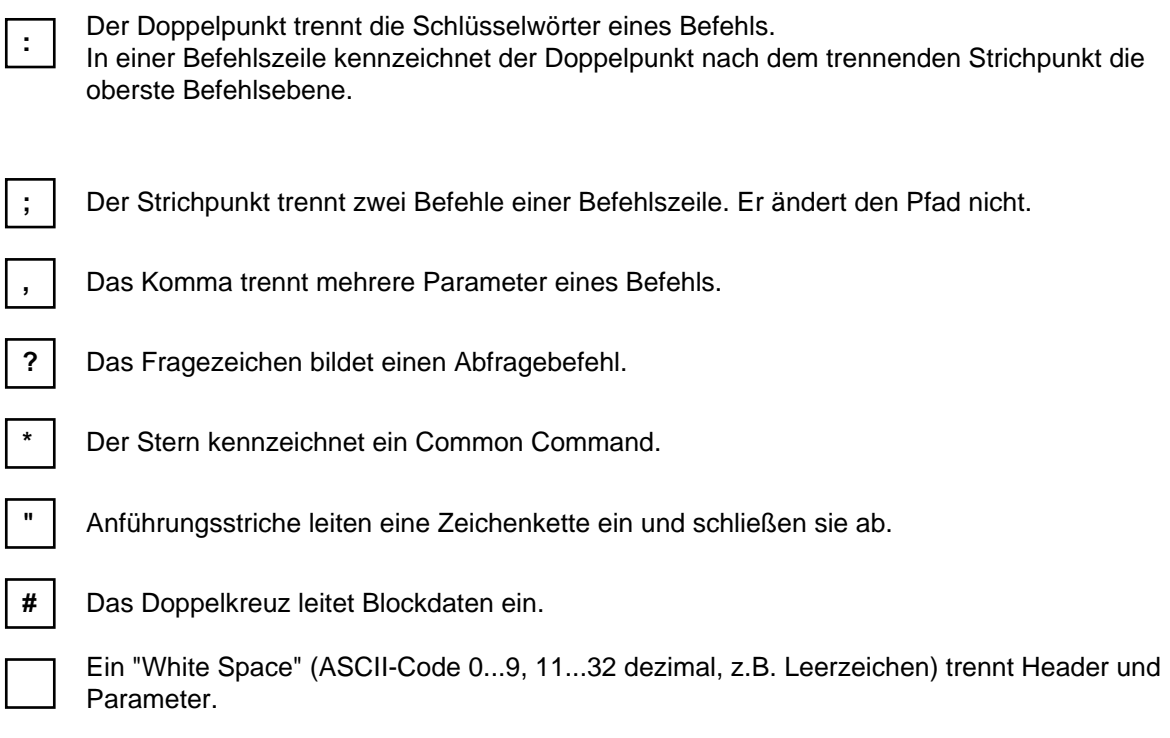

() Klammern schließen einen Ausdruck (Kanallisten) ein.

## **4.5 Beschreibung der Befehle**

**Hinweis:** Befehlsübersicht in Tabellenform finden Sie in Anhang C.

#### **4.5.1 Notation**

In den folgenden Abschnitten werden alle im Gerät realisierten Befehle nach Befehlssystem getrennt ausführlich beschrieben. Die Schreibweise entspricht weitgehend der des SCPI-Normenwerks. Die SCPI-Konformitätsinformation kann der Tabelle im Anhang C entnommen werden.

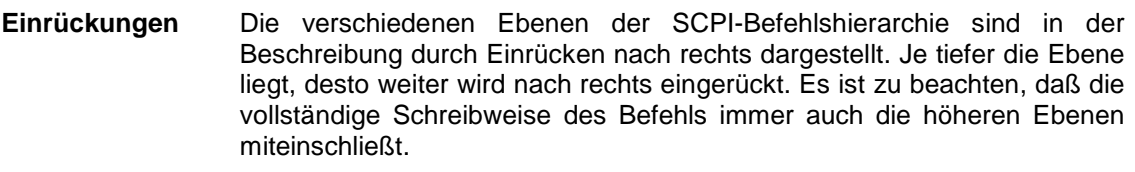

Beispiel: SENSe:FREQuency:MODE ist in der Beschreibung so dargestellt:

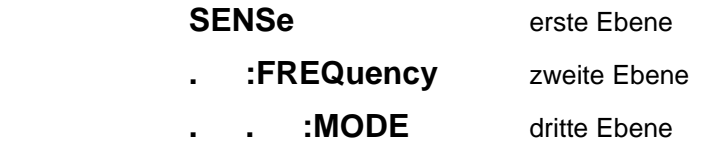

**Groß-/ Kleinschreibung** Die Groß-/ Kleinschreibung dient zum Kennzeichnen der Lang- bzw Kurzform der Schlüsselwörter eines Befehls in der Beschreibung (siehe nächster Abschnitt). Das Gerät selbst unterscheidet nicht zwischen Großund Kleinbuchstaben.

**Sonderzeichen |** Für einige Befehle existiert eine Auswahl an Schlüsselwörtern mit identischer Wirkung. Diese Schlüsselwörter werden in der gleichen Zeile angegeben, sie sind durch einen senkrechten Strich getrennt. Es muß nur eines dieser Schlüsselwörter im Header des Befehls angegeben werden. Die Wirkung des Befehls ist unabhängig davon, welches der Schlüsselwörter angegeben wird.

Beispiel: SENSe

#### :FREQuency

#### :CW|:FIXed

 Es können die zwei folgenden Befehle identischer Wirkung gebildet werden. Sie stellen die Frequenz des Gerätes auf 123 MHz ein:

SENSe:FREQuency:CW 123E6 = SENSe:FREQuency:FIXed 123E6

Ein senkrechter Strich bei der Angabe der Parameter kennzeichnet alternative Möglichkeiten im Sinne von "oder". Die Wirkung des Befehls unterscheidet sich, je nachdem, welcher Parameter angegeben wird.

Beispiel: Auswahl der Parameter für den Befehl

SENSe:GCONTrol:MODE FIXed|MGC|AUTO|AGC

Wird der Parameter FIXed gewählt, wird die Amplitudenregelung von der MGC-Spannung bestimmt. Bei AUTO wird die Amplitudenregelung durch das Signal bestimmt.

Die beiden Parameter MGC und AGC sind Synonyme für FIXed und AUTO.

**[ ]** Schlüsselwörter in eckigen Klammern können beim Zusammensetzen des Headers weggelassen werden (siehe "Common Commands" auf Seite 15). Die volle Befehlslänge muß vom Gerät aus Gründen der Kompatibilität zum SCPI-Standard anerkannt werden.

 Parameter in eckigen Klammern können ebenfalls wahlweise in den Befehl eingefügt oder weggelassen werden.

**{ }** Parameter in geschweiften Klammern können wahlweise gar nicht, einmal oder mehrmals in den Befehl eingefügt werden.

## **4.5.2 Common Commands**

Die Common Commands sind der Norm IEEE 488.2 (IEC 625.2) entnommen. Gleiche Befehle haben in unterschiedlichen Geräten gleiche Wirkung. Die Header dieser Befehle bestehen aus einem Stern "\*", dem drei Buchstaben folgen. Viele Common Commands betreffen das "Status-Reporting-System" auf Seite 127.

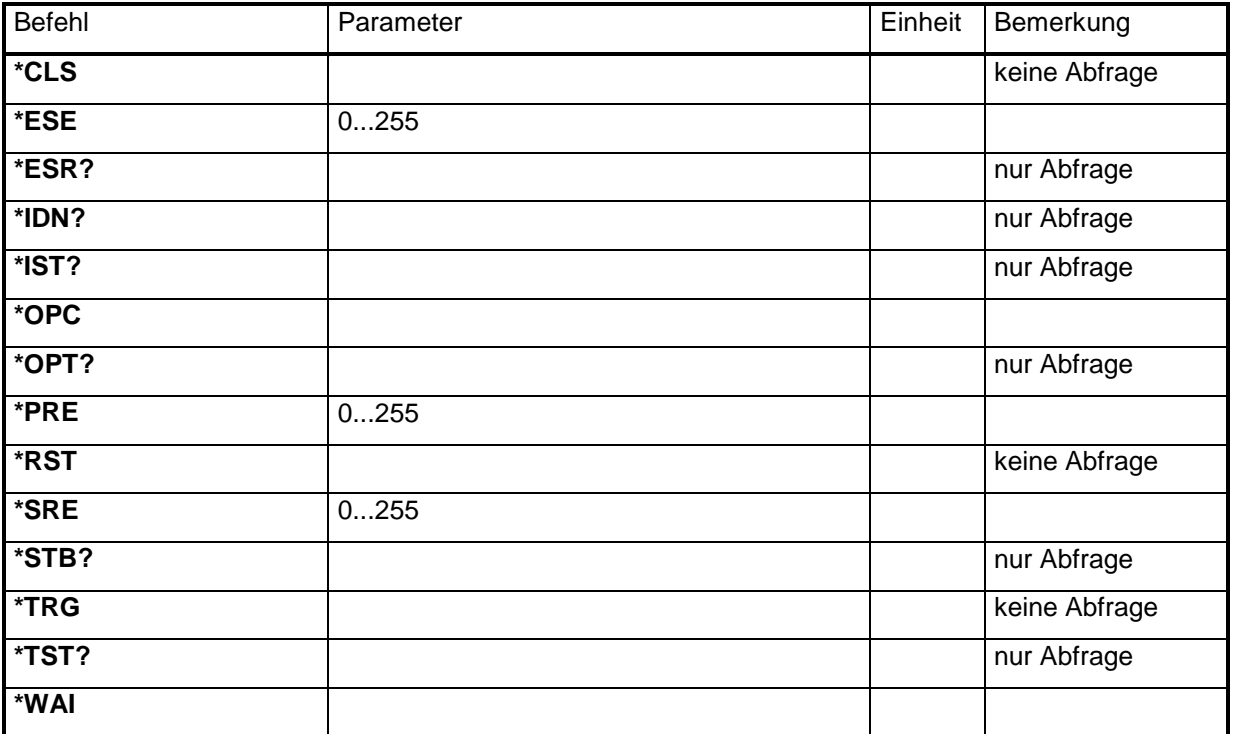

#### **\*CLS**

**CLEAR STATUS** setzt das Status Byte (STB), das Standard-Event-Register (ESR) und die EVENt Teile der QUEStionable- und der OPERation-Register auf Null. Der Befehl verändert die Masken und Transition-Teile der Register nicht. Er löscht den Ausgabepuffer.

#### **\*ESE 0...255**

**EVENT STATUS ENABLE** setzt das Event-Status-Enable-Register auf den angegebenen Wert. Der Abfragebefehl \*ESE? gibt den Inhalt des Event-Status-Enable-Registers in dezimaler Form zurück.

#### **\*ESR?**

**STANDARD EVENT STATUS QUERY** gibt den Inhalt des Event-Status-Registers in dezimaler Form zurück (0...255) und setzt danach das Register auf Null.

#### **\*IDN?**

**IDENTIFICATION QUERY** fragt die Gerätekennung ab.

Die Geräteantwort lautet zum Beispiel:

"ROHDE&SCHWARZ,EB200,105.050/003, 01.00-4052.4654.00"

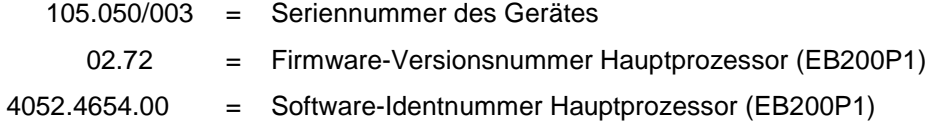

#### **\*IST?**

**INDIVIDUAL STATUS QUERY** gibt den Inhalt des IST-Flags in dezimaler Form zurück (0 | 1).

#### **\*OPC**

**OPERATION COMPLETE** setzt das Bit 0 im Event-Status-Register, wenn alle vorausgegangenen Befehle abgearbeitet sind. Dieses Bit kann zur Auslösung eines Service Requests benutzt werden (siehe "Status-Reporting-System" auf Seite 127).

#### **\*OPC?**

**OPERATION COMPLETE QUERY** schreibt die Nachricht "1" in den Ausgabepuffer, sobald alle vorangegangenen Befehle ausgeführt sind (siehe "Status-Reporting-System" auf Seite 127).

#### \***OPT?**

**OPTION IDENTIFICATION QUERY** fragt die im Gerät enthaltenen Optionen ab und gibt eine Liste der installierten Optionen zurück. Die Optionen sind durch Kommata voneinander getrennt.

Die Angaben haben folgende Bedeutung und Reihenfolge:

- SU = Internes ZF-Panorama Modul
- BP = Battery Pack
- DS = DIGI-Scan Frequenz Spektrum (Software Option)
- ER = Expansion RAM
- CM = Coverage Measurement (Software Option)
- FS = Field Strength Measurement (Software Option)

Beispiel für eine Geräteantwort: 0,BP,DS,ER,0,FS

#### **\*PRE 0...255**

**PARALLEL POLL ENABLE** setzt das Parallel-Poll-Enable-Register auf den angegeben Wert. Der Abfragebefehl \*PRE? gibt den Inhalt des Parallel-Poll-Enable-Registers in dezimaler Form zurück.

#### **\*RST**

**RESET** versetzt das Gerät in einen definierten Grundzustand. Die Grundeinstellung ist in der Befehlsbeschreibung der Befehle angegeben.

#### **\*SRE 0...255**

**SERVICE REQUEST ENABLE** setzt das Service Request Enable Register auf den angegebenen Wert. Bit 6 (MSS-Maskenbit) bleibt 0. Dieser Befehl bestimmt, unter welchen Bedingungen ein Service Request ausgelöst wird. Der Abfragebefehl \*SRE? liest den Inhalt des Service Request Enable Registers in dezimaler Form aus. Bit 6 ist immer 0.

#### **\*STB?**

**READ STATUS BYTE QUERY** liest den Inhalt des Status Bytes in dezimaler Form aus.

#### **\*TRG**

**TRIGGER** löst die gleichen Aktionen wie der Befehl INITiate:CONM[:IMMediate] aus.

#### **\*TST?**

**SELFTEST QUERY** löst den Baugruppenstatustest aus und liefert als Ergebnis eine Zahl, die als Bitfeld zu interpretieren ist:

Ergebnis = 0 -> alle Baugruppen ok

Ergebnis ≠ 0 -> Fehler in einer oder mehreren Baugruppen entdeckt. Die Information um welchen Fehler es sich genau handelt kann mit dem Befehl SYSTem:ERRor? abgefragt werden.

#### **\*WAI**

**WAIT-to-CONTINUE** erlaubt die Abarbeitung der nachfolgenden Befehle erst, nachdem alle vorhergehenden Befehle durchgeführt und alle Signale eingeschwungen sind (siehe auch "Status-Reporting-System" auf Seite 127 und "\*OPC").

## **4.5.3 ABORt Subsystem**

## **ABORt**

Stopbefehl für Messungen. Dieser Befehl bricht einen aktiven Suchlauf ab.

Parameter: keine

\*RST-Zustand: keiner, da Befehl ein Event ist

Beispiel: ABORt

## **4.5.4 CALCulate Subsystem**

#### **CALCulate**

- **. :IFPan**
- **. . :AVERage**
- **. . . :TIME <numeric\_value>**

Einstellung der Mittelungszeit für das Mittelungsverfahren SCALar.

Parameter:

<numeric\_value> Mittelungszeit in den Stufen 0, 100, 500 ms

Bemerkung:

Ab MAIN CPU Version größer 1.18 wirkt dieser Befehl nicht nur auf die Mittelungszeit des ZF-Panoramas sondern auch auf die globale Meßzeit. Damit entfällt auch die ursprüngliche Abstufung (0, 100, 500 ms) der Zeiten. Siehe auch "MEASure Subsystem" auf Seite 40.

Aus Gründen der Kompatibilität zu Versionen kleiner gleich 1.18 ist die Eingabe der Mittelungszeit = 0 gleichbedeutend mit dem Befehl CALCulate:IFPan:AVERage:TYPE OFF.

\*RST-Zustand:  $\Omega$ 

Beispiel: CALCulate:IFPan:AVERage:TIME 0.1

#### **. . . :TIME?**

Abfrage der eingestellten Mittelungszeit für das Mittelungsverfahren SCALar.

Parameter: keine

Ergebnis: Mittelungszeit in Sekunden.

Bemerkung:

Aus Gründen der Kompatibilität liefert dieser Befehl ab MAIN CPU Version größer 2.31 die globale Meßzeit zurück, wenn CALCulate:IFPan:AVERage:TYPE? nicht auf OFF steht.

Beispiel: CALCulate:IFPan:AVERage:TIME? -> 0.1

## **. . . :TYPE MINimum|MAXimum|SCALar|OFF**

Einstellung des Mittelungsverfahrens für die ZF-Panoramadaten:

#### Parameter:

MIN-Holdfunktion ist eingeschaltet MAXimum MAX-Holdfunktion ist eingeschaltet SCALar AVG-Mittelungsfunktion ist eingeschaltet OFF Einschalten der Clear Write Funktion

#### **Hinweis:**

Für das Mittelungsverfahren SCALar kann die Mittelungszeit bzw. Meßzeit mit dem Befehl CALCulate:IFPan:AVERage:TIME bzw. MEASure:TIME eingestellt werden.

\*RST-Zustand: OFF

Beispiel: CALCulate:IFPan:AVERage:TYPE MAXimum

## **. . . :TYPE?**

Abfrage des Mittelungsverfahrens für die ZF-Panoramadaten:

Ergebnis: MIN-Holdfunktion ist eingeschaltet MAX-Holdfunktion ist eingeschaltet SCAL AVG-Mittelungsfunktion ist eingeschaltet OFF Einschalten der Clear Write Funktion

Beispiel: CALCulate:IFPan:AVERage:TYPE? -> MAX

#### **. . :CLEar**

Neustart der MIN- bzw. MAX-Holdfunktion für die ZF-Panoramadaten.

Parameter: keine

Beispiel: CALCulate:IFPan:CLEar

## **. . :MARKer:MAXimum[:PEAK]**

Zentrierung des ZF-Panoramaspektums auf das absolute Pegelmaximum.

Parameter: keine

Beispiel: CALCulate:IFPan:MARKer:MAXimum

## **. . :MARKer:MAXimum:LEFT**

Zentrierung des ZF-Panoramaspektums auf das nächste links von der Marke liegende relative Pegelmaximum bei SQU OFF. Wenn die Squelchfunktion eingeschaltet ist, wird die Mittenfrequenz auf das nächste linke Pegelmaximum gestellt, das über der Squelchlinie liegt.

Parameter: keine

Beispiel: CALCulate:IFPan:MARKer:LEFT

#### **. . :MARKer:MAXimum:RIGHt**

Zentrierung des ZF-Panoramaspektums auf das nächste rechts von der Marke liegende relative Pegelmaximum bei SQU OFF. Wenn die Squelchfunktion eingeschaltet ist, wird die Mittenfrequenz auf das nächste rechte Pegelmaximum gestellt, das über der Squelchlinie liegt.

Parameter: keine

Beispiel: CALCulate:IFPan:MARKer:RIGHt

## **. :DSCan**

- **. . :AVERage**
- **. . . :TYPE MAXimum|OFF**

Einstellung der Darstellmethode des DSCan-Spektrums.

#### Parameter:

MAXimum Darstellung der Maximalwerte OFF Darstellung der Momentanwerte

\*RST-Zustand: OFF

Beispiel: CALCulate:DSCan:AVERage:TYPE MAXimum

## **. . . :TYPE?**

Abfrage der Darstellmethode des DSCan-Spektrums.

Ergebnis: MAX Darstellung der Maximalwerte OFF Darstellung der Momentanwerte

Beispiel: CALCulate:DSCan:AVERage:TYPE? -> MAX

#### **. . :CLEar**

Löschen des DSCan-Spektrums. Wenn die Darstellmethode MAXimum gewählt ist, beginnt die Maximalwertbildung von neuem.

Parameter: keine

Beispiel: CALCulate:DSCan:CLEar

## **. . :MARKer:MAXimum[:PEAK]**

Die Frequenzmarke springt auf das absolute Pegelmaximum im DSCan-Spektum.

Parameter: keine

Beispiel: CALCulate:DSCan:MARKer:MAXimum

## **. . :MARKer:MAXimum:NEXT**

Die Frequenzmarke springt auf das nächste rechts von der Marke liegende relative Pegelmaximum im DSCan-Spektum bei SQU OFF. Wenn die Squelchfunktion eingeschaltet ist, wird die Frequenzmarke auf das nächste rechte Pegelmaximum gestellt, das über der Squelchlinie liegt, gesetzt. Wenn rechts von dem momentanen Pegelmaximum kein weiteres Pegelmaximum vohanden ist, springt die Frequenzmarke auf das erste Pegelmaximum links im DSCan-Spektums.

Parameter: keine

Beispiel: CALCulate:IFPan:MARKer:RIGHt

#### **4.5.5 DIAGnostic Subsystem**

**DIAGnostic[:SERVice]** 

- **. :INFO**
- **. . :SDATe[<numeric\_suffix>]?**

Abfrage des Softwareerstellungstages Wenn eine Baugruppe nicht bestückt ist wird ein Null-String ("") zurückgegeben und die Fehlermeldung HW MISSING generiert.

Parameter: Über den <numeric suffix> wird der Prozessor ausgewählt: 1 oder kein <numeric suffix> Hauptprozessor (EB200P1) 2 DSP ZF-Teil (EB200Z1) 3 DSP ZF-Panorama (EB200SU) 4 Frontplattensteuerung-Kontroller (EB200F1)

```
Ergebnis: 
<year>,<month>,<day>
<year> = 1900.. 
<month> = 1...12
<day> = 1..31
```
Beispiel: DIAGnostic:INFO:SDATe1? -> 1998,10,2

## **. . :SVERsion[<numeric\_suffix>]?**

Abfrage der Softwareversion

Wenn eine Baugruppe nicht bestückt ist wird ein Null-String ("")zurückgegeben und die Fehlermeldung HW MISSING generiert.

```
Parameter: 
Über den <numeric suffix> wird der Prozessor ausgewählt: 
1 oder kein <numeric suffix> Hauptprozessor (EB200P1)
2 DSP ZF-Teil (EB200Z1) 
3 DSP ZF-Panorama (EB200SU) 
4 Frontplattensteuerung-Kontroller (EB200F1) 
5 DC/DC-Wandler Kontroller (EB200DC)
```
#### Ergebnis:

Softwareversion und Identnummer der Software im Format 'Vxx.yy-aaaa.bbbb.cc' (siehe auch \*IDN?)

#### **Anmerkung:**

Bei der Abfrage mit <numeric suffix> = 5 (DC/DC-Wandler Kontroller) wird nur die Version ohne Identnummer ausgegeben.

#### Beispiel:

DIAGnostic:INFO:SVERsion1? ->V01.00-4052.4654.00

## **. :MONitor? <Baugruppe>**

Ausgabe der Testpunktinformationen einer oder aller erkannten Baugruppen.

#### Parameter:

<Baugruppe> Angabe, welche Baugruppe abgefragt werden soll:

- P1 Prozessor
- V1 Vorselektion
- S1 Standardfrontend 1
- S2 Standardfrontend 2
- Z1 ZF-Teil
- DC DC/DC-Wandler
- SU ZF-Panorama
- ALL Ausgabe der Testpunktinformationen aller Baugruppen

#### Ergebnis:

Wenn das Ausgabeformat auf ASCII eingestellt ist werden in Tabellenform alle Informationen zu den Testpunkten einer erkannten Baugruppe ausgeben.

Die Tabelle hat folgende Spalten:

Baugruppenkennzeichen, Testpunktname, Symbol für den Testpunktstatus, momentane Spannung in mV, untere Grenze, obere Grenze

Die Symbole für denTestpunktstatus bedeuten:

" " = OK, Testpunkspannung innerhalb der Testpunktgrenzen

"^ " = Testpunkspannung ist größer als die obere Testpunktgrenze

"v" = Testpunkspannung ist kleiner als die untere Testpunktgrenze

Wenn im momentanen Betriebszustand die Grenzen keine Bedeutung haben, werden keine Grenzen ausgegeben.

Beispiel:

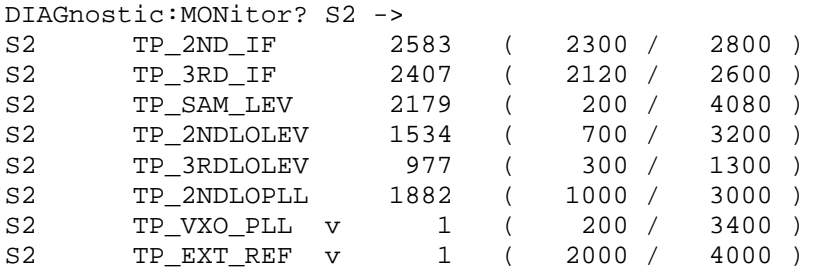

Wenn das Ausgabeformat auf Binärformat eingestellt ist, wird ein Binärdatenblock ausgegeben mit einem Aufbau wie unter "4.4.5 Parameter" beschrieben, gefolgt von den Testpunktbeschreibungen mit jeweils:

2 Byte Baugruppenkennzeichen

12 Byte Testpunktname

2 Byte Momentanwert in mV

1 Byte OK Flag für Testpunktspannung (0= OK, 1 = zu klein, 2 = zu groß)

1 Byte Gültigkeitsflag für die Grenzwerte ( $0 =$  ungültig,  $1 =$  gültig)

2 Byte Minimalwert in mV

2 Byte Maximalwert in mV

Beispiel: DIAGnostic:MONitor? S2 -> #3180xxxxxx

## **. [:MEASure]:TPOint[<numeric\_suffix>]? <Baugruppe>**

Ausgabe der Spannung eines Testpunktes einer Baugruppe. Mit dem <numeric suffix> wird der baugruppeninterne Testpunkt (1...8) ausgewählt.

Parameter:

<Baugruppe> Angabe, welche Baugruppe abgefragt werden soll:

- P1 Prozessor
- V1 Vorselektion<br>S1 Standardfron
- S1 Standardfrontend 1<br>S2 Standardfrontend 2
- S2 Standardfrontend 2<br>
Z1 ZF-Teil
- Z1 ZF-Teil<br>DC DC/DC-
- DC DC/DC-Wandler<br>SU ZF-Panorama
- ZF-Panorama

Ergebnis:

Momentane Testpunktspannung in mV

Beispiel:

DIAGnostic:TPOint3? S2 -> 2163

## **4.5.6 DISPlay Subsystem**

## **DISPlay . :BRIGhtness <numeric\_value>|MINimum|MAXimum**

Steuert die Helligkeit der Hintergrundbeleuchtung des Displays

Parameter: <numeric\_value> Helligkeit der Hintergrundbeleuchtung von 0 bis 1 0 = Hintergrundbeleuchtung aus 1 = volle Hintergrundbeleuchtung MINimum | MAXimum **Beleuchtung aus | volle Beleuchtung** 

Bemerkung:

Die Helligkeit kann nur in 7 diskreten Stufen eingestellt werden. Der Parameter wird deshalb auf den nächsten diskreten Wert gerundet.

\*RST-Zustand: 1.0

Beispiel: DISPlay:BRIGhtness 0.5

## **. :BRIGhtness? [MINimum|MAXimum]**

Abfrage der Helligkeit der Hintergrundbeleuchtung

Parameter:

keine **Abfrage der aktuellen Helligkeit**<br>MINimum | MAXimum **Abfrage der kleinsten|größten H** Abfrage der kleinsten|größten Helligkeit

Ergebnis: Helligkeit der Hintergrundbeleuchtung von 0 bis 1

Beispiel: DISPlay:BRIGhtness? -> 0.5

## **. :BRIGhtness:DWELl <numeric\_value>|MINimum|MAXimum|INFinity**

Steuert die Anschaltdauer der Hintergrundbeleuchtung des Displays. Wenn die Anschaltdauer erreicht ist, schaltet die Hintergrundbeleuchtung ab. Die Anschaltdauer startet erneut nach jedem Tastendruck.

Parameter:

<numeric\_value> Anschaltdauer in Sekunden (es wird jeweils auf die Werte 30,60,180,300,600,1200 aufgerundet) MINimum | MAXimum **Kleinste bzw. größte Anschaltdauer** INFinity Die Beleuchtung schaltet nie ab.

#### Bemerkung:

Die Anschaltdauer kann nur in den 7 diskreten Stufen (30,60,120,180,300,600,1200 Sekunden) eingestellt werden. Der Parameter wird deshalb auf den nächsten diskreten Wert gerundet.

\*RST-Zustand: INFinity

Beispiel: DISPlay:BRIGhtness:DWELl 45

## **. :BRIGhtness:DWELl? [MINimum|MAXimum]**

Abfrage der Anschaltdauer der Hintergrundbeleuchtung

Parameter:

keine **Abfrage der aktuellen Anschaltdauert** MINimum | MAXimum **Abfrage der kleinsten|größten Anschaltdauert** 

Ergebnis: Anschaltdauer in Sekunden; Bei unendlich wird die Zahl 9.9E37 ausgegeben.

Beispiel: DISPlay:BRIGhtness:DWELl? -> 30

#### **. :CMAP:DEFault**

Auswahl der normalen Displaydarstellung

Parameter: keine

\*RST-Zustand: NORMal

Beispiel: DISPlay:CMAP:DEFAULT

## **. :CMAP NORMal|INVerted**

Auswahl der normalen oder invertierten Displaydarstellung

Parameter:

NORMal Hintergrund weiß, Schrift und Linien schwarz INVerted Hintergrung schwarz, Schrift und Linien weiß

\*RST-Zustand: NORMal

Beispiel: DISPlay:CMAP NORMAL

## **. :CMAP?**

Abfrage, welche Darstellung momentan ausgewählt ist.

Parameter: keine

Ergebnis:

NORM Hintergrund weiß, Schrift und Linien schwarz INV Hintergrung schwarz, Schrift und Linien weiß

Beispiel: DISPlay:CMAP? -> NORMAL

#### **. :ENABle <Boolean>**

Freigeben oder Sperren der Handbedienung und der Anzeige (Display, Rollkey und Tasten) Am Display der Bedienfrontplatte wird im Zustand "gesperrt" CONTROLLED BY REMOTE angezeigt. Der String ist mit dem Befehl DISPlay:ENABle:LABel konfigurierbar

Dieser Befehl ist von Vorteil, wenn in Systemen der EB200 ausschließlich von "Remote" gesteuert wird. Durch das Abschalten der Bedienfrontplatte wird im Gerätesteuerprozessor Rechenleistung frei und zeitkritische Abläufe (Scans, Übertragung von großen Datenmengen) laufen schneller ab.

Parameter:

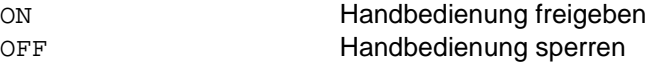

\*RST-Zustand: ON

Beispiel: DISPlay:ENABle ON

## **. :ENABle?**

Abfrage, ob Handbedienung gesperrt oder freigegeben ist.

Parameter: keine

Ergebnis:

1 Handbedienung freigegeben 0 Handbedienung gesperrt

Beispiel: DISPlay:ENABle? -> 1

#### **. :ENABle:LABel<string>**

Eingabe eines benutzerdefinierten Informationsstrings, der im Zustand DISPlay:ENABle OFF am Display der Bedienfrontplatte angezeigt wird. Damit kann einem Handbediener mitgeteilt werden, warum das von Remote steurende System das Display ausgeschaltet hat und die Handbedienung momentan verbietet.

Parameter: <string> ASCII String mit maximal 30 Zeichen

\*RST-Zustand: "CONTROLLED BY REMOTE"

Beispiel: DISPlay:ENABle:LABel "DAS IST EIN VERSUCH"

## **. :ENABle:LABel?**

Abfrage des momentan eingestellten Informationsstrings.

Parameter: keine

Ergebnis: <String> ASCII String mit maximal 30 Zeichen

Beispiel: DISPlay:ENABle:LABel? -> "DAS IST EIN VERSUCH"

#### **. :MENU[:NAME] <menu\_name>**

Auswahl einer bestimmten Displaydarstellung aus der vorgegebenen Liste.

#### Parameter:

<menu\_name> DEFAULT Darstellung der Frequenz, Ablage und Pegel IFPAN Einschalten der Option EB200SU (ZF-Panorama) und vorzugsweise Darstellung der ZF-Spektrumsdaten LEVEL Vorzugsweise Darstellung des Pegelinstruments TONE Gespreitzte Pegeldarstellung FREQ Grossdarstellung der Frequenz

\*RST-Zustand: DEFAULT

Beispiel: DISPlay:MENU LEVEL

## **. :MENU[:NAME]?**

Abfrage, welche Darstellung momentan ausgewählt ist.

Parameter: keine

Ergebnis: <menu\_name> Liste siehe oben

Beispiel: DISPlay:MENU? -> LEVEL

## **4.5.7 FORMat Subsystem**

## **FORMat**

## **. :BORDer NORMal|SWAPped**

Legt fest, ob binäre Daten mit Low oder High Byte zuerst übertragen werden

#### **Hinweis:**

Dieser Befehl wirkt nur auf die Trace Daten. Für UDP-Daten gibt es eine eigene Einstellmöglichkeit, die im Anhang F (Datagramm Kommunikation) beschrieben ist.

Parameter:

NORMal MSB -> ... -> LSB SWAPped LSB ->... -> MSB

\*RST-Zustand: NORMal

Beispiel: FORMat:BORDer SWAPped

#### **. :BORDer?**

Abfrage der Ausgabereihenfolge bei Binärdaten

Parameter: keine

Ergebnis: NORM, SWAP

Beispiel: FORMat:BORDer? -> SWAP

## **. [:DATA] ASCii|PACKed**

Legt das Ausgabeformat für folgende Queries fest: SENSe:DATA? TRACe:DATA?

Parameter:

ASCii Ausgabe im ASCII-Format PACKed PACKed Ausgabe im internen binären Datenformat

\*RST-Zustand: ASCii

Beispiel: FORMat PACKed

## **. [:DATA]?**

Abfrage des Ausgabeformats der oben angegebenen Queries

Parameter: keine

Ergebnis: ASC, PACK

Beispiel: FORMat? -> PACK

## **. :DIAGnostic:MONitor ASCii|PACKed**

Legt das Ausgabeformat des Queries DIAGnostic: MONitor? fest.

Parameter: ASCii Ausgabe im ASCII-Format PACKed PACKed Ausgabe im internen binären Datenformat

\*RST-Zustand: ASCii

Beispiel: FORMat:DIAGnostic:MONitor PACKed

## **. :DIAGnostic:MONitor?**

Abfrage des Ausgabeformats des oben angegebenen Queries

Parameter: keine

Ergebnis: ASC, PACK

Beispiel: FORMat:DIAGnostic:MONitor? -> PACK
# **. :MEMory ASCii|PACKed**

Legt das Ausgabeformat des Queries MEMory:CONTents? fest.

Parameter:

ASCii Ausgabe im ASCII-Format PACKed PACKed Ausgabe im internen binären Datenformat

\*RST-Zustand: ASCii

Beispiel: FORMat:MEMory PACKed

## **. :MEMory?**

Abfrage des Ausgabeformats des oben angegebenen Queries

Parameter: keine

Ergebnis: ASC, PACK

Beispiel: FORMat:MEMory? -> PACK

## **. :SREGister ASCII|BINary|HEXadecimal**

Festlegung, mit welchem Datenformat die Queries sämtlicher CONDition, EVENt, ENABle, PTRansition, NTRansition Register und aller IEEE-488.2 Statusregister erfolgen soll

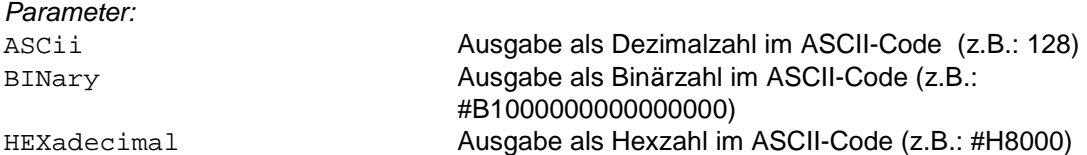

\*RST-Zustand: ASCii

Beispiel: FORMat:SREGister HEXadecimal

## **. :SREGister?**

Abfrage, mit welchem Datenformat die oben genannten Queries erfolgen

Parameter: keine

Ergebnis: ASC, BIN, HEX

Beispiel: FORMat:SREGister? -> HEX

# **4.5.8 INITiate Subsystem**

### **INITiate . [:IMMediate]**

Anforderung einen aktuellen Meßwert bereitzustellen. Dient auch als Startbefehl für die verschiedenen SCAN-Arten.

Steht SENSe:FREQuency:MODE auf CW|FIXed, dann wird bei jedem INITiate -Befehl eine Messung durchgeführt und das Meßergebnis wird eventuell im MTRACE bzw. ITRACE abgelegt.

Steht SENSe:FREQuency:MODE auf SWEep|MSCan|DSCan, dann wird der jeweilige SCAN gestartet und bei jedem Schritt eine Messung durchgeführt.

Wenn z.B. mit dem Befehl TRACE:FEED: CONTrol MTRACE, ALWays der Pfad zum Meßwertpuffer MTRACE freigeschaltet ist, werden die Meßergebnisse im MTRACE abgelegt.

Parameter: keine

Beispiel: INITiate

#### **. :CONM**

### **. . [:IMMediate]**

Befehl zum Fortsetzen einer Messung (**CON**tinue **M**easurement). Dient auch als Fortsetzbefehl für die verschiedenen SCAN-Arten.

MTRACE und ITRACE werden nicht gelöscht und je nach Einstellung mit Meßergebnissen gefüllt. D.h.: Steht SENSe:FREQuency:MODE auf CW|FIXed, dann wird eine Messung durchgeführt und eventuelll im MTRACE bzw. ITRACE abgelegt.

Steht SENSe:FREQuency:MODE auf SWEep|MSCan|DSCan, dann wird bei jedem Schritt eine Messung durchgeführt und eventuell im MTRACE bzw. ITRACE abgelegt.

Alternativ dazu kann der Befehl \*TRG oder die Schnittstellennachricht Group Execute Trigger (GET) verwendet werden. Bei einem GET ist die Reaktionszeit am kürzesten. Daher sollte bei zeitkritischen Messungen immer der GET verwendet werden.

Parameter: keine

Beispiel: INITiate:CONM

### **4.5.9 INPut Subsystem**

#### **INPut**

- **. :ATTenuation**
- **. . :AUTO <Boolean>**

Dämpfung so einstellen, daß die beste Dynamik erreicht wird; Explizites Ein/Ausschalten des Dämpfungsgliedes setzt AUTO auf OFF

Parameter:

ON Dämpfung ist an Eingangssignalstärke gekoppelt OFF Dämpfung wird manuell geschaltet

\*RST-Zustand: ON

Beispiel: INPut:ATTenuation:AUTO ON

## **. . :AUTO?**

Abfrage, ob Dämpfung automatisch geschaltet wird

Parameter: keine

Ergebnis: Dämpfung wird automatisch geschaltet 1 Dämpfung wird manuell geschaltet 0

Beispiel: INPut:ATTenuation:AUTO? -> 1

### **. . :STATe <Boolean>**

Ein/Ausschalten des Eingangs-Dämpfungsgliedes

Parameter:

ON Dämpfungsglied ein OFF Dämpfungsglied aus

\*RST-Zustand: pegelabhängig (wegen INPut:ATTenuation:AUTO ON nach \*RST)

Beispiel: INPut:ATTenuation:STATe ON

## **. . :STATe?**

Abfrage, ob das Eingangs-Dämpfungsglied eingeschaltet ist

Parameter: keine

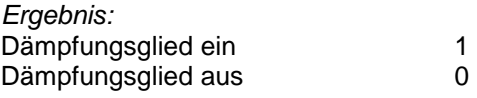

Beispiel: INPut:ATTenuation:STATe? -> 1

### **4.5.10 MEASure Subsystem**

(Siehe auch Anhang E (Meßfunktionen))

# **MEASure . :MODE CONTinuous|PERiodic**

Einstellen der Meßmodi kontinuierlich oder periodisch.

Im Meßmodus **PERiodic** werden nach Ablauf der Meßzeit alle Detektoren entladen und die nächste Messung wird gestartet. Zur Anzeige werden nur die einzelnen Meßwerte pro Meßperiode gebracht. Wenn mit dem Befehl TRACE:FEED:CONTrol MTRACE, ALWays der Pfad zum Meßwertpuffer MTRACE freigeschaltet ist, wird jeweils nach Ablauf der Meßzeit ein Meßwert im MTRACE abgelegt.

Im Meßmodus **CONTinuous** wird unabhängig von der Meßzeit im 200 msec Zyklus der Meßdetektor ausgelesen. Diese momentanen Meßwerte werden zur Anzeige gebracht.

Die Meßzeit wirkt auf die Pegeldetektoren. Bei AVG bestimmt die Meßzeit die Mittelungszeit. Bei PEAK bestimmt die Meßzeit die Abfallzeit. Bei FAST hat die Meßzeit keine Auswirkung, denn es wird nur der Momentanwert erfaßt.

Wenn mit dem Befehl TRACE:FEED:CONTrol MTRACE, ALWays der Pfad zum Meßwertpuffer MTRACE freigeschaltet ist, kann mit dem Befehl INITiate:CONM ein momentaner Meßwert im MTRACE abgelegt werden.

#### Parameter:

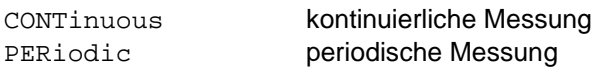

\*RST-Zustand: CONTinuous

Beispiel: MEASure:MODE PERiodic

## **. :MODE?**

Abfrage des eingestellten Meßmodus.

Parameter: keine

Ergebnis: CONT kontinuierliche Messung PER periodische Messung

Beispiel: MEASure:MODE? -> PER

### **. :TIME <numeric\_value>|MINimum|MAXimum|DEFault**

Einstellen der Meßzeit für alle Meßfunktionen.

Die Einstellung der Meßzeit wirkt auch auf die Mittelungszeit der ZF-Panoramadaten.

#### **Hinweis:**

Ab MAIN CPU Version 2.31 kann an der Version der DSP-Software (IF DSP) die Bestückung der IF-Section erkannt werden. Wenn Version kleiner V03.00 angezeigt wird, dann ist im ZF-Teil der DDC1 bestückt. Wenn Version größer V03.00 angezeigt wird, dann ist im ZF-Teil der DDC2 bestückt. Die Bestückung mit DDC2 ist die Voraussetzung für zukünftige Softwareoptionen wie EB200CM und die Konfiguration einer Meßzeit.

#### **Hinweis:**

Die Wahl einer sinnvollen Meßzeit liegt in der Verantwortung des Benutzers. Zu kurze Meßzeiten führen zu falschen Meßergebnissen.

Parameter:

<numeric\_value> Meßzeit in Sekunden MINimum | MAXimum **kleinste/größte Meßzeit** DEFault voreingestellte Meßzeiten

\*RST-Zustand: DEFault

Beispiel: MEASure:TIME 200 ms

## **. :TIME? [MINimum|MAXimum]**

Abfrage der eingestellten Meßzeit.

Parameter:

keine **Abfrage der aktuellen Meßzeit** MINimum|MAXimum Abfrage der kleinsten/größten Meßzeit

Ergebnis: Meßzeit in Sekunden; bei eingestellter Defaultmeßzeit wird DEF ausgegeben.

Beispiel: MEASure:TIME? -> 0.2

## **4.5.11 MEMory Subsystem**

Dieses Subsystem beinhaltet alle Funktionen zum Bearbeiten der EB200-Speicherplätze. Die Speicherplätze werden mit dem Text (siehe "Parameter" auf Seite 9) MEM0 bis MEM999 (Speicherplatz 0 bis Speicherplatz 999) adressiert. Daneben läßt sich bei einigen Befehlen mit dem Character Data RX der Empfänger (Datensatz der Empfängereinstellungen) mit CURRENT der momentan aktuelle Speicherplatz und mit dem NEXT der nächste freie Speicherplatz ansprechen.

Die Nummer des momentan aktuellen Speicherplatzes kann auch mit dem Befehl MSCan:CHAnel? abgefragt werden.

### **MEMory**

# **. :CLEar <name> [,<count>|MAXimum]**

Löschen eines Speicherplatzinhalts. Optional kann eine Anzahl zu löschender Speicherplätze angegeben werden.

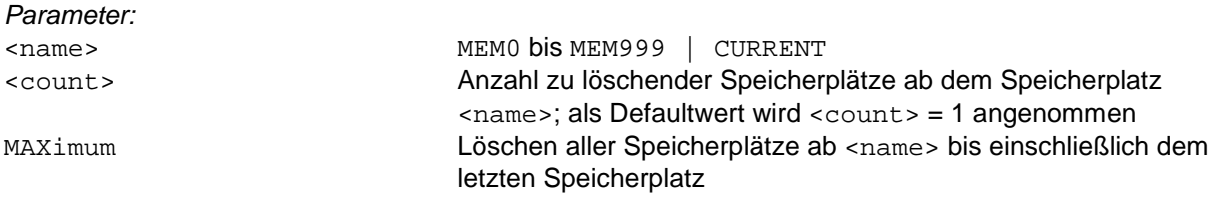

Beispiel: MEMory:CLEar MEM123

### **. :COPY <src\_name>, <dest\_name>**

Kopieren des Speicherinhalts von src nach dest

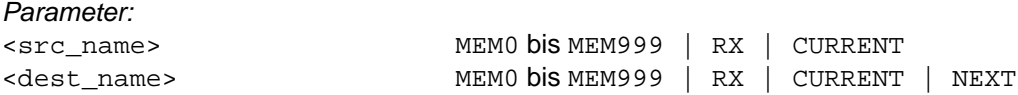

Beispiel: MEMory:COPY MEM123, MEM10

## **. :CONTents <name>,<mem\_paras>|<packed\_struct>**

Laden eines Speicherplatzes.

Alternativ zum Parameterfeld (<mem\_paras>) kann ein <Definite Length Block> mit Binärdaten übertragen werden.

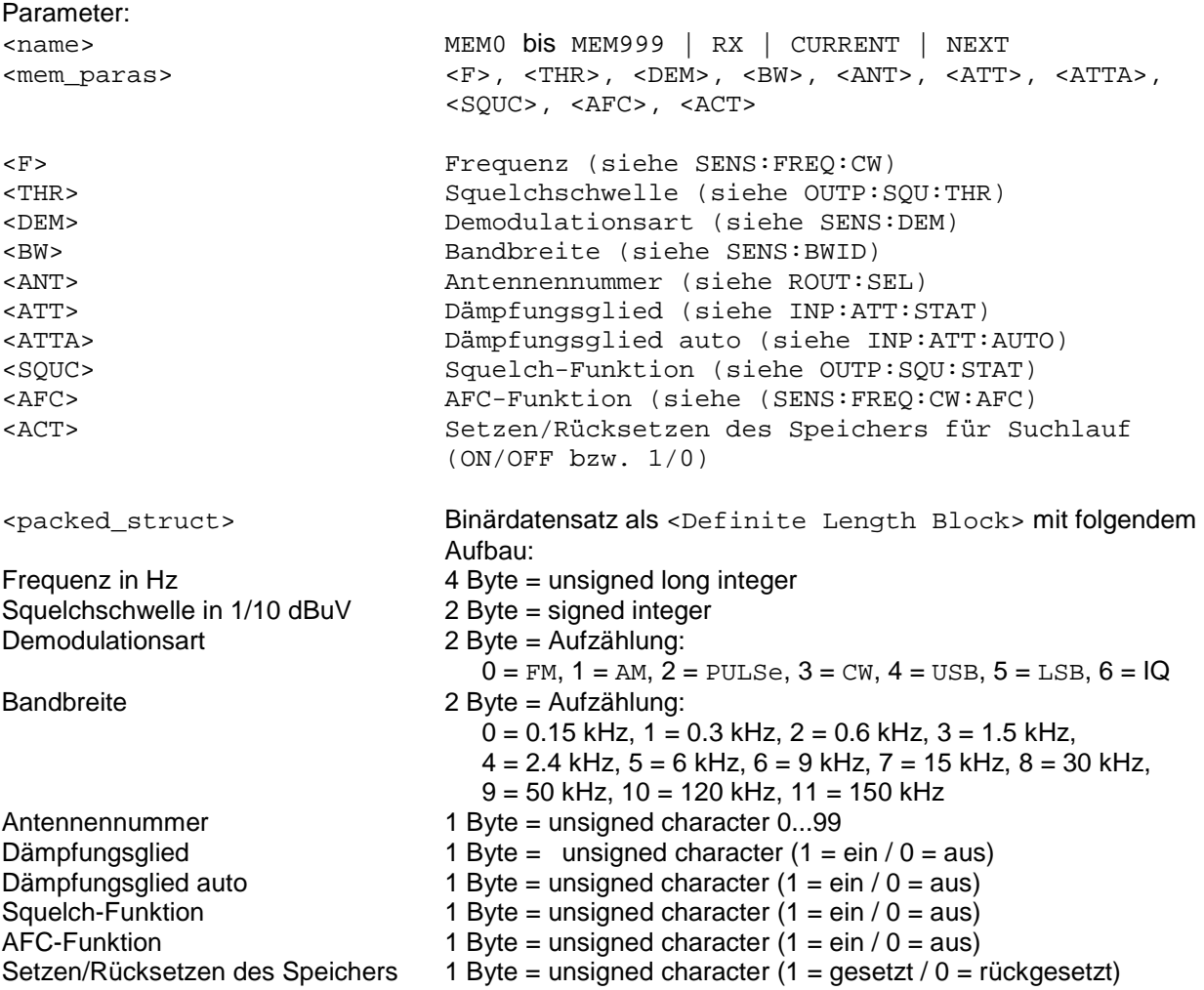

Gesamtanzahl Bytes = 16

Anmerkungen:

- Beim Laden des Empfängerdatensatzes (RX) wird der Parameter <ACT> ignoriert. Er muss jedoch trotzdem angegeben werden.
- Beim Laden mit Hilfe der <packed\_struct> wird die Reihenfolge der Bytes innerhalb der 2- und 4-Byte Elemente durch das Einstellkommando FORMat: BORDer bestimmt.

\*RST-Zustand:

Der Inhalt der Speicherplätze bleibt nach \*RST erhalten.

--------------------------------------------------------------------------

## Beispiel: MEMory:CONTents MEM1,98.5 MHz,34,FM,100 kHz,(@1),1,OFF, ON, OFF, ON

## **. :CONTents? <name>|RX**

Speicherplatzinhalt abfragen

Parameter:

<name> MEM0 bis MEM999 | RX | CURRENT

#### Ergebnis:

Je nach Einstellung durch den Befehl FORMat:MEMory wird entweder ein ASCII-Datensatz oder ein Binärdatensatz ausgegeben:

#### Der ASCII-Datensatz besitzt folgenden Aufbau:

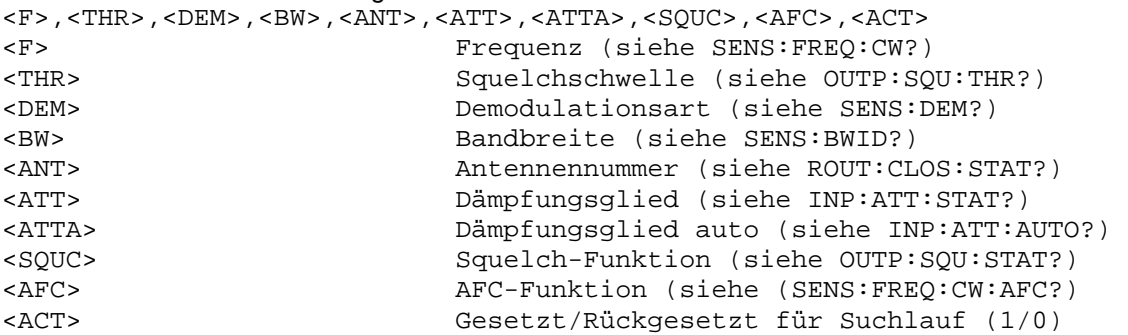

Der Binärdatensatz wird als <Definite Length Block> übertragen und muß entsprechend des oben beschriebenen Formates interpretiert werden.

#### Anmerkungen:

- Bei Abfrage des Empfängerdatensatzes (RX) ist der Parameter <ACT> nicht definiert und muss ignoriert werden.
- Beim Versuch einen leeren Speicherplatz auszulesen, wird die Fehlermeldung "MEMORY EMPTY" generiert.

#### Beispiel: MEMory:CONTents? MEM1 -> 98500000,34,FM,100000, #14(@1),0,1,1,0,1

### **. . :MPAR <name>, <ACT>**

Setzen des Speicherplatz-Parameters (MPAR = MemoryPARameter) <ACT>

#### Parameter:

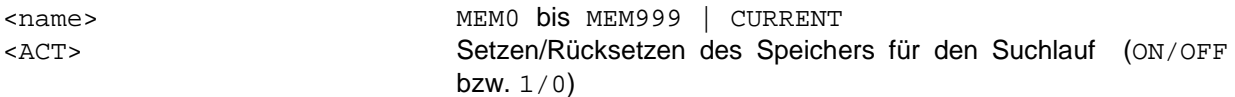

Beispiel: MEMory:CONTents:MPAR MEM1, OFF

### **. . :MPAR? <name>**

Abfrage der Speicherplatz-Parameter <ACT>

Parameter:

<name> MEM0 bis MEM999 | CURRENT

Ergebnis:

<ACT> Gesetzt/Rückgesetzt für Suchlauf (1/0)

Beispiel: MEMory:CONTents:MPAR? MEM1 -> 0

## **. :EXCHange <name1>, <name2>**

Tauschen der Speicherinhalte von 2 Speicherplätzen

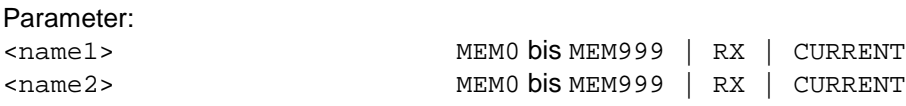

Beispiel: MEMory:EXCHange MEM123, RX

## **4.5.12 OUTPut Subsystem**

### **OUTPut . :AUXMode FREQuency|ANTCtrl**

Der Schalter AUX-Mode bestimmt, ob an der AUX-Buchse X8 der Rückwand die Frequenz in BCD oder die Antennennummer in BCD und das CTRL-Byte ausgegeben werden soll. Die Stellung FREQuency wird im Zusammenspiel mit dem Peiler EBD190 verwendet.

Parameter:

FREQuency **FREQuency Frequenzausgabe an AUX** 4-stellige in BCD (1, 10, 100, 1000 MHz) ANTCtrl Antennennummerausgabe in BCD 2-stellig (ANTA1...ANTA80) Ausgabe des CTRL-Bytes binär (CTRL1 ..... CTRL8)

\*RST-Zustand: ANTCtrl

Beispiel: OUTPut:AUXMode FREQuency

## **. :AUXMode?**

Abfragen der Stellung des Schalters AUX-Mode.

Parameter: keine

Ergebnis: FREQ Frequenzausgabe ANTC Ausgabe von Antennennummer und CTRL-Byte

Beispiel: OUTPut:AUXMode? → FREQ

### **:BITAux [<numeric\_suffix>] . . [:STATe] <Boolean>**

Setzen der AUX-Bits an der Rückwand

<numeric\_suffix>

- 1 Bit1 entsprechend CTRL1 an X8.8"AUX"
- 2 Bit2 entsprechend CTRL2 an X8.27"AUX"
- 3 Bit3 entsprechend CTRL3 an X8.9"AUX"
- 4 Bit4 entsprechend CTRL4 an X8.28"AUX"
- 5 Bit5 entsprechend CTRL5 an X8.10"AUX"
- 6 Bit6 entsprechend CTRL6 an X8.29"AUX"
- 7 Bit7 entsprechend CTRL7 an X8.11"AUX"
- 8 Bit8 entsprechend CTRL8 an X8.30"AUX"

Parameter:

ON Bit gesetzt "High"-Pegel OFF Bit gelöscht "Low"-Pegel

\*RST-Zustand: OFF

Beispiel: OUTPut:BITAux2 ON

# **. . [:STATe] ?**

Abfragen der AUX-Bits an der Rückwand.

Parameter: keine

Ergebnis:

1 Bit gesetzt "High"-Pegel 0 Bit gelöscht "Low"-Pegel

Beispiel: OUTPut:BITAux2? -> 1

#### **. :BYTAux**

## **. . [:STATe] <numeric\_value>**

Setzen der 8 AUX-Bits mit einem einzigen Byte-Befehl.

#### Parameter:

<numeric\_value> Wert des AUX-Bytes (0..255, #H00..#HFF oder #B0..#B11111111)

\*RST-Zustand: 0

Beispiel: OUTPut:BYTAux 7

**. :BYTAux** 

**. . [:STATe]?** 

Abfragen der 8 AUX-Bits mit einem Byte-Befehl.

Parameter: keine

Ergebnis:

Je nach Einstellung durch den Befehl FORMat:SREGister wird der Inhalt des Registers dezimal, binär oder hexadezimal im ASCII-Code übertragen.

Beispiel: OUTPut:BYTAux? -> 7

## **. :SQUelch . . [:STATe] <Boolean>**

Ein/Ausschalten der Rauschsperre

Parameter:

ON Squelch ein OFF Squelch aus

\*RST-Zustand: OFF

Beispiel: OUTPut:SQUelch ON

# **. . [:STATe]?**

Abfrage, ob Rauschsperre ein- bzw. ausgeschaltet ist

Parameter: keine

Ergebnis:

1 Squelch ein 0 Squelch aus

Beispiel: OUTPut:SQUelch? -> 1

## **. . :CONTrol MEMory|NONE**

Auswahl der Quelle für Einschaltzustand und Wert der Squelchschwelle beim Lesen von Speicherplätzen durch ein MEMory:COPY-Kommando, die RCL-Taste oder während des Speicher-Suchlauf.

Parameter:

MEMory Der Squelchzustand und Schwellenwert werden aus den Speicherplätzen übernommen. NONE Der Squelchzustand und Schwellenwert werden aus den Speicherplätzen **nicht** übernommen.

\*RST-Zustand: MEMory

Beispiel: OUTPut:SQUelch:CONTrol NONE

### **. . :CONTrol?**

Abfrage der Quelle für die Squelcheinstellung beim Lesen von Speicherplätzen.

Parameter: keine

Ergebnis: MEM, NONE

Beispiel: OUTPut:SQUelch:CONTrol? -> MEM

### **. . :THReshold . . . [:UPPer] <numeric\_value>|UP|DOWN|MINimum|MAXimum**

#### Einstellung der Squelchschwelle

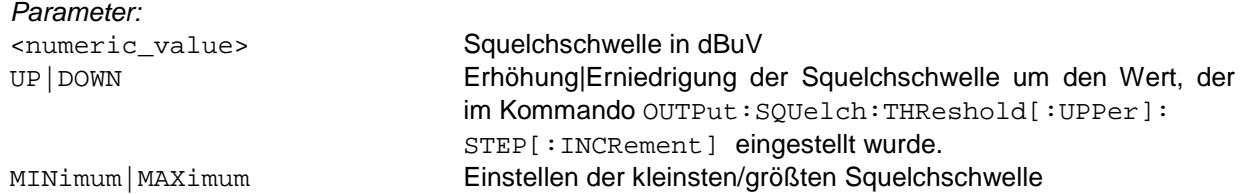

\*RST-Zustand: 10 dBuV

Beispiel: OUTPut:SQUelch:THReshold 35 dBuV

## **. . . ? [MINimum|MAXimum]**

#### Abfrage der Squelchschwelle

Parameter:

keine Abfrage der aktuellen Squelchschwelle MINimum|MAXimum Abfrage der kleinsten/größten Squelchschwelle

Ergebnis: Squelchwert in dBuV

Beispiel: OUTPut:SQUelch:THReshold? -> 35

## **. . . . :STEP . . . . . [:INCRement] <numeric\_value>|MINimum|MAXimum**

Einstellen der Schrittweite für den Befehl OUTP:SQU:THR[:UPP] UP|DOWN

Parameter:

<numeric\_value> Squelchschwellenschrittweite in dBuV MINimum|MAXimum Einstellen der kleinsten/größten Schrittweite

\*RST-Zustand: 1 dBuV

Beispiel: OUTP:SQU:THR:STEP 10 dBuV

## **. . . . . [:INCRement]? [MINimum|MAXimum]**

Abfrage der Schrittweite

Parameter:

keine Abfrage der aktuell eingestellten Schrittweite MINimum|MAXimum Abfrage der kleinsten/größten Schrittweite

Ergebnis: Squelchschwellenschrittweite in dBµV

Beispiel: OUTP:SQU:THR:STEP? -> 10

# **. :TONE . . [:STATe] <Boolean>**

Ein/Ausschalten der Pegeltonfunktion. Bei eingeschalteter Pegeltonfunktion wird abhängig von der Pegelhöhe akustisch ein Pegelton wiedergegeben.

Parameter:

ON Pegelton ein OFF Pegelton aus

\*RST-Zustand: OFF

Beispiel: OUTPut:TONE ON

# **. . [:STATe]?**

Abfrage, ob die Betriebsart Pegelton eingeschaltet ist.

Parameter: keine

Ergebnis:

1 Pegelton ein 0 **Pegelton aus** 

Beispiel: OUTPut:TONE? -> 1

#### **. . :CONTrol ONLY|WITHaf**

Es kann gewählt werden, ob in der Betriebsart Pegelton über den Audiokanal nur der Pegelton oder auch die NF wiedergegeben wird.

Parameter:

WITHaf Es wird der Pegelton und die NF wiedergegeben. ONLY Es wird nur der Pegelton wiedergegeben.

\*RST-Zustand: ONLY

Beispiel: OUTPut:TONE:CONTrol ONLY

## **. . :CONTrol?**

Abfrage, ob in der Betriebsart Pegelton über den Audiokanal nur der Pegelton oder auch die NF wiedergegeben wird.

Parameter: keine

Ergebnis: ONLY, WITH

Beispiel: OUTPut:TONE:CONTrol? -> ONLY

### **. . :THReshold <numeric\_value>|UP|DOWN|MINimum|MAXimum**

Einstellung der Pegeltonreferenzschwelle. Ausgehend von diesem Wert wird die Pegelskala im Bereich -15 bis +15 dB gespreizt und die Pegelhöhe akustisch als Pegelton wiedergegeben (0dB entspricht ca. 400 Hz)

#### Parameter:

<numeric\_value> Pegeltonreferenzschwelle in dBuV UP|DOWN Erhöhung|Erniedrigung der Pegeltonreferenzschwelle um den Wert, der im Kommando OUTPut: TONE: THReshold: STEP[:INCRement] eingestellt wurde. MINimum|MAXimum Einstellen der kleinsten/größten Pegeltonreferenzschwelle

\*RST-Zustand: 15 dBuV

Beispiel: OUTPut:TONE:THReshold 35 dBuV

## **. . . :THReshold? [MINimum|MAXimum]**

Abfrage der Pegeltonreferenzschwelle

Parameter:

keine Abfrage der aktuellen Pegeltonreferenzschwelle MINimum|MAXimum Abfrage der kleinsten/größten Pegeltonreferenzschwelle

Ergebnis: Pegeltonreferenzschwelle in dBuV

Beispiel: OUTPut:TONE:THReshold? MIN -> 6

# **. . . . :STEP . . . . . [:INCRement] <numeric\_value>|MINimum|MAXimum**

Einstellen der Schrittweite für den Befehl OUTP:TONE:THR UP|DOWN

Parameter:

<numeric\_value> Schrittweite für die Pegeltonreferenzschwelle in dBuV MINimum|MAXimum Einstellen der kleinsten/größten Schrittweite

\*RST-Zustand: 1 dBuV

Beispiel: OUTP:TONE:THR:STEP 10 dBuV

## **. . . . . [:INCRement]? [MINimum|MAXimum]**

Abfrage der Schrittweite

Parameter:

keine Abfrage der aktuell eingestellten Schrittweite MINimum | MAXimum Abfrage der kleinsten/größten Schrittweite

Ergebnis: Schrittweite für die Pegeltonreferenzschwelle in dBuV

Beispiel: OUTP:TONE:THR:STEP? -> 10

### **4.5.13 ROUTe Subsystem**

## **ROUTe**

## **. :CLOSe <channel\_list>**

Auswahl einer Antenne; zuvor muß mit ROUTe:OPEN:ALL die alte Antenne abgeschaltet werden (siehe auch ROUTe:SELect) Fehlermeldung: Falls mehr als eine Antenne ausgewählt werden soll, wird ein Execution-Error -221, "Settings conflict" erzeugt.

Parameter:

<channel\_list> darf maximal eine Nummer (0..99) beinhalten

\*RST-Zustand:  $@0$ 

Beispiel: ROUTe:CLOSe (@23)

## **. :CLOSe? <channel\_list>**

Abfrage, ob die entsprechende Antenne ausgewählt ist

Parameter:

<channel\_list> enthält für jede abzufragende Antennennummer einen Wert

Ergebnis:

0 Für jede nicht ausgewählte Antennennummer 1 Für jede ausgewählte Antennennummer

Beispiel: ROUTe:CLOSe? (@2, 10:12, 23) -> 0,0,0,0,1

## **. . :STATe? [MINimum|MAXimum]**

Abfrage, welche Antenne ausgewählt ist

Parameter:

keine **Abfrage der aktuell ausgewählten Antenne** MINimum|MAXimum Abfrage der kleinsten/größten Antennennummer

Ergebnis: Antennennummer als <Definite Length Block>

Beispiel: ROUTe:CLOSe:STATe? -> #15(@23)

#### **. OPEN**

**. . :ALL** 

Keine Antenne auswählen (es wird die Antennennummer 0 eingestellt)

Parameter: keine

\*RST-Zustand: keiner, da Befehl ein Event ist

Beispiel: ROUTe:OPEN:ALL

#### **. :PATH**

**. . :CATalog?** 

Anfordern einer Liste mit den aktuell definierten Antennennamen. Wenn die Option EB200FS (Field Strength Measurement) bestückt ist, dann werden den Antennennummern 1 bis 5 feste Namen (siehe unten Beispiel) zugeordnet.

Parameter: keine

Ergebnis: Für jeden Antennennamen ein String getrennt mit Komma. <name\_string1>,<name\_string2>,... Falls kein Antennenname definiert ist, wird ein Null-String ("") ausgegeben.

Beispiel: ROUTe:PATH:CATalog? -> "HE200 HF ", "HE200 20-200M", "HE200 .2-0.5G", "HE200 .5-3GHZ", "GENERIC DIPOL", "ANT06", "ANT07",.....

## **. . [:DEFine] <path\_name>, <channel\_list>**

Zuordnung eines Antennennamens zur Antennennummer.

#### Parameter:

<path\_name> ist ein <Character Data> mit maximal 13 Zeichen, der den Antennennamen enthält. Der Pathname kann auch in Anführungszeichen gesetzt werden, damit auch Leerzeichen möglich sind.

<channel\_list> siehe ROUTe:CLOSe

#### \*RST-Zustand:

Alle Namen bleiben auch nach \*RST erhalten.

#### Beispiel:

ROUTe:PATH HE110, (@10)

## **. . [:DEFine]? <path\_name>**

Abfrage, welche Antennennummer zum angegebenen Antennennamen gehört.

Parameter: <path\_name> siehe ROUTe:PATH:DEFine Fehlermeldung: Falls der <path\_name> in der Liste der Namen nicht gefunden wird, wird ein Execution Error -292, "Referenced name does not exist" erzeugt.

Ergebnis: Antennennummer als <Definite Length Block>

Beispiel: ROUTe: PATH? HE110  $\rightarrow$  #15(@10)

#### **. . :DELete**

**. . . :ALL** 

Löscht alle Zuordnungen von Antennennamen zu Antennennummern.

Parameter: keine

\*RST-Zustand: keine Aktion, da Kommando nur ein Event ist

Beispiel: ROUTe:PATH:DELete:ALL

### **. . . [:NAME] <path\_name>**

Löscht die Zuordnung des Antennennamens zur Antennennummer.

Parameter:

<path\_name> siehe ROUTe:PATH:DEFine

### Fehlermeldung:

Falls der <path\_name> in der Liste der Namen nicht gefunden wird, wird ein Execution Error -292, "Referenced name does not exist" erzeugt.

\*RST-Zustand: keine Aktion, da Kommando nur ein Event ist

Beispiel: ROUTe:PATH:DELete HE110

# **. SELect <channel\_list>|UP|DOWN|MINimum|MAXimum**

Entspricht der Kombination: ROUTe:OPEN:ALL ROUTe:CLOSe <channel\_list>

#### Parameter:

<channel\_list> darf maximal eine Nummer (0..99) beinhalten UP | DOWN 
UP | DOWN

UP | DOWN

UP | DOWN

UP | DOWN

UP | DOWN

UP | DOWN

UP | DOWN

UP | DOWN

UP | DOWN

UP | DOWN

UP | DOWN

UP | DOWN

UP | DOWN

UP | DOWN

UP | DOWN

UP | DOWN

UP | DOWN

UP | DOWN

UP | DOWN

UP MINimum|MAXimum Einstellen der Antenne mit der kleinsten/größten Nummer

\*RST-Zustand: siehe ROUTe:CLOSe

Beispiel: ROUTe:SELect (@23)

## **4.5.14 SENSe Subsystem**

# **[SENSe]**

## **. :BANDwidth|BWIDth**

**. . [:RESolution] <numeric\_value>|UP|DOWN|MINimum|MAXimum** 

Auswahl der Bandbreite

Parameter: <numeric\_value> Wert der Bandbreite

UP | DOWN 
UP | DOWN

UP | DOWN

UP | DOWN

UP | DOWN

UP | DOWN

UP | DOWN

UP | DOWN

UP | DOWN

UP | DOWN

UP | DOWN

UP | DOWN

UP | DOWN

UP | DOWN

UP | DOWN

UP | DOWN

UP | DOWN

UP | DOWN

UP | DOWN

UP | DOWN

UP MINimum|MAXimum Einstellen der kleinsten/größten Bandbreite

\*RST-Zustand: 120 kHz

Beispiel: BANDwidth 2.4 kHz

# **. . [:RESolution]? [MINimum|MAXimum]**

Abfrage der aktuellen ZF-Bandbreite

Parameter:

keine **Abfrage der aktuellen Bandbreite** MINimum | MAXimum **Abfrage der kleinsten/größten Bandbreite** 

Ergebnis: ZF-Bandbreite in Hz ohne Einheit

Beispiel: BANDwidth? -> 2400

## **. :DATA? [<data\_handle>]**

Abfrage, der aktuellen Meßwerte der eingeschalteten Sensor-Funktionen.

Wenn nur der Befehl SENSe:DATA? zur Abfrage von Meßwerten verwendet wird, können die zurückgelieferten Meßwerte bis zu 200 ms alt sein. Für die Anzeige im Gerät werden Meßwerte im 200ms Zeitzyklus ermittelt und zwischengespeichert.

Wenn aktuelle Daten benötigt werden, dann ist die Befehlskombination INIT;: SENSe: DATA? zu verwenden. Auf diese Anfrage wird der momentane Meßwert zurückgeliefert.

Wenn ein kompletter Meßvorgang eventuell mit einer vorgegebenen Meßzeit gestartet werden soll, dann ist z.B. die Befehlkombination FREQ 98.5 MHZ;:INIT;:SENSe:DATA? zu verwenden. Dies führt dazu, daß die Historie der Messungen zurückgesetzt wird, d.h. die Detektoren werden entladen, eine Messung wird gestartet und nach Ablauf der Meßzeit wird das Meßergebnis zurückgeliefert.

Um die Fernsteuerkommunikation bei langen Meßzeiten nicht zu blockieren, sollte nach dem Start der Messung die Abfrage nach dem Meßwert erst erfolgen, wenn die Messung beendet ist.

Der gewonnene Meßwert wird im MTRACe abgespeichert, wenn mit dem Befehl TRACE:FEED:CONTrol MTRACE, ALWays der Pfad zum Meßwertpuffer MTRACE freigeschaltet wurde.

Das Ende der Messung (MEASUring-Bit im Operation Status Register wird inaktiv) kann bei entsprechender Konfiguration der Statusregister (siehe auch "Status-Reporting-System" auf Seite 127) per SRQ aktiv vom Gerät gemeldet werden. Anschließend kann der Meßwert mit dem Befehl TRACe? MTRACE abgeholt werden.

#### **Hinweis:**

Bei diesem Befehl darf das Schlüsselwort SENSe nicht weggelassen werden, weil DATA? mit dem Subsystem TRACe/DATA verwechselt werden kann.

# Parameter:

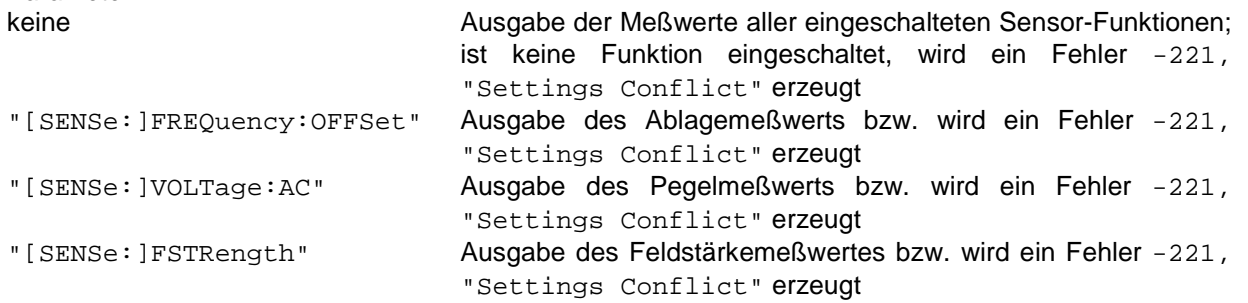

#### **Hinweis:**

Die Sensorfunktion FSTRength liefert nur Ergebnisse, wenn die Softwareoption EB200FS bestückt ist. Siehe auch Anhang H.

Ergebnis: Pegel in dBµV, Ablage in Hz, Feldstäke in 1/10 dBµV/m Das Ausgabeformat wird je nach Einstellung durch den Befehl FORMat:DATA erstellt: ASCii Normale ASCII-Ausgabe PACKed <Definite Length Block>: Pegel in 1/10 dBµV (2 Byte) Ablage in Hz (4 Byte) Feldstäke in 1/10 dBµV/m (2 Byte)

#### Beispiele:

SENSe:DATA? -> 23.4, -2500 SENSe:DATA? "VOLT:AC" -> 23.4 SENSe:DATA? "FREQuency:OFFSet" -> -2500 SENSe:DATA? "FSTRength" -> 45.4

## **. :DEModulation AM|FM| PULSe|A1|CW|LSB|USB|IQ|A0**

Umschalten der Demodulationsart

#### **Hinweis:**

Bei den SSB-Demodulationsarten (CW, LSB und USB) wird die Frequenzschrittweite auf 1 Hz umgestellt.

#### Fehlermeldung:

Wenn die eingestellte Bandbreite größer als 9 kHz bei CW, LSB und USB ist, wird ein Fehler -221, "Settings conflict" erzeugt, wenn eine der SSB-Betriebsarten eingeschaltet werden soll.

#### Parameter:

FM-Demodulator einschalten AM AM-Demodulator einschalten PULSe PULSe PULSe CW oder A1 SSB Demodulator 1 kHz-Beat einschalten USB SSB-Demodulator oberes Seitenband einschalten LSB SSB-Demodulator unteres Seitenband einschalten IQ-Demodulator einschalten

#### \*RST-Zustand: FM

Beispiel: DEModulation FM

### **. :DEModulation?**

Abfrage, welche Demodulationsart eingeschaltet ist

Parameter: keine

Ergebnis: FM, AM, PULS, CW, USB, LSB, IQ

Beispiel: DEModulation? -> FM **. :DETector** 

# **. . [:FUNCtion] POSitive|PAVerage|FAST**

Umschalten des Pegelmeßverfahrens

Parameter:

POSitive Spitzenwertmessung (PEAK) PAVerage Mittelwertmessung (AVG) FAST FAST Momentanwertmessung (FAST)

\*RST-Zustand: PAVerage

Beispiel: DETector POSitive

# **. . [:FUNCtion]?**

Abfrage des aktuell eingestellten Pegelmeßverfahrens

Parameter: keine

Ergebnis: POS,PAV oder FAST

Beispiel: DETector? → POS

#### **. :DSCan**

## **. . :COUNt <numeric\_value>|MINimum|MAXimum|INFinity**

Angabe über die Anzahl der DSCan-Durchläufe

Parameter: INFinity Unendliche Anzahl

<numeric\_value> Anzahl der Durchläufe MINimum | MAXimum minimale/maximale Anzahl

\*RST-Zustand: INFinity

Beispiel: DSCan:COUNt 100

## **. . :COUNt? [MINimum|MAXimum]**

Abfrage der Anzahl der DSCan-Durchläufe

Parameter:

keine Abfrage der aktuellen Durchlaufanzahl MINimum | MAXimum Abfrage der minimalen/maximalen Durchlaufanzahl

Ergebnis: Anzahl der Durchläufe; bei unendlich wird die Zahl 9.9E37 ausgegeben

Beispiel: DSCan:COUNt? -> 100

## **. :FREQuency**

## **. . :AFC <Boolean>**

Ein- und Ausschalten der AFC-Funktion

Parameter:

ON AFC-Funktion ein OFF AFC-Funktion aus

\*RST-Zustand: OFF

Beispiel: SENSe:FREQuency:AFC ON

## **. . :AFC?**

Abfrage, ob AFC-Funktion eingeschaltet ist

Parameter: keine

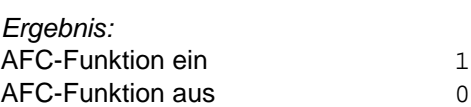

Beispiel: SENSe:FREQuency:AFC? → 1

# **. . [:CW|FIXed] <numeric\_value>|UP|DOWN|MINimum|MAXimum**

Einstellung der Empfängerfrequenz

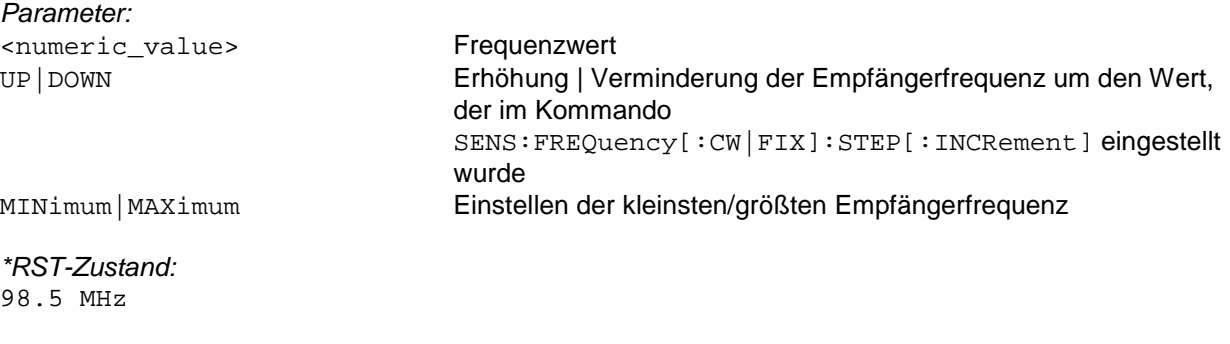

Beispiel: FREQuency 98.5 MHz

## **. . [CW|FIXed]? [MINimum|MAXimum]**

Abfrage der Empfängerfrequenz

Parameter:

keine **Abfrage der aktuellen Empfängerfrequenz** Abfrage der aktuellen Empfängerfrequenz MINimum|MAXimum Abfrage der kleinsten/größten Empfängerfrequenz

Ergebnis: Frequenzwert in Hz

Beispiel:  $FREQuency? \rightarrow 98500000$ 

## **. . :DSCan**

Wird die STARt und/oder STOP-Frequenz verändert, so werden CENTer oder SPAN angepaßt. Wird CENTer und/oder SPAN verändert, so werden STARt- und STOP-Frequenz angepaßt.

In einem Kommando können entweder nur CENTer und SPAN oder STARt- und STOP-Frequenz gleichzeitig geändert werden. Andere Kombinationen von Parametern werden zurückgewiesen.

### **. . . :CENTer <numeric\_value>|MINimum|MAXimum**

Setzen der Centerfrequenz des Digiscans. Korrigiert STARt- und STOP-Frequenz.

Parameter: <numeric\_value> Frequenzwert

MINimum|MAXimum Einstellen der kleinsten/größten Centerfrequenz

\*RST-Zustand: 97.5 MHz

Beispiel: FREQuency:DSCan:CENTer 118 MHz

## **. . . :CENTer? [MINimum|MAXimum]**

Abfrage der Centerfrequenz des Digiscans.

Parameter:

keine **Abfrage der aktuellen Centerfrequenz** MINimum | MAXimum **Abfrage der kleinsten/größten Centerfrequenz** 

Ergebnis: Frequenzwert in Hz

Beispiel: FREQuency:DSCan:CENTer? → 118000000

### **. . . :MARKer <numeric\_value>|MINimum|MAXimum**

Setzen der Markenfrequenz des Digiscans.

Parameter:

<numeric\_value> Frequenzwert

MINimum|MAXimum Einstellen der kleinsten/größten Markenfrequenz

\*RST-Zustand: 98.5 MHz

Beispiel: FREQuency:DSCa:MARKer 120 MHz

# **. . . :MARKer? [MINimum|MAXimum]**

Abfrage der Markenfrequenz des Digiscans.

Parameter: keine **Abfrage der aktuellen Markenfrequenz** MINimum|MAXimum Abfrage der kleinsten/größten Markenfrequenz

Ergebnis: Frequenzwert in Hz

Beispiel: FREQuency:DSCan:MARKer? -> 120000000

## **. . . :RESolution:AUTO<Boolean>**

Ein- und Ausschalten des BW ZOOM Modus. Bei eingeschaltetem BW ZOOM Modus sind im D-SCAN die Start- und Stop-Frequenz sowie die Span- und Center-Frequenz an die ZF-Bandbreite gekoppelt (siehe 3.18.3 D-SCAN (Option)).

Parameter:

ON BW ZOOM Modus eingeschaltet. OFF OFF BW ZOOM Modus ausgeschaltet.

\*RST-Zustand: OFF

Beispiel: FREQuency:DSCan:RESolution:AUTO ON

## **. . . :RESolution:AUTO?**

Abfrage des BW ZOOM Modus.

Parameter: keine

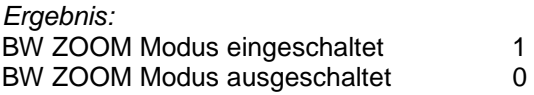

Beispiel: FREQuency:DSCan:RESolution:AUTO -> 1

#### **. . . :SPAN <numeric\_value>|MINimum|MAXimum**

Setzen des Darstellbereichs des Digiscans. Korrigiert STARt- und STOP-Frequenz.

Parameter: <numeric\_value> Frequenzwert

MINimum|MAXimum Einstellen des kleinsten/größten Darstellbereichs

\*RST-Zustand: 25 MHz

Beispiel: FREQuency:DSCan:SPAN 10 MHz

### **. . . :SPAN? [MINimum|MAXimum]**

Abfrage des Darstellbereichs des Digiscans.

Parameter:

keine **Abfrage des aktuellen Darstellbereichs** MINimum|MAXimum Abfrage des kleinsten/größten Darstellbereichs

Ergebnis: Frequenzwert in Hz

Beispiel: FREQuency:DSCan:SPAN? -> 10000000

### **. . . :SPEed LOW|NORMal|HIGH|MTIMe**

Auswahl der Ablaufgeschwindigkeit des DSCan.

Der digitale Scan kann in seinem Ablauf nicht gebremst werden. Deshalb können die erzeugten Daten verloren gehen, wenn sie nicht schnell genug an der Fernsteuerschnittstelle abgenommen werden. Durch die Einstellung der DSCan-Ablaufgeschwindigkeit kann indirekt das maximale Datenaufkommen an der Fernsteuerschnittstelle bestimmt werden.

Die Stellung NORMal entspricht einer mittleren Geschwindigkeit, bei der unter guten Voraussetzungen alle Ergebnisdaten über die Ethernetschnittstelle mittels TCP an eine Applikation weitergereicht werden können. Es ist die Standardstellung nach dem Einschalten des Gerätes und entspricht der DSCan Geschwindigkeit in den Firmwareversionen bis V02.22.

Die Stellung LOW entspricht einer Geschwindigkeit, die etwa um den Faktor 10 kleiner ist als in der Stellung NORMal. Die maximale Datenmenge ist auf etwa 6 KByte/sec beschränkt. Mit dieser Einstellung ist es möglich, alle Daten über die RS232 PPP Schnittstelle mittels UDP zu übertragen.

Die Stellung HIGH entspricht der größtmöglichen Geschwindigkeit. Die Datenmenge kann bis zu 260 Kbyte/sec betragen. Die Ergebnisdaten können dann nur über die Ethernetschnittstelle und mittels UDP an eine Applikation weitergereicht werden.

In der Stellung MTIMe wird nicht der hardwareunterstützte Sweepmechanismus des DSCAN verwendet, sondern ein schrittweises Weiterschalten der Frequenz wie im F-SCAN. Dadurch ist es möglich, die Pegelmessung bei jedem Kanal mit einer definierten Meßzeit durchzuführen. Diese Betriebsart eignet sich gut zur Messung von Impulsstörungen mit gleichzeitiger Darstellung des Spektrums auf der Anzeige des Gerätes. Die Geschwindigkeit ist abhängig von der Meßzeit.

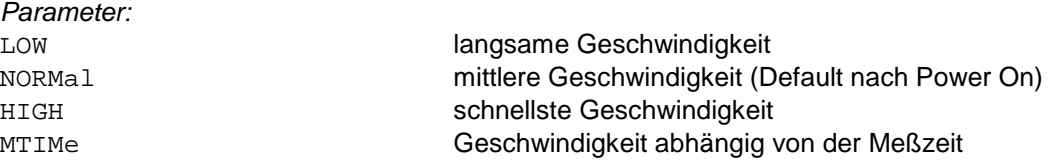

\*RST-Zustand: NORMal

Beispiel: FREQuency:DSCan:SPEed NORMal

#### **. . . :SPEed?**

Abfrage der gewählten Ablaufgeschwindigkeit des DSCan.

#### Parameter: Keine

Ergebnis: LOW , NORM, HIGH, MTIM

Beispiel: FREQuency:DSCan:SPEed? → NORM

## **. . . :STARt <numeric\_value>|MINimum|MAXimum**

Setzen der Startfrequenz des Digiscans.

Parameter: <numeric\_value> Frequenzwert

MINimum | MAXimum **Einstellen der kleinsten/größten Startfrequenz** 

\*RST-Zustand: 85 MHz

Beispiel: FREQuency:DSCan:STARt 118 MHz

# **. . . :STARt? [MINimum|MAXimum]**

Abfrage der Startfrequenz des Digiscans.

Parameter:

keine **Abfrage der aktuellen Startfrequenz** MINimum | MAXimum **Abfrage der kleinsten/größten Startfrequenz** 

Ergebnis: Frequenzwert in Hz

Beispiel: FREQuency:DSCan:STARt? → 118000000

## **. . . :STOP <numeric\_value>|MINimum|MAXimum**

Setzen der Stopfrequenz des Digiscans.

Parameter: <numeric\_value> Frequenzwert

MINimum | MAXimum **Einstellen der kleinsten/größten Stopfrequenz** 

\*RST-Zustand: 110 MHz

Beispiel: FREQuency:DSCan:STOP 136 MHz

# **. . . :STOP? [MINimum|MAXimum]**

Abfrage der Stopfrequenz des Digiscans.

Parameter:

keine **Abfrage der aktuellen Stopfrequenz** MINimum | MAXimum Abfrage der kleinsten/größten Stopfrequenz

Ergebnis: Frequenzwert in Hz

Beispiel: FREQuency:DSCan:STOP? → 136000000
## **. . :MODE CW|FIXed|SWEep|MSCan|DSCan|FASTlevcw|LIST**

Umschalten der Betriebsart des Empfängers.

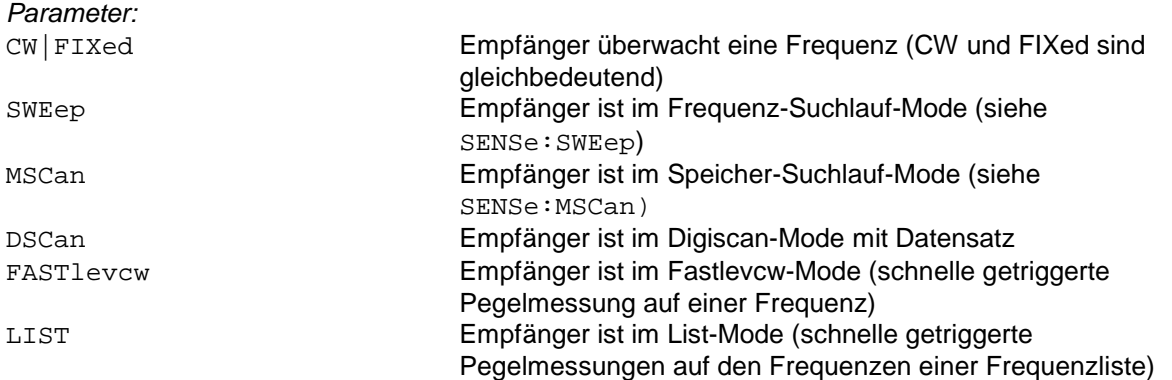

Anmerkung:

Der Empfänger bleibt bis zum Start eines Suchlaufs auf der CW-Frequenz stehen ! Der Digiscan-Mode ist erst nach erfolgter Freischaltung der Option EB200DS einstellbar. (Diese SW-Option ist erst ab V2.00 verfügbar.)

#### Anmerkung zu FASTlevcw und LIST Mode:

Der FASTlevcw Mode und der LIST Mode sind erst nach erfolgter Freischaltung der Option EB200CM (Coverage Measurement) einstellbar. (Diese SW-Option ist erst ab V2.50 verfügbar.)

Bei Modewechsel in FASTlevcw oder LIST wird automatisch die Anzeige und Bedienung abgeschaltet, da in diesen Modi keine sinnvolle Anzeige möglich ist. Nach dem Wechsel in einen anderen Mode z.B. CW ist die Anzeige mit dem Befehl DISPlay:ENABle ON wieder einzuschalten.

Im LIST Mode wird nach Aktivierung mit dem Befehl INIT der kontinuierliche Selbsttest des Gerätes abgeschaltet und erst nach Deaktivierung mit dem Befehl ABORt wieder eingeschaltet. Siehe auch Anhang G (Versorgungsmeßtechnik).

\*RST-Zustand:  $C<sub>W</sub>$ 

Beispiel: FREQuency:MODE SWEep

#### **. . :MODE?**

Abfrage der Empfängerbetriebsart

Parameter: keine

Ergebnis: CW, SWE, MSC, DSC, FAST, LIST

Beispiel: FREQuency:MODE? -> SWE

## **. . :SPAN<numeric\_value>|UP|DOWN |MINimum|MAXimum**

Auswahl des Frequenzbereiches der Option ZF-Panorama. Es sind neben den ZF-Bandbreiten auch die Stufen 25, 50, 100, 200, 500, 1000 kHz einstellbar. Der eingegebene Frequenzbereich wird jeweils auf die nächste höhere Stufe aufgerundet.

Parameter: <numeric\_value> Frequenzbereich

UP|DOWN Übergang zur nächsten/vorherigen Bandbreite MINimum|MAXimum Einstellen des kleinsten/größten Frequenzbereiches

\*RST-Zustand: 1000 kHz

Beispiel: FREQuency:SPAN 25 kHz

#### **. . :SPAN? [MINimum|MAXimum]**

Abfrage des Frequenzbereiches der Option ZF-Panorama.

Parameter:

keine **Abfrage des aktuellen Frequenzbereiches** MINimum|MAXimum Abfrage des kleinsten/größten Frequenzbereiches

Ergebnis: Frequenzwert in Hz

Beispiel: FREQuency:SPAN? → 25000

## **. . :STARt <numeric\_value>|MINimum|MAXimum**

Setzen der Startfrequenz eines Frequenzsuchlaufs

Parameter: <numeric\_value> Frequenzwert

MINimum|MAXimum **Einstellen der kleinsten/größten Startfrequenz** 

\*RST-Zustand: 20 MHz

Beispiel: FREQuency:STARt 118 MHz

## **. . :STARt? [MINimum|MAXimum]**

Abfrage der Startfrequenz eines Frequenzsuchlaufs

Parameter:

keine **Abfrage der aktuellen Startfrequenz** MINimum | MAXimum Abfrage der kleinsten/größten Startfrequenz

Ergebnis: Frequenzwert in Hz

Beispiel: FREQuency:STARt? -> 118000000

# **. . :STEP . . . [:INCRement] <numeric\_value>|MINimum|MAXimum**

Einstellen der Schrittweite für den Befehl SENSe:FREQuency[:CW|FIXed] UP|DOWN

#### **Hinweis:**

Bei den SSB-Demodulationsarten (CW, LSB und USB) wird die Frequenzschrittweite auf 1 Hz umgestellt.

Parameter:

<numeric\_value> Frequenzschrittweite MINimum|MAXimum Einstellen der kleinsten/größten Schrittweite

\*RST-Zustand: 1 kHz

Beispiel: FREQuency:STEP 25 kHz

## **. . . [:INCRement]? [MINimum|MAXimum]**

Abfrage der Schrittweite

Parameter:

keine Abfrage der aktuell eingestellten Schrittweite MINimum | MAXimum **Abfrage der kleinsten/größten Schrittweite** 

Ergebnis: Frequenzschrittweite in Hz

Beispiel: FREQuency:STEP? → 25000

## **. . :STOP <numeric\_value>|MINimum|MAXimum**

Setzen der Stopfrequenz eines Frequenzsuchlaufs

Parameter: <numeric\_value> Frequenzwert

MINimum | MAXimum **Einstellen der kleinsten/größten Stopfrequenz** 

\*RST-Zustand: 650 MHz

Beispiel: FREQuency:STOP 136 MHz

# **. . :STOP? [MINimum|MAXimum]**

Abfrage der Stopfrequenz eines Frequenzsuchlaufs

Parameter:

keine **Abfrage der aktuellen Stopfrequenz** MINimum | MAXimum **Abfrage der kleinsten/größten Stopfrequenz** 

Ergebnis: Frequenzwert in Hz

Beispiel: FREQuency:STOP? -> 136000000

#### **. :FUNCtion**

Bei Wechsel der Sensor-Funktion(en) wird grundsätzlich der Trace-Datensatz MTRACE gelöscht.

#### **. . :CONCurrent <Boolean>**

Einstellen, ob mehrere Sensor-Funktionen parallel eingeschaltet werden können oder nicht. Ist CONCurrent = OFF, dann wirkt der Befehl SENSe:FUNCtion[:ON] als 1 aus n Auswahl (einer wird eingeschaltet, der vorher aktive wird automatisch ausgeschaltet). Ist CONCurrent = ON, dann schaltet der Befehl SENSe:FUNCtion[:ON] die betreffende Funktion ein, während alle übrigen Funktionen ihren Zustand nicht verändern. Wird CONCurrent von ON auf OFF geschaltet, so wird immer die Funktion "VOLTage:AC" eingeschaltet und alle anderen Funktionen ausgeschaltet.

Parameter:

ON CONCurrent ein OFF CONCurrent aus

\*RST-Zustand: ON

Beispiel: FUNCtion:CONCurrent ON

#### **. . :CONCurrent?**

Abfrage, ob mehrere Sensor-Funktionen parallel eingeschaltet werden können oder nicht.

Parameter: keine

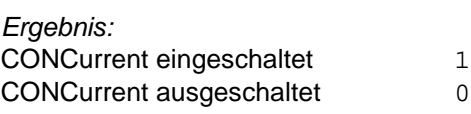

Beispiel: FUNCtion:CONCurrent? → 1

## **. . :OFF <sensor\_function> {,<sensor\_function>}**

Ausschalten einer oder mehrerer Sensor-Funktionen.

Parameter: siehe SENSe:FUNCtion[:ON]

\*RST-Zustand: "FREQ:OFFS"

Beispiel: FUNCtion:OFF "FREQ:OFFS"

#### **. . :OFF?**

Abfrage, welche Sensor-Funktionen ausgeschaltet sind

Parameter: keine

Ergebnis: Liste mit den ausgeschalteten Sensor-Funktionen, Strings siehe SENSe: FUNCtion [: ON]

Beispiel: FUNCtion:OFF? -> "FREQ:OFFS"

#### **. . . :COUNt?**

Abfrage wieviele Sensor-Funktionen inaktiv sind.

Parameter: keine

Ergebnis: Anzahl der ausgeschalteten Sensor-Funktionen

Beispiel: FUNCtion:OFF:COUNt? -> 2

## [:ON] <sensor\_function> {, <sensor\_function>}

Einschalten einer oder mehrerer Sensor-Funktionen. Fehlermeldung: Ist CONCurrent = OFF, wird bei 2 oder mehr Parametern ein Fehler -108, "Parameter not allowed" erzeugt.

Parameter: <sensor\_function> ist einer von folgenden Strings: "VOLTage:AC" Pegelmessung einschalten "FREQuency:OFFSet" Ablagemessung einschalten "FSTRength" Feldstärkemessung einschalten

#### **Hinweis:**

Die Sensorfunktion FSTRength liefert nur Ergebnisse, wenn die Softwareoption EB200FS bestückt ist. Siehe auch Anhang H.

\*RST-Zustand: "VOLTage:AC"

Beispiel: FUNCtion "VOLT:AC", "FREQ:OFFS"

# **. . [:ON]?**

Abfrage, welche Sensor-Funktionen eingeschaltet sind.

Parameter: keine

Ergebnis:

Liste mit den eingeschalteten Sensor-Funktionen. Falls keine Funktion aktiv ist, wird ein Null-String ("") ausgegeben. Die Reihenfolge der Liste ist konstant:

1. Pegel-Meßfunktion

2. Ablage-Meßfunktion

3. Feldstärke-Meßfunktion

Folgende Strings sind zu erwarten:

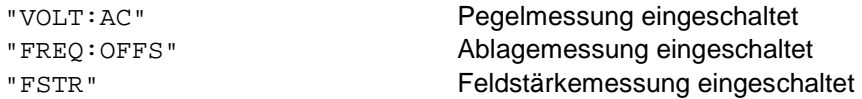

Beispiel: FUNCtion? -> "VOLT:AC", "FREQ:OFFS"

#### **. . . :COUNt?**

Abfrage wieviele Sensor-Funktionen aktiv sind.

Parameter: keine

Ergebnis: Anzahl der eingeschalteten Sensor-Funktionen

Beispiel: FUNCtion:Count? -> 2

## **. :GCONtrol**

# **. . [:FIXed|MGC] <numeric\_value>|UP|DOWN|MINimum|MAXimum**

Einstellung des MGC-Wertes

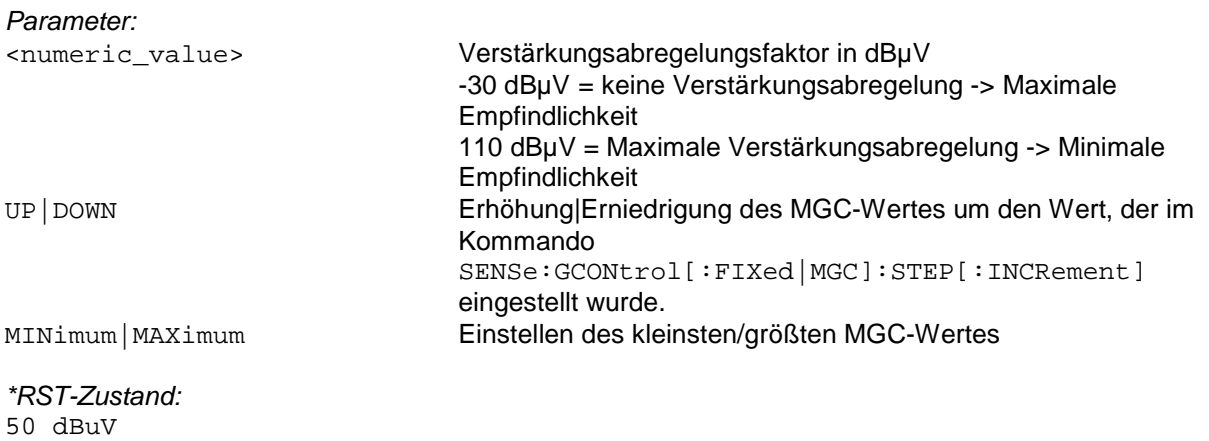

Beispiel: GCONtrol 50

## **. . [:FIXed|MGC]? [MINimum|MAXimum]**

Abfrage des MGC-Wertes

Parameter:

keine **Abfrage des aktuellen MGC-Wertes** MINimum|MAXimum Abfrage des kleinsten/größten MGC-Wertes

Ergebnis: Verstärkungsabregelung

Beispiel: GCONtrol? -> 50

#### **. . . :STEP**

# **. . . . [:INCRement] <numeric\_value> |MINimum|MAXimum**

Einstellen der Schrittweite für den Befehl SENSe:GCONtrol[:FIXed|MGC] UP|DOWN

Parameter: <numeric\_value> MGC-Schrittweite

MINimum|MAXimum kleinste|größte Schrittweite

\*RST-Zustand: 1 dB

Beispiel: GCONtrol:STEP 10

## **. . . . [:INCRement]? [MINimum|MAXimum]**

Abfrage der MGC-Schrittweite

Parameter:

keine Abfrage der aktuell eingestellten Schrittweite MINimum | MAXimum **Abfrage der kleinsten/größten Schrittweite** 

Ergebnis: MGC-Schrittweite in dB

Beispiel: GCONtrol:STEP? -> 10

# **. . :MODE FIXed|MGC|AUTO|AGC**

Art der Verstärkungsabregelung

Parameter:

FIXed | MGC **Abregelung wird durch MGC-Wert bestimmt** AUTO|AGC Abregelung wird automatisch generiert (AGC)

\*RST-Zustand: AUTO

Beispiel: GCONtrol:MODE AUTO

#### **. . :MODE?**

Abfrage der Verstärkungsabregelungsart

Parameter: keine

Ergebnis: FIX, AUTO siehe oben

Beispiel: GCONtrol:MODE? → AUTO

#### **. :MSCan**

Das MSCan-System kontrolliert die Frequenz-Funktion des Gerätes, wenn durch SENSe:FREQuency:MODE MSCan auf Speichersuchlauf geschaltet wurde. Jeder Suchlauf wird erst durch ein INITiate[:IMMediate] gestartet. Die Speicherplätze werden im MEMory-Subsystem eingestellt und zur Abfrage im Suchlauf gesetzt.

#### **. . :CHANnel <name>**

Einstellen des aktuellen Speicherplatzes.

Die Speicherplätze werden mit dem Text (siehe "Parameter" auf Seite 9) MEM0 bis MEM999 (Speicherplatz 0 bis Speicherplatz 999) und der nächste freie Speicherplatz wird mit NEXT adressiert. Während des Speichersuchlaufes ist dieser Befehl nicht erlaubt.

Parameter:

<name> MEM0 bis MEM999 | NEXT

\*RST-Zustand: MEM0

Beispiel: MSCan:CHANnel MEM357

#### **. . :CHANnel?**

Ausgabe des aktuellen Speicherplatzes.

Parameter: keine

Ergebnis: Nummer des aktuellen Speicherplatzes.

Beispiel: MSCan:CHANnel? → 357

#### **. . :CONTrol . . . :[ON] <control\_function> {,<control\_function>}**

Befehl zum Einschalten der Funktionen "STOP:SIGNal".

"STOP:SIGNal" bewirkt, daß das Verschwinden des Signals während der Verweilzeit zum Abbruch der Verweilzeit führt. Die Haltezeit nach Verschwinden des Signals wird mit SENSe:MSCan:HOLD:TIME eingestellt.

#### Parameter:

<control\_function> ist folgender String: "STOP:SIGNal" Signalgesteuerter Weiterlauf eingeschaltet

\*RST-Zustand: Nach \*RST ist keine Kontrollfunktion eingeschaltet.

Beispiel: MSCan:CONTrol "STOP:SIGN"

#### **. . . [:ON]?**

Abfrage, welcher Scansteuerungsmechanismus eingeschaltet ist.

Parameter: keine

Ergebnis:

Liste mit den eingeschalteten Kontrollfunktionen. Falls keine Funktion aktiv ist, wird ein Null-String ("") ausgegeben.

Folgende Strings sind zu erwarten:

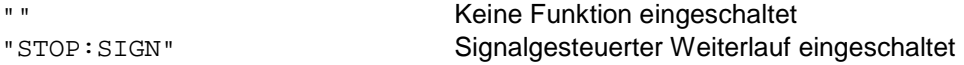

Beispiel: MSCan:CONTrol? → "STOP:SIGN"

# **. . . :OFF <control\_function> {,<control\_function}**

Ausschalten einer oder mehrerer Scansteuermechanismen.

Parameter: siehe SENSe:MSCan:CONTrol [:ON]

\*RST-Zustand: nach \*RST ist keine Kontrollfunktion eingeschaltet

Beispiel: MSCan:CONTrol:OFF "STOP:SIGN"

#### **. . . :OFF?**

Abfrage, welche Scansteuerungsmechanismen ausgeschaltet sind.

Parameter: keine

Ergebnis: Liste mit den ausgeschalteten Kontrollfunktionen. Strings siehe SENSe: MSCan: CONTrol [:ON]

Beispiel: MSCan:CONTrol:OFF? → "STOP:SIGN"

## **. . :COUNt <numeric\_value>|MINimum|MAXimum|INFinity**

Angabe über die Anzahl der MSCan-Durchläufe

Parameter: INFinity Unendliche Anzahl

<numeric\_value> Anzahl der Durchläufe MINimum | MAXimum minimale/maximale Anzahl

\*RST-Zustand: INFinity

Beispiel: MSCan:COUNt 100

# **. . :COUNt? [MINimum|MAXimum]**

Abfrage der Anzahl der MSCan-Durchläufe

Parameter:

keine **Abfrage der aktuellen Durchlaufanzahl** MINimum | MAXimum **Abfrage der minimalen/maximalen Durchlaufanzahl** 

Ergebnis: Anzahl der Durchläufe; bei unendlich wird die Zahl 9.9E37 ausgegeben

Beispiel: MSCan:COUNt? -> 100

# **. . :DIRection UP|DOWN**

Einstellen der Suchlaufrichtung

Parameter:

UP Suchlauf in Richtung größer werdender Speicherplatznummern DOWN Suchlauf in Richtung kleiner werdender Speicherplatznummern

\*RST-Zustand: UP

Beispiel: MSCan:DIRection DOWN

#### **. . :DIRection?**

Abfrage der Suchlaufrichtung

Parameter: keine

Ergebnis: UP, DOWN

Beispiel: MSCan:DIRection? -> DOWN

## **. . :DWELl <numeric\_value>|MINimum|MAXimum|INFinity**

Einstellen der Verweilzeit bei erfülltem Anhaltekriterium (T\_DWELL im Menü MSCAN-CONFIG).

Hinweis:

Laut SCPI-Norm wird mit diesem Befehl die Verweilzeit pro Suchlaufschritt eingestellt, d. h. die Zeit, die ein Schritt benötigt. Dieser Definition wird im EB200 dann entsprochen, wenn der Squelch ausgeschaltet ist. Dann ist das Anhaltekriterium bei jedem Schritt erfüllt.

Parameter:

<numeric\_value> Verweilzeit in Sekunden MINimum|MAXimum kleinste/größte Verweilzeit INFinity unendliche Verweilzeit

\*RST-Zustand: 0.5 s

Beispiel: MSCan:DWELl 10 ms

## **. . :DWELl? [MINimum|MAXimum]**

Abfrage der Verweilzeit

Parameter:

keine **Abfrage der aktuellen Verweilzeit** MINimum|MAXimum Abfrage der kleinsten/größten Verweilzeit

Ergebnis: Verweilzeit in Sekunden; bei unendlich wird die Zahl 9.9E37 ausgegeben.

Beispiel: MSCan:DWELl? 0.010

#### **. . :HOLD . . . :TIME <numeric\_value>|MINimum|MAXimum**

Einstellen der Haltezeit bei signalgesteuertem Weiterlauf (T\_NOSIG im Menü MSCAN-CONFIG). Verschwindet das Signal während der Verweilzeit, so wird die Haltezeit gestartet. Nach Ablauf der Haltezeit wird der Suchlauf mit der nächsten Frequenz fortgesetzt, auch wenn die Verweilzeit noch nicht abgelaufen ist. Übersteigt das Signal während der Haltezeit die Squelchschwelle erneut, wird die Haltezeit zurückgesetzt und auf das Ende der Verweilzeit, bzw. auf das erneute Verschwinden des Signals gewartet. Die Haltezeit hat nur bei eingeschalteter Kontrollfunktion "STOP:SIGNal" (siehe SENSe:MSCan:CONTrol) eine Bedeutung.

Parameter:

<numeric\_value> Haltezeit in Sekunden MINimum | MAXimum kleinste/größte Haltezeit

\*RST-Zustand: 0 s

Beispiel: MSCan:HOLD:TIME 10 ms

## **. . . :TIME? [MINimum|MAXimum]**

Abfrage der Haltezeit

Parameter:

keine **Abfrage der aktuellen Haltezeit** MINimum|MAXimum Abfrage der kleinsten/größten Haltezeit

Ergebnis: Haltezeit in Sekunden

Beispiel: MSCan:HOLD:TIME? 0.010

#### **. :LIST**

Das LIST Subsystem dient im EB200 dazu eine Liste von Frequenzen zu definieren. Bei bestückter SW-Option EB200CM kann dann im Mode "FREQuency: MODE LIST" auf bis zu 50 Frequenzen getriggert Pegel gemessen werden.

#### **. . :FREQuency <numeric\_value>, <numeric\_value>, ....**

Eingabe einer Liste von Frequenzen, auf denen im LIST Mode die Pegel gemessen werden.

Parameter: <numeric\_value> Frequenzwert

#### **Hinweis:**

Die Anzahl der möglichen Frequenzwerte kann mit dem Befehl SENSe: LIST: FREQuency: POINts? abgefragt werden.

\*RST-Zustand: 935200000, 935400000, 935600000

Insgesamt sind es 50 Frequenzen mit jeweils 10 kHz.

Beispiel: LIST:FREQuency 935.8 MHz, 936.0 MHz, 936.2 MHz

#### **. . LIST:FREQuency?**

Abfrage der Liste von Frequenzen, auf denen im LIST Mode die Pegel gemessen werden.

Parameter: keine

Ergebnis: <numeric\_value>, <numeric\_value>, ...

Beispiel: LIST:FREQuency? -> 935800000, 936000000, 936200000

#### . . **LIST:FREQuency:POINts? MINimum|MAXimum**

Abfrage der Anzahl von Frequenzen, die mit dem Befehl LIST:FREQuency bearbeitet werden.

Parameter:

kein Abfrage der momentanen Anzahl von Frequenzen MINimum | MAXimum Abfrage der kleinsten/größten Anzahl von Frequenzen

Beispiel: LIST:FREQuency:POINts? MAX -> 50

#### **. :ROSCillator**

Steuerung des Referenzoszillators.

#### **. . :EXTernal**

**. . . :FREQuency?** 

Abfrage der vorgeschriebenen externen Referenzfrequenz.

Parameter: keine

Ergebnis: 10000000

Beispiel: ROSCillator:EXTernal:FREQuency? -> 10000000

#### **. . [:INTernal]**

#### **. . . :FREQuency?**

Abfrage der internen Referenzfrequenz.

Parameter: keine

Ergebnis: 10000000

Beispiel: ROSCillator:FREQuency? -> 10000000

#### **. . :SOURce INTernal|EXTernal**

Einstellung, ob externe oder interne Referenzfrequenz verwendet werden soll.

Parameter:<br>INTernal

Interner Referenzoszillator EXTernal Externer Referenzoszillator

\*RST-Zustand: INTernal

Beispiel: ROSCillator:SOURce EXTernal

# **. . :SOURce?**

Abfrage, welcher Referenzoszillator verwendet wird

Parameter: keine

Ergebnis:<br>INT

Interner Referenzoszillator EXT Externer Referenzoszillator

Beispiel: ROSCillator:SOURce? -> EXT

#### **. :SWEep**

Das SWEep-System kontrolliert die Frequenz-Funktion des Gerätes, wenn durch SENSe:FREQuency:MODE SWEep auf Frequenzsuchlauf geschaltet wurde. Jeder Suchlauf wird erst durch ein INITiate[:IMMediate] gestartet.

#### **. . :CONTrol**

## **. . . :[ON] <control\_function> {,<control\_function>}**

Befehl zum Einschalten der Funktionen "STOP:SIGNal". "STOP:SIGNal" bewirkt, daß das Verschwinden des Signals während der Verweilzeit zum Abbruch der Verweilzeit führt. Die Haltezeit nach Verschwinden des Signals wird mit SENSe:SWEep:HOLD:TIME eingestellt.

#### Parameter:

<control\_function> ist einer von folgenden Strings: "STOP:SIGNal" Signalgesteuerter Weiterlauf eingeschaltet

\*RST-Zustand: Nach \*RST ist keine Kontrollfunktion eingeschaltet.

Beispiel: SWEep:CONTrol "STOP:SIGN"

# **. . . [:ON]?**

Abfrage, welche Scansteuerungsmechanismen eingeschaltet sind.

Parameter: keine

Ergebnis:

Liste mit den eingeschalteten Kontrollfunktionen. Falls keine Funktion aktiv ist, wird ein Null-String ("") ausgegeben.

#### Folgende Strings sind zu erwarten:

"STOP:SIGN" Signalgesteuerter Weiterlauf eingeschaltet "" Null-String: Keine der beiden Funktionen aktiv

Beispiel:

SWEep:CONTrol? −> "STOP:SIGN"

## **. . . :OFF <control\_function> {,<control\_function}**

Ausschalten einer oder mehrerer Scansteuermechanismen.

Parameter: siehe SENSe:SWEep:CONTrol [:ON]

\*RST-Zustand: nach \*RST ist keine Kontrollfunktion eingeschaltet

Beispiel: SWEep:CONTrol:OFF "STOP:SIGN"

## **. . . :OFF?**

Abfrage, welche Scansteuerungsmechanismen ausgeschaltet sind.

Parameter: keine

Ergebnis: Liste mit den ausgeschalteten Kontrollfunktionen. Strings siehe SENSe: SWEep: CONTrol [:ON]

```
Beispiel: 
SWEep:CONTrol:OFF? -> "STOP:SIGN"
```
## **. . :COUNt <numeric\_value>|MINimum|MAXimum|INFinity**

Angabe über die Anzahl der Sweep-Durchläufe

Parameter: INFinity Unendliche Anzahl

<numeric\_value> Anzahl der Durchläufe MINimum | MAXimum **Minimale** Minimale Maximale Anzahl

\*RST-Zustand: INFinity

Beispiel: SWEep:COUNt 100

# **. . :COUNt? [MINimum|MAXimum]**

Abfrage der Anzahl der Sweep-Durchläufe

Parameter:

keine **Abfrage der aktuellen Durchlaufanzahl** MINimum|MAXimum Abfrage der minimalen|maximalen Durchlaufanzahl

Ergebnis: Anzahl der Durchläufe; bei unendlich wird die Zahl 9.9E37 ausgegeben

Beispiel:  $SWEep:COUNT? \rightarrow 100$ 

# **. . :DIRection UP|DOWN**

Einstellen der Suchlaufrichtung

Parameter:

UP Suchlauf in Richtung größer werdender Frequenz DOWN **Suchlauf in Richtung kleiner werdender Frequenz** 

\*RST-Zustand: UP

Beispiel: SWEep:DIRection DOWN

## **. . :DIRection?**

Abfrage der Suchlaufrichtung

Parameter: keine

Ergebnis: UP, DOWN

Beispiel: SWEep:DIRection? -> DOWN

#### **. . :DWELl <numeric\_value>|MINimum|MAXimum|INFinity**

Einstellen der Verweilzeit bei erfülltem Anhaltekriterium (T\_DWELL im Menü FSCAN-CONFIG).

Hinweis:

Laut SCPI-Norm wird mit diesem Befehl die Verweilzeit pro Suchlaufschritt eingestellt, d. h., die Zeit, die ein Schritt benötigt. Dieser Definition wird im EB200 dann entsprochen, wenn der Squelch ausgeschaltet ist. Dann ist das Anhaltekriterium bei jedem Schritt erfüllt.

Parameter:

<numeric\_value> Verweilzeit in Sekunden MINimum|MAXimum kleinste|größte Verweilzeit INFinity unendliche Verweilzeit

\*RST-Zustand: 0.5 s

Beispiel: SWEep:DWELl 10 ms

## **. . :DWELl? [MINimum|MAXimum]**

Abfrage der Verweilzeit bei erfülltem Anhaltekriterium

Parameter:

keine **Abfrage der aktuellen Verweilzeit** MINimum|MAXimum Abfrage der kleinsten/größten Verweilzeit

Ergebnis: Verweilzeit in Sekunden; bei unendlich wird die Zahl 9.9E37 ausgegeben.

Beispiel: SWEep:DWELl? 0.010

#### **. . :HOLD**

## **. . . :TIME <numeric\_value>|MINimum|MAXimum**

Einstellen der Haltezeit bei signalgesteuertem Weiterlauf (T\_NOSIG im Menü FSCAN-CONFIG). Verschwindet das Signal während der Verweilzeit, so wird die Haltezeit gestartet. Nach Ablauf der Haltezeit wird der Suchlauf mit der nächsten Frequenz fortgesetzt, auch wenn die Verweilzeit noch nicht abgelaufen ist. Übersteigt das Signal während der Haltezeit die Squelchschwelle erneut, wird die Haltezeit zurückgesetzt und auf das Ende der Verweilzeit, bzw. auf das erneute Verschwinden des Signals gewartet. Die Haltezeit hat nur bei eingeschalteter Kontrollfunktion "STOP:SIGNal" (siehe SENSe:SWEep: CONTrol) eine Bedeutung.

Parameter: <numeric\_value> Haltezeit in Sekunden MINimum | MAXimum **kleinste/größte Haltezeit** 

\*RST-Zustand: 0 s

Beispiel: SWEep:HOLD:TIME 10 ms

#### **. . . :TIME? [MINimum|MAXimum]**

Abfrage der Haltezeit bei signalgesteuertem Weiterlauf

Parameter:

keine **Abfrage der aktuellen Haltezeit** MINimum | MAXimum **Abfrage der kleinsten/größten Haltezeit** 

Ergebnis: Haltezeit in Sekunden

Beispiel: SWEep:HOLD:TIME? 0.010

## **. . :STEP<numeric\_value>|MINimum|MAXimum**

Setzen der Frequenzschrittweite eines Frequenzsuchlaufs

Parameter: <numeric\_value> Frequenzwert

MINimum|MAXimum Einstellen der kleinsten/größten Frequenzschrittweite

\*RST-Zustand: 10 kHz

Beispiel: SWEep:STEP 25 kHz

## **. . :STEP? [MINimum|MAXimum]**

Abfrage der Frequenzschrittweite eines Frequenzsuchlaufs

Parameter:

keine Abfrage der aktuellen Frequenzschrittweite MINimum|MAXimum Abfrage der kleinsten/größten Frequenzschrittweite

Ergebnis: Schrittweite in Hz

Beispiel: SWEep:STEP? -> 25000

#### **. . :SUPPress**

Einfügen der aktuellen Frequenz in die Suppress-Liste. Der Bereich ergibt sich aus der Bandbreite nach folgender Formel:

SSTART = SENS:FREQ - SENS:BAND/2

SSTOP = SENS:FREQ + SENS:BAND/2

Das Frequenzpaar wird in eine freie Stelle des Traces eingefügt. Freie Stellen (Lücken) sind durch ein Frequenzpaar mit den Werten 0,0 gekennzeichnet.

#### Fehlermeldung:

Besitzt der entsprechende Suppress-Trace keine freie Stelle, wird ein Fehler -223, "Too much data" erzeugt.

Hinweis: Suppressliste 1 ... 100 entspricht 0 ... 99 auf der Bedienfrontplatte.

Parameter: keine

\*RST-Zustand: keiner, da Befehl ein Event

Beispiel: SWEep:SUPPress

#### **. . . :SORT**

Sortieren und Komprimieren der Suppress-Liste. Dabei werden die Frequenzpaare nach aufsteigender Startfrequenz sortiert und eventuelle Überlappungen durch entsprechende Erweiterung eines Frequenzpaares eleminiert. Das andere Frequenzpaar wird anschließend gelöscht. Lücken innerhalb der Suppress-Liste werden an das Ende verschoben.

Parameter: keine

\*RST-Zustand: keiner, da Befehl ein Event

Beispiel: SWEep:SUPPress:SORT

#### **. :VOLTage:AC:RANGe**

#### **. . [:UPPer]<numeric\_value>UP|DOWN|MINimum|MAXimum**

Mit diesem Befehl wird für die Beriebsart DSCAN der Referenzpegel eingestellt. Um eine Übersteuerung des Empfängers zu vermeiden, wird der Referenzpegel auf den maximal zu erwartenden positiven Signalpegel eingestellt.

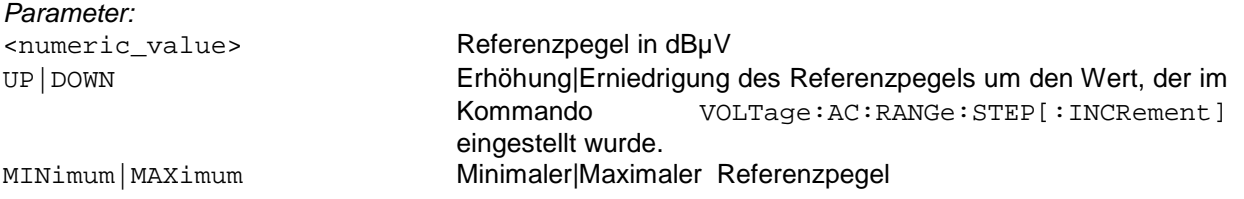

\*RST-Zustand: 70 dBµV

Beispiel: VOLTage:AC:RANGe 90 dBµV

#### **. . . :RANGe? [MINimum|MAXimum]**

#### Abfrage des Referenzpegels

Parameter:

keine **Abfrage des aktuellen Referenzpegels** MINimum|MAXimum Abfrage des kleinsten|größten Referenzpegels

Ergebnis: Referenzpegel in dBµV.

Beispiel: VOLTage:AC:RANGe? -> 90

**. . . . :STEP . . . . . [:INCRement] <numeric\_value>|MINimum|MAXimum** 

Einstellen der Schrittweite für den Befehl VOLTage:AC:RANGe UP|DOWN

Parameter:

<numeric\_value> Schrittweite des Referenzpegels in dBuV MINimum|MAXimum Einstellen der kleinsten/größten Schrittweite

\*RST-Zustand: 1 dBuV

Beispiel: VOLTage:AC:RANGe:STEP 10 dBuV

# **. . . . . [:INCRement]? [MINimum|MAXimum]**

Abfrage der Schrittweite

Parameter:

keine Abfrage der aktuell eingestellten Schrittweite MINimum | MAXimum Abfrage der kleinsten/größten Schrittweite

Ergebnis: Schrittweite für die Referenzpegels in dBuV

Beispiel: VOLTage:AC:RANGe:STEP? -> 10

#### **4.5.15 STATus Subsystem**

Folgende STATus-Register-Befehle entsprechen der SCPI-Norm:

```
STATus
```

```
. :OPERation 
   . . :CONDition? 
   . . :ENABle <numeric_value> 
   . . :ENABle? 
   . [:EVENt]?
   . . :NTRansition <numeric_value> 
   . . :NTRansition? 
   . : PTRansition <numeric value>
   . . :PTRansition? 
   . . :SWEeping 
   . . . :CONDition? 
       . . . :ENABle <numeric_value> 
       . . . :ENABle? 
       . [: EVENt ]?
       . . . :NTRansition <numeric_value> 
     . . . :NTRansition? 
   . . . :PTRansition <numeric_value> 
     . . . :PTRansition? 
. :QUEStionable 
       . . :CONDition? 
   . . :ENABle <numeric_value> 
   . . :ENABle? 
   . [:EVENt]?
```
- . . :NTRansition <numeric\_value>
- . . :NTRansition?
- . : PTRansition <numeric value>
- . . :PTRansition?

#### Erweiterte STATus-Register-Befehle:

#### STATus

- . :EXTension
- . . :CONDition?
- . . :ENABle <numeric\_value>
- . . :ENABle?
- $[:$  EVENt  $]$ ?
- . . :NTRansition <numeric\_value>
- . . :NTRansition?
- . . :PTRansition <numeric\_value>
- . . :PTRansition?

```
STATus
```

```
. :TRACe
```
- . . :CONDition?
- . . :ENABle <numeric\_value>
- . . :ENABle?
- . [:EVENt]?
- . . :NTRansition <numeric\_value>
- . . :NTRansition?
- . : PTRansition <numeric value>
- . . :PTRansition?

Stellvertretend für alle STATus-Register-Befehle, z. B. für die STATus: OPERation: SWEeping-Register, werden im Anschluß die Kommandos des STATus:OPERation-Registers näher erläutert.

#### **STATus**

- **. OPERation**
- **. . :CONDition?**

Abfrage des Condition-Teils des OPERation Status Registers

Parameter: keine

Ergebnis:

Je nach Einstellung durch den Befehl FORMat:SREGister wird der Inhalt des Registers dezimal, binär oder hexadezimal im ASCII-Code übertragen.

Beispiel: STATus:OPERation:CONDition? -> #H0008

#### **. . :ENABle <numeric\_value>**

Setzen des Enable-Teils des OPERation Status Registers

Parameter:

<numeric\_value> Wert des Enable-Teils (0..65535 bzw. #H0000..#HFFFF oder #B0..#B1111111111111111)

\*RST-Zustand: wird von \*RST nicht verändert

Beispiel: STATus:OPERation:ENABle #H0008

#### **. . :ENABle?**

Abfrage des Enable-Teils des OPERation Status Registers

Parameter: keine

Ergebnis: Je nach Einstellung durch den Befehl FORMat:SREGister wird der Inhalt des Registers dezimal, binär oder hexadezimal im ASCII-Code übertragen.

Beispiel: STATus:OPERation:ENABle? -> #H0008

# **. . [:EVENt]?**

Abfrage des Event-Teils des OPERation Status Registers

Parameter: keine

#### Ergebnis:

Je nach Einstellung durch den Befehl FORMat:SREGister wird der Inhalt des Registers dezimal, binär oder hexadezimal im ASCII-Code übertragen.

#### Beispiel:

STATus:OPERation? -> #H0008

#### **. . :NTRansition <numeric\_value>**

Setzen des Negative-Transitionfilters des OPERation Status Registers

Parameter:

<numeric\_value> Wert des NTRanstion-Teils (0..65535 bzw. #H0000..#HFFFF oder #B0..#B1111111111111111)

\*RST-Zustand: wird von \*RST nicht verändert

Beispiel: STATus:OPERation:NTRansition #H0000

## **. . :NTRansition?**

Abfrage des Negative-Transitionfilters des OPERation Status Registers

Parameter: keine

Ergebnis:

Je nach Einstellung durch den Befehl FORMat:SREGister wird der Inhalt des Registers dezimal, binär oder hexadezimal im ASCII-Code übertragen.

Beispiel: STATus:OPERation:NTRansition? -> 0

#### **. . :PTRansition <numeric\_value>**

Setzen des Positve-Transitionfilters des OPERation Status Registers

Parameter:

<numeric\_value> Wert des PTRanstion-Teils (0..65535 bzw. #H0000..#HFFFF oder #B0..#B1111111111111111)

\*RST-Zustand: wird von \*RST nicht verändert

Beispiel: STATus:OPERation:PTRansition #B11111111

# **. . :PTRansition?**

Abfrage des Positve-Transitionfilters des OPERation Status Registers

Parameter: keine

Ergebnis:

Je nach Einstellung durch den Befehl FORMat:SREGister wird der Inhalt des Registers dezimal, binär oder hexadezimal im ASCII-Code übertragen.

Beispiel: STATus:OPERation:PTRansition? -> 255

Nachfolgend sind weitere STATus-Kommandos beschrieben, die nur indirekt auf die STATus-Register Einfluß nehmen.

## **. :PRESet**

Setzt die STATus-Register mit Default-Werten:

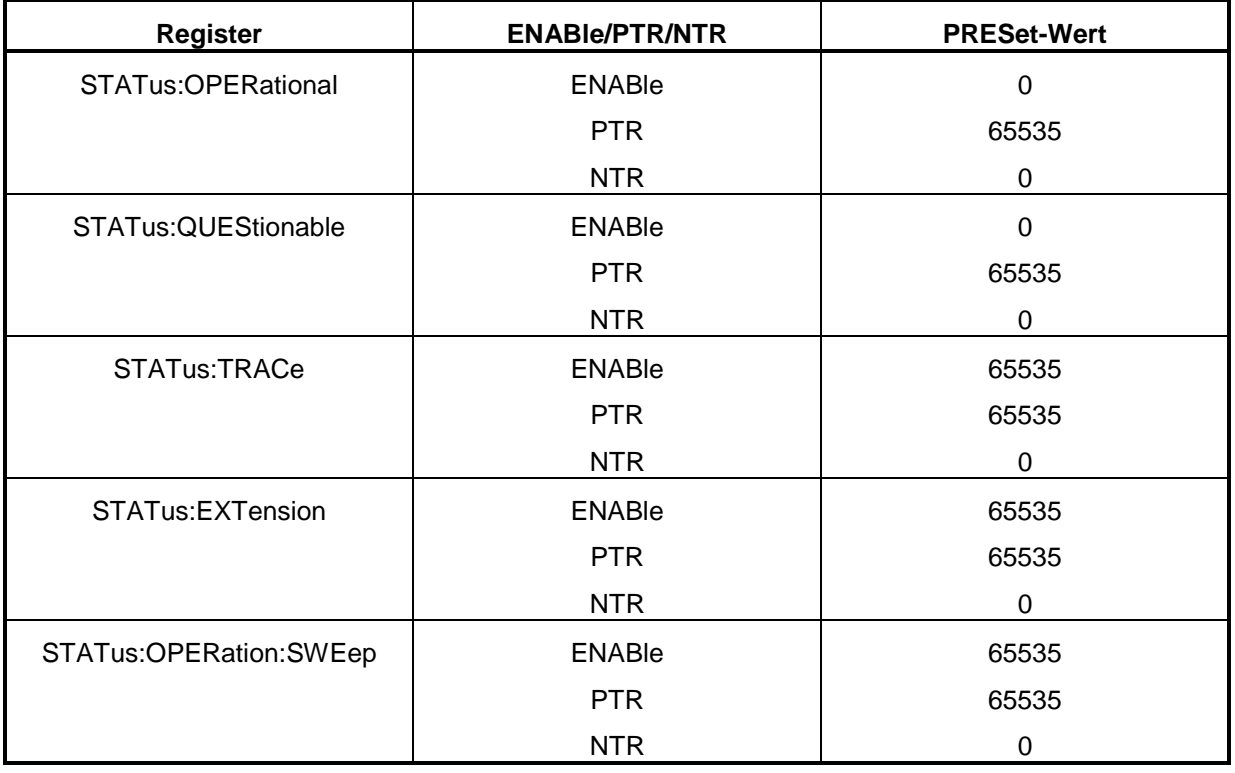

Parameter: keine

\*RST-Zustand: keiner, da Befehl ein Event

Beispiel: STATus:PRESet

**. :QUEue? . . [:NEXT]?** 

Liest den nächsten Eintrag aus der Error Queue aus.

Parameter: keine

Ergebnis: Nächster Eintrag der Error Queue

Beispiel: STATus:QUEue? -> 0, "No Error"

# **4.5.16 SYSTem Subsystem**

# **SYSTem:AUDio:BALance <numeric\_value>|MINimum|MAXimum**

Stellt die Balance der NF für den Kopfhörer ein.

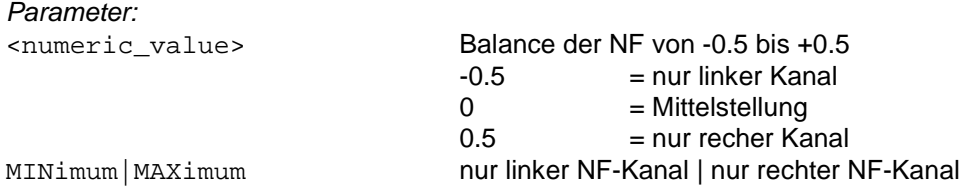

Bemerkung:

Der Parameter wird auf den nächsten intern einstellbaren diskreten Werte gerundet.

\*RST-Zustand: 0

Beispiel: SYSTem:AUDio:BALance 0.5

# **. :AUDio:BALance? [MINimum|MAXimum]**

Abfrage der NF-Balance.

Parameter: keine

MINimum|MAXimum kleinster | größter Wert

Beispiel: SYSTem:AUDio:BALance? -> 0.5

## **. :AUDio:REMote:MODe <numeric\_value>**

Stellt den Modus der digitalen NF ein, die per UDP über die Fernsteuerschnittstelle übertragen wird. Siehe auch Anhang F.

Parameter:

<numeric\_value> Mode 0...13 der digitalen NF

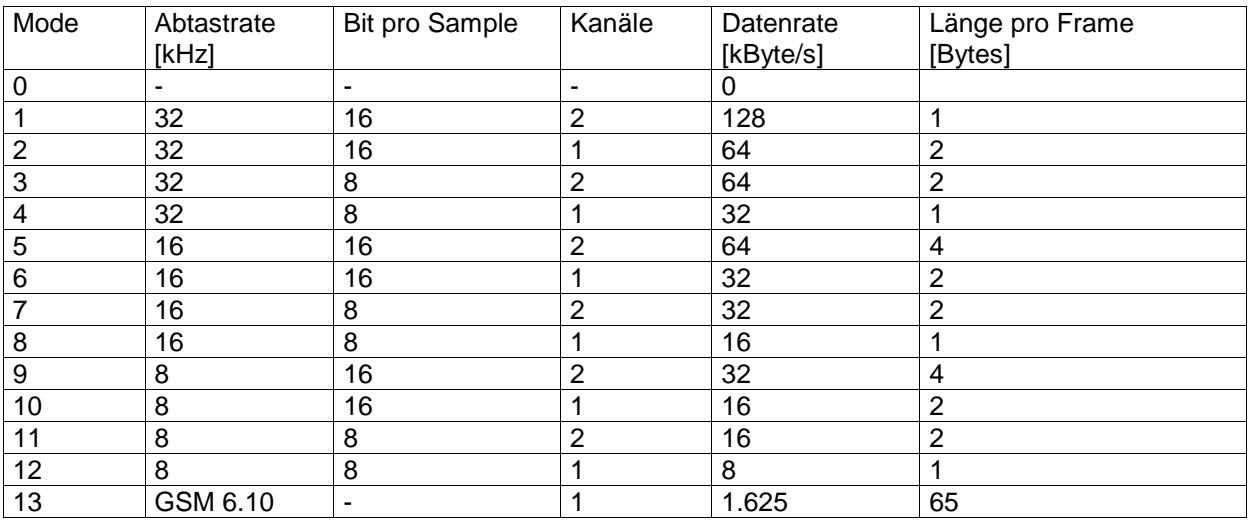

GSM 6.10 ist ein Standard für die Komprimierung von NF-Daten

\*RST-Zustand:  $\Omega$ 

#### Beispiel:

SYSTem:AUDio:REMote:MODe 5

#### **. :AUDio:REMote:MODe?**

Abfrage des eingestellten Modus der digitalen NF.

Parameter: keine

```
Beispiel: 
SYSTem:AUDio:REMote:MODe? -> 5
```
## **. :AUDio:VOLume <numeric\_value>|MINimum|MAXimum**

Stellt die Lautstärke der NF für Lautsprecher und Kopfhörer ein.

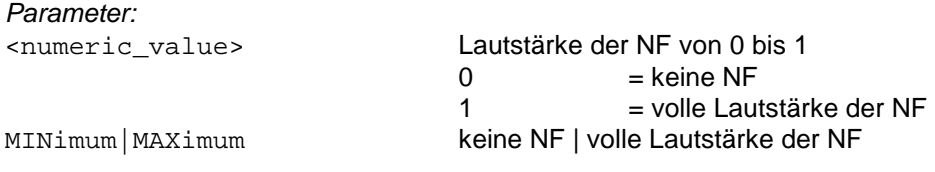

Bemerkung:

Der Parameter wird auf den nächsten intern eingestellbaren diskreten Werte gerundet.

\*RST-Zustand: 0.2

Beispiel: SYSTem:AUDio:VOLume 0.5

# **. :AUDio:VOLume? [MINimum|MAXimum]**

Abfrage der NF-Lautstärke.

Parameter: keine

MINimum | MAXimum **kleinste | größte Lautstärke** 

Beispiel: SYSTem:AUDio:VOLume? -> 0.5

## **. :BEEPer:VOLume <numeric\_value>|MINimum|MAXimum**

Stellt die Lautstärke des Beepers ein.

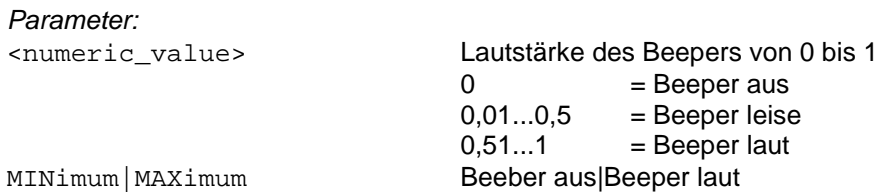

Bemerkung:

Die Lautstärke des Beepers kann nur in 3 diskreten Stufen eingestellt werden. Der Parameter wird deshalb auf den nächsten diskreten Wert gerundet.

\*RST-Zustand: 1

Beispiel: SYSTem:BEEPer:VOLume 0.3

# **. :BEEPer:VOLume? [MINimum|MAXimum]**

Abfrage der Lautstärke des Beepers.

Parameter: keine

MINimum | MAXimum **kleinste | größte Lautstärke** 

Beispiel: SYSTem:BEEPer:VOLume? -> 0.5

## **. :COMMunicate:SERial:BYTeesc <Boolean>**

Ein- und Ausschalten des Byte-Escaping Mechanismus für serielle Übertragung. Siehe auch Anhang A.

Parameter ON Byte-Escaping einschalten OFF Byte-Escaping ausschalten

Beispiel: SYSTem:COMMunicate:SERial:BYTeesc ON

## **. :COMMunicate:SERial:BYTeesc?**

Abfrage ob der Byte-Escaping Mechanismus für serielle Übertragung ein- oder ausgeschaltet ist.

Parameter: keine

Beispiel: SYSTem:COMMunicate:SERial:BYTeesc? -> 1

## **. :ERRor?**

Liest den nächsten Eintrag aus der Error Queue aus.

Parameter: keine

Ergebnis: Nächster Eintrag der Error Queue. Wenn die Error Queue leer ist, wird 0, "No Error" ausgegeben

Beispiel: SYSTem:ERRor? -> 0, "No Error"

## **. :KLOCk<Boolean>**

Freigabe und Sperren der Tastatur und des Rollkeys. Am Display der Bedienfrontplatte wird im Zustand "gesperrt" !KEYBOARD LOCKED BY REMOTE! angezeigt. Der String ist mit dem Befehl SYSTem:KLOCK:LABel konfigurierbar.

Dieser Befehl ist von Vorteil, wenn in Systemen der EB200 von "Remote" gesteuert wird und die Veränderung von Einstellparametern über die Bedienfrontplatte verhindert werden soll.

Parameter:

ON Tastatur und Rollkey werden gesperrt

OFF Tastatur und Rollkey werden freigegeben

\*RST-Zustand: OFF

Beispiel: SYSTem:KLOCk ON

# **. :KLOCk?**

Abfrage des Zustandes von Tastatur und Rollkey.

Parameter: keine

Ergebnis:

- 1 Tastatur und Rollkey sind gesperrt
- 0 Tastatur und Rollkey sind freigegeben

Beispiel: SYSTem:KLOCk? -> 0
## **. :KLOCk:LABel <string>**

Eingabe eines benutzerdefinierten Informationsstrings, der im Zustand SYSTem:KLOCk ON am Display der Bedienfrontplatte angezeigt wird. Damit kann einem Handbediener mitgeteilt werden, warum das von Remote steuernde System die Handbedienung momentan verbietet.

Parameter: <string> ASCII String mit maximal 30 Zeichen

\*RST-Zustand: "KEYBOARD LOCKED BY REMOTE! "

Beispiel:

SYSTem:KLOCk:LABel "DAS IST EIN VERSUCH"

## **. :KLOCk:LABel?**

Abfrage des momentan eingestellten Informationsstrings.

Parameter: keine

Ergebnis:

<String> ASCII String mit maximal 30 Zeichen

Beispiel:

SYSTem:KLOCk:LABel? -> "DAS IST EIN VERSUCH"

**. SECurity** 

### **. . :OPTion <name>**

Durch die Eingabe eines bestimmten Optioncode´s läßt sich im Gerät eine spezielle SW-Option (z.B. DSCAN) freischalten. Zur Aktivierung der Option muß das Gerät erneut eingeschaltet werden.

 Parameter: <name> 8stellige Zahleneingabe

\*RST-Zustand: keiner

Beispiel: SYSTem:SECurity:OPTion "12345678"

## **. :SPEaker . . :STATe <Boolean>**

Ein- und Ausschalten des eingebauten Lautsprechers

Parameter:

ON Lautsprecher einschalten OFF CHERCLE Lautsprecher ausschalten

\*RST-Zustand: ON

Beispiel: SYSTem:SPEaker:STATe ON

## **. . :STATe?**

Abfrage, ob Lautsprecher ein- oder ausgeschaltet ist

Parameter: keine

Ergebnis:

1 Lautsprecher eingeschaltet 0 Lautsprecher ausgeschaltet

Beispiel: SYSTem:SPEaker:STATe? → 1

# **. :VERSion?**

Abfrage, welche SCPI-Norm das Gerät verwendet

Parameter: keine

Ergebnis:

Version im Format YYYY.V, wobei YYYY das entsprechende Versionsjahr wiedergibt und V die entsprechende Revision Number dieses Jahres

Beispiel: SYSTem:VERSion? -> 1996.0

## **4.5.17 TEST Subsystem**

Der Selbsttest kann mit zwei verschiedenen Teststrategien durchlaufen werden. Der Grundtest läuft kontinuierlich im Hintergrund und testet die baugruppeninternen Meßpunkte auf Richtigkeit. Aufbauend auf diesem Grundtest kann nun ein "Kurztest" oder "Langtest" ausgelöst werden. Beim "Kurztest" wird ein Linienspektrum am Antenneneingang eingespeist und der Empfänger auf die, der aktuellen Empfangsfrequenz nächstliegenden Linienfrequenz, eingestellt. Daraufhin wird der komplette Empfangszug vom Antenneneingang des Tuners bis zur Pegelbewertung vermessen und bewertet. Beim "Langtest" wird jede Linienfrequenz des Testspektrums eingestellt und vermessen.

# **TEST? SHORt|LONG, REPort|QUIet**

Auslösen des "Kurztest" bzw. "Langtest"

Parameter:

SHORt | LONG Kurztest | Langtest ausführen REPort | QUIet Klartextfehlermeldungen werden generiert | nicht generiert

Hinweis:

Wenn der Test mit REPort ausgelöst wurde, werden in der Fehlerqueue Klartextfehlermeldungen abgelegt. Diese können dann mit SYStem:ERRor? abgefragt werden.

Ergebnis:

0 kein Fehler entdeckt ≠0 Fehler entdeckt

Beispiel: TEST? LONG, QUIET -> 1

# **4.5.18 TRACe Subsystem**

Traces dienen zum Zusammenfassen von Daten. Es stehen folgende Traces zur Verfügung:

### Ergebnis-Trace

Für die Ergebnisse stehen zwei vordefinierte Traces (MTRACE = Measurement Trace und ITRACE = Information Trace) zur Verfügung. Sie können nicht gelöscht werden.

Über die Control-Anweisung kann eine Bedingung definiert werden, die eine Vorauswahl der in den MTRACE bzw. ITRACE zu schreibenden Daten trifft. Sind die Control-Bedingungen beider Traces gleich, so besitzt jeder Wert des TRACE einen zugehörigen Informationswert im ITRACE. Bei Erreichen der maximalen Länge wird der MTRACE bzw. ITRACE geschlossen. Nachfolgende Daten gehen verloren.

Der MTRACE erhält seine Daten vom SENSe:FUNCtion-Block. Alle eingeschalteten Sensor-Funktionen geben ihre Meßwerte an den MTRACE ab, der diese speichert.

Der ITRACE erhält seine Daten vom SENSe:FREQuency-Block. Dabei wird neben der aktuellen Empfangsfrequenz auch die entsprechende Kanalnummer abgelegt.

Der Startbefehl zur Messung (INITiate[:IMMediate]) löscht den MTRACE (bzw. ITRACE)- Datensatz.

### ZF-Panorama Trace IFPAN

Wenn die HW-Option EB200SU (ZF-Panorama) installiert ist, können die Spektrumsdaten über den Trace IFPAN ausgelesen werden.

Mit dem Befehl

TRACe:FEED:CONTrol IFPAN, ALWays

wird das Laden des IFPAN Trace eingeschaltet. Mit dem Befehl

DISPlay:MENU IFPAN

wird das ZF-Panorama eingeschaltet.

Die Daten werden in der Rohform, d. h. so wie sie vom DSP berechnet werden, ausgegeben. Die Spektrumslänge liegt abhängig von der gewählten Bandbreite zwischen 770 und 1230 Punkten. Die aktuelle Punkteanzahl kann mit dem Befehl

TRACe:POINts? IFPAN

abgefragt werden.

### Suppress-Trace

Die Suppress-Listen werden von Remote als vordefinierte Traces gesehen. Jeder Datensatz enthält dabei zwei Traces mit den Namen SSTART (= Suppress-START) und SSTOP (= Suppress-STOP).

Die Suppress-Liste besitzt 100 Elemente, wobei jedes Element aus zwei Frequenzen besteht. Das Frequenzpaar beschreibt einen Frequenzbereich, der beim Suchlauf unterdrückt wird. Dabei ist es unwichtig, daß die 1. Frequenz kleiner als die 2. Frequenz ist. Ebenso ist die Reihenfolge innerhalb der Liste ohne Bedeutung. Lücken werden durch das Frequenzpaar 0,0 beschrieben. Ist eine Frequenz des Frequenzpaars 0, so wird die andere Frequenz des Paars als Einzelfrequenz gesehen.

Beispiele:

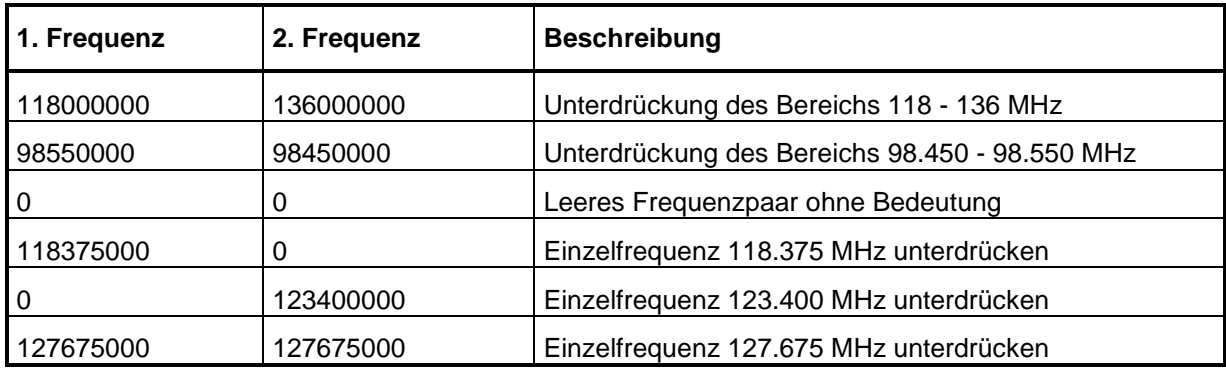

Im Status Reporting System werden die Zustände der Traces in Statusbits kodiert (siehe "Status-Reporting-System" auf Seite 127).

# **TRACe? SSTART|SSTOP**

Die Abfrage bewirkt , daß die Daten der bereits "korrigierten" Tabelle entnommen werden.

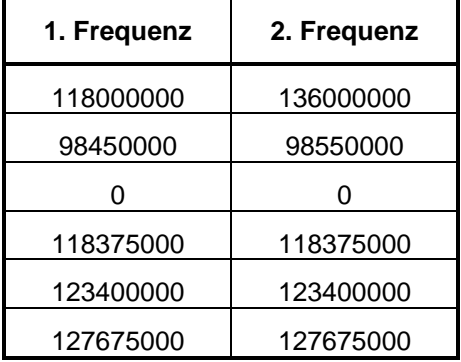

Ein Löschen der Suppress-Listen soll immer beide Befehle (TRAC SSTART, 0; TRAC SSTOP, 0) beinhalten.

# **TRACe|DATA**

Hinweis: Statt des Befehlswortes TRACe kann auch DATA verwendet werden.

# **. :CATalog?**

Abfrage aller definierten Trace-Namen

Parameter: keine

Ergebnis: "MTRACE", "ITRACE", "IFPAN", "SSTART", "SSTOP"

# **TRACe**

# **. [:DATA] <trace\_name>, <numeric\_value> {, <numeric\_value>} | <block>**

Beschreiben eines Traces mit Daten.

Hinweis: Es können nur die Suppress-Traces beschrieben werden.

Fehlermeldungen:

Ist der Trace-Name unbekannt oder nicht mit einem der Suppress-Traces identisch, so wird ein Fehler - 141, "Invalid character data" erzeugt.

Werden zu viele Daten in einen Suppress-Trace geladen, so wird ein Fehler -223, "Too much data" erzeugt.

```
Parameter:
```

```
<trace-name> Name des zu beschreibenden Traces als <Character Data>
                    SSTART, SSTOP)
<numeric_value> Liste der Frequenzen. Wenn die Liste nicht vollständig ist, wird der Rest des 
                    Traces mit 0 aufgefüllt. 
                    Hinweis: 
                     Im Gegensatz zur SCPI-Norm wird ein einzelner Wert nicht für den kompletten 
                    Trace verwendet! 
<block> Alternativ zur Frequenzliste kann ein <Definite Length Block> übertragen 
                    werden mit folgendem Aufbau: 
                     Frequenzliste mit Frequenzen in Hz jeweils 4 Byte pro Frequenz
```
\*RST-Zustand:

Keine Änderung der Trace-Inhalte bei \*RST.

Beispiel:

TRACe SSTART, 123.475 MHz, 118000000, 98550 kHz

## **. [:DATA]? <trace\_name>**

Abfrage der Tracedaten. Fehlermeldung: Ist der Tracename unbekannt, so wird ein Fehler -141,"Invalid character data" erzeugt.

Parameter:

<trace\_name> Name des zu lesenden Traces als <Character Data> (MTRACE, ITRACE, IFPAN oder SSTART, SSTOP)

### Ergebnis:

Für den MTRACE gilt:

Ausgabe der Meßwerte aller eingeschalteten Sensor-Funktionen. Ist keine Funktion eingeschaltet, wird NaN (Not a Number) ausgegeben.

Ist FREQ:OFFS eingeschaltet, wird nur der Ablagewert ausgegeben. Ist VOLT:AC eingeschaltet, wird nur der Pegelwert ausgegeben. Sind FREQ:OFFS und VOLT:AC eingeschaltet, wird zuerst der Pegelwert und dann der Ablagewert ausgegeben.

In die Ergebnispuffer MTRACE und ITRACE wird bei MSCAN, FSCAN oder DSCAN zur Kennzeichnung des Bereichsende der INF Wert 9,9E37 eingetragen.

Für den ITRACE gilt:

Ausgabe der Kanalnummer und der Empfangsfrequenz.

Das Ausgabeformat beider Traces wird je nach Einstellung durch den Befehl FORMat: DATA erstellt: ASCii -> Normale ASCII-Ausgabe:

- Pegel in dBuV
- Ablage in Hz mit Vorzeichen
- Feldstärke in dBµV/m mit Vorzeichen
- Kanalnummer einheitenlos
- Frequenz in Hz

PACKed -> <Definite Length Block>: (siehe "**Blockdaten**" auf Seite 11)

- Pegel in 1/10 dBuV (2 Byte)
- Ablage in Hz (4 Byte)
- Feldstärke in 1/10 dBuV (2 Byte)
- Kanalnummer (2 Byte)
- Frequenz in Hz (4 Byte)

### **Hinweis:**

Die Sensorfunktion FSTRength liefert nur Ergebnisse, wenn die Softwareoption EB200FS bestückt ist. Siehe auch Anhang H.

Anmerkungen:

• INF (Bereichsendekennung) wird im PACKed-Format folgendermaßen kodiert: INF Pegel  $= 2000$ INF Offset = 10000000  $INF FSTR = 0x7FFF$ INF Freq  $= 0$  $INF$  Channel = 0

- NINF (keine Messung möglich) wird im PACKed-Format folgendermaßen kodiert: NINF Offset = 10000000-1 NINF FSTR = 0x7FFE Kein k-Faktor auf dieser Frequenz definiert  $NINE AM = 0x7FE$ NINF  $FM = 0x7$  FFF FFFE  $NINEPM = 0x7FE$ NINF BW  $= 0x7$ FFF FFFE Der Pegel kann immer gemessen werden.
- NaN wird im PACKed-Format als #110 ausgegeben.
- Um sicherzustellen, daß in beiden Traces die gleiche Anzahl von Punkten ausgegeben wird, müssen beide Abfragen in der gleichen Befehlszeile direkt hintereinander stehen (z.B.: TRACE? MTRACE; TRACE? ITRACE).

Beispiel: TRACe? MTRACE -> 23.4, -2500, 18.5, 1500

### **Für den IFPAN Trace gilt:**

Ausgabe der Spektrumsdaten. Wenn keine Daten zur Verfügung stehen wird NaN (Not a Number) ausgegeben.

Das Ausgabeformat des IFPAN Traces wird je nach Einstellung durch den Befehl FORMat:DATA erstellt:

ASCii -> Normale ASCII-Ausgabe: Pegel in dBµV

PACKed -> <Definite Length Block>: • Pegel in 1/10 dBµV (2 Byte)

### **Für die Suppress-Traces gilt:**

Liste der Frequenzen, die im Trace enthalten sind. Das Ausgabeformat der Suppress-Traces wird je nach Einstellung durch den Befehl FORMat:DATA erstellt:

ASCii -> Normale ASCII-Ausgabe: Liste der Frequenzen in Hz

```
PACKed -> <Definite Length Block>
    Liste der Frequenzen in Hz, jeweils 4 Byte pro Frequenz
```
Beispiel: TRACE? SSTART -> 123475000, 118000000, 98550000

### **. :FEED? <trace\_name>**

Abfrage welcher Daten-Block mit dem Trace verbunden ist. Fehlermeldung: Ist der Tracename unbekannt, so wird ein Fehler -141,"Invalid character data" erzeugt.

Parameter:

<trace\_name> siehe TRACe[:DATA]?

Ergebnis: Name des Blocks der an den Trace gekoppelt ist. Für MTRACE gilt: "SENS" Für ITRACE gilt: "FREQ" Für IFPAN gilt: "SENS"

Beispiel: TRACe:FEED? MTRACE -> "SENS"

## **. . :CONTrol <trace\_name>, ALWays|SQUelch|NEVer**

Steuerung des Trace-Ladevorgangs. Fehlermeldung: Ist der Tracename unbekannt, so wird ein Fehler -141,"Invalid character data" erzeugt.

### **Hinweis:**

Beim IFPAN Trace ist nur ALWays oder NEVer wählbar.

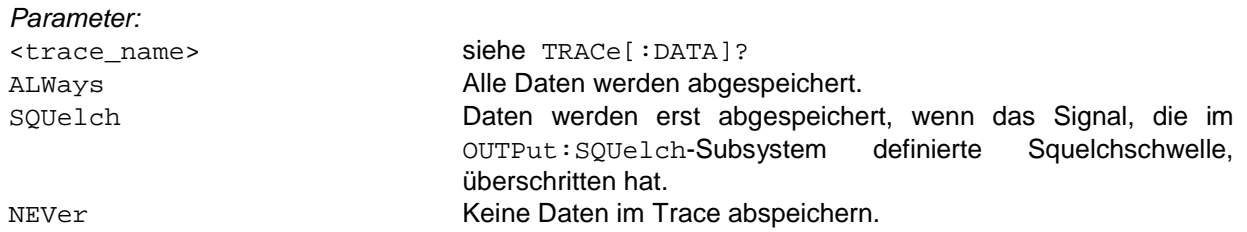

\*RST-Zustand: NEVer

Beispiel: TRACe:FEED:CONTrol MTRACE, ALWays

### **. . :CONTrol? <trace\_name>**

Abfrage des Trace-Ladevorgangs. Fehlermeldung: Ist der Tracename unbekannt, so wird ein Fehler -141,"Invalid character data" erzeugt.

Parameter:

<trace\_name> siehe TRACe[:DATA]?

Ergebnis: ALW, SQU, NEV

Beispiel: TRACe:FEED:CONTrol? MTRACE -> ALW **. :LIMit** 

# **. . [:UPPer] <trace\_name>, <numeric\_value>|MINimum|MAXimum**

Setzen der Meldegrenze eines Traces. Liegt der Füllstand über der Meldegrenze, wird das Limit exceeded Flag im STATus:TRACe Register gesetzt. Fehlermeldung:

Ist der Tracename unbekannt, so wird ein Fehler -141,"Invalid character data" erzeugt.

Parameter:

<trace\_name> siehe TRACe[:DATA]? <numeric\_value> Meldegrenze in Prozent der maximalen Trace-Länge MINimum | MAXimum **Einstellen der kleinsten|größten Meldegrenze** 

\*RST-Zustand: 50 PCT

Beispiel: TRACe:LIMit MTRACE, 50 PCT

# **. . [:UPPer]? <trace\_name>[,MINimum|MAXimum]**

Abfrage der Meldegrenze eines Traces. Fehlermeldung: Ist der Tracename unbekannt, so wird ein Fehler -141,"Invalid character data" erzeugt.

Parameter: <trace\_name> siehe TRACe[:DATA]?

kein weiterer Parameter Abfrage der aktuellen Meldegrenze MINimum|MAXimum Abfrage der kleinsten|größten Meldegrenze

Ergebnis: Meldegrenze in Prozent der maximalen Trace-Länge

Beispiel: TRACe:LIMit? MTRACE -> 50

## **. :POINts? <trace\_name>[,MINimum|MAXimum]**

Abfrage der Anzahl der Werte, die in einem Trace gespeichert sind. Die Anzahl der in den Suppress-Traces gespeicherten Werte beträgt immer 100. Somit ist auch der MAXimum- bzw. MINimum-Wert 100. Die Anzahl der in IFPAN gespeicherten Werte liegt je nach ZF-Bandbreite zwischen 770 und 1230.

Fehlermeldung: Ist der Tracename unbekannt, so wird ein Fehler -141,"Invalid character data" erzeugt.

Parameter:

<trace\_name> siehe TRACe[:DATA]? kein weiterer Parameter Abfrage der aktuellen Anzahl MINimum | MAXimum Abfrage der kleinsten|größten Anzahl

Ergebnis: Anzahl der Werte

Beispiel: TRACe:POINts? MTRACE, MAX -> 2048

## **. . :AUTO? <trace\_name>**

Abfrage, ob der Trace seine Länge automatisch anpaßt. Für die Suppress-Traces wird immer 0 (keine automatische Längenänderung) ausgegeben.

Fehlermeldung:

Ist der Trace-Name unbekannt, so wird ein Fehler -141,"Invalid character data" erzeugt.

## Parameter:

<trace\_name> siehe TRACe[:DATA]?

Ergebnis:

0 Trace ändert seine Länge nicht automatisch 1 Trace ändert seine Länge automatisch

Beispiel:

TRACe:POINts:AUTO? MTRACE;AUTO? ITRACE -> 1;1

## **. . :VALue <trace\_name>, <index>, <numeric\_value>**

Setzen eines Elementes eines Traces.

Hinweis:

Es können nur die Suppress-Traces gesetzt werden.

Fehlermeldung:

Ist der Trace-Name unbekannt oder nicht gleich einem Suppress-Trace-Namen, so wird ein Fehler - 141, "Invalid characater data" erzeugt.

### Parameter:

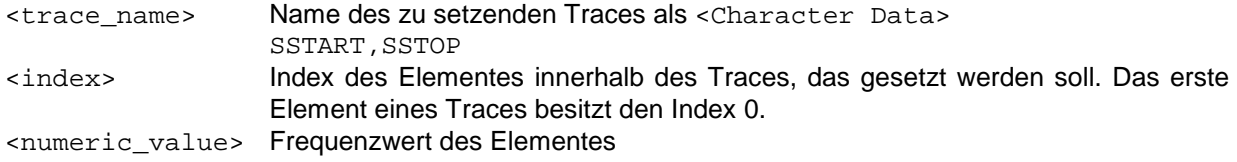

\*RST-Zustand: siehe TRACe:DATA

Beispiel: TRACe:VALue SSTART, 13, 98.550 MHz

## . . **:VALue?** <trace\_name>, <index>

Abfrage eines Elementes eines Traces.

Hinweis:

Es können nur Elemente der Suppress-Traces abgefragt werden.

### Fehlermeldung:

Ist der Tracename unbekannt oder nicht gleich einem Suppress-Tracenamen, so wird ein Fehler -141, "Invalid character data" erzeugt.

### Parameter:

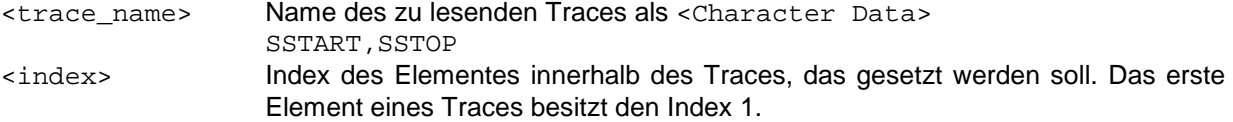

Ergebnis: Frequenzwert des Elementes des Traces in Hz

Beispiel: TRACe:VALue? SSTART, 13 -> 98550000

# **4.5.19 TRIGger Subsystem**

Das Trigger Subsystem dient dazu Aktionen im Gerät mit Ereignissen zu synchronisieren.

Mit der SW-Option EB200CM (Coverage Measurement) ist es möglich getriggert Pegelmessungen durchzuführen. Die Triggerquelle kann mit dem Befehl TRIGer:SOURce EXTernal | INTernal | TIMer ausgewählt werden. Siehe auch Anhang G (Versorgungsmeßtechnik).

# **TRIGger[:SEQence]**

## **. :SLOPe POSitive|NEGative**

Einstellung, mit welcher Flanke im Mode FASTlevcw und im Mode LIST über den Rückwandstecker X8 Pin 12 ein Trigger ausgelöst wird.

Parameter:

POSitive Trigger bei positiver Flanke NEGative Trigger bei negativer Flanke

\*RST-Zustand: POSitive

Beispiel: TRIGger:SLOPe NEGative

# **. :SLOPe?**

Abfrage, mit welcher Flanke im Mode FASTlevcw und im Mode LIST über den Rückwandstecker X8 Pin 12 ein Trigger ausgelöst wird.

Parameter: keine

Ergebnis: NEG, POS

Beispiel: TRIGger:SLOPe? -> NEG

# **. :SOURce EXTernal|INTernal|TIMer**

Einstellung der Quelle für die Triggerung im Mode FASTlevcw und im Mode LIST.

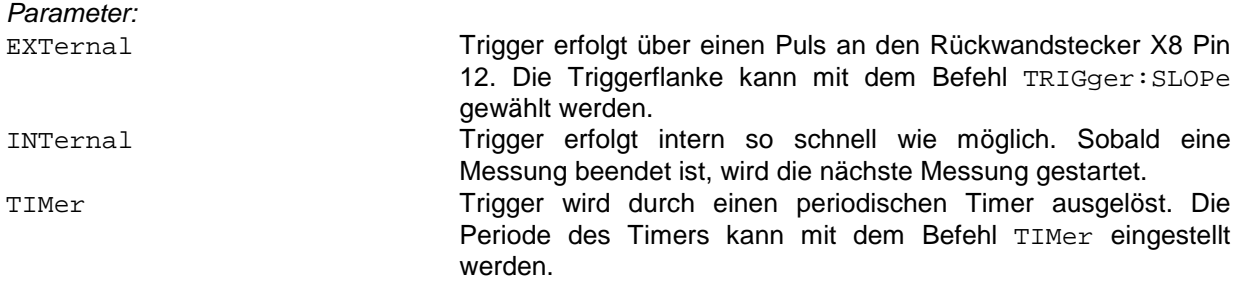

\*RST-Zustand: INTernal

Beispiel: TRIGger:SOURce EXTernal

## **. :SOURce?**

Abfrage, welche Triggerquelle momentan eingestellt ist.

Parameter: keine

Ergebnis: EXT, INT, TIM

Beispiel: TRIGger:SOURce? -> EXT

## **. :TIMer<numeric\_value>|MINimum|MAXimum**

Einstellen der Periode des Timers, der im timergetriggerten Meßmodus die Quelle für die Triggerung darstellt.

### **Hinweis:**

Die Timerperiode wird auf intern einstellbare Werte gerundet. Der gerundete Wert wird bei der Abfrage mit dem Befehl TRIGger:TIMer? ausgegeben.

Parameter:

<numeric\_value> Meßzeit in Sekunden MINimum | MAXimum **kleinste/größte Meßzeit** 

\*RST-Zustand: MAXimum

Beispiel: TRIGger:TIMer 10 ms

# **. :TIMer? [MINimum|MAXimum]**

Abfrage der eingestellten Triggerperiode.

Parameter:

keine **Abfrage der aktuellen Triggerperiode** MINimum | MAXimum Abfrage der kleinsten/größten Triggerperiode

Ergebnis: Triggerperiode in Sekunden

Beispiel: TRIGger:TIMer? -> 0.099986

# **4.6 Gerätemodell**

Das folgende Bild zeigt den prinzipiellen Aufbau des Gerätes aus Sicht der Firmware. Der eigentliche Empfänger ist von der Bedienfrontplatte und den Fernsteuereinheiten durch eine zentrale Datenhaltung entkoppelt. Sie ist das Kernstück der EB200 Firmware und hat folgende Aufgaben:

- Verwaltung aller angeschlossener Teilnehmer (Empfänger, Bedienfrontplatte, RemoteClients)
- Bereitstellung der Daten für den Empfänger (z.B. Empfangsfrequenz, Scanparameter etc.)
- Sequentialisierung von Einstellungen bei gleichzeitiger Hand- und Fernbedienung
- Versenden von Nachrichten an jeden angeschlossenen Teilnehmer bei Parameteränderungen
- Abspeichern von Daten ins CMOS RAM zur Sicherung gegen Stromausfall

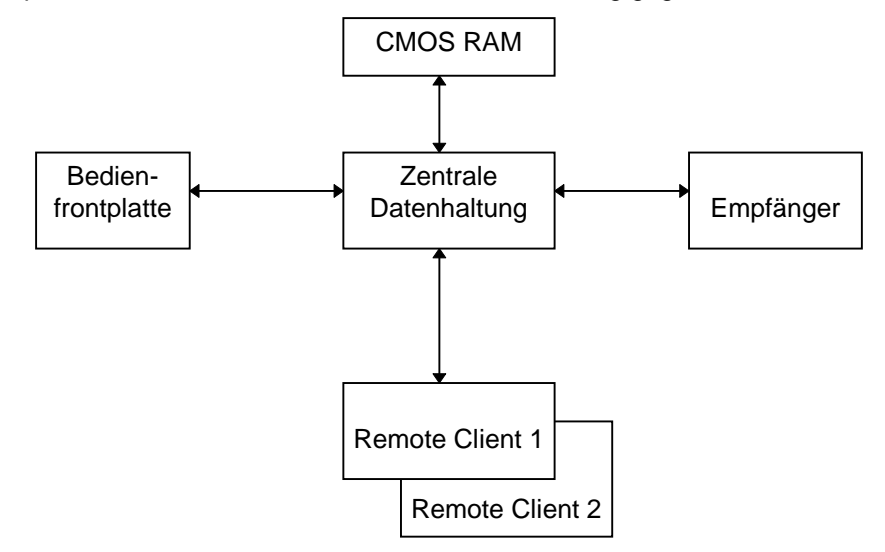

### Bild 4-2: Gerätemodell bei Fernbedienung

Wie bereits in 4.3 erwähnt, ist das Gerät sowohl von der Frontplatte als auch von ein oder mehreren Fernsteuerteilnehmern, den sogenannten RemoteClients gleichzeitig bedienbar (konkurrierende Bedienung). Beim Systemstart melden sich die Bedienfrontplatte und der Empfänger bei der Datenhaltung automatisch an. Diese Teilnehmer sind demnach immer vorhanden. Die RemoteClients melden sich an, wenn ein Hostrechner eine Verbindung mit dem EB200 herstellt.

Der Empfänger bezieht seine Daten (Empfangsfrequenz, Bandbreite etc.) von der Datenhaltung. Er besitzt keine eigene Datenhaltung, sondern greift direkt auf die Daten in der zentralen Datenhaltung zu.

Aufgrund der konkurrierenden Bedienung können verschiedene Teilnehmer gleichzeitig die selben Empfängerparameter verändern. Die zentrale Datenhaltung sorgt für eine Sequentialisierung der Zugriffe (letzter Teilnehmer gewinnt) und meldet an andere Teilnehmer, daß eine Änderung eines Parameters stattgefunden hat.

### Beispiel1:

RemoteClient 1 ändert die Frequenz. Daraufhin schickt die zentrale Datenhaltung eine Meldung an den Empfänger, daß er diese Frequenz einstellen soll. Danach wird die Bedienfrontplatte mit der neuen Frequenz versorgt. RemoteClient 2 (falls vorhanden) erhält eine Änderungsmitteilung (siehe "STATus:EXTension-Register" auf Seite 138).

### Beispiel2:

Ändert der Empfänger aufgrund eines Scanvorgangs oder einer AFC-Korrektur die Empfangsfrequenz, so erfolgt eine Änderungsmeldung an RemoteClient 1 und RemoteClient 2. Die Bedienfrontplatte erhält die neue Empfangsfrequenz und zeigt diese an.

Viele Parameter müssen netzausfallsicher gespeichert werden. Diese Aufgabe übernimmt ebenfalls die zentrale Datenhaltung, indem sie jegliche Änderung von zu sichernden Parametern im CMOS RAM ablegt und mit entsprechenden Checksummen versieht. Beim Einschalten werden die Checksummen überprüft und die Daten entweder dem CMOS RAM entnommen oder mit Defaultwerten vorbelegt.

# **4.6.1 RemoteClient**

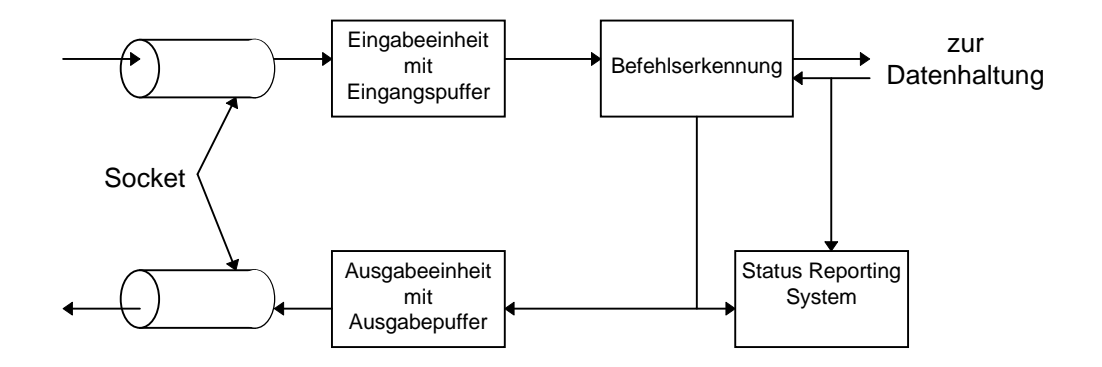

Bild 4-3: Aufbau eines 'Remote Clients' innerhalb der Firmware

## Sockets:

Die Verbindung zum Hostrechner erfolgt über sogenannte Sockets. Dies sind logische Punkt-zu-Punkt Verbindungen, die unabhängig vom Übertragungsmedium sind. Sockets basieren auf dem Transmission Control Protocol (TCP) bzw. auf dem User Datagram Protocol (UDP). Beide Protokolle basieren wiederum auf dem Internet Protocol (IP). Das folgende Bild zeigt das entsprechende Schichtenmodell.

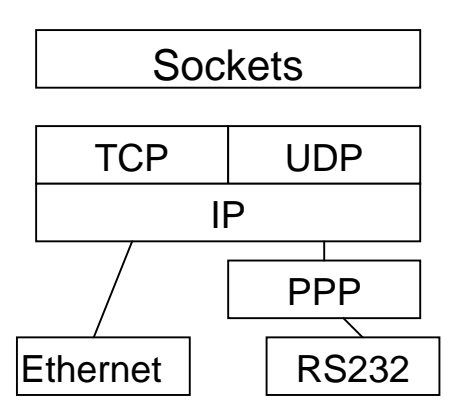

Unterhalb der IP Ebene befindet sich das jeweilige Übertragungsmedium. Standardmäßig ist im EB200 eine RS232 kompatible Schnittstelle installiert. Diese wird mittels des Point-to-Point Protocol (PPP) an die IP Schicht gekoppelt. Dies ist notwendig, da IP ein paketorientiertes Protokoll ist. Im Fall der optional erhältlichen LAN Schnittstelle ist dies nicht notwendig. Das dort verwendete Ethernetprotokoll ist bereits paketorientiert.

Die Verwendung von Sockets bietet diverse Vorteile:

- alle Protokolle (PPP, IP, TCP, UDP) sind genormt und auf allen gängigen Betriebssystemen (WindowsNT, Windows95, Windows 3.1, UNIX, SunOS, u.v.m) implementiert
- Verbindungen über TCP sind gegen Übertragungsfehler gesichert
- Hostsoftware kann unabhängig vom Übertragungsmedium (LAN oder RS232) erstellt werden
- Mehrere logische Verbindungen können über ein Übertragungsmedium laufen
- IP Routing erlaubt den Zugriff auch auf weit abgesetzte Geräte (z.B. über das Internet)

Beim Start des Gerätes wird ein sogenannter Listen Socket eingerichtet. Er stellt die "Empfangsdame" des Gerätes dar. Jeder Host, der den EB200 fernsteuern will, muß sich zuerst beim Listen Socket anmelden. Dieser erzeugt daraufhin einen neuen RemoteClient und legt die Verbindung auf einen neuen Socket, sodaß der Listen Socket für weitere Hosts frei bleibt.

Zur Anmeldung beim Listen Socket benötigt der Host die Adresse und die Portnummer des Gerätes. Sie kann im Menü Setup-Remote eingestellt werden.

### Eingabeeinheit:

Die Datenübertragung über Sockets erfolgt paketorientiert. Jedes empfange Paket wird sofort an die Befehlserkennung weitergegeben.

### Befehlserkennung:

Die Befehlserkennung analysiert die von der Eingabeeinheit empfangenen Daten. Dabei geht sie in der Reihenfolge vor, in der sie die Daten erhält. Die Daten sind Strings, die der SCPI Norm entsprechen müssen. Die SCPI Norm basiert auf der IEEE 488 Norm. Diese Norm gilt normalerweise nur für IECBUS (auch IEC625, HPIB oder GPIB genannt). Eine weitere IEEE Norm (IEEE 1174) erweitert die IEEE 488 Norm auch für serielle Verbindungen (RS232). Der EB200 verwendet diese Norm als Grundlage für die SCPI Kommandierung mit Hilfe von Sockets.

Jeder erkannte Einstellbefehl innerhalb eines SCPI Strings wird zuerst zwischengespeichert. Erst ein <Program Message Terminator> (line feed) oder ein Abfragekommando versendet alle Einstellbefehle an die Datenhaltung, wo sie auf Konsistenz überprüft werden. Bei Konsistenz werden die Einstellungen gemeinsam vorgenommen und alle anderen Teilnehmer benachrichtigt. Abfragekommandos erzeugen einen Request an die Datenhaltung. Die Datenhaltung sendet die Daten zurück, die dann von der Befehlserkennung entsprechend den SCPI Regeln aufbereitet werden. Anschließend werden die SCPI Antwortstrings an die Ausgabeeinheit gesendet.

### Ausgabeeinheit:

Die Ausgabeeinheit sammelt alle Daten, die aufgrund von Abfragebefehlen erstellt wurden, im Ausgabepuffer. Erkennt die Befehlserkennung das Ende eines SCPI Befehls (anhand des <Program Message Terminators>), so veranlaßt sie, daß die Ausgabeeinheit alle Daten des Ausgabepuffers über den Socket an den Hostrechner schickt.

### Status Reporting System:

Das Status Reporting System sammelt Informationen über den Gerätezustand und stellt sie auf Anforderung der Ausgabeeinheit zur Verfügung. Mit Hilfe des Status Reporting Systems kann sich der Hostrechner asynchrone Ereignisse melden lassen (z.B. Fehlerzustände, Vorliegen von Ergebnisdaten, Datenänderungen durch andere Teilnehmer etc.).

# **4.6.2 Datenhaltung**

Hier wird gezeigt, wie die Daten in einzelne Datengruppen aufgeteilt sind. Diese Datengruppen spiegeln sich auch im Status Reporting System der RemoteClients im Status:Extension Register wieder.

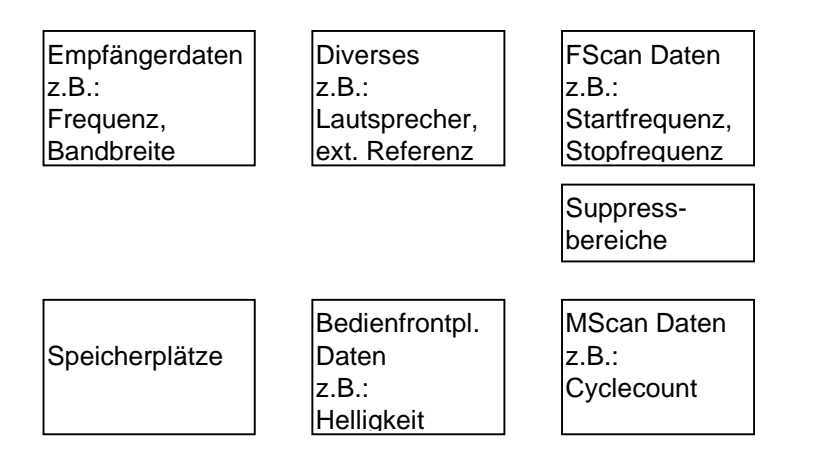

# **4.7 Status-Reporting-System**

Das Status-Reporting-System (siehe Bild 4-5) speichert alle Informationen über den momentanen Betriebszustand des Gerätes, z.B., daß das Gerät momentan ein SWEeping durchführt und über aufgetretene Fehler. Diese Informationen werden in den Statusregistern und in der Error Queue abgelegt. Jeder Remote Client hat sein eigenes Status Reporting System. Er hat Zugriff auf alle Register und die Error Queue.

Die Informationen sind hierarchisch strukturiert. Die oberste Ebene bildet das in IEEE 488.2 definierte Register Status Byte (STB) und sein zugehöriges Maskenregister Service-Request-Enable (SRE). Das STB erhält seine Information zum einen von dem ebenfalls in IEEE 488.2 definierten Standard-Event-Status Register (ESR), mit dem zugehörigen Maskenregister Standard-Event-Status-Enable (ESE), von den SCPI definierten Registern STATus:OPERation und STATus:QUEStionable sowie den nicht SCPI-Registern STATus:TRACe und STATus:EXTension, als auch den beiden Queues Error-Queue und Message Queue.

Ebenfalls zum Status-Reporting-System gehören das IST-Flag ("Individual STatus") und das ihm zugeordnete Parallel-Poll-Enable-Register (PPE). Das IST-Flag faßt, wie auch der SRQ, den gesamten Gerätezustand in einem einzigen Bit zusammen. Das PPE erfüllt für das IST-Flag eine analoge Funktion wie das SRE für den Service Request.

Die Message Queue enthält die Nachrichten, die das Gerät an den Controller zurücksendet. Es ist kein Teil des Status-Reporting-Systems, bestimmt aber den Wert des MAV-Bits im STB und ist daher in Bild 4-5 dargestellt.

## **4.7.1 Aufbau eines SCPI-Statusregisters**

Jedes SCPI-Register besteht aus fünf Teilen, die jeweils 16 Bit breit sind und verschiedene Funktionen haben (siehe Bild 4-4). Die einzelnen Bits sind voneinander unabhängig, d.h., jedem Hardwarezustand ist eine Bitnummer zugeordnet, die für alle fünf Teile gilt. So ist beispielsweise Bit 3 des STATus:OPERation-Registers in allen fünf Teilen dem Hardwarezustand "SWEeping" zugeordnet. Bit 15 (das höchstwertige Bit) ist bei allen Teilen auf Null gesetzt. Damit kann der Inhalt der Registerteile vom Controller als positive Integerzahl verarbeitet werden.

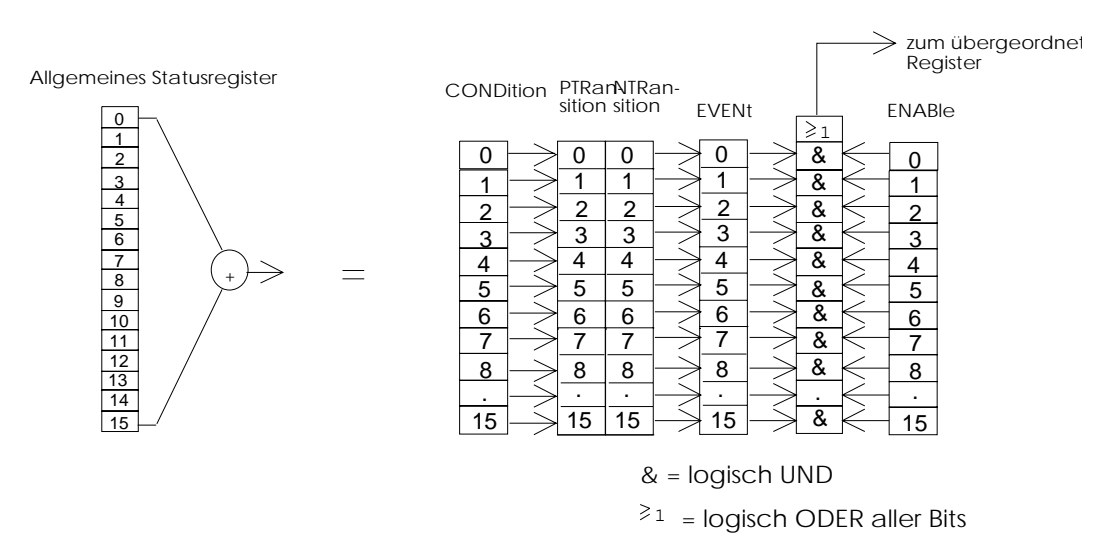

Bild 4-4: Das Status-Register-Modell

**CONDition-Teil** Typischerweise spiegelt der CONDition-Teil eines Registers direkt den Zustand der Hardware wider. Dieser Registerteil kann nur gelesen werden. Beim Lesen ändert er seinen Inhalt nicht.

> Alternativ kann ein Bit in einem CONDition-Register auch die Summeninformation eines weiteren vorgeschalteten Statusregisters widergeben. In diesem Fall wird das Bit durch das Auslesen des vorgeschalteten Statusregisters gelöscht.

**PTRansition-Teil** Der Positive-TRansition-Teil wirkt als Flankendetektor. Bei einer Änderung eines Bits des CONDition-Teils von 0 auf 1 entscheidet das zugehörige PTR-Bit, ob das EVENt-Bit auf 1 gesetzt wird.

PTR-Bit = 1: das EVENt-Bit wird gesetzt.

PTR-Bit = 0: das EVENt-Bit wird nicht gesetzt.

 Dieser Teil kann beliebig beschrieben und gelesen werden. Beim Lesen ändert es seinen Inhalt nicht.

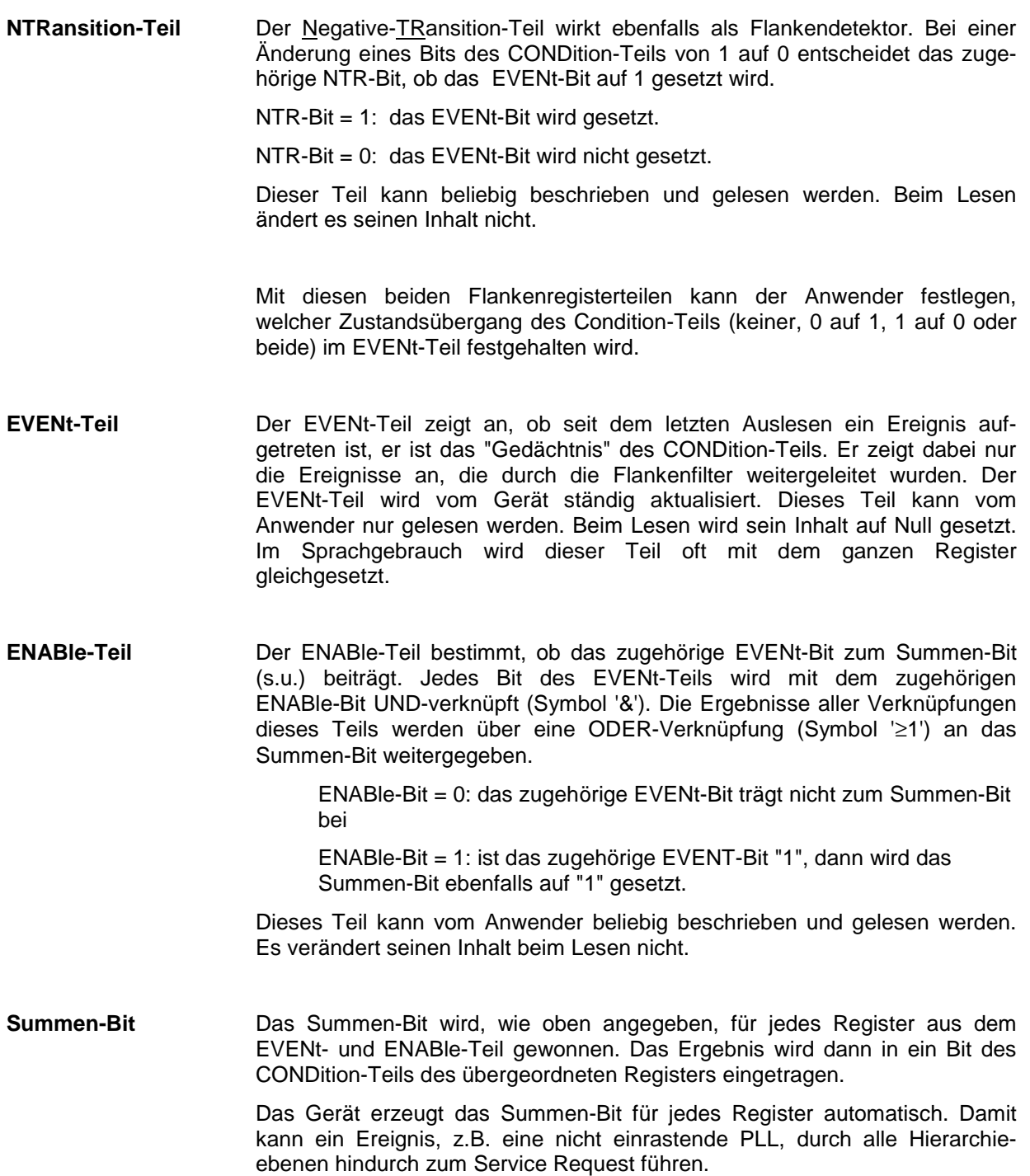

**Hinweis:** Das in IEEE 488.2 definierte Service-Request-Enable-Register SRE läßt sich als ENABle-Teil des STB auffassen, wenn das STB gemäß SCPI aufgebaut wird. Analog kann das ESE als der ENABle-Teil des ESR aufgefaßt werden.

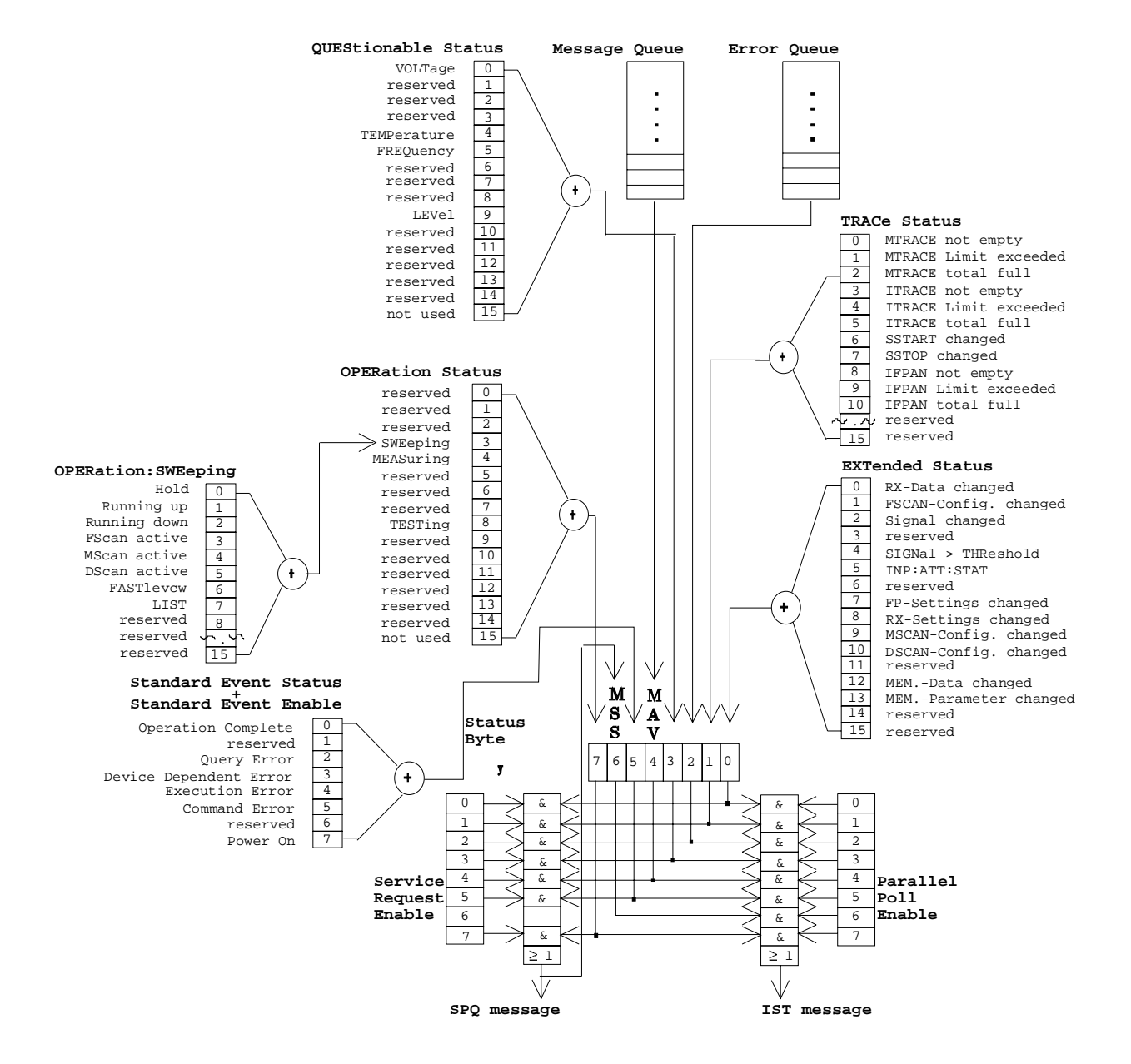

# **4.7.2 Übersicht der Statusregister**

Bild 4-5: Übersicht der Statusregister

# **4.7.3 Beschreibung der Statusregister**

## **4.7.3.1 Status Byte (STB) und Service-Request-Enable-Register (SRE)**

Das STB ist bereits in IEEE 488.2 definiert. Es gibt einen groben Überblick über den Zustand des Gerätes, indem es als Sammelbecken für die Informationen der anderen, untergeordneten Register dient. Es ist also mit dem CONDition-Teil eines SCPI-Registers vergleichbar und nimmt innerhalb der SCPI-Hierachie die höchste Ebene ein. Es stellt insofern eine Besonderheit dar, als daß das Bit 6 als Summen-Bit der übrigen Bits des Status Bytes wirkt.

Das Status Byte wird mit dem Befehl \*STB? oder einem "Serial Poll" ausgelesen.

Zum STB gehört das SRE. Es entspricht in seiner Funktion dem ENABle-Teil der SCPI-Register. Jedem Bit des STB ist ein Bit im SRE zugeordnet. Das Bit 6 des SRE wird ignoriert. Wenn im SRE ein Bit gesetzt ist, und das zugehörige Bit im STB von 0 nach 1 wechselt, wird ein Service Request (SRQ) erzeugt, der beim Controller einen Interrupt auslöst, falls dieser entsprechend konfiguriert ist.

Das SRE kann mit dem Befehl \*SRE gesetzt und mit \*SRE? ausgelesen werden.

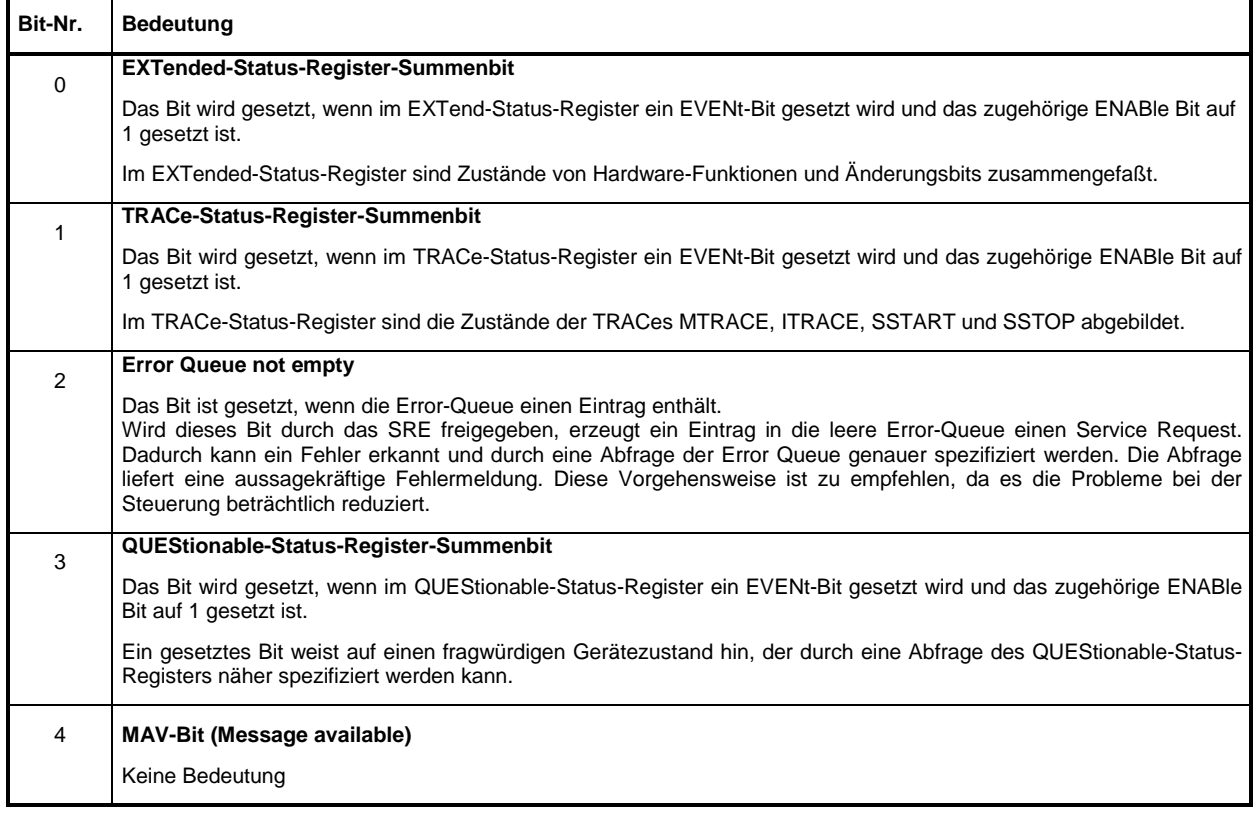

### **Tabelle 4-2 Bedeutung der benutzten Bits im Status-Byte**

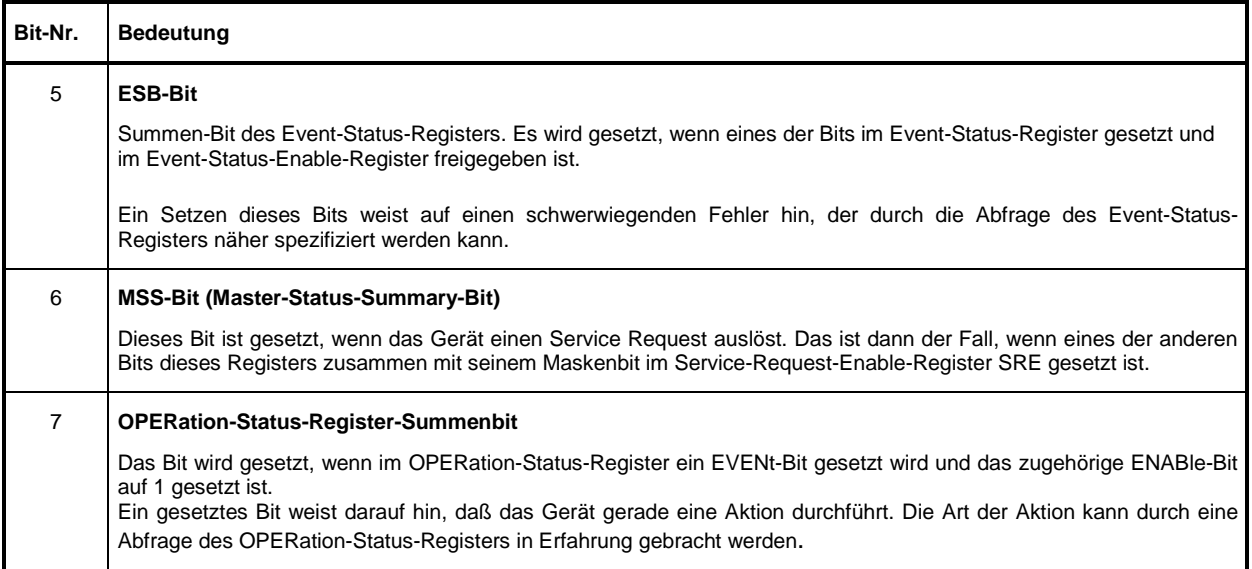

# **4.7.3.2 IST-Flag und Parallel-Poll-Enable-Register (PPE)**

Das IST-Flag faßt, analog zum SRQ, die gesamte Statusinformation in einem einzigen Bit zusammen. Es kann mit dem Befehl \*IST? abgefragt werden.

Das Parallel-Poll-Enable-Register (PPE) bestimmt, welche Bits des STB zum IST-Flag beitragen. Dabei werden die Bits des STB mit den entsprechenden Bits des PPE UND-verknüpft, wobei im Gegensatz zum SRE auch Bit 6 verwendet wird. Das IST-Flag ergibt sich aus der ODER-Verknüpfung aller Ergebnisse. Das PPE kann mit den Befehlen \*PRE gesetzt und mit \*PRE? gelesen werden.

# **4.7.3.3 Event-Status-Register (ESR) und Event-Status-Enable-Register (ESE)**

Das ESR ist bereits in IEEE 488.2 definiert. Es ist mit dem EVENt-Teil eines SCPI-Registers vergleichbar. Das Event-Status-Register kann mit dem Befehl \*ESR? ausgelesen werden.

Das ESE ist der zugehörige ENABle-Teil. Es kann mit dem Befehl \*ESE gesetzt und mit dem Befehl \*ESE? ausgelesen werden.

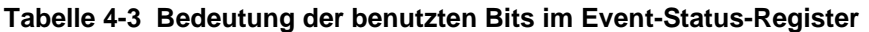

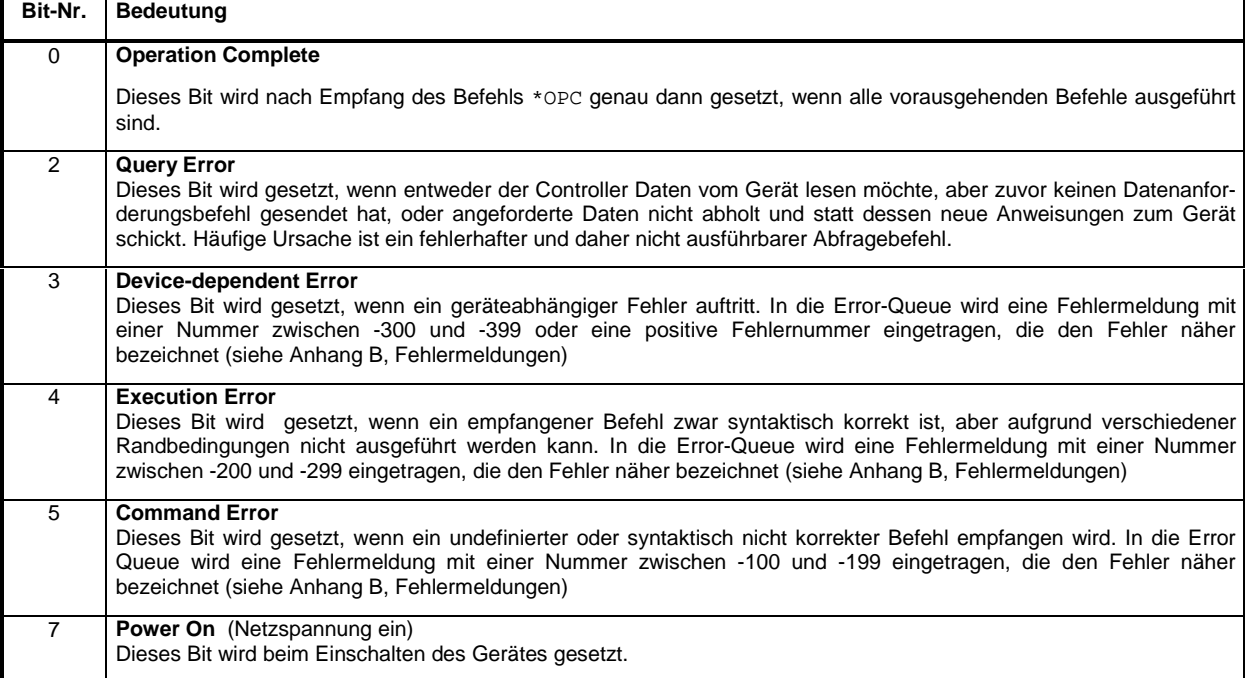

## **4.7.3.4 STATus:OPERation-Register**

Dieses Register enthält im CONDition-Teil Informationen darüber, welche Aktionen das Gerät gerade ausführt oder im EVENt-Teil Informationen darüber, welche Aktionen das Gerät seit dem letzten Auslesen ausgeführt hat. Es kann mit den Befehlen

STATus:OPERation:CONDition? bzw.

STATus:OPERation[:EVENt]? gelesen werden.

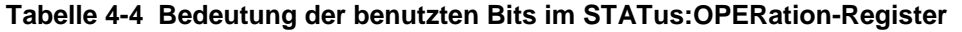

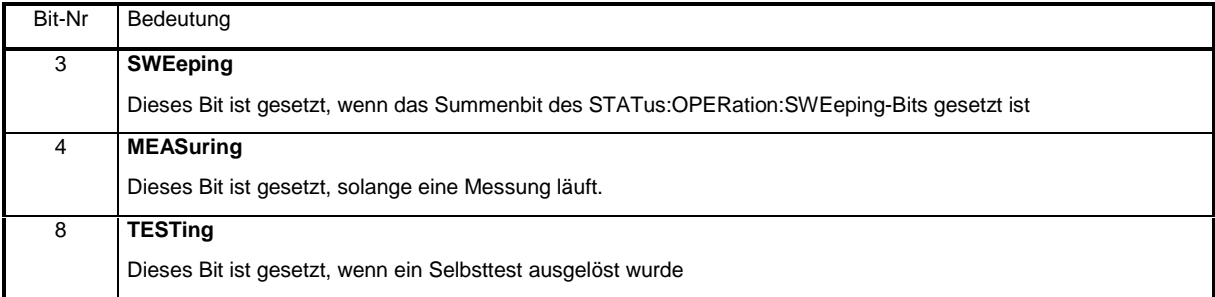

# **4.7.3.5 STATus:OPERation:SWEeping-Register**

Dieses Register enthält nähere Informationen über den Arbeitszustand des Gerätes. Das Gerät befindet sich entweder im normalen Empfangsbetrieb (Festfrequenz) oder in einem von mehreren Suchlaufarten (FSCAN, MSCAN, DSCAN, FASTLEVCW, LIST).

Der Zustand wird dabei durch den Befehl SENSe: FREQuency: MODE bestimmt, wobei der Zustand CW|FIXed durch Löschen der Bits 3...7 im STATus:OPERation:SWEeping-Register gekennzeichnet wird.

### **Tabelle 4-5 Bedeutung der benutzten Bits im STATus:OPERation:SWEeping-Register**

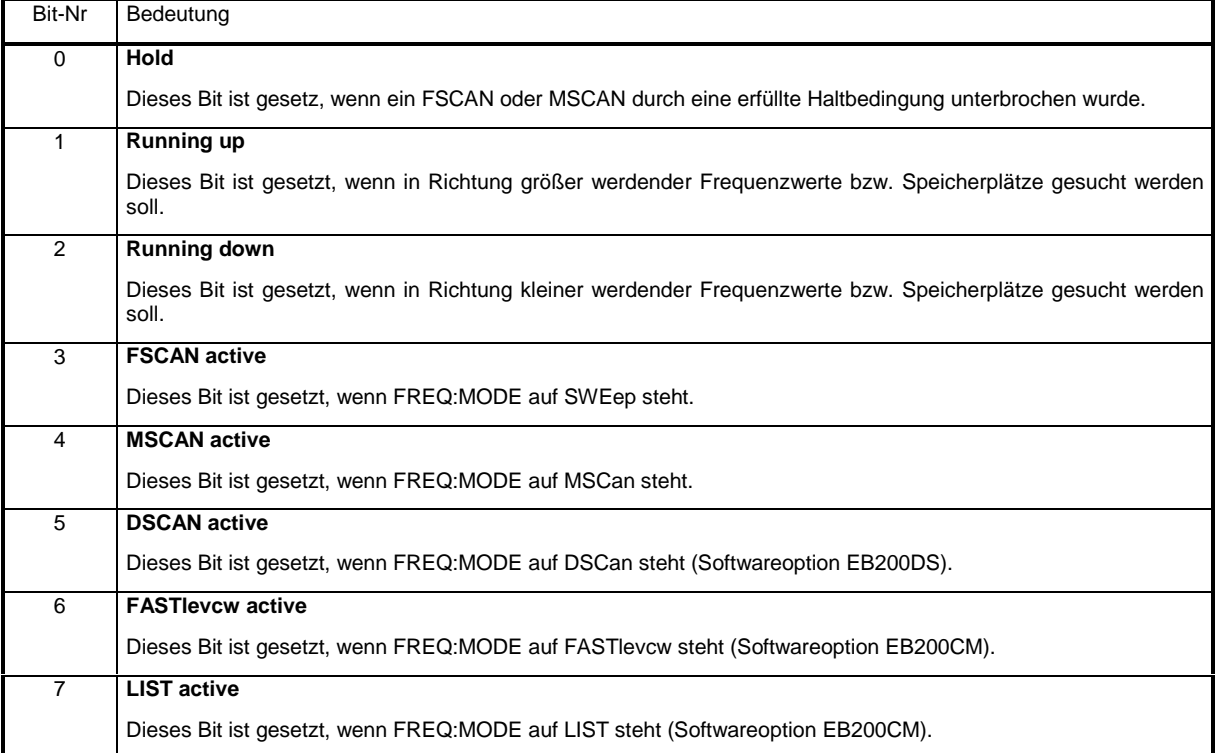

# **4.7.3.6 STATus:QUEStionable-Register**

Dieses Register enthält Informationen über fragwürdige Gerätezustände. Diese können beispielsweise auftreten, wenn das Gerät außerhalb seiner Spezifikationen betrieben wird. Es kann mit den Befehlen STATus:QUEStionable:CONDition? bzw. STATus:QUEStionable[:EVENt]? abgefragt werden.

**Tabelle 4-6 Bedeutung der benutzten Bits im STATus:QUEStionable-Register**

| Bit-Nr   | Bedeutung                                                                                                    |
|----------|----------------------------------------------------------------------------------------------------|
| $\Omega$ | <b>VOLTage</b>                                                                                                    |
|          | Dieses Bit wird gesetzt, wenn eine Versorgungsspannung fragwürdig ist. Folgende Spannungsmesspunkte<br>werden hierzu überprüft: T-5V, T+3.3V, T+5VD, T+5VSTDFE, T+5VA, T+25V, T5VINT                                        |
| 4        | <b>TEMPerature</b>                                                                                                    |
|          | Dieses Bit wird gesetzt, wenn das interne Temperaturniveau zu hoch ist. Hierzu wird der Testpunkt TEMP in der<br>Baugruppe S1 überwacht.                                                                                    |
| 5        | <b>FREQuency</b>                                                                                                    |
|          | Dieses Bit wird gesetzt, wenn eine interne Oszillatorfrequenz fragwürdig ist. Folgende Spannungsmesspunkte<br>werden hierzu überprüft: 1ST LO ST, SWP VCO ST, TP 2NDLOPLL, TP SAM LEV, TP VXO PLL, LDET,<br>TEXREF, TLEVREF |
| 9        | LEVel                                                                                                    |
|          | Dieses Bit wird gesetzt, wenn das ZF-Teil durch einen zu hohen Eingangspegel übersteuert ist. Das Ergebnis<br>einer Pegelmessung ist dann fragwürdig.                                                                       |

# **4.7.3.7 STATus:TRACe-Register**

Dieses Register enthält Informationen über die Zustände der Traces MTRACE, ITRACE, IFPAN, SSTART und SSTOP.

Es kann mit den Befehlen STATus:TRACe:CONDition? bzw. STATus:TRACe[:EVENt]? abgefragt werden.

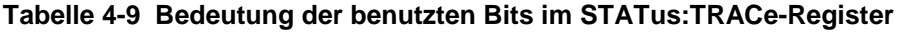

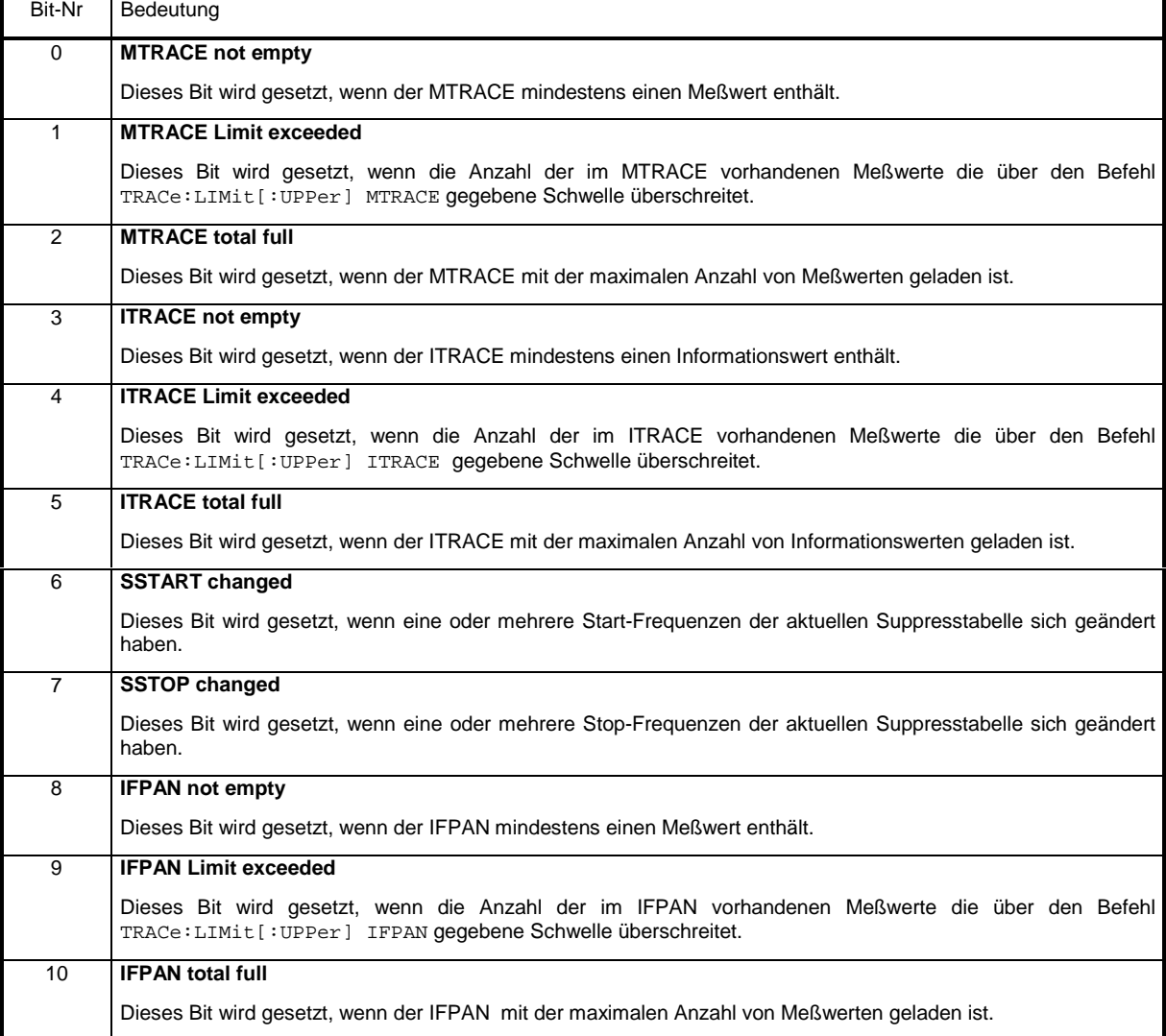

## **4.7.3.8 STATus:EXTension-Register**

Dieses Register enthält im CONDition-Teil Informationen über diverse Empfängerzustände, die den anderen Registern nicht zu zuordnen sind. Im EVENt-Teil werden Informationen darüber, welche Aktionen das Gerät seit dem letzten Auslesen ausgeführt hat, gespeichert. Die entsprechenden Register können mit den Befehlen STATus:EXTension:CONDition? bzw. STATus:EXTension[:EVENt]? abgefragt werden.

## **Tabelle 4-10 Bedeutung der benutzten Bits im STATus:EXTension-Register**

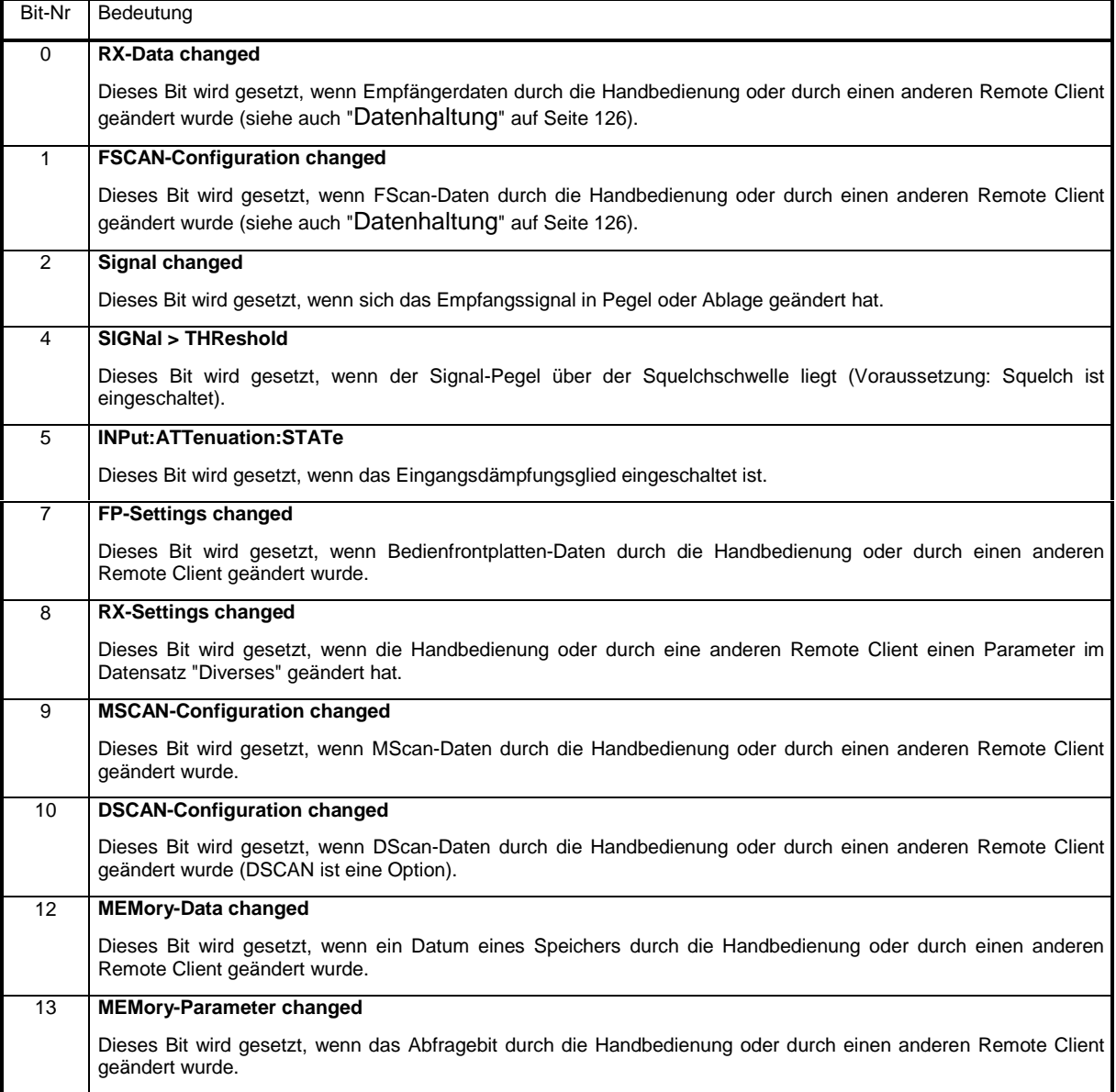

Mit Hilfe der Bits 0..2 ;7..10 und 12...13 können Parameteränderungen dem Host durch eine SRQ-Meldung mitgeteilt werden. Damit entfällt das zyklische Pollen der Einstellungen durch den Host, wenn das Gerät gleichzeitig handbedient wird bzw. wenn die Signalparameter angezeigt werden sollen. Die Änderungsbits werden im CONDition-Teil des Registers nach einer Handbedienung oder Signaländerung gesetzt und durch spezielle Abfragebefehle zurückgesetzt. Änderungen von Parametern durch die Handbedienung beeinflussen ebenso die Änderungsbits wie die Änderung von Parametern durch einen weiteren Remote Client.

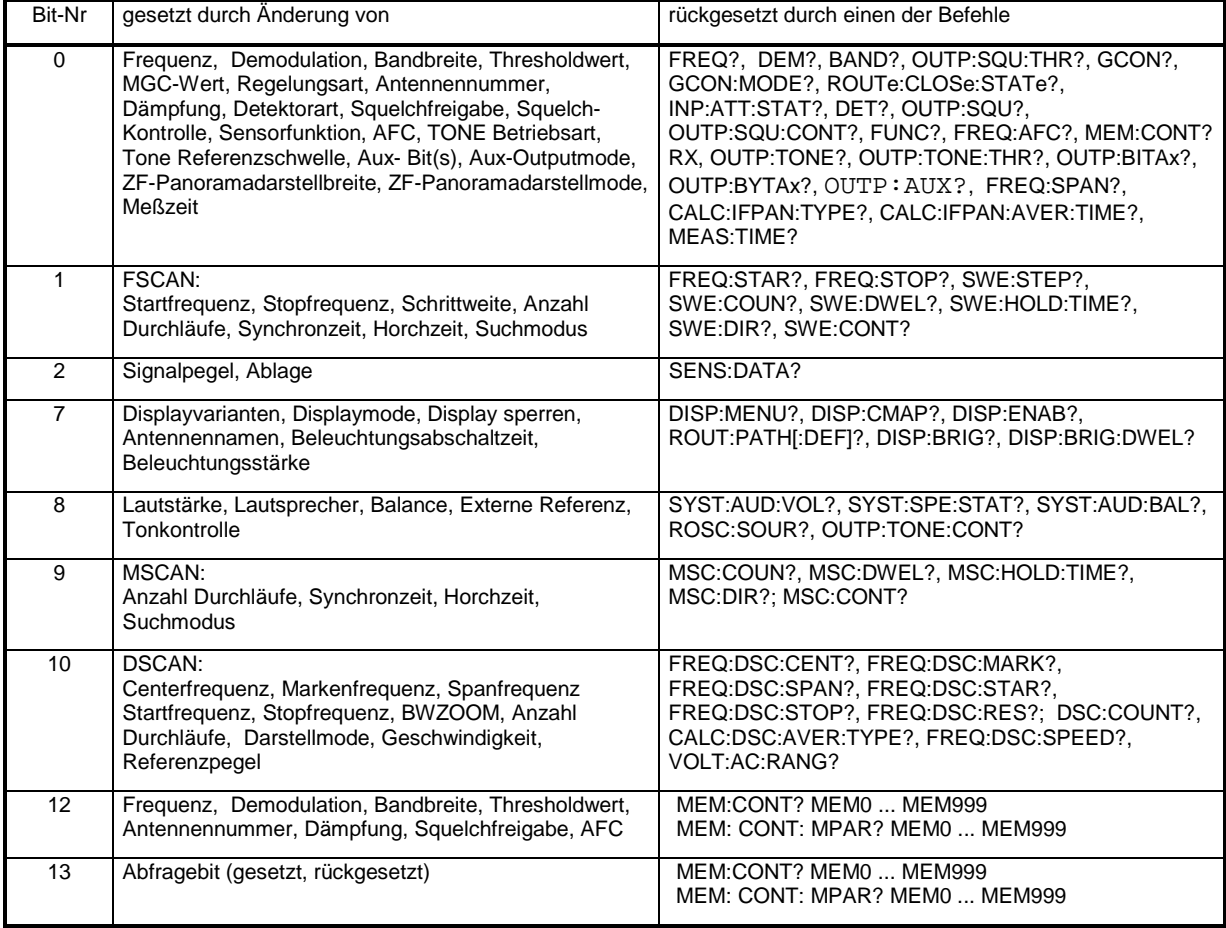

### **Tabelle 4-11 Bedeutung der Änderungsbits im STATus:EXTension-Register**

# **4.7.4 Einsatz des Status-Reporting-Systems**

Um das Status Reporting System effektiv nutzen zu können, muß die dort enthaltene Information an den Host übertragen und dort weiterverarbeitet werden. Dazu existieren mehrere Verfahren, die im Folgenden dargestellt werden. Ausführliche Programmbeispiele hierzu sind im Anhang D, Programmbeispiele, zu finden.

## **4.7.4.1 Bedienungsruf (Service Request), Nutzung der Hierarchiestruktur**

Das Gerät kann unter bestimmten Bedingungen einen "Bedienungsruf" (SRQ) an den Host schicken. Wie aus Bild 4-5 ersichtlich, wird ein SRQ immer dann ausgelöst, wenn eines oder mehrere der Bits 0, 1, 2, 3, 4, 5 oder 7 des Status Bytes gesetzt und im SRE freigeschaltet sind. Jedes dieser Bits faßt die Information eines weiteren Registers, der Error Queue oder des Ausgabepuffers zusammen. Durch entsprechendes Setzen der ENABle-Teile der Statusregister kann erreicht werden, daß beliebige Bits in einem beliebigen Statusregister einen SRQ auslösen. Um die Möglichkeiten des Service-Request auszunutzen, sollten in den Enable-Registern SRE und im ESE alle Bits auf "1" gesetzt werden.

Beispiele (vergleiche auch Bild 4-5):

Den Befehl \*OPC zur Erzeugung eines SRQs verwenden

- im ESE das Bit 0 setzen (Operation Complete)
- im SRE das Bit 5 setzen

Das Gerät erzeugt nach Abschluß seiner Einstellungen einen SRQ.

Das Finden eines Signals bei einem Sweep durch einen SRQ beim Host anzeigen

- im SRE Bit 7 (Summen-Bit des STATus:OPERation-Registers) setzen
- im STATus:OPERation:ENABle das Bit 3 (SWEeping) setzen.
- im STATus:OPERation:PTRansition Bit 3 setzen, damit der Übergang des SWEeping-Bits 3 von 0 nach 1 auch im EVENt-Teil vermerkt wird.
- im STATus:OPERation:SWEeping:ENABle Bit 0 setzen
- im STATus:OPERation:SWEeping:PTRansition Bit 0 setzen, damit der Übergang des Hold-Bits 0 von 0 nach 1 auch im EVENt-Teil vermerkt wird.

Das Gerät erzeugt nach dem Finden eines Signals einen SRQ.

Der SRQ ist die einzige Möglichkeit für das Gerät, von sich aus aktiv zu werden. Jedes Host-Programm sollte das Gerät so einstellen, daß bei Fehlfunktionen ein Bedienungsruf ausgelöst wird. Auf den Bedienungsruf sollte das Programm entsprechend reagieren. Ein ausführliches Beispiel für eine Service-Request-Routine findet sich im Anhang D, Programmbeispiele.

# **4.7.4.2 Abfrage durch Befehle**

Jeder Teil jedes Statusregisters kann durch Abfragebefehle ausgelesen werden. Die einzelnen Befehle sind bei der detaillierten Beschreibung der Register in Abschnitt "Beschreibung der Statusregister" auf Seite 131 angegeben. Zurückgegeben wird immer eine Zahl, die das Bitmuster des abgefragten Registers darstellt. Die Auswertung dieser Zahl obliegt dem Controller-Programm. Über den Befehl FORMat:SREGister kann das Zahlformat eingestellt werden.

Abfragebefehle werden üblicherweise nach einem aufgetretenen SRQ verwendet, um genauere Informationen über die Ursache des SRQ zu erhalten.

# **4.7.4.3 Error-Queue-Abfrage**

Jeder Fehlerzustand im Gerät führt zu einer Eintragung in die Error Queue. Die Einträge der Error Queue sind detaillierte Klartext-Fehlermeldungen, die über den IEC-Bus mit dem Befehl SYSTem:ERRor? abgefragt werden können. Jeder Aufruf von SYSTem:ERRor? liefert einen Eintrag aus der Error Queue. Sind dort keine Fehlermeldungen mehr gespeichert, antwortet das Gerät mit 0, "No error".

Die Error Queue sollte im Controller-Programm nach jedem SRQ abgefragt werden, da die Einträge die Fehlerursache präziser beschreiben als die Statusregister. Insbesondere in der Testphase eines Controller-Programms sollte die Error Queue regelmäßig abgefragt werden, da in ihr auch fehlerhafte Befehle vom Controller an das Gerät vermerkt werden.

# **4.7.5 Rücksetzwerte des Status-Reporting-Systems**

In Tabelle 4-12 sind die verschiedenen Befehle und Ereignisse zusammengefaßt, die ein Rücksetzen des Status-Reporting-Systems bewirken. Keiner der Befehle, mit Ausnahme von \*RST, beinflußt die funktionalen Geräteeinstellungen. Insbesondere verändert DCL die Geräteeinstellungen nicht.

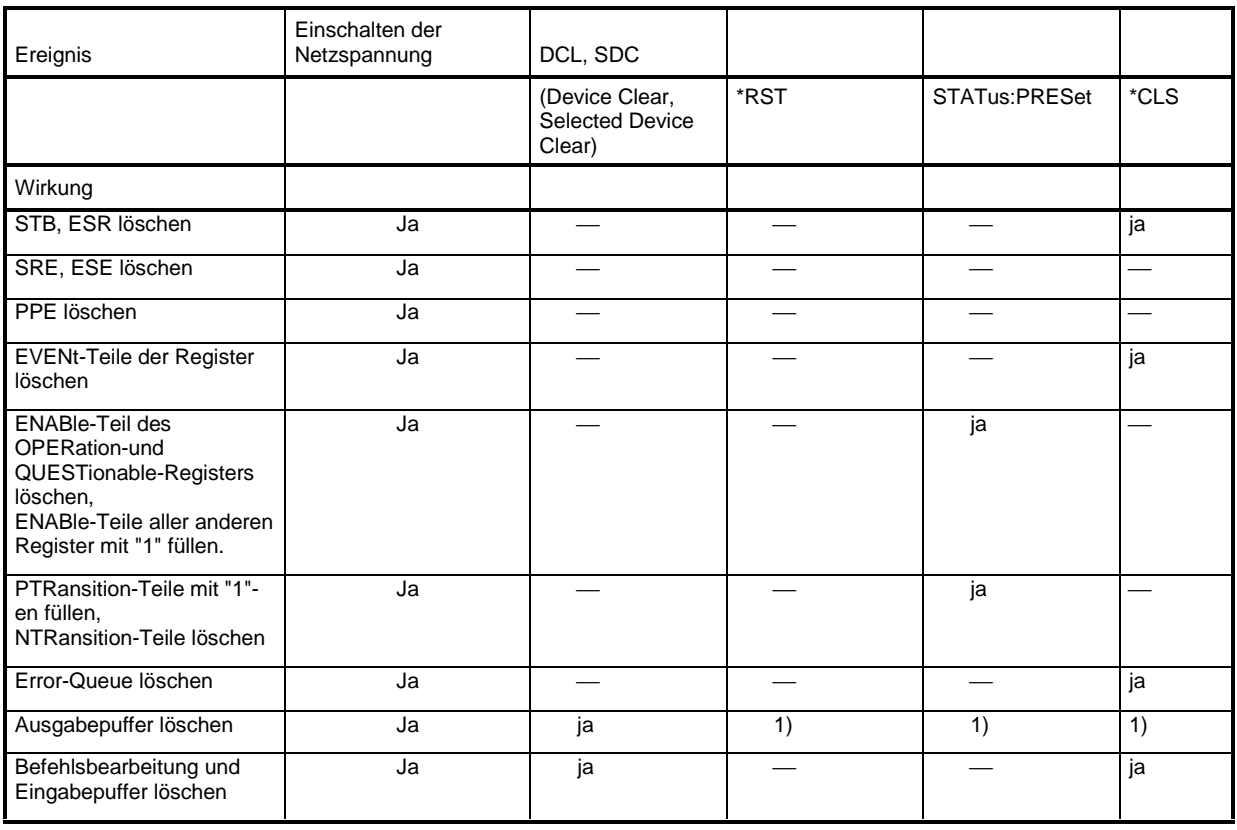

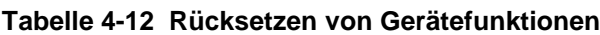

1) Jeder Befehl, der als erster in einer Befehlszeile steht, d.h., unmittelbar einem <PROGRAM MESSAGE TERMINATOR> folgt, löscht den Ausgabepuffer.
# **5 Wartung und Fehlersuche**

# **5.1 Wartung**

#### **5.1.1 Jährlicher Abgleich des 10-MHz-Referenz-Quarzoszillators im ZF-Teil**

Um die Frequenzgenauigkeit des Empfängers sicherzustellen, ist ein jährlicher Nachgleich des internen 10-MHz Referenzoszillators erforderlich.

⇒ Gehäuse des Gerätes entfernen

In dem quadratisch perforierten Abdeckblech an der linken Geräteseite befindet sich ein Loch mit 8 mm Durchmesser, hinter dem sich das Einstellelement (in der Baugruppe EB200Z1) für die Frequenz des Referenzoszillators befindet.

Als Einstellwerkzeug ist ein 1,5 mm Schlitzschraubendreher nötig.

- $\Rightarrow$  Frequenzzähler mit einer Fehlergrenze  $\leq 1 \times 10^{-8}$  an die Rückwandbuchse X4 REF EXT/INT anschließen
- ⇒ Interne Referenz einschalten.
- $\Rightarrow$  Frequenz bei Raumtemperatur auf 10 MHz  $\pm$  0,5 Hz einstellen

#### **5.1.2 Wiederherstellung des Grundzustandes, Kaltstart**

Durch einen Reset kann ein Kaltstart ausgeführt werden. Das Gerät wird dann in allen seinen Einstellungen (Parameter, Speicherplätze und UDP-Konfiguration) in den Grundzustand (Fabric setting) versetzt werden. Unter Umständen kann dies notwendig werden nach einem Firmwareupdate bei bestimmten Versionswechseln. Ein Reset wird ausgeführt, wenn bei eingeschaltetem Gerät der Pin 31 von der Steckverbindung X8 an der Rückwand des Gerätes (z.B. mit einer Pinzette) kurz auf Masse gezogen wird.

## **5.1.3 Firmware Update**

Werden Baugruppen ausgetauscht, könnte ein "Firmware Update" notwendig werden

In dem Fall wird zusammen mit der neuen Baugruppe eine Diskette mit der aktuellen Firmware versandt.

Auf der Diskette befindet sich ebenfalls die "Freigabemitteilung" mit Anweisungen zur Installation der Firmware.

In der "Freigabemitteilung" sind auch die Änderungen für diese spezielle Option zusammengefaßt.

Die Firmware kann auch von folgender Internetadresse heruntergeladen werden:

**http://www.rohde-schwarz.com** 

# **5.2 Fehlersuche**

## **5.2.1 Hilfsmittel**

(nicht im Lieferumfang enthalten)

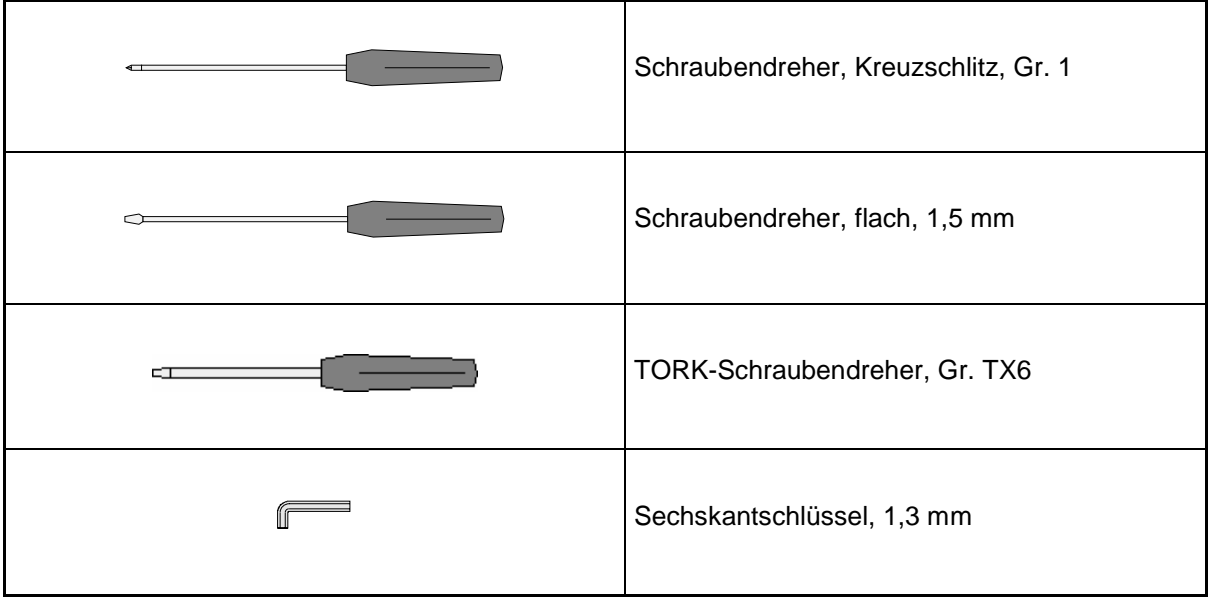

# **5.2.2 Fehlermeldungen**

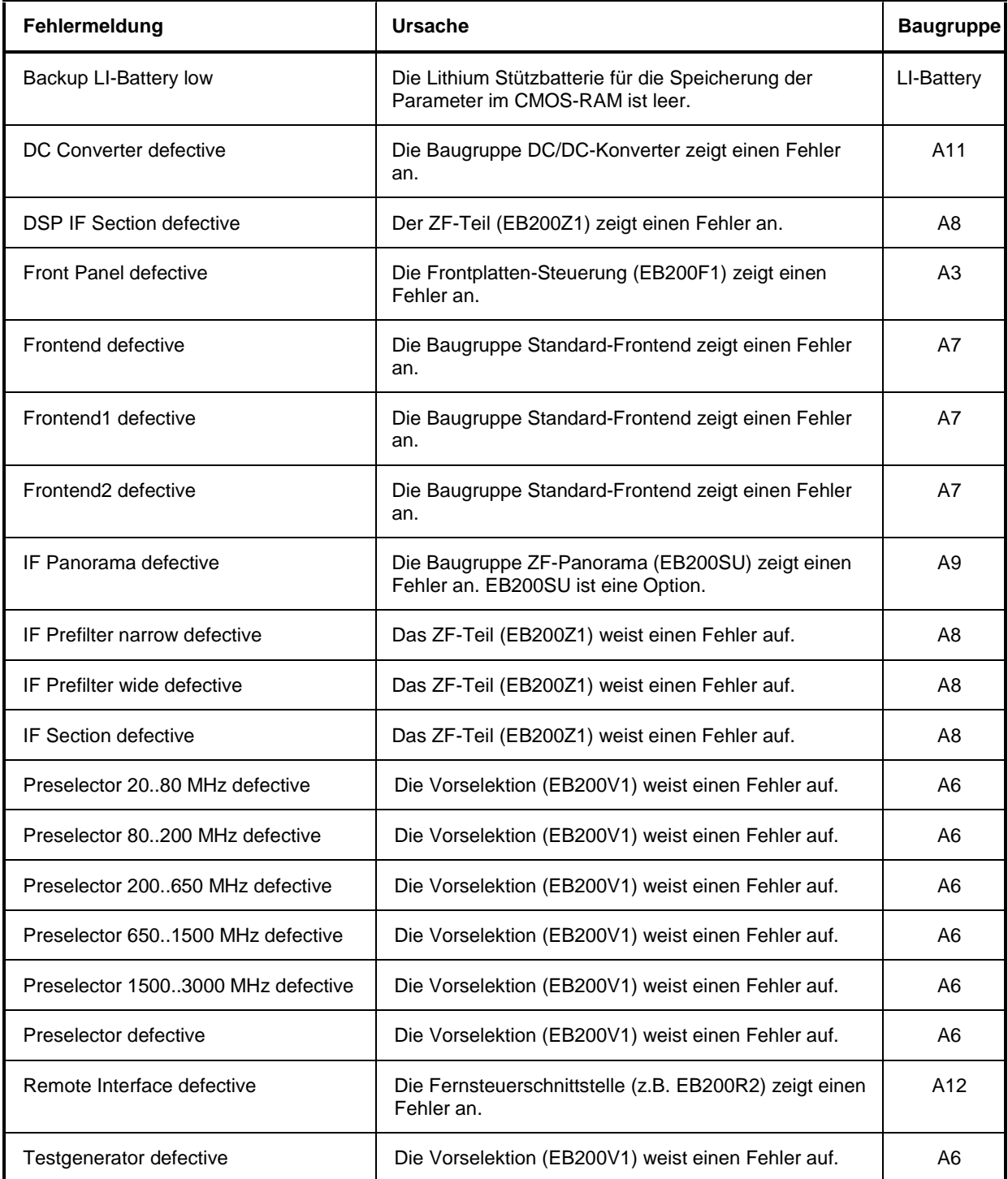

# **5.2.3 Baugruppenübersicht**

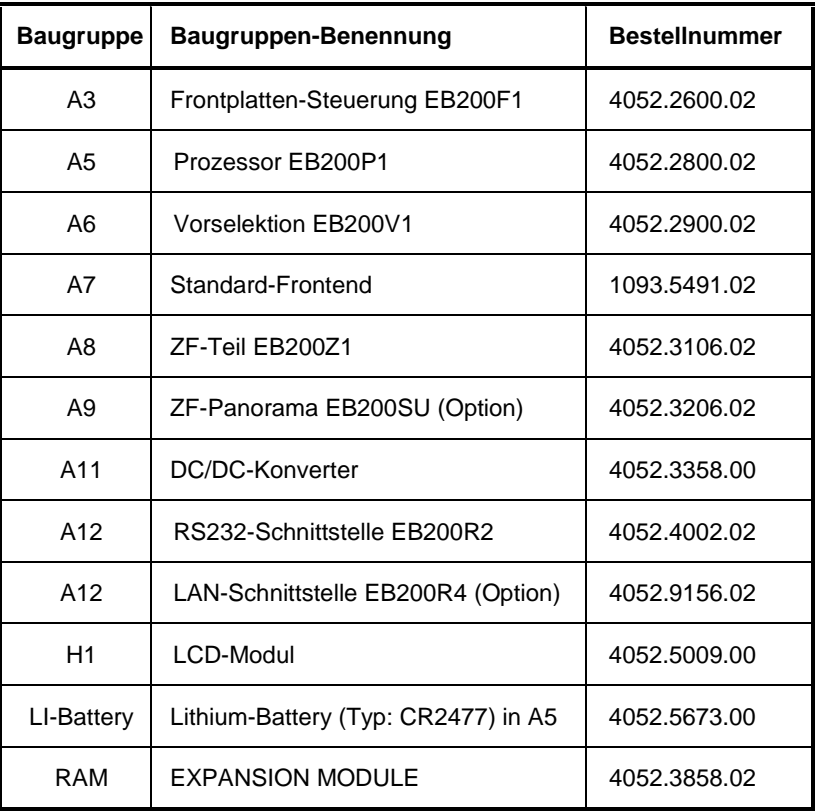

## **5.2.4 Austauschen der Baugruppen**

# **5.2.4.1 Öffnen des Geräts**

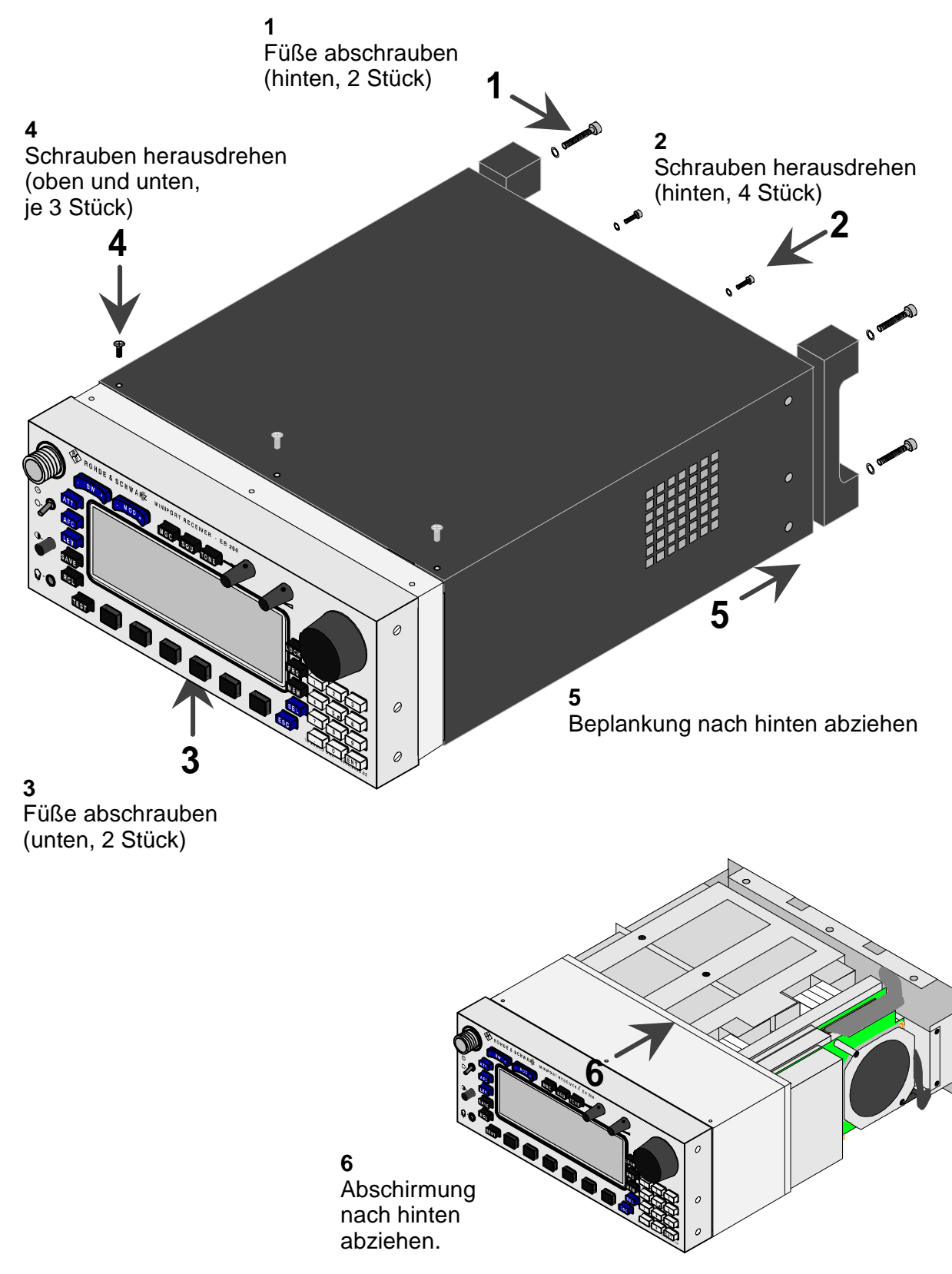

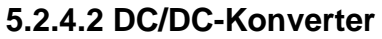

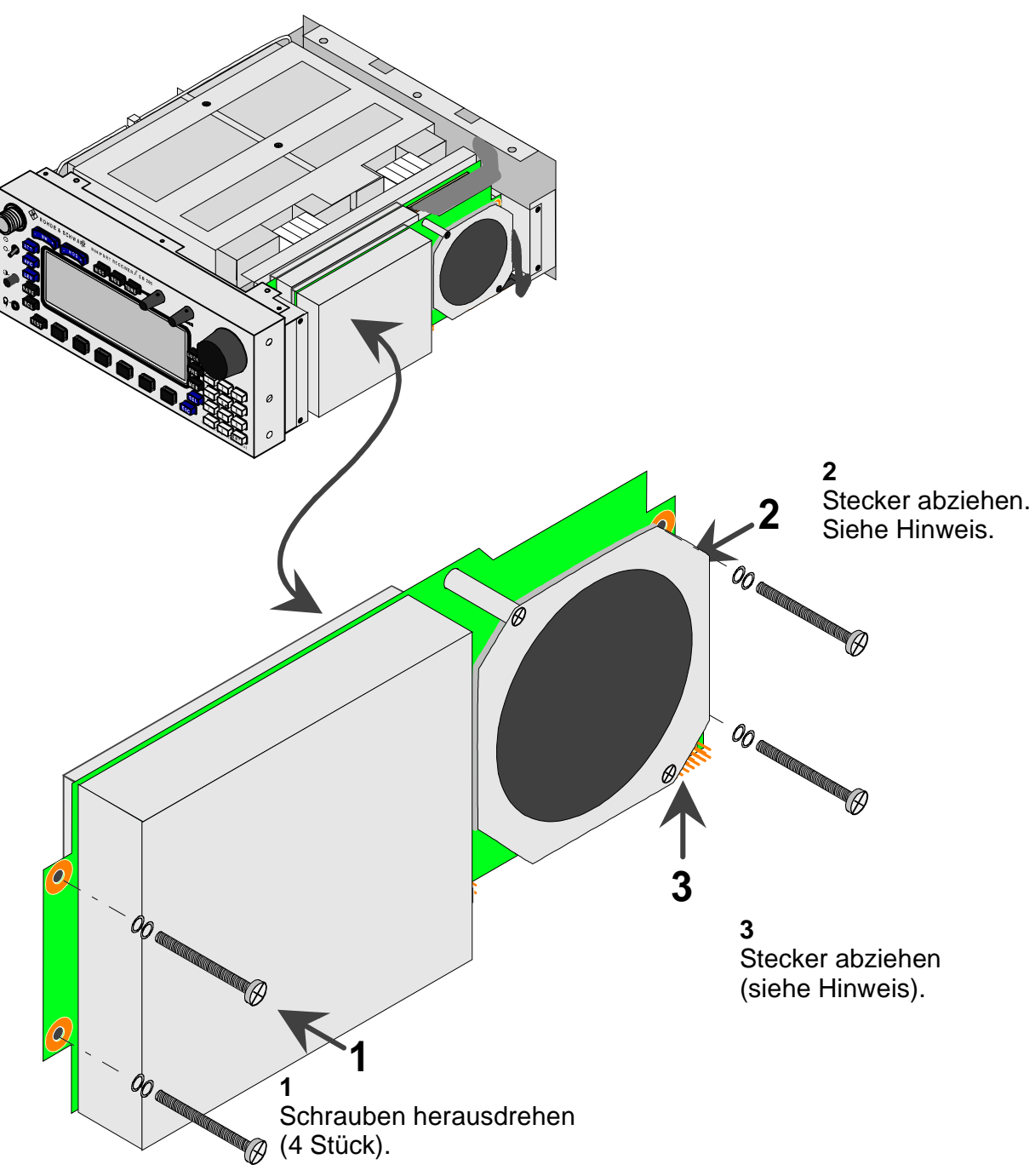

#### **Hinweis:**

Zur Vereinfachung können ersatzweise die Stecker am Motherboard abgezogen werden.

#### **Achtung:**

Beim Einbau müssen alle Stifte im Stecker sein und kein Stift darf verbogen werden.

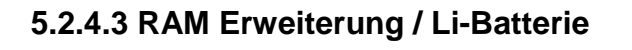

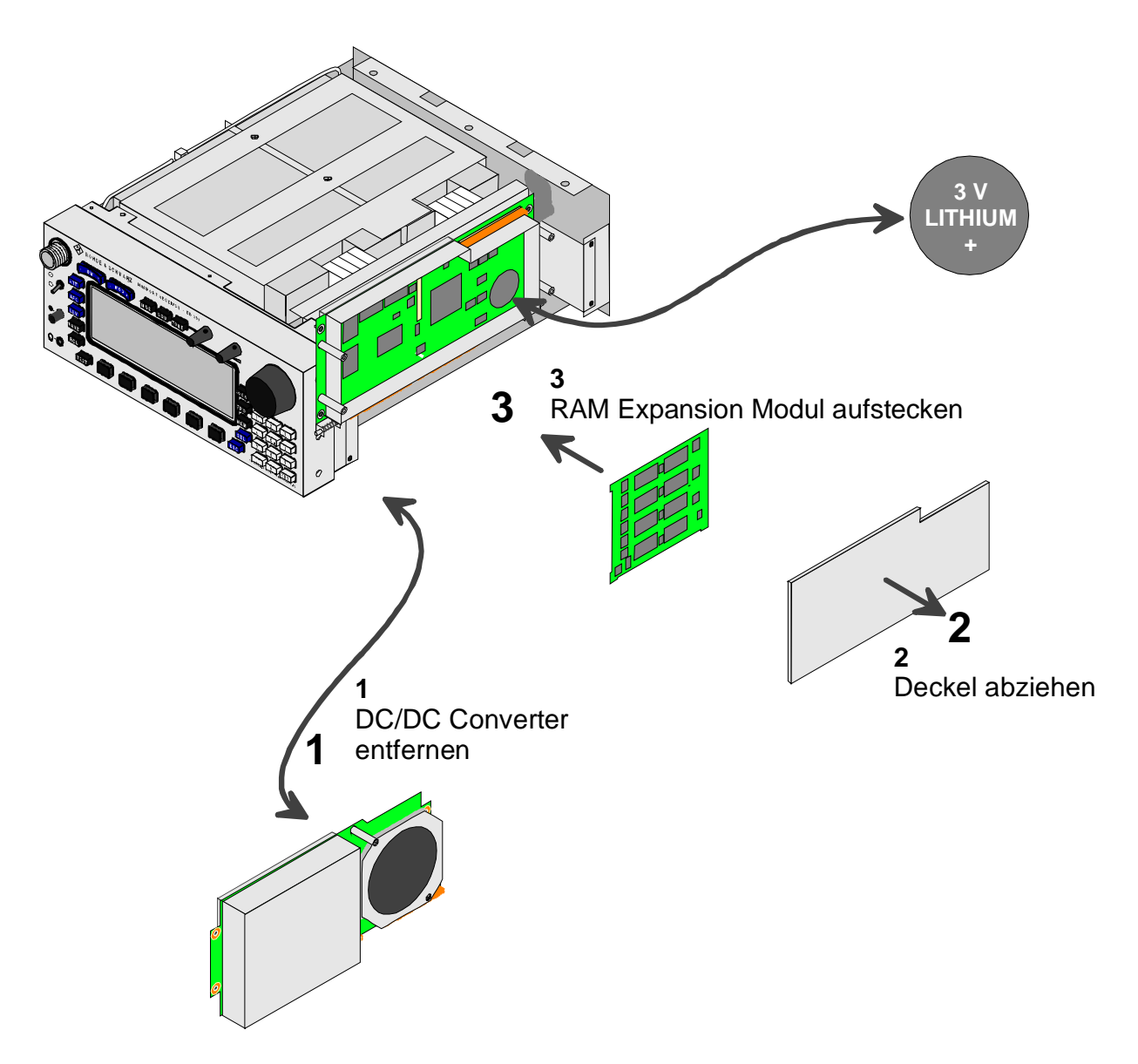

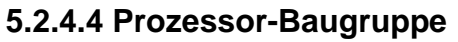

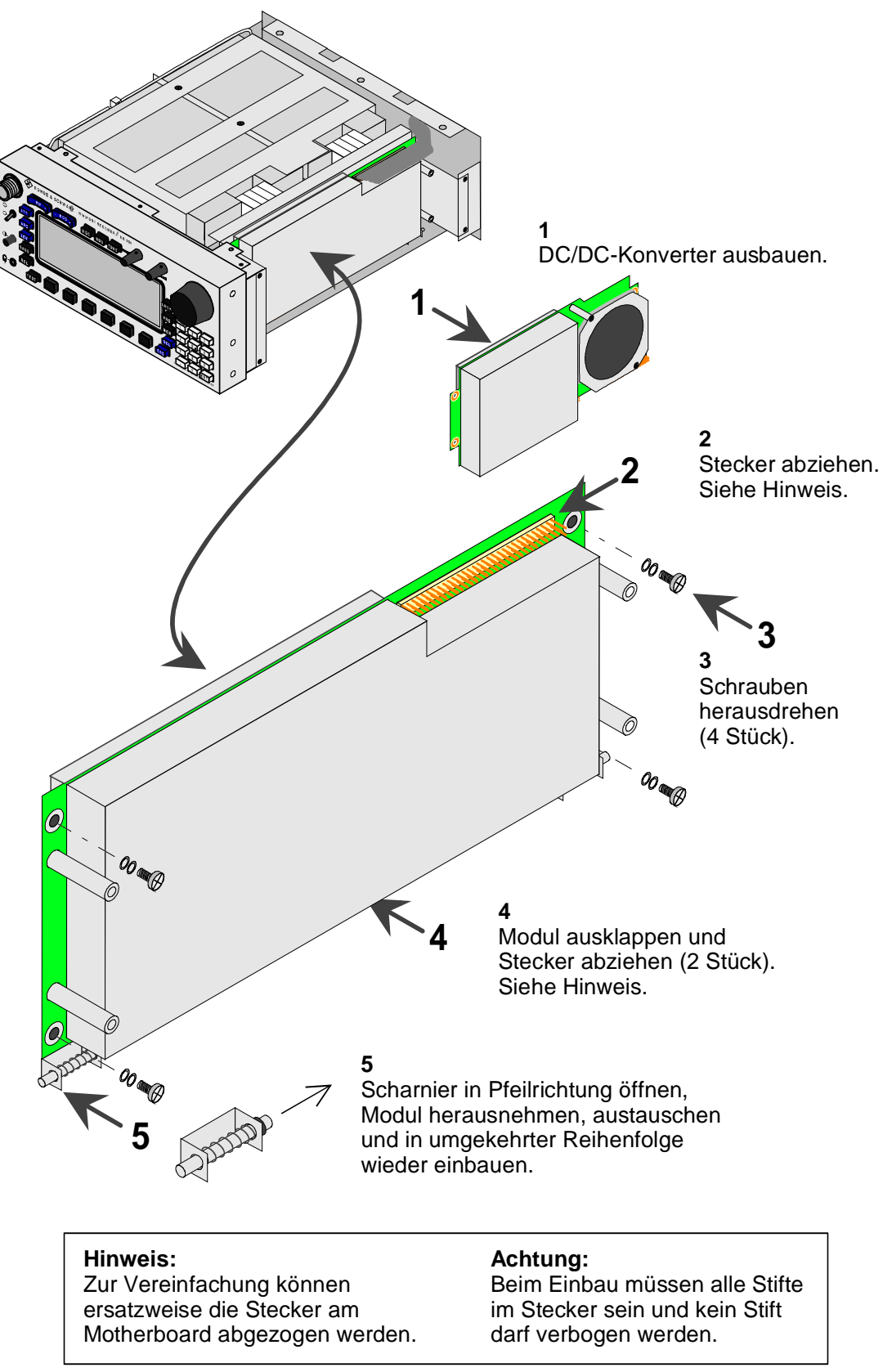

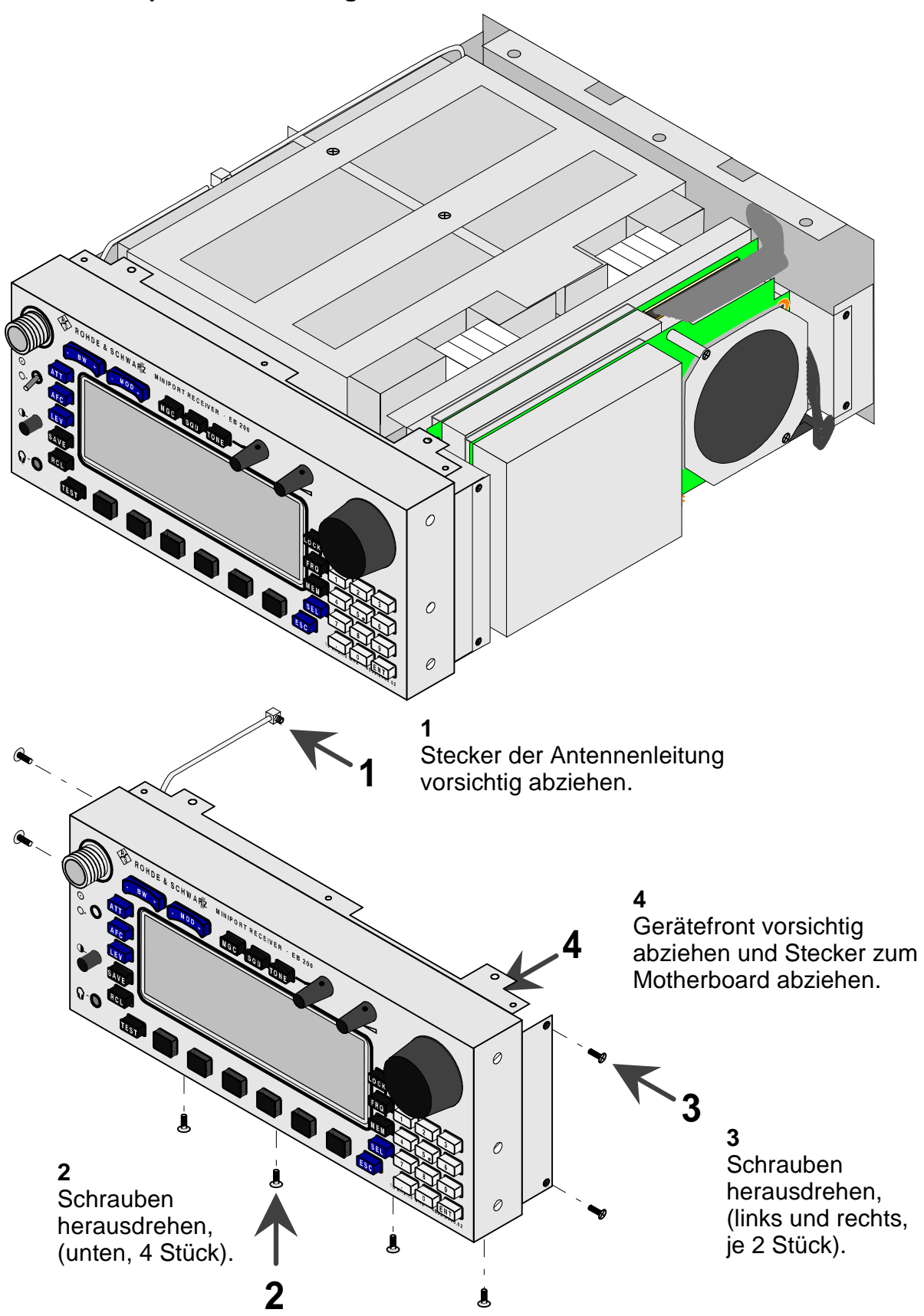

# **5.2.4.5 Frontplatten-Steuerung und LCD-Modul**

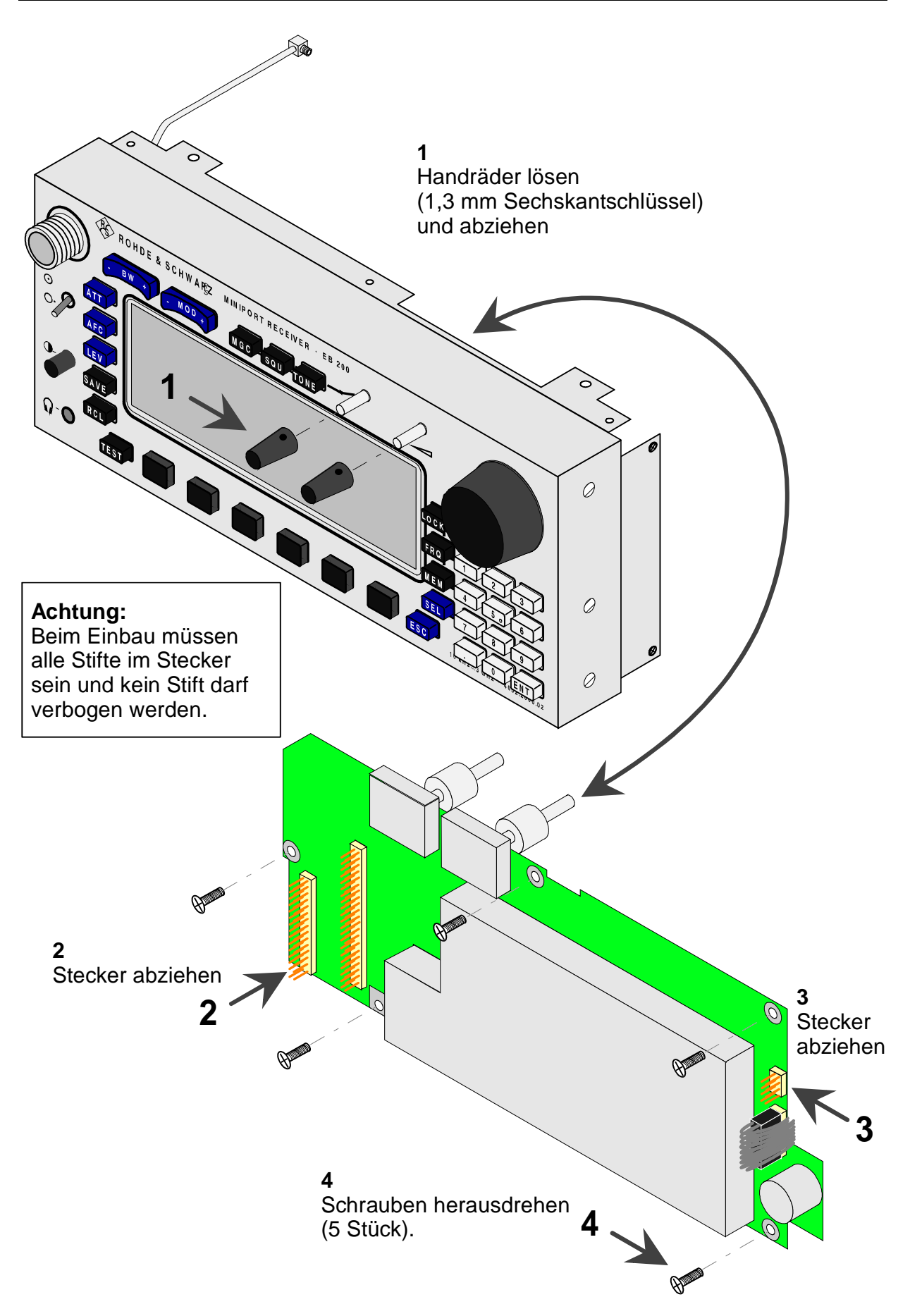

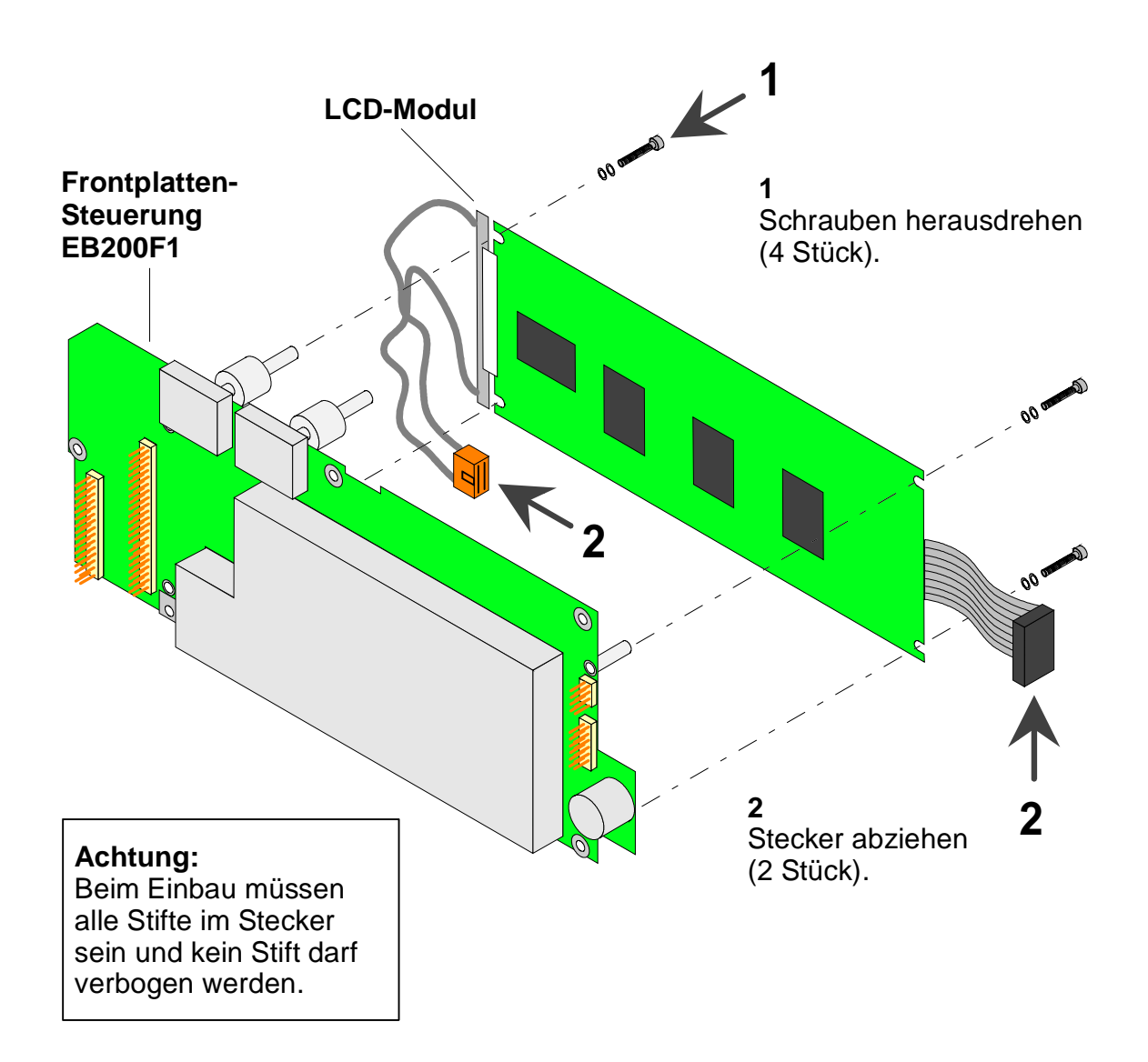

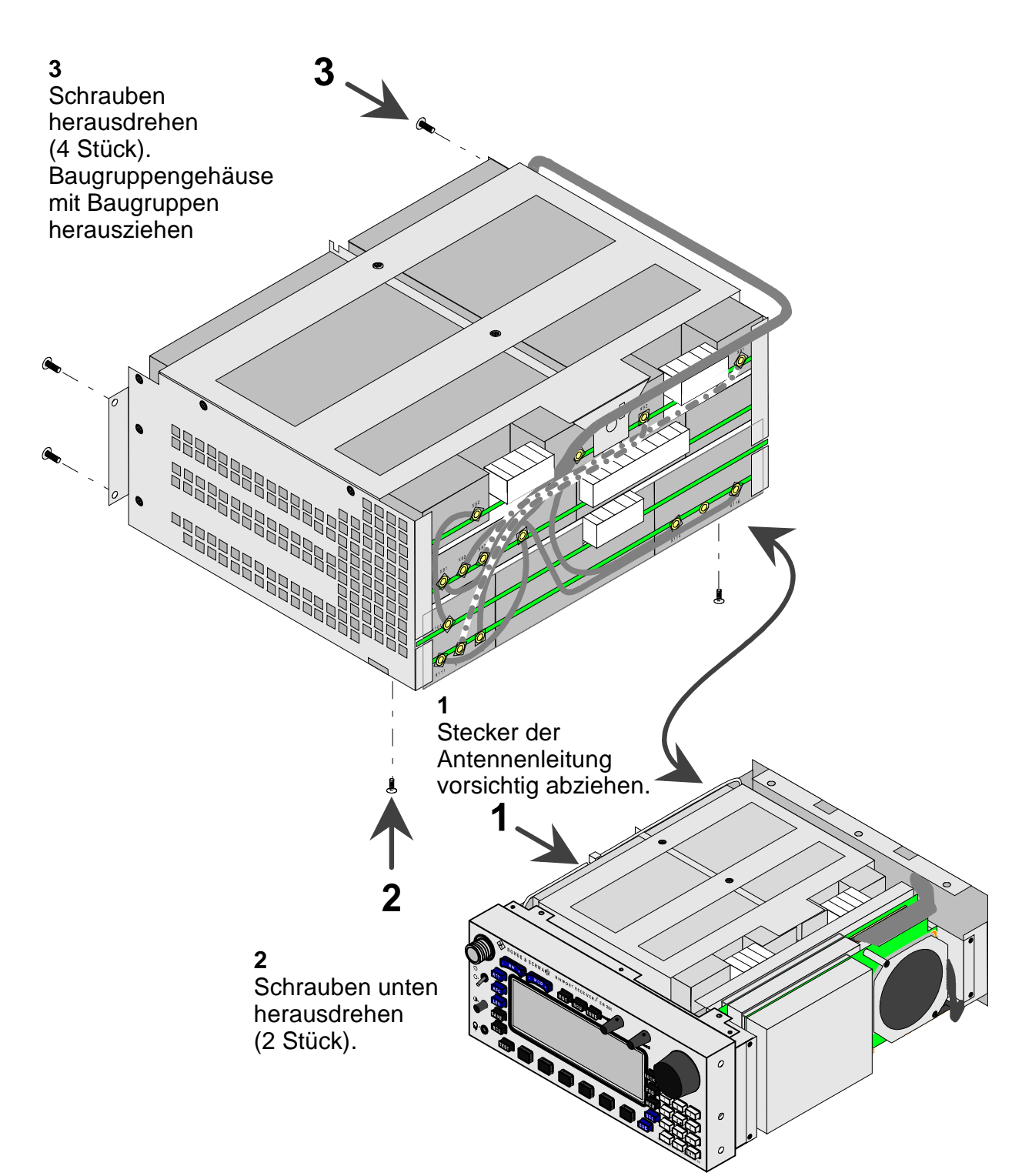

## **5.2.4.6 Baugruppe Vorselektion, Frontend, ZF-Teil, ZF-Panorama (Option)**

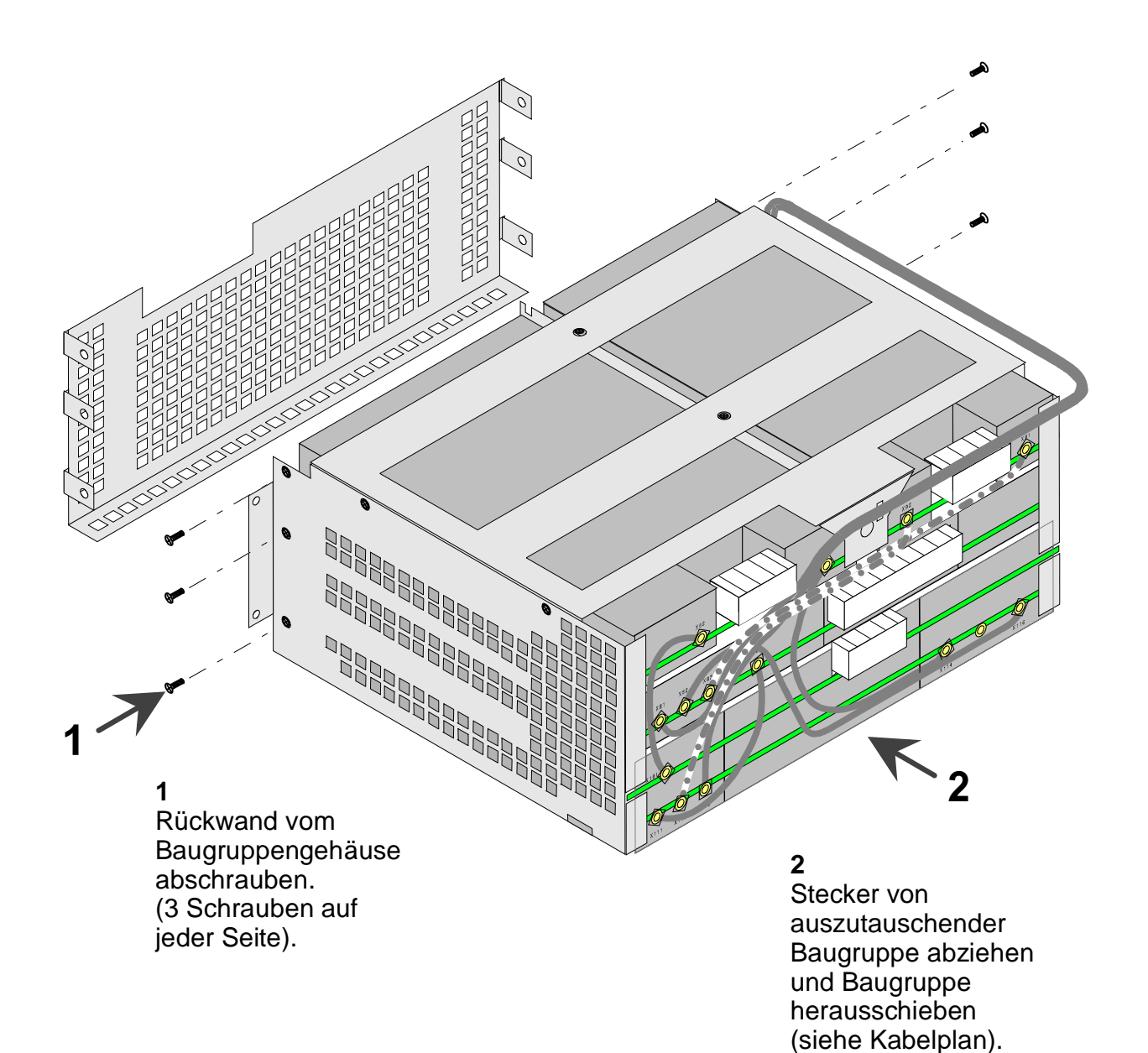

### **5.2.4.7 Kabelplan**

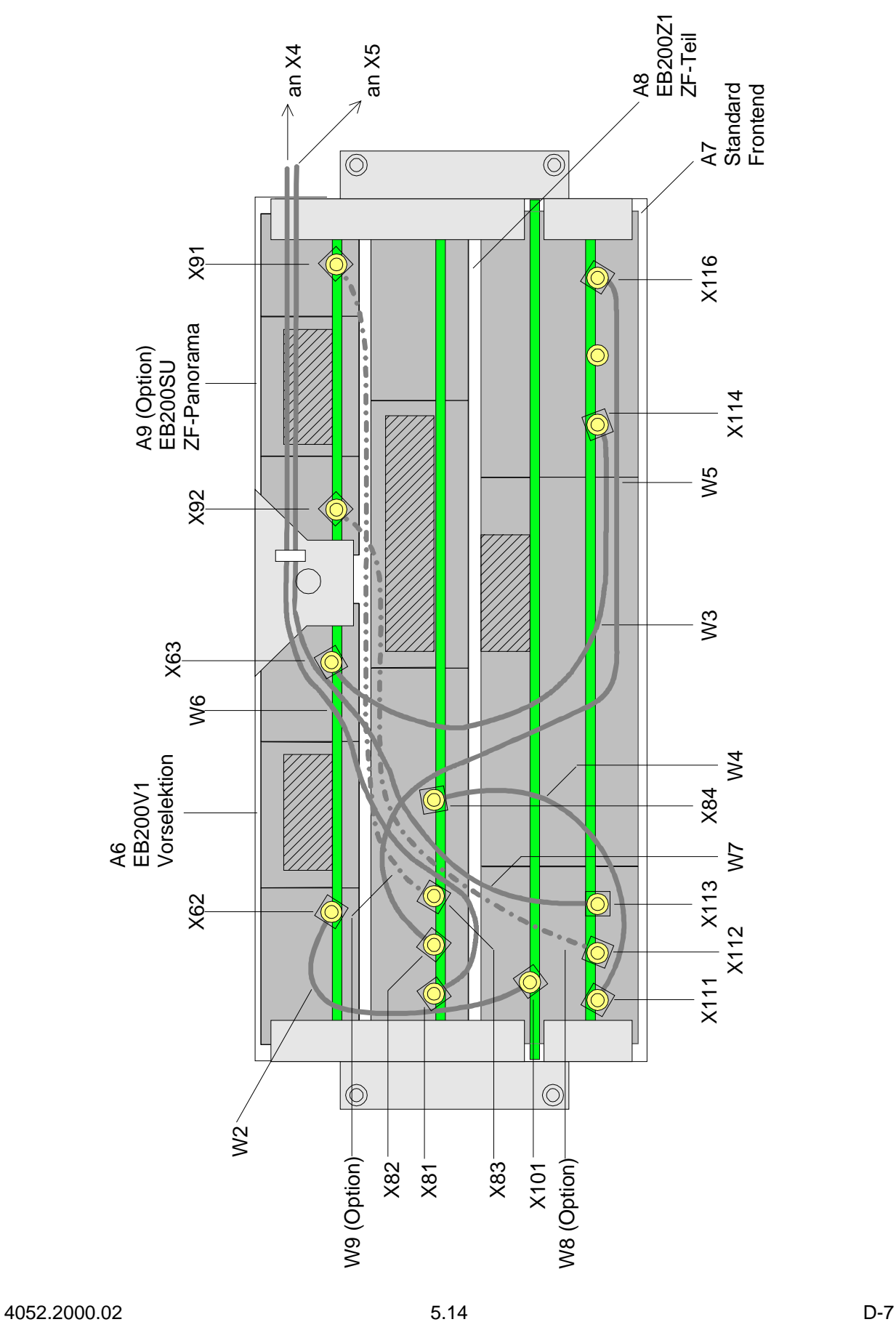

#### **5.2.4.8 RS232-Schnittstelle**

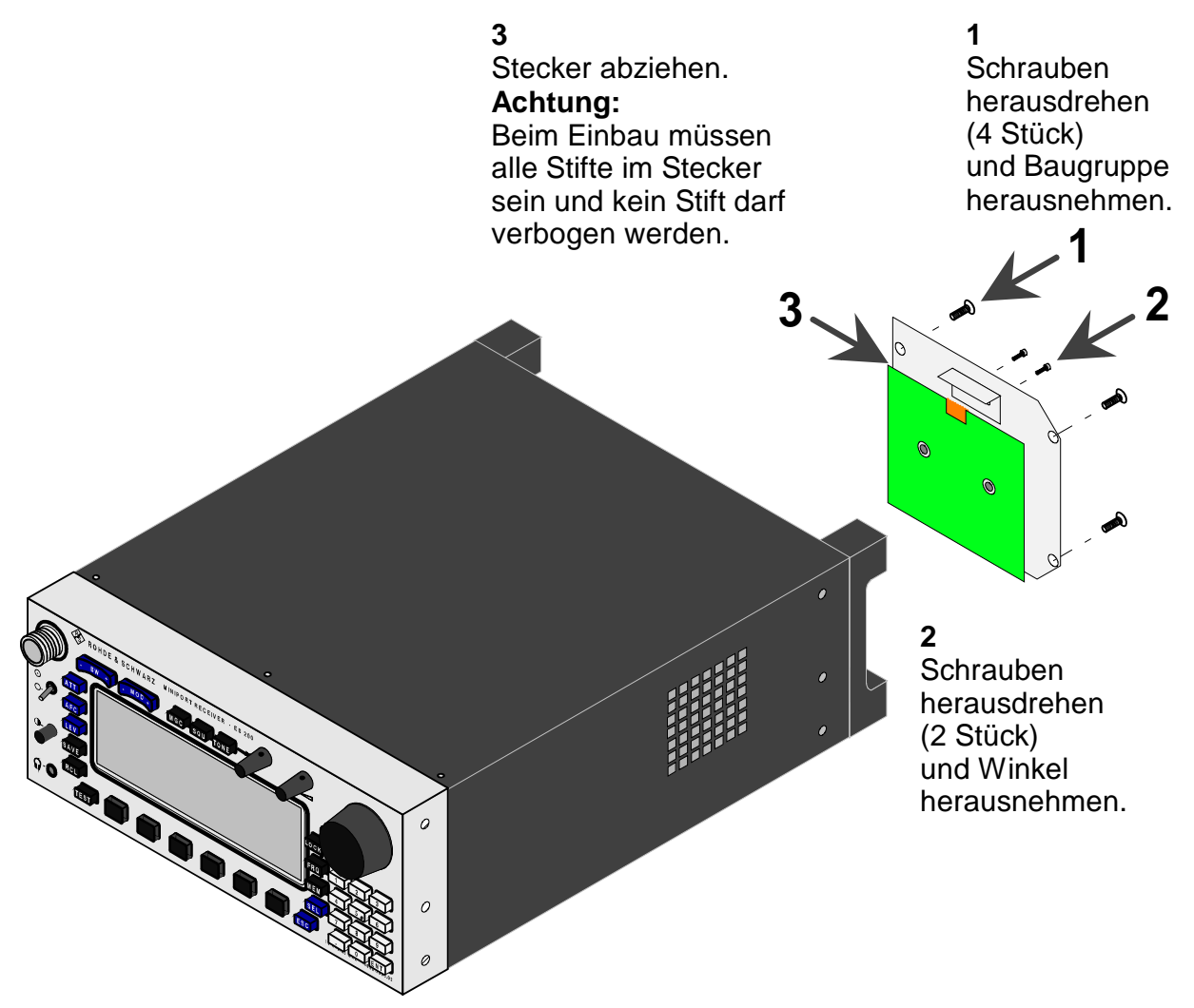

#### **5.2.5 Serviceunterstützung**

Für einen umfassenden Service ist das Gerät in den Original-Karton zu packen und an die folgende Adresse zu schicken:

> **Rohde & Schwarz GmbH & Co. KG Zentralservice Mühldorfstr. 15 D-81671 München**

> > **Telefon: (89) 4129 12263 Telefax: (89) 4129 13275**